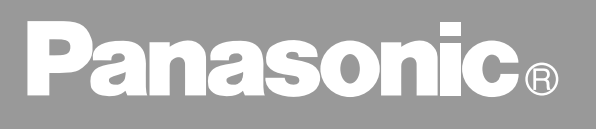

Télécopieur

# **Manuel d'utilisation (pour télécopieur)**

# UF-490

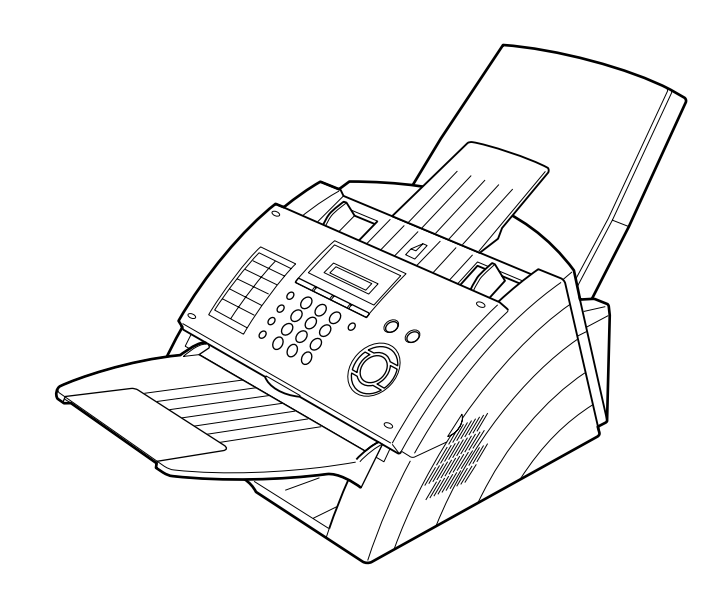

Avant d'utiliser le copieur, lire soigneusement le manuel d'instruction et le garder avec l'appareil.

Mise en Service<br>de l'UF-490 **Mise en Service de l'UF-490**

**Installation de l'UF-490**

**Fonctions Elementaires**

 **Annexe**

Annexe

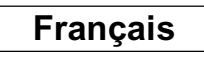

#### **INFORMATION IMPORTANTE**

Pour obtenir des informations, des fournitures ou une assistance technique, précisez toujours le modèle et le numéro de série de la machine. La plaque de modèle et de numéro de série (plaque signalétique principale) est située sur la machine comme indiqué ci-dessous. Pour votre commodité, un espace est prévu cidessous afin de noter les informations qui peuvent vous être utiles plus tard.

Modèle No.

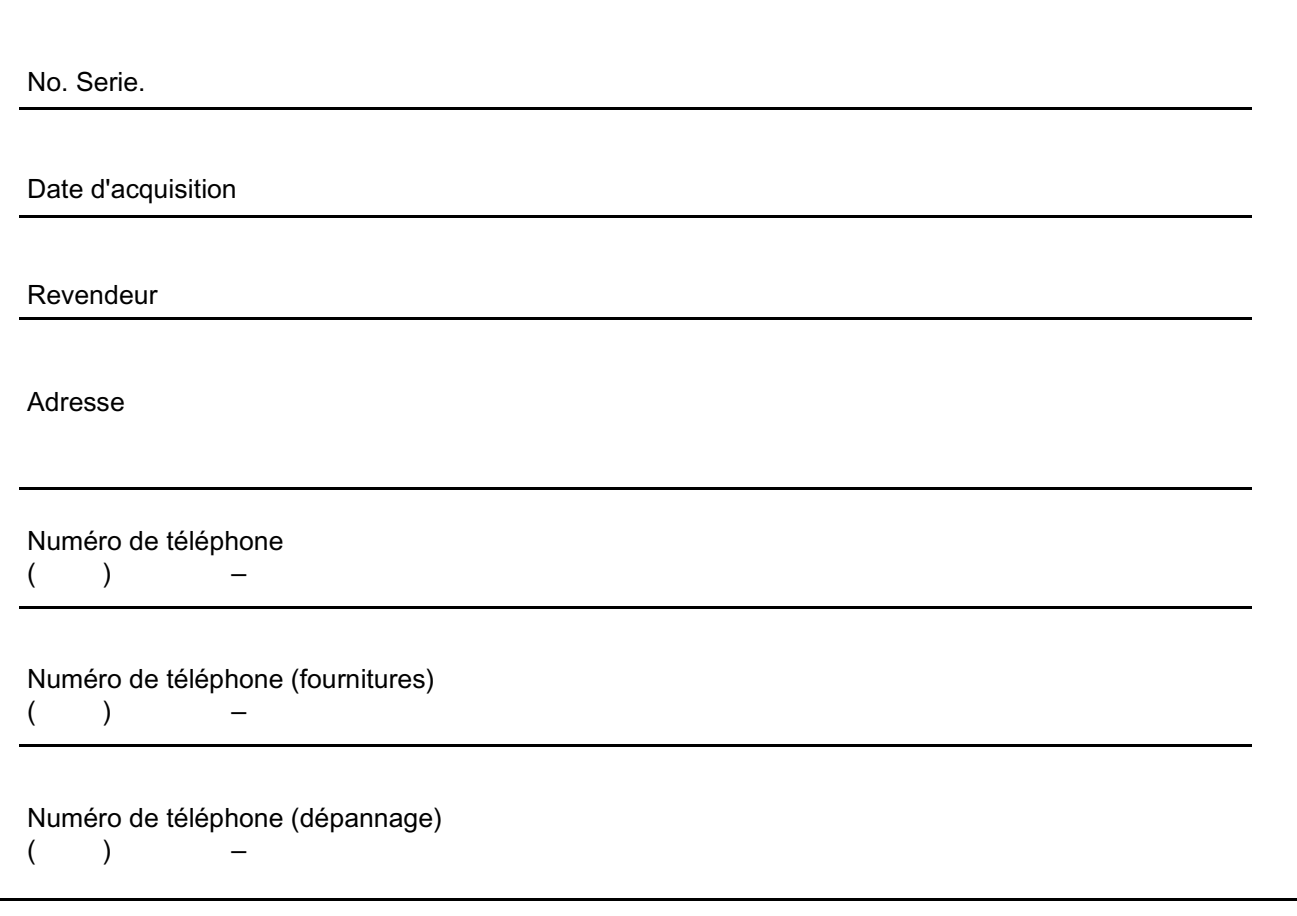

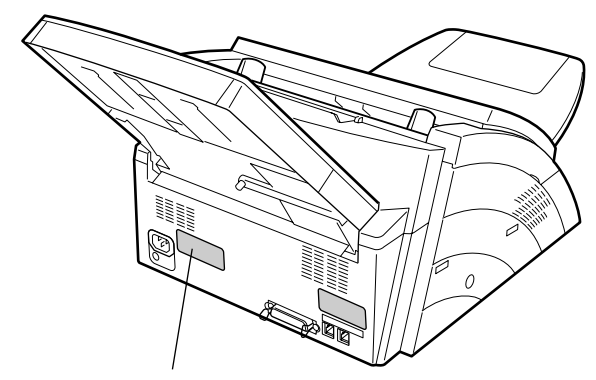

**Numéros de modèle et de série**

Copyright ©2001 by Matsushita Graphic Communication Systems, Inc.

Tous droits réservés. Toute photocopie ou distribution non autorisée est interdite par la loi. Imprimé au Japon. Le contenu du présent manuel d'utilisation peut être modifié sans avis préalable.

# **Table des matières**

# **[Principaux Elements de l'UF-490](#page-5-1)**

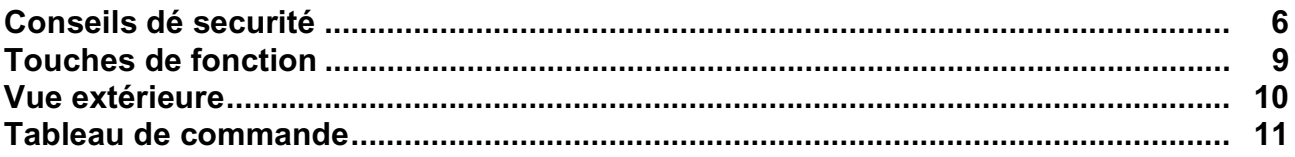

# **[Installation de l'UF-490](#page-12-0)**

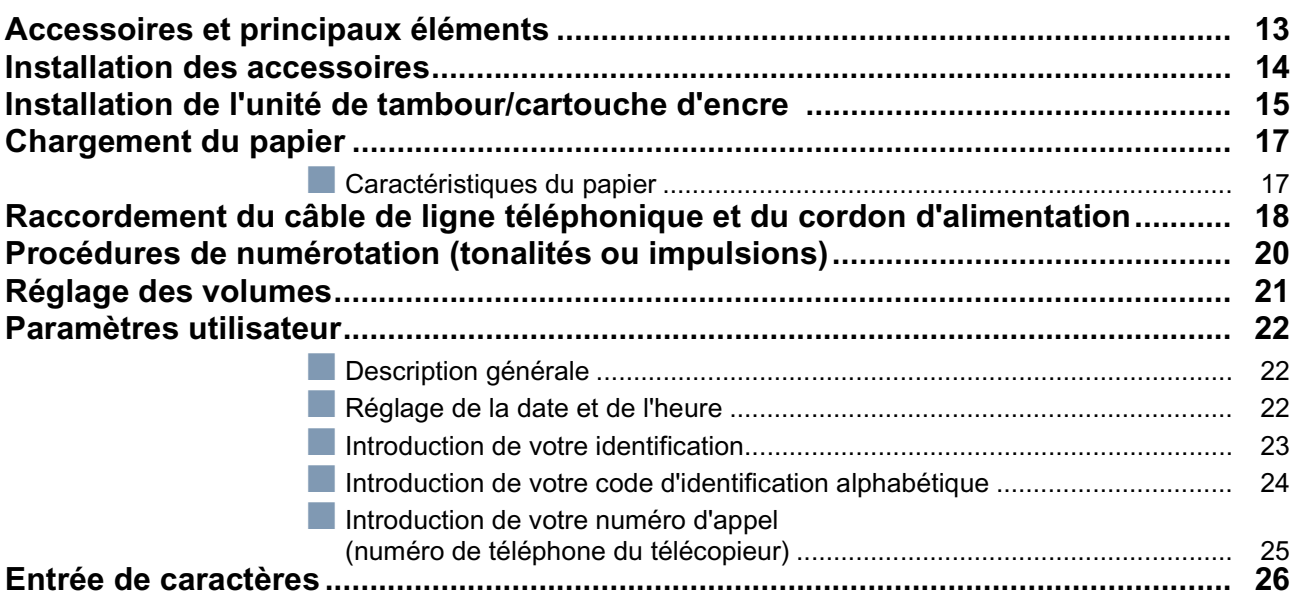

## **[Mise en Service de L'UF-490](#page-26-0)**

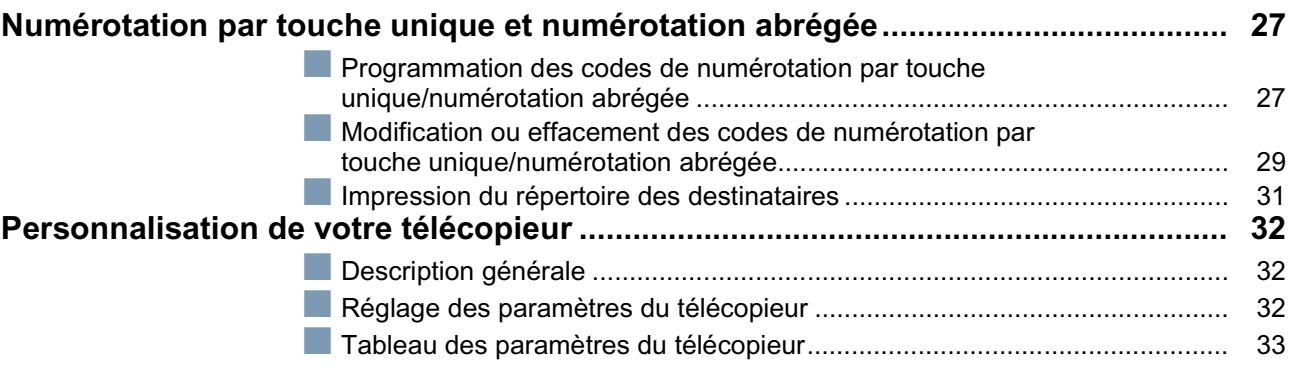

# **[Fonctions Elementaires](#page-36-0)**

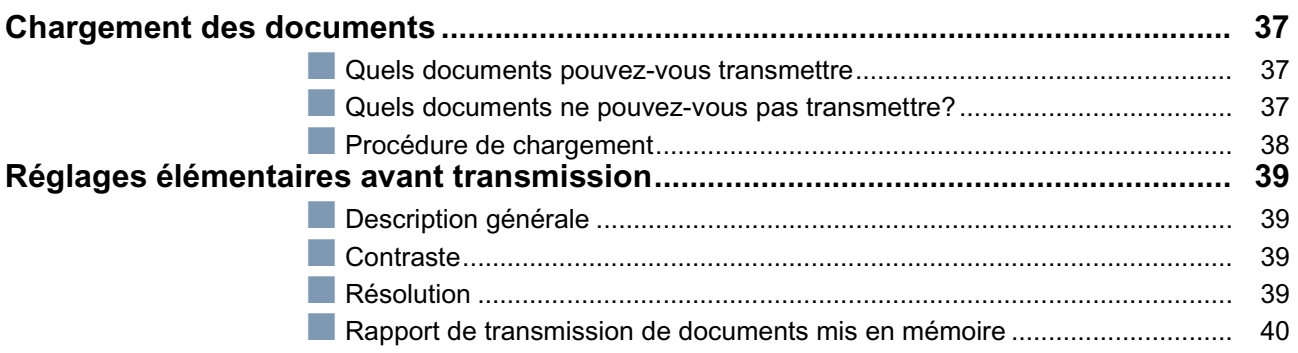

# Table des matières

# **Fonctions Elementaires**

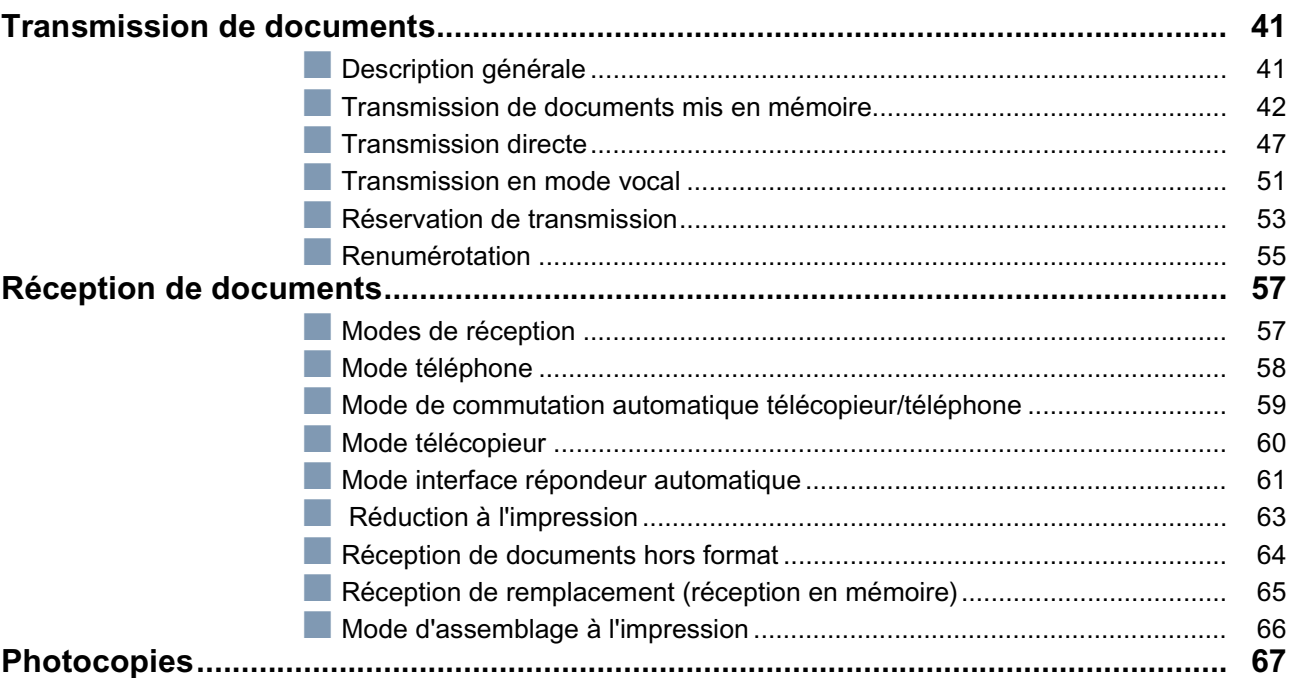

# **Fonctions Elaborées**

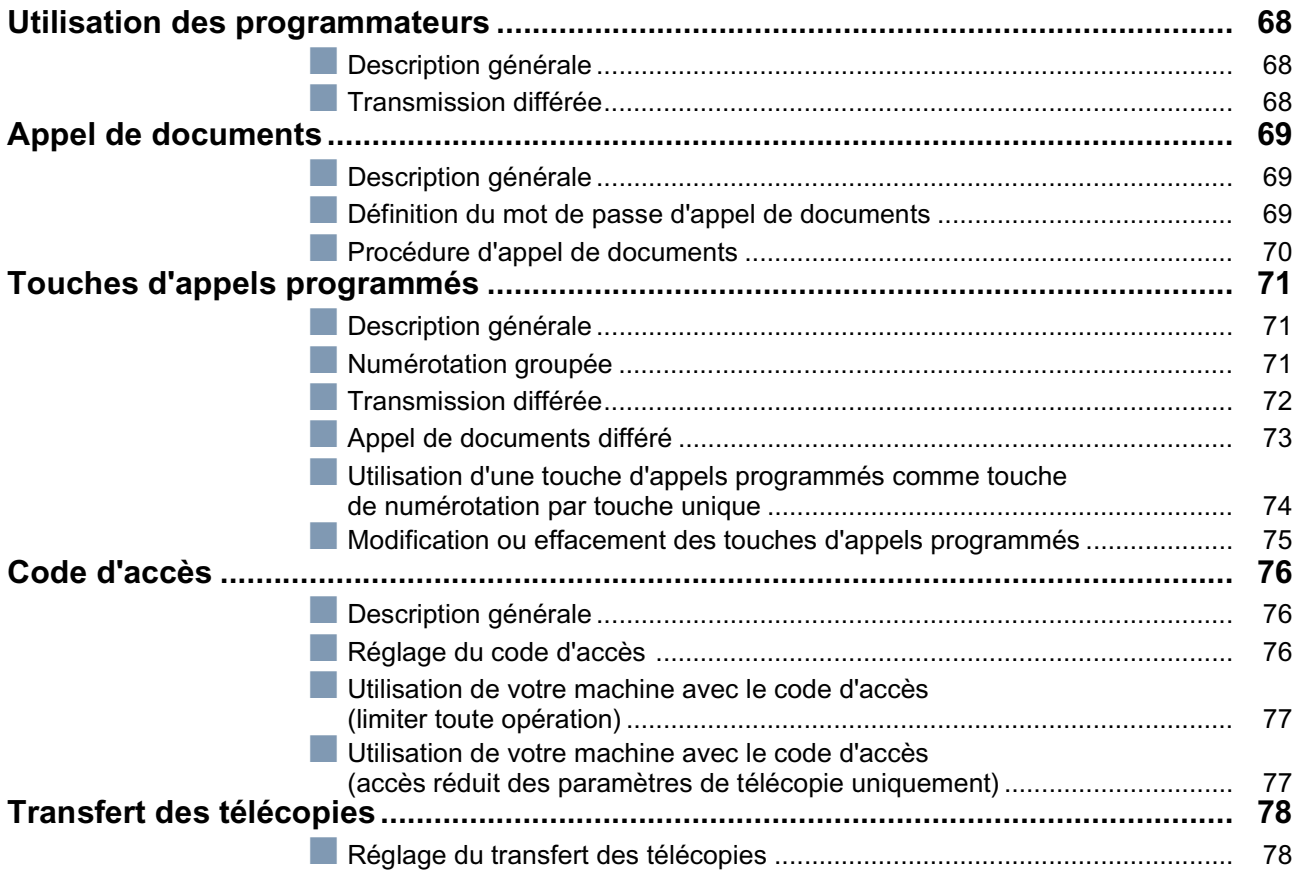

# **Table des matières**

# **[Fonctions Spécialisées](#page-78-0)**

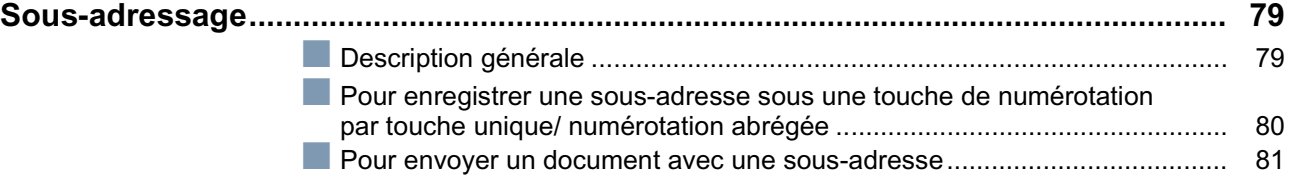

# **[Impression des Rapports et des Listes](#page-81-0)**

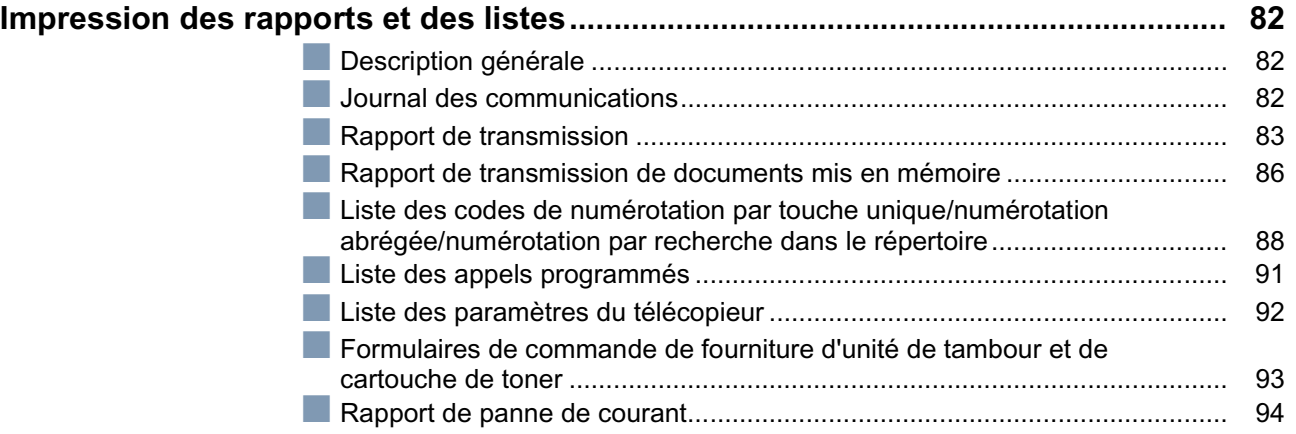

### **[En Cas de Probleme](#page-94-0)**

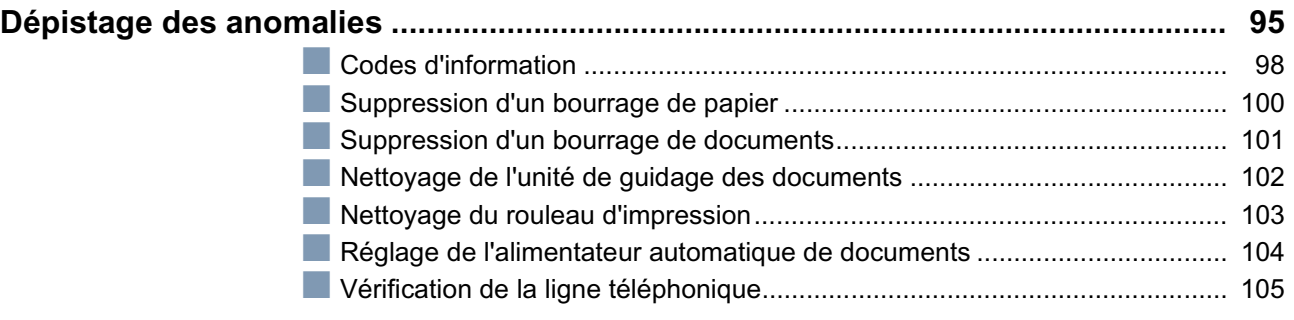

### **[Annexe](#page-105-0)**

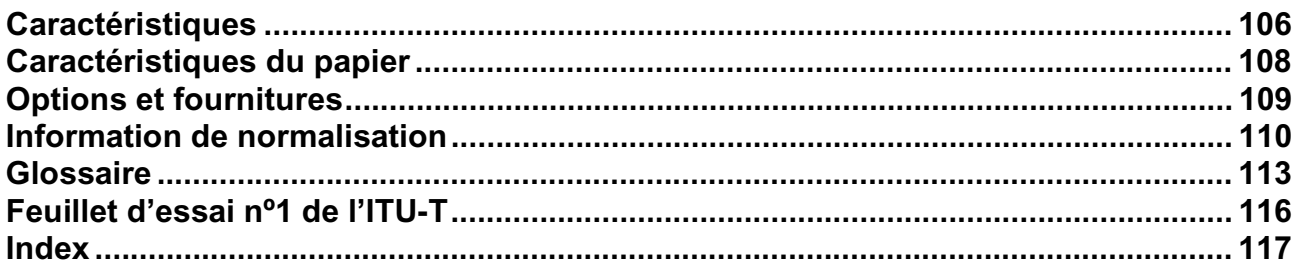

# <span id="page-5-1"></span><span id="page-5-0"></span>**Conseils dé securité**

**AVERTISSEMENT** Cette indication signale un danger potentiel susceptible d'entraîner des<br>AVERTISSEMENT blessures graves, voire même la mort. blessures graves, voire même la mort.

- POUR EMPECHER UN INCENDIE OU UNE SECOUSSE, NE PAS EXPOSER CE PRODUIT A LA PLUIE OU TOUT AUTRE TYPE D'HUMIDITE.
- POUR REDUIRE LES RISQUES DE SECOUSSE OU DE DOMMAGE A LA MACHINE, ELLE DOIT ETRE CORRECTEMENT MISE A LA TERRE.
- CE PRODUIT CONTIENT UNE RADIATION DANGEREUSE. SI VOUS NE SUIVEZ PAS CES INSTRUCTIONS OU UTILISEZ DES COMMANDES, FAITES DES REGLAGES OU DES PROCEDURES AUTRES QUE CELLES SPECIFIEES PAR LA SUITE, VOUS COURREZ LE RISQUE DE VOUS EXPOSER A UNE RADIATION DANGEREUSE.

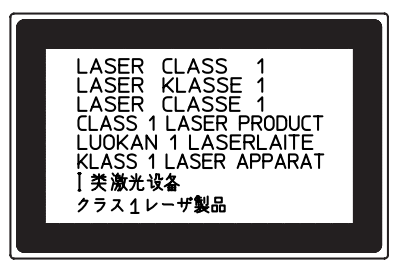

- LORSQUE VOUS UTILISEZ CET EQUIPEMENT, LA PRISE A DOUILLE DOIT ETRE PROCHE DE L'EQUIPEMENT ET FACILEMENT ACCESSIBLE.
- S'ASSURER QUE LA MACHINE EST INSTALLEE DANS UNE PIECE SPACIEUSE OU BIEN AEREE DE MANIERE A NE PAS AUGMENTER LA QUANTITE D'OZONE DANS L'AIR. L'OZONE ETANT PLUS LOURD QUE L'AIR, IL EST RECOMMANDE QUE L'AIR AU NIVEAU DU PLANCHER SOIT AERE.

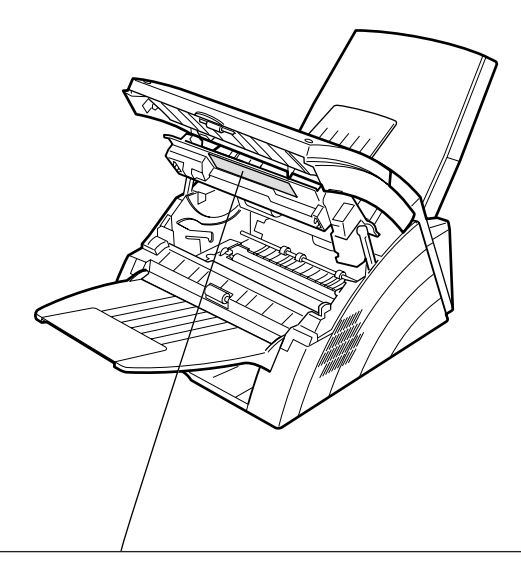

- 
- 
- 
- 
- **DANGER :** Invisible laser radiation when open and interlock defeated. AVOID DIRECT EXPOSURE TO BEAM.<br>• CAUTION : Invisible and hazardous laser radiation when interlocks defeated. AVOID EXPOSURE TO BEAM.<br>• ATTENTION :
- 
- 为防止激光照射,当连接本机时,请勿暴露在光柱下 ・注意
- . ......<br>- 주의 : 연결장치가 고장 났을 때에는 눈에 보이지않고 위험한 레이저 방사선이 빛에 직접 닿지않도록 해 주십시오.

FBS8902

# **Conseils dé securité**

**! ATTENTION** Cette indication signale un danger susceptible d'entraîner des blessures légères ou d'endommager l'appareil.

- POUR REDUIRE LES RISQUES DE SECOUSSE ELECTRIQUE OU D'INCENDIE, N'UTILISER QUE LE CABLE AWG N°26 OU UN CABLE DE LIGNE DE TELECOMMUNICATION PLUS LARGE.
- DECONNECTER TOUTE L'ALIMENTATION A LA MACHINE AVANT DE DEPOSER LE(S) CAPOT(S). REMETTRE LE(S) CAPOT(S) EN PLACE AVANT DE REACTIVER L'UNITE.

#### **! INSTRUCTIONS DE SECURITE IMPORTANTES**

Lors de l'utilisation de votre équipement téléphonique, des précautions de sécurité de base doivent toujours être observées pour réduire les risques d'incendie, de secousse électrique et de blessures aux personnes, y compris les points suivants:

- NE PAS UTILISER CE PRODUIT A PROXIMITE D'EAU, PAR EXEMPLE, PRES D'UNE BAIGNOIRE, D'UNE CUVETTE, D'UN EVIER DE CUISINE OU D'UNE CUVE DE BLANCHISSERIE, DANS UNE CAVE HUMIDE OU PRES D'UNE PISCINE.
- EVITER D'UTILISER UN TELEPHONE (AUTRE QU'UN TYPE SANS FIL) PENDANT LE TONNERRE. IL PEUT Y AVOIR UN RISQUE ELOIGNE DE SECOUSSE ELECTRIQUE A CAUSE DE LA FOUDRE.
- NE PAS UTILISER LE TELEPHONE POUR ANNONCER UNE FUITE DE GAZ AU VOISINAGE DE LA FUITE.

• N'UTILISER QUE LE CÂBLE D'ALIMENTATION INDIQUÉ DANS CE MANUEL.

# **Conseils dé securité**

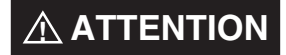

**A ATTENTION** Cette indication signale un danger susceptible d'entraîner des blessures légères ou d'endommager l'appareil.

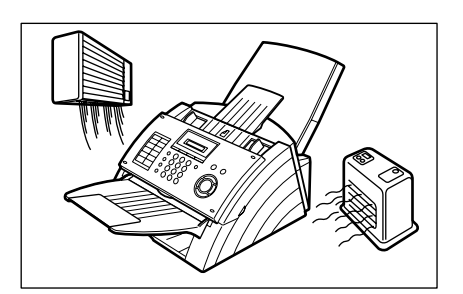

Ne placez pas la machine près d'un dispositif de chauffage ou d'air conditionné.

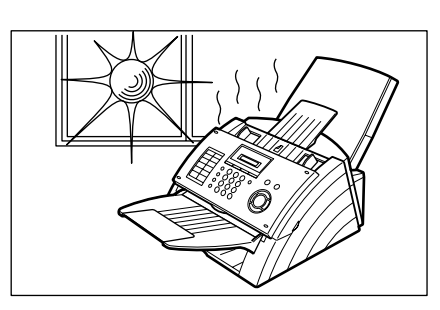

Evitez de placer votre télécopieur en plein soleil.

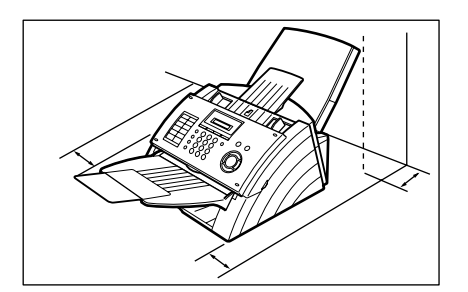

Posez l'appareil à plat. Laissez un espace d'au moins 10 cm autour du télécopieur.

N'obstruez pas les orifices de ventilation.

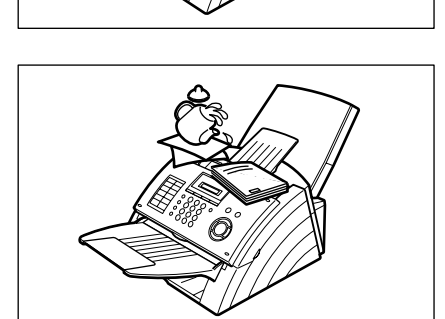

Ne posez pas d'objets lourds et ne renversez pas de liquides sur votre télécopieur.

# <span id="page-8-0"></span>**Touches de fonction**

Vous pouvez sélectionner n'importe quelle fonction en appuyant d'abord sur la touche  $\mid$  FUNCTION  $\mid$ , puis en introduisant le numéro de la fonction désirée ou en appuyant sur la touche de défilement  $\blacktriangledown$  ou  $\blacktriangle$  à plusieurs reprises, jusqu'à ce que la fonction désirée apparaisse sur l'affichage.

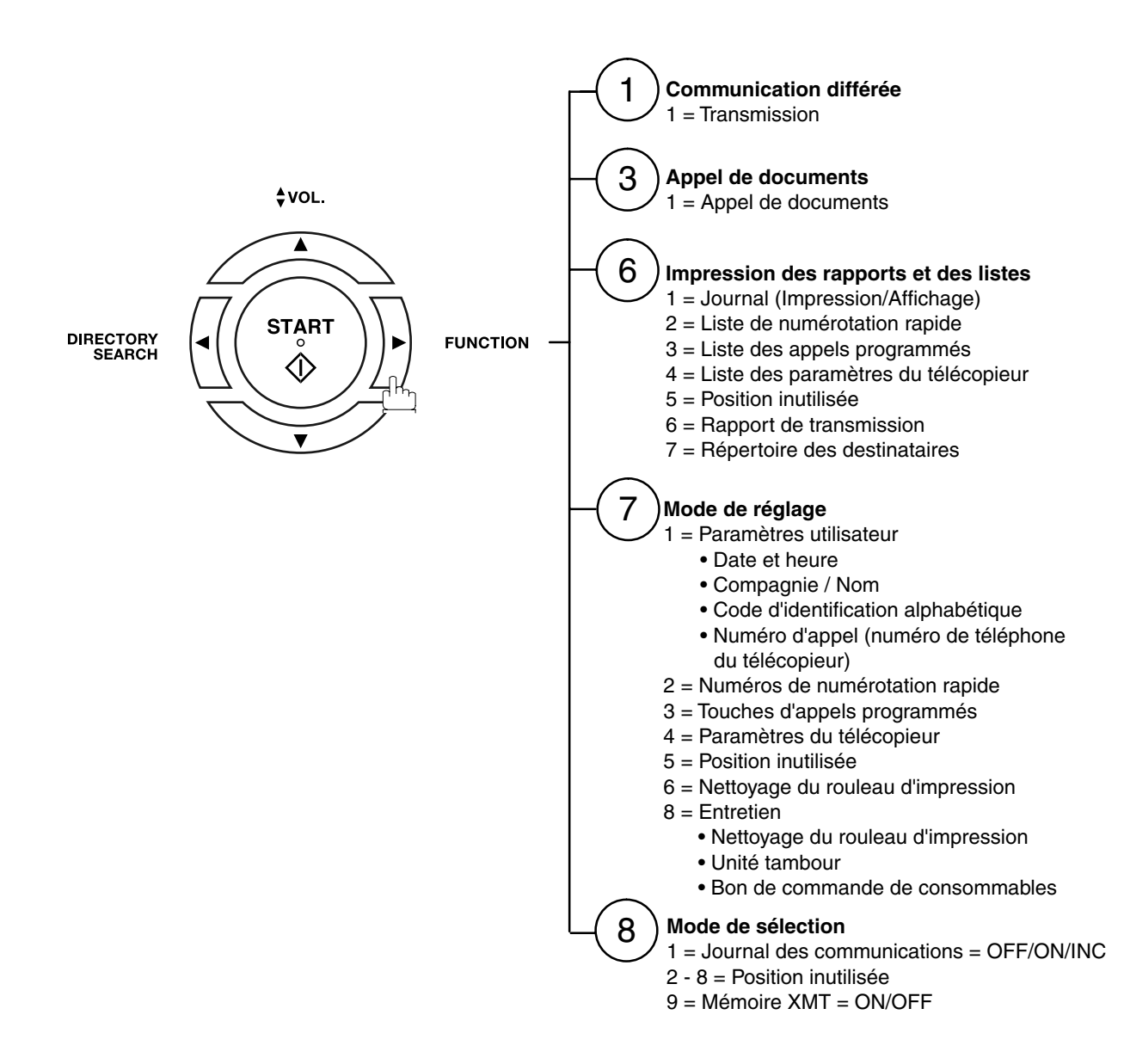

# <span id="page-9-0"></span>**Vue extérieure**

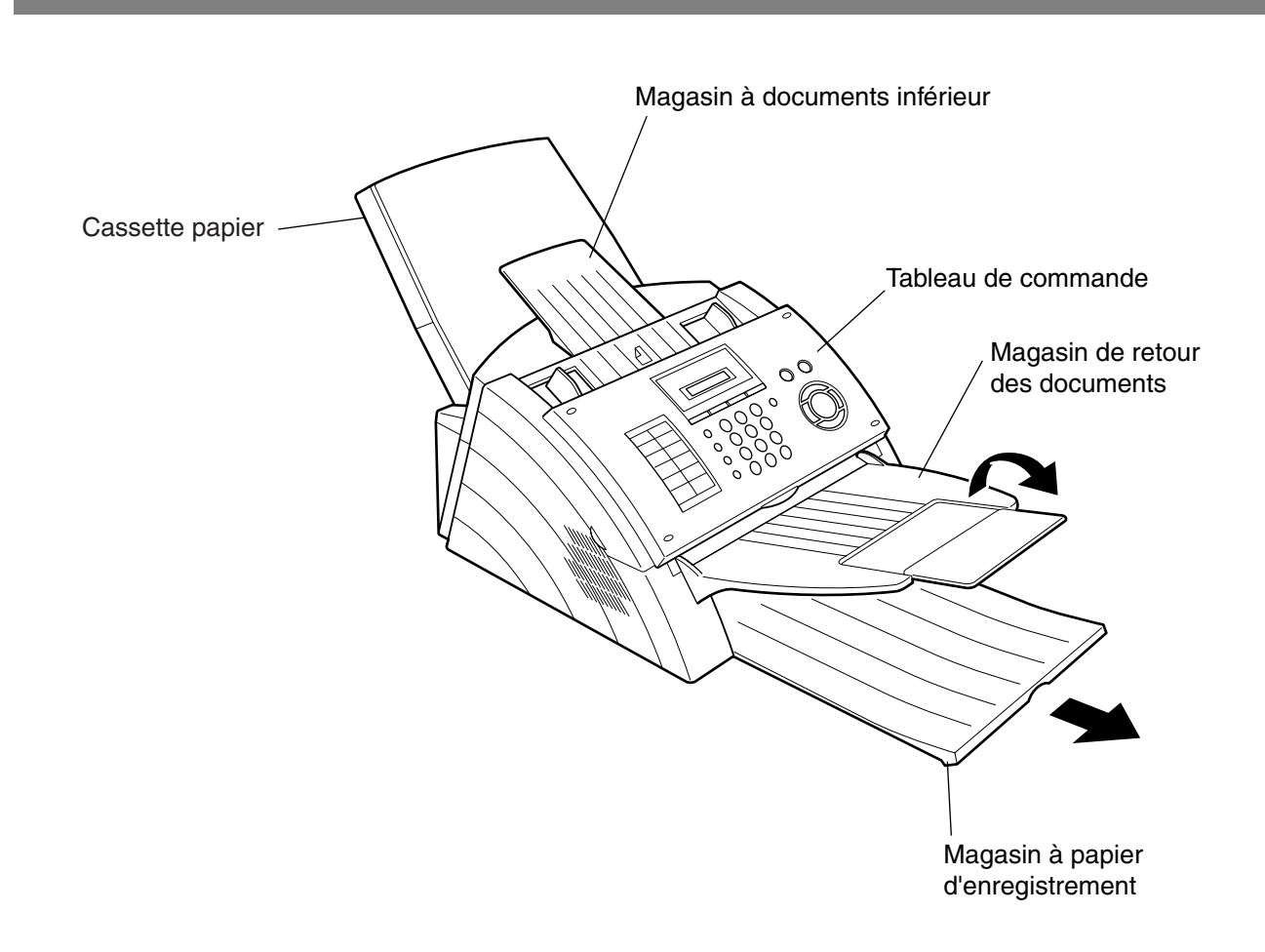

# <span id="page-10-0"></span>**Tableau de commande**

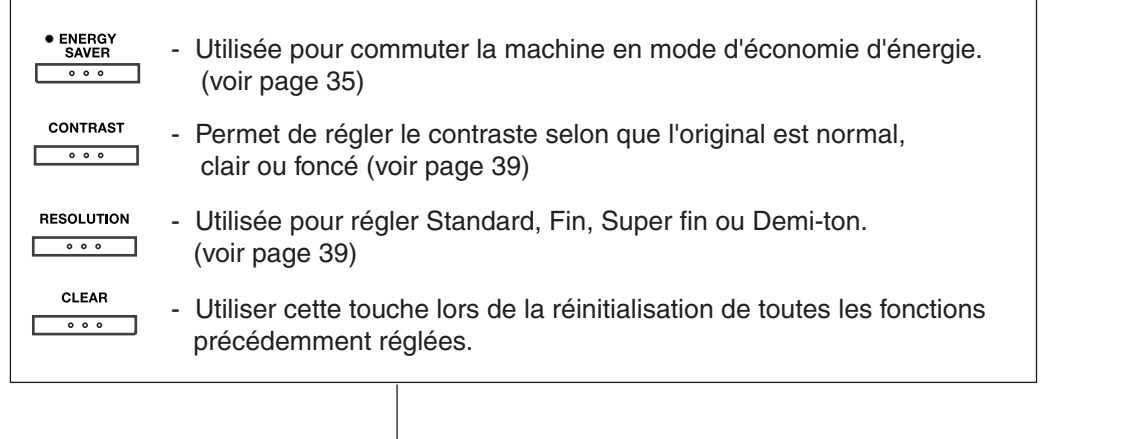

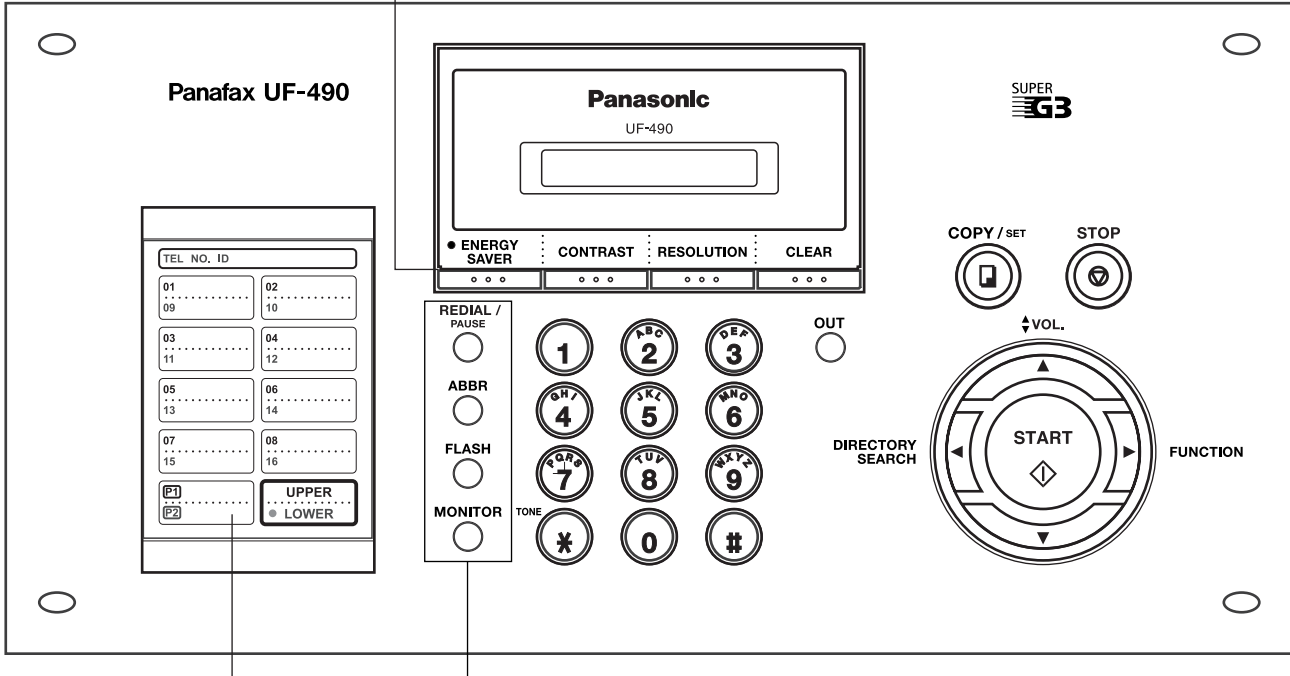

Touches de numérotation par touche unique (01-16)

- Permettent de composer des numéros en appuyant sur une seule touche (voir pages 44 et 48).

Touches d'appels programmés (P1-P2)

- Permettent de programmer de longues procédures de numérotation. Ces touches font également office de touches d'appels groupés (voir pages 71 à 75).

**Touche** 

UPPER/LOWER

- Utilisée pour changer entre la touche majuscules/minuscules.

- REDIAL/ Permet d'insérer une pause lorsque vous enregistrez ou  $\bigcirc$  composez un numéro de téléphone ou de recomposer le dernier numéro.
- **ABBR** Utilisée pour démarrer la composition abrégée et insérer  $\bigcirc$  un espace pendant l'entrée du LOGO, de l'identification de caractére et du nom de station. (voir pages 44 et 49)
- **FLASH** - Utilisée pour séparer la sous-adresse du numéro de  $\bigcirc$ téléphone
- **MONITOR** Utilisée pour lancer la numérotation en mains libres  $\left(\begin{array}{c} \end{array}\right)$ (voir page 52).

# **Tableau de commande**

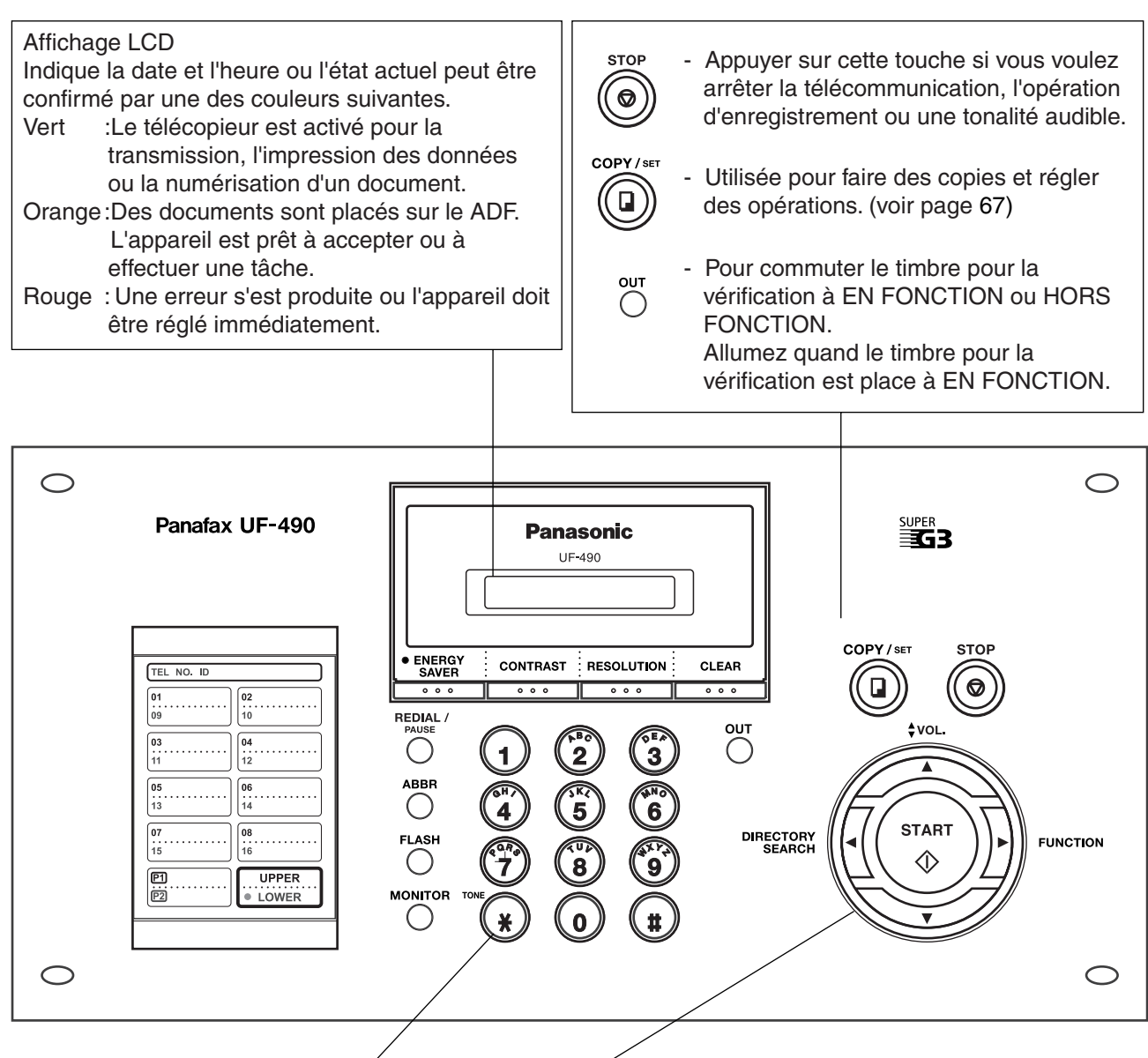

#### **Clavier**

- Permet la numérotation manuelle, l'enregistrement de numéros de téléphone et la sélection des fonctions.
- Touche de tonalité
- En mode de numérotation par impulsions, permet de sélectionner temporairement la numérotation par tonalités.

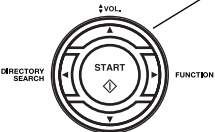

Utilisée dans les cas suivants :

- Démarrer ou sélectionner la fonction.
- Rechercher un nom de station. (voir pages 45 et 50)
- Pour régler le volume du moniteur et de la sonnerie (voir page 21).
- Déplacer le curseur tout en entrant des numéros et des caractères.
- Pour rechercher le nom de poste pour la numérotation avec recherche dans le répertoire.
- Pour confirmer le poste entré pour la communication multi-postes.
- Pour confirmer les modes de communication courants (Par ex. le numéro de page, l'ID, le numéro d'appel composé, le numéro de fichier) lorsque l'appareil est EN LIGNE (ON LINE).

# <span id="page-12-1"></span><span id="page-12-0"></span>**Accessoires et principaux éléments**

Déballez votre télécopieur et assurez-vous que vous possédez bien tous les accessoires illustrés.

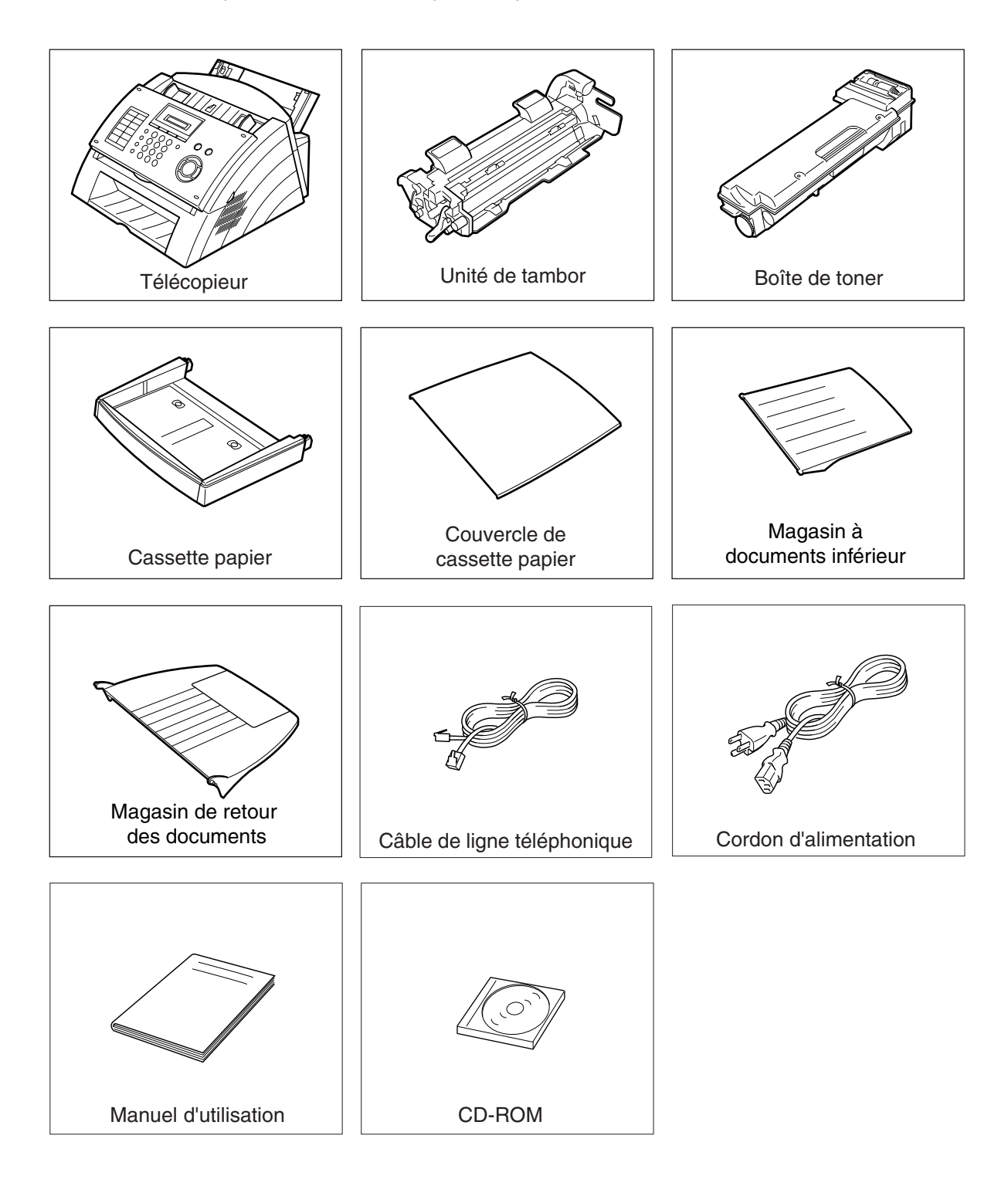

- NOTE *1. La cartouche de toner de démarreur rapporte approximativement. 1.000 pages. (basé sur 3% de noir, diagramme de numéro 1 d'image d'Itu-t)*
	- *2. La forme du câble de ligne téléphonique et du cordon de secteur peut différer selon du chaque le règlement ou le cahier des charges pays.*

# <span id="page-13-0"></span>**Installation des accessoires**

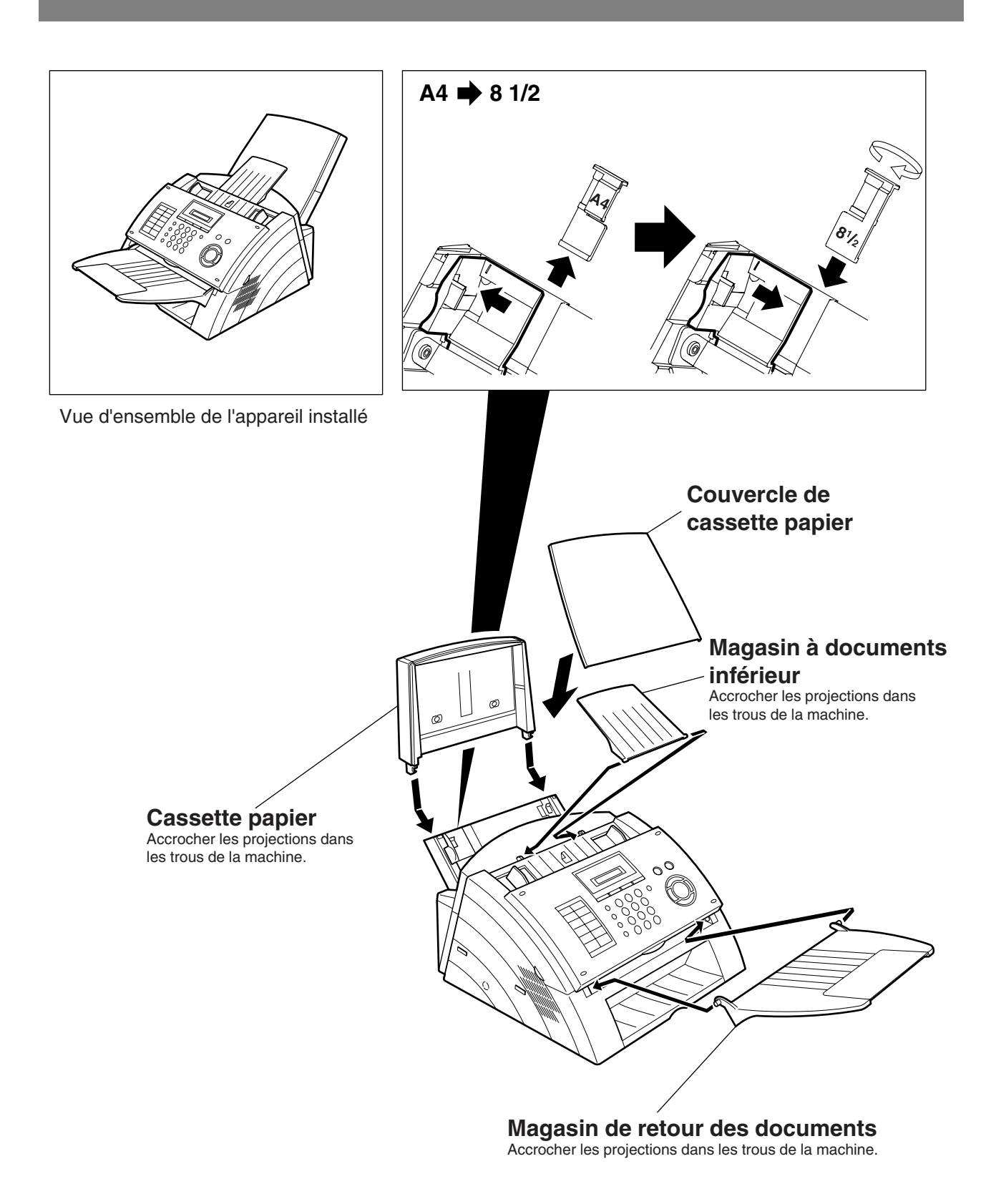

## Installation<br>de l'UF-490 **Installation de l'UF-490**

# <span id="page-14-0"></span>**Installation de l'unité de tambour/cartouche d'encre**

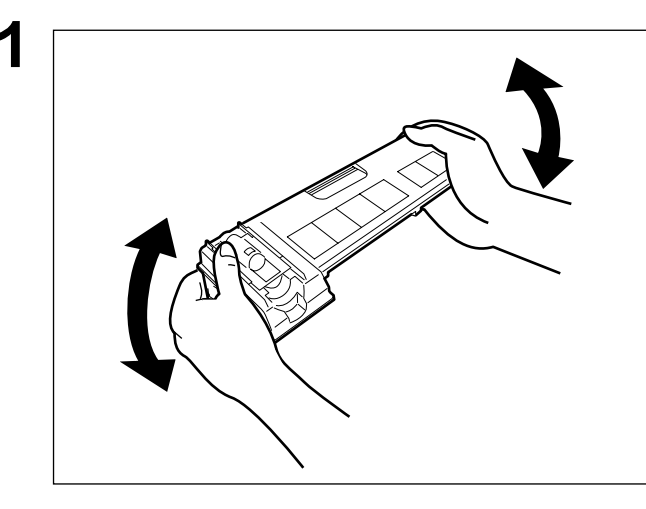

**1** Déballez la cartouche d'encre, puis faites-la pivoter vers l'arrière et vers l'avant à 5 ou 6 reprises, comme illustré, afin de bien répartir l'encre contenue dans la cartouche.

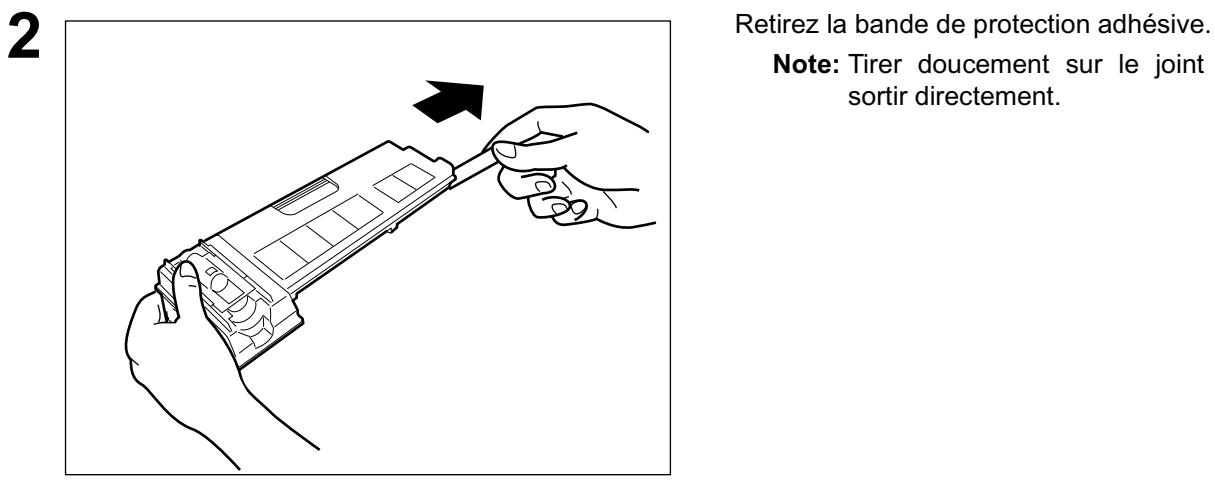

**Note:** Tirer doucement sur le joint et le sortir directement.

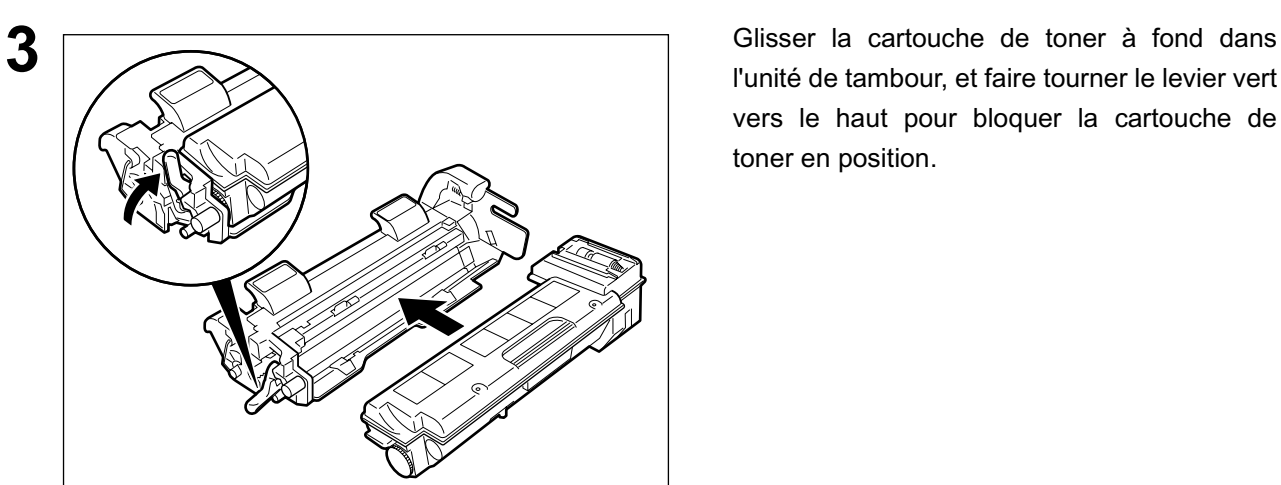

l'unité de tambour, et faire tourner le levier vert vers le haut pour bloquer la cartouche de toner en position.

# **Installation de l'unité de tambour/cartouche d'encre**

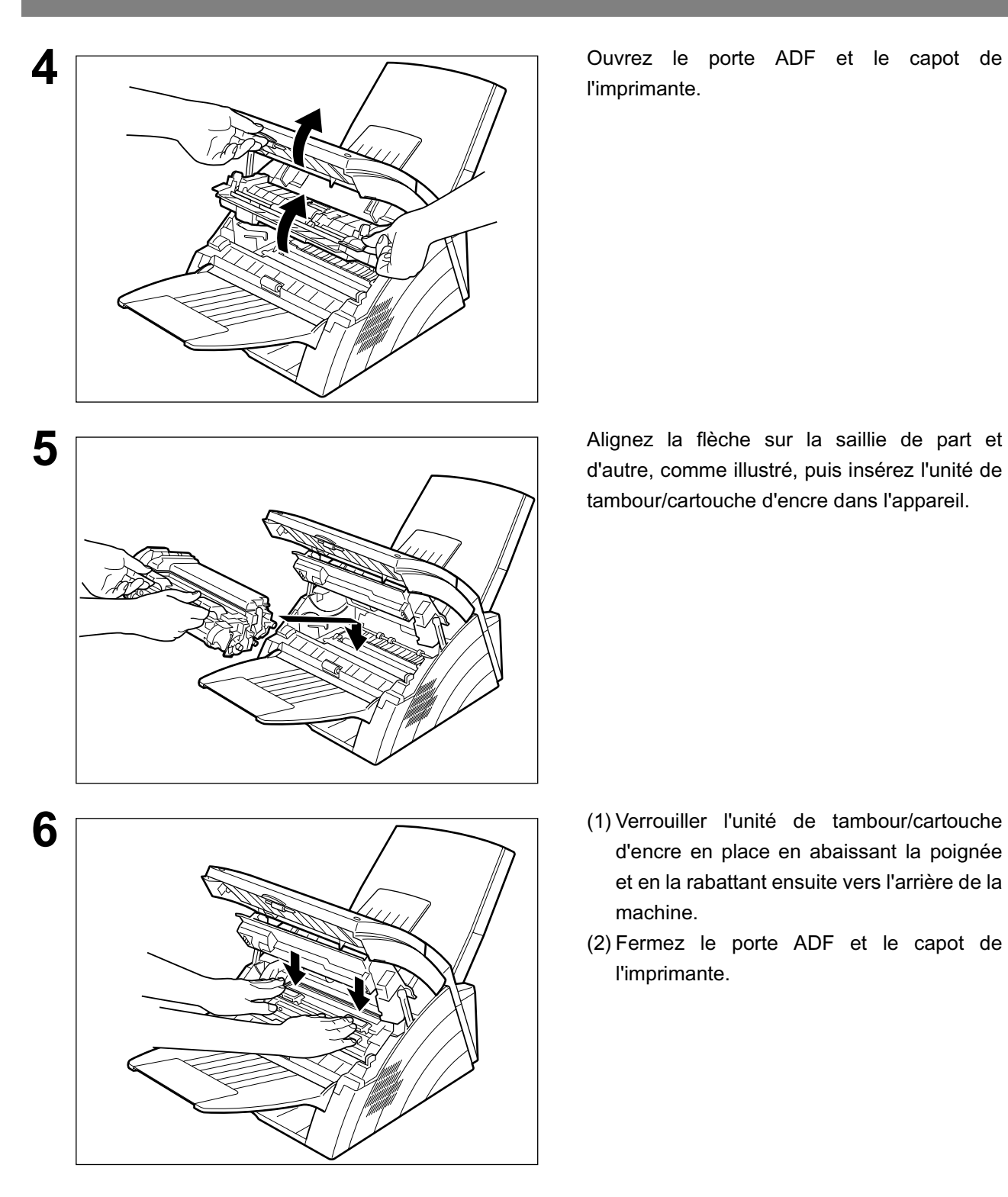

l'imprimante.

d'autre, comme illustré, puis insérez l'unité de tambour/cartouche d'encre dans l'appareil.

- d'encre en place en abaissant la poignée et en la rabattant ensuite vers l'arrière de la machine.
- (2) Fermez le porte ADF et le capot de l'imprimante.

- 
- NOTE *1. Si vous remplacez la cartouche d'encre, il est conseillé de nettoyer le rouleau de l'imprimante afin de préserver la qualité d'impression. Pour nettoyer ce rouleau, procédez de la manière expliquée à la page [103](#page-102-0).*
	- 2. Lors du remplacement de l'unité de tambour, appuyer sur **FUNCTION** (7) (8)

**SET** (2) **SET** (1) (1) pour réinitialiser le registre de notification.

# <span id="page-16-0"></span>**Chargement du papier**

### <span id="page-16-1"></span>**Caractéristiques du papier**

En règle générale, la plupart des papiers pour machine à écrire ainsi que les papiers pour photocopie permettent d'obtenir d'excellents résultats. Néanmoins, comme il existe de nombreuses marques et de nombreux types de papier, nous vous recommandons d'en essayer plusieurs jusqu'à ce que vous obteniez les résultats escomptés. Pour des instructions détaillées sur les caractéristiques du papier recommandé[,](#page-107-0) [\(voir page 108\)](#page-107-0)

#### **Chargement du papier**

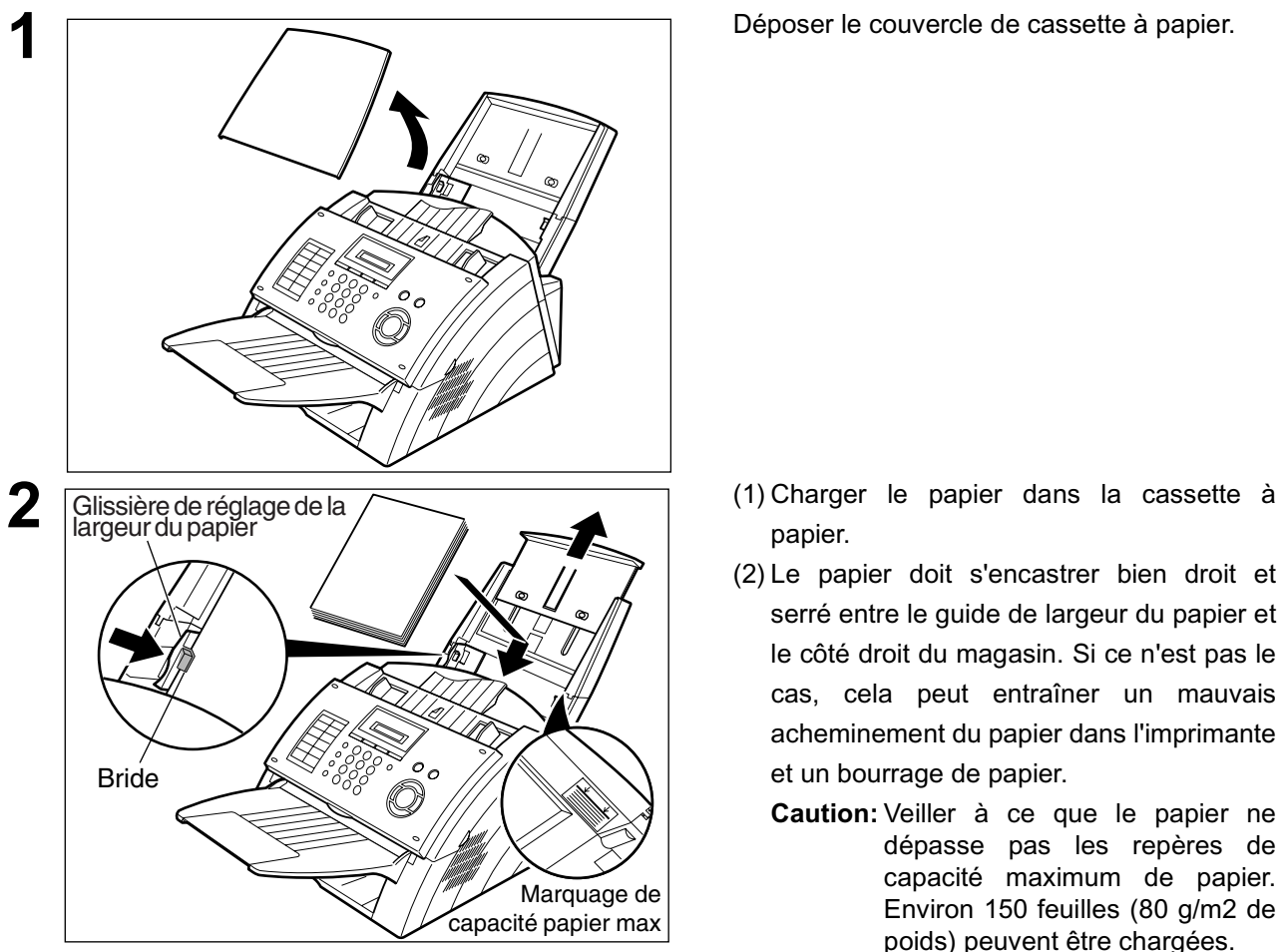

**3** Remettre le couvercle de cassette à papier en

**1** Déposer le couvercle de cassette à papier.

- papier.
- (2) Le papier doit s'encastrer bien droit et serré entre le guide de largeur du papier et le côté droit du magasin. Si ce n'est pas le cas, cela peut entraîner un mauvais acheminement du papier dans l'imprimante et un bourrage de papier.
	- **Caution:** Veiller à ce que le papier ne dépasse pas les repères de capacité maximum de papier. Environ 150 feuilles (80 g/m2 de poids) peuvent être chargées.
	- **Note:** Glissez le guide de largeur de papier par la sélection vers le haut du clip pour changer la largeur de papier en taille de Letter/Legal.

place.

Le réglage du format du papier d'enregistrement du paramètre de télécopie d'enregistrement No. 23 doit correspondre au papier chargé dans la cassette. Si l'on modifie le format du papier d'enregistrement, le réglage doit être modifié en fonction. (Voir page [33\)](#page-32-0)

# <span id="page-17-0"></span>**Raccordement du câble de ligne téléphonique et du cordon d'alimentation**

#### **Cordon d'alimentation**

Branchez une extrémité du cordon d'alimentation dans une prise de courant secteur normale et l'autre extrémité dans la prise située à l'arrière de la machine.

#### **Avertissement : Cet appareil doit être correctement raccordé à la masse via une prise de courant secteur normale.**

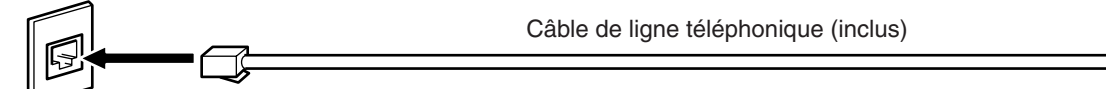

#### **Câble de ligne téléphonique**

Branchez une extrémité du câble de ligne téléphonique dans la prise de téléphone fournie par la société de téléphone et l'autre extrémité dans la prise LINE située à l'arrière de la machine.

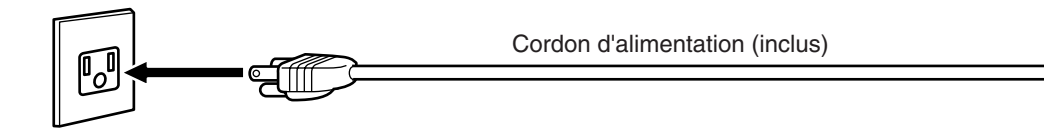

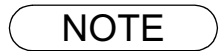

- NOTE *1. Cette machine consomme peu de courant et doit donc rester allumée (ON) en tout temps. Si la machine reste trop longtemps hors tension (OFF), le contenu de l'horloge peut être perdu.*
	- *2. La forme du câble de ligne téléphonique et du cordon de secteur peut différer selon du chaque le règlement ou le cahier des charges pays.*

# **Raccordement du câble de ligne téléphonique et du**

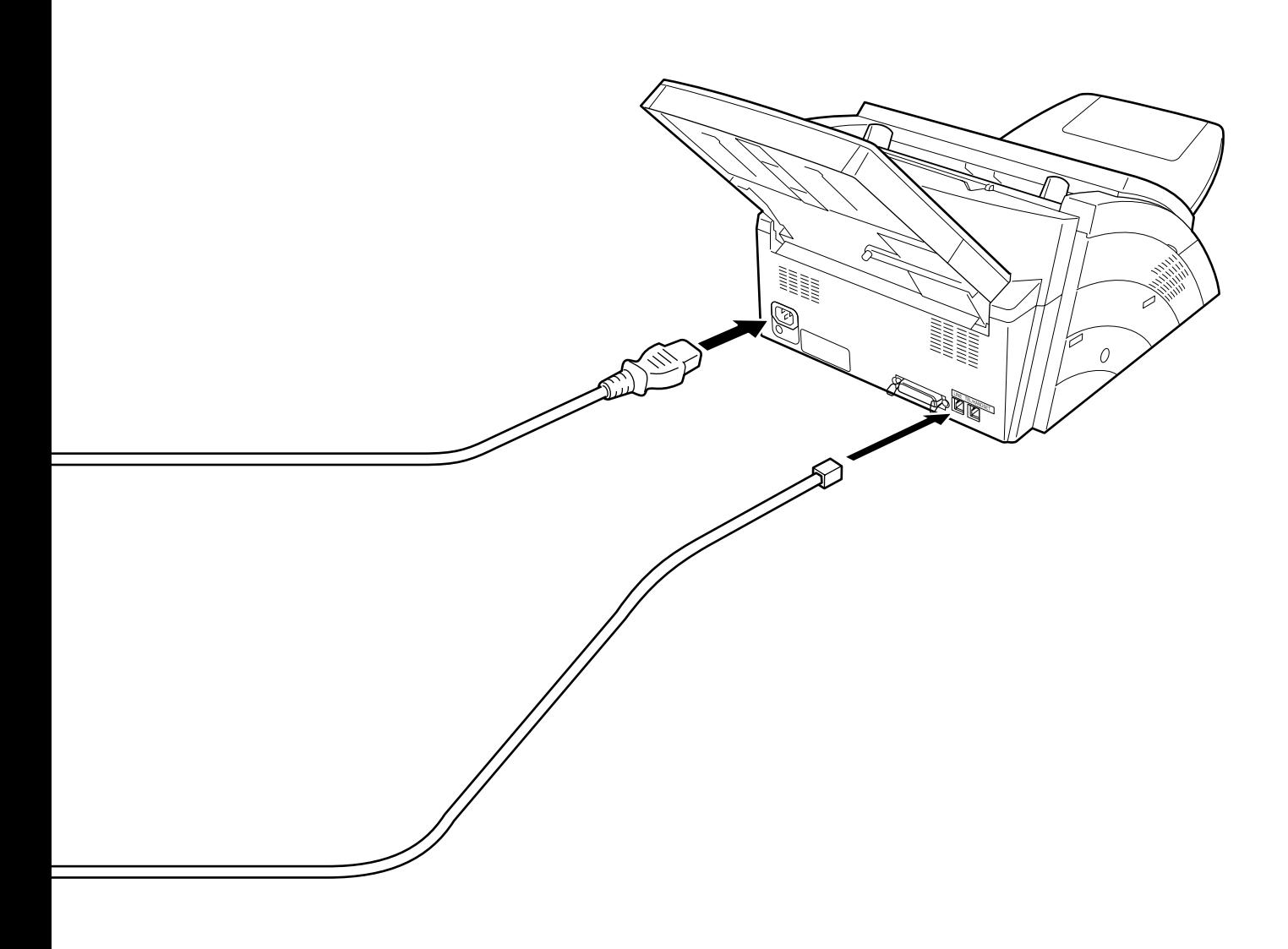

# <span id="page-19-0"></span>**Procédures de numérotation (tonalités ou impulsions)**

Votre télécopieur accepte indifféremment la numérotation par tonalités ou par impulsions, en fonction de la ligne téléphonique à laquelle il est connecté. Pour passer de la numérotation par tonalités à la numérotation par impulsions ou vice versa, procédez de la manière suivante:

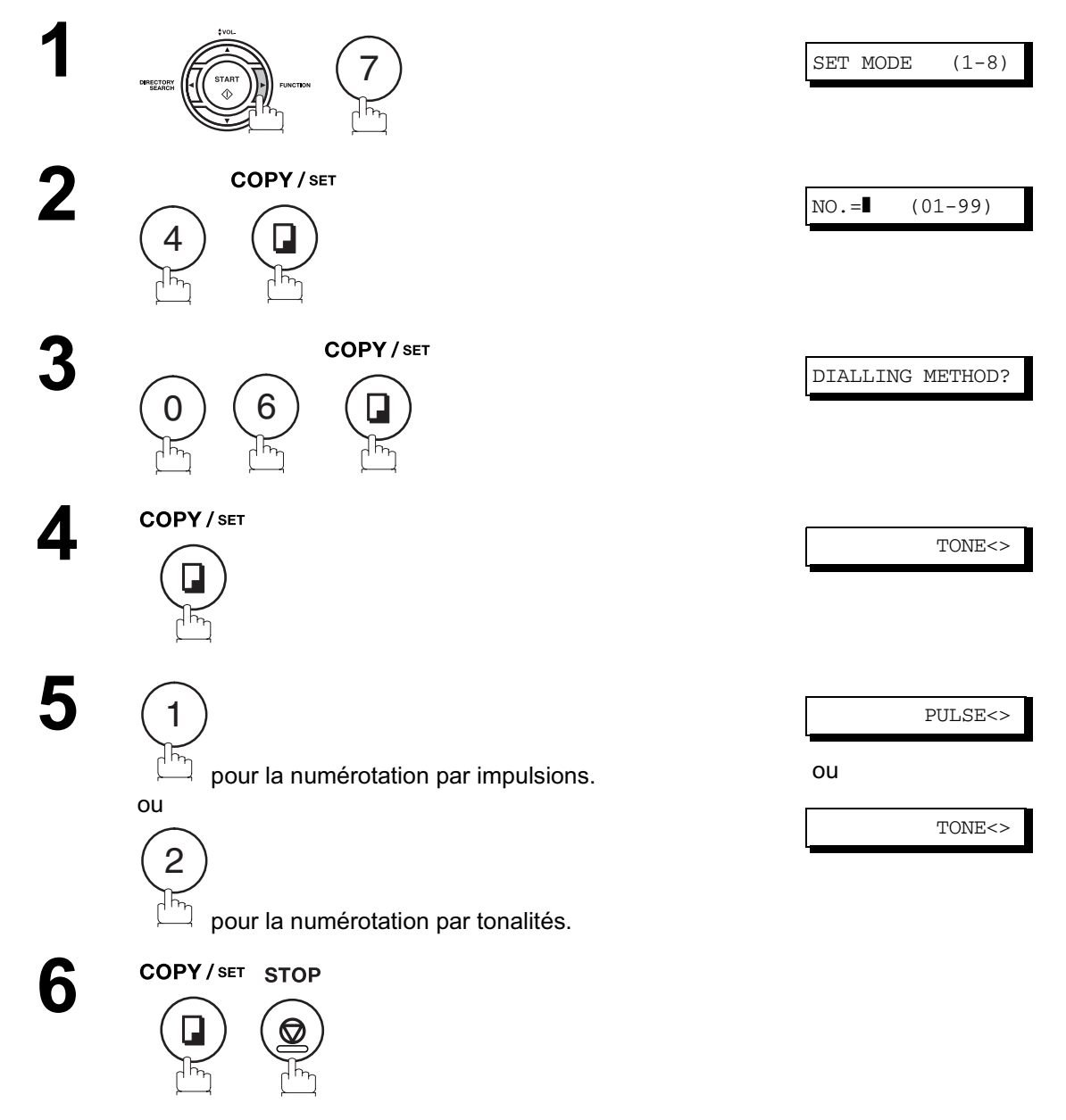

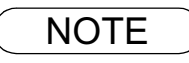

# <span id="page-20-0"></span>**Réglage des volumes**

Vous pouvez régler le volume du haut-parleur ainsi que le volume de la sonnerie des appareils équipés d'un combiné, disponible en option. Le haut-parleur incorporé reproduit la tonalité d'appel, les signaux de numérotation ainsi que la tonalité d'occupation. La sonnerie du combiné retentit chaque fois que votre appareil reçoit un appel.

**Volume du haut-parleur 1 MONITOR** ENTER TEL NO. Le haut-parleur reproduit la tonalité d'appel. **2**  $[$  $[$  $[$  $]$  $[$  $]$  $[$  $]$  $[$  $]$  $[$  $]$  $[$  $]$  $[$  $]$  $[$  $]$  $[$  $]$  $[$  $]$  $[$  $]$  $[$  $]$  $[$  $]$  $[$  $]$  $[$  $]$  $[$  $]$  $[$  $]$  $[$  $]$  $[$  $]$  $[$  $]$  $[$  $]$  $[$  $]$  $[$  $]$  $[$  $]$  $[$  $]$  $[$  $]$  $[$  $]$  $[$  $]$  $[$  $]$  $[$  $]$  $[$  $]$  $[$  $]$  $[$  $]$  $[$  $]$  $[$  $]$  $[$  $]$ à plusieurs reprises pour augmenter le volume. ou L [❚ ] H à plusieurs reprises pour diminuer le volume. **3 MONITOR Volume de la sonnerie 1** Veille 10-DEC 15:00 00% **2** à plusieurs reprises pour augmenter le  $((a))$  FAX volume. ou DIRECTORY a FAX à plusieurs reprises pour diminuer le volume. **3STOP** 

NOTE *1. Vous pouvez aussi régler le volume du vibreur ainsi que la tonalité des touches au moyen du paramètre du télécopieur No. 10 (KEY/BUZZER VOLUME) [\(voir page 33\)](#page-32-1)*

# <span id="page-21-0"></span>**Paramètres utilisateur**

### <span id="page-21-1"></span>**Description générale**

Votre télécopieur vous permet d'effectuer certains réglages élémentaires (paramètres utilisateur) qui vous permettront de garder une trace des documents transmis ou reçus. L'horloge incorporée, par exemple, fournit la date et l'heure courantes tandis que le numéro d'appel et l'identification permettent à votre correspondant de vous identifier lorsque vous lui transmettez un document.

### <span id="page-21-2"></span>**Réglage de la date et de l'heure**

En mode de veille, l'affichage indique la date et l'heure. Une fois réglées, celles-ci sont automatiquement mises à jour.

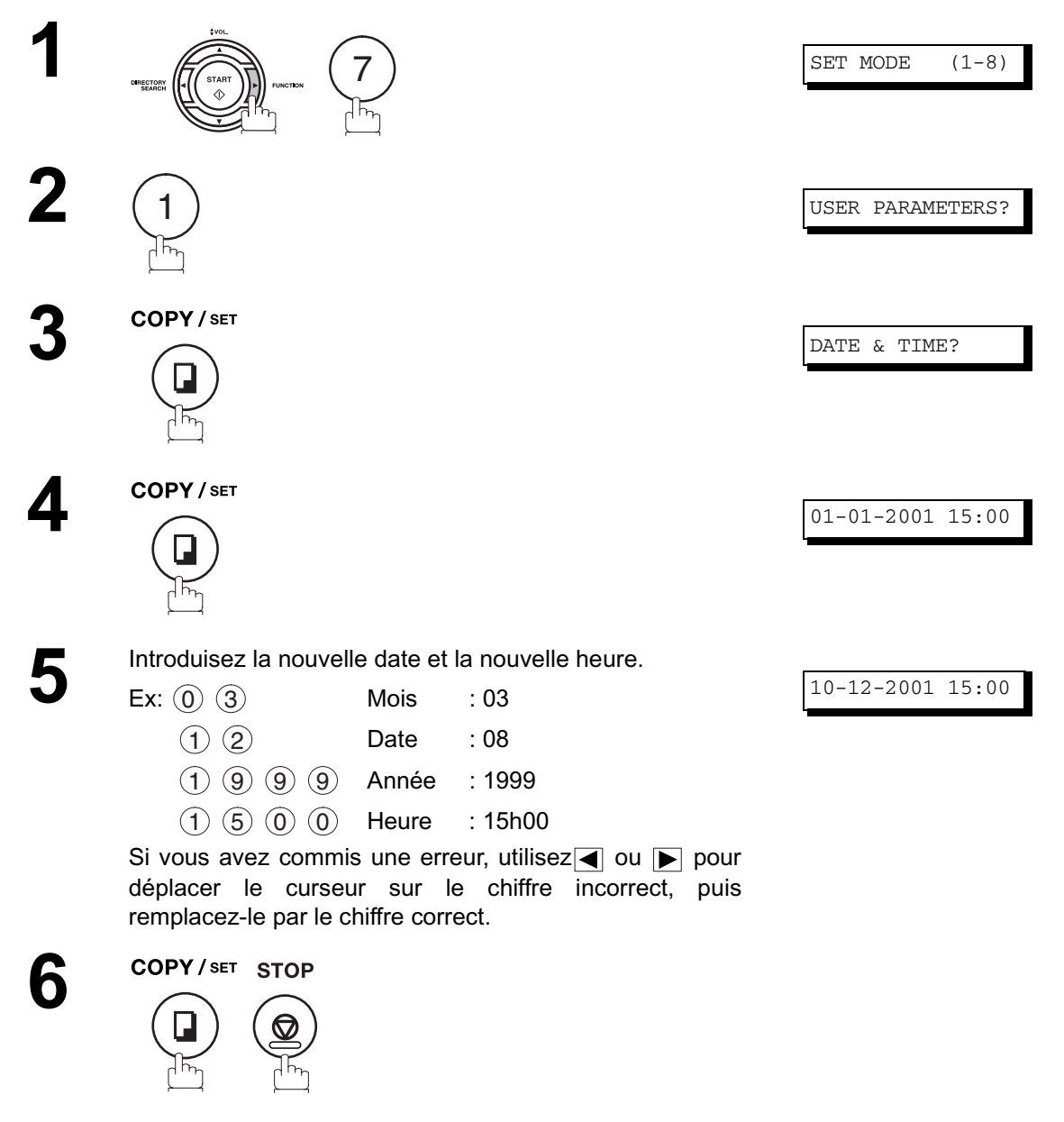

# **Paramètres utilisateur**

### <span id="page-22-0"></span>**Introduction de votre identification**

Chaque fois que vous transmettez un document, votre identification apparaît dans l'en-tête de chaque page reçue par votre correspondant.

L'identification permet à votre correspondant de vous identifier.

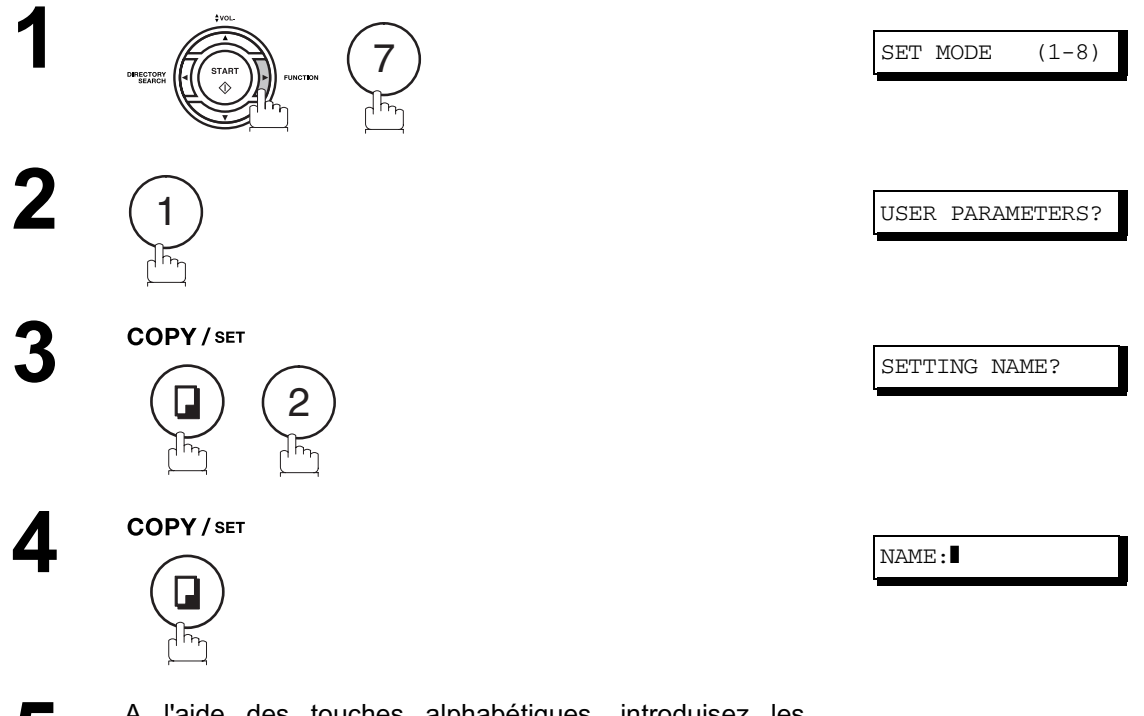

**5** A l'aide des touches alphabétiques, introduisez les<br>chiffres et les lettres qui composent votre identification (25 chiffres et les lettres qui composent votre identification (25 caractères maximum)

#### <u>Ex: P|A|N|A|S|O|N|I |C</u>

i vous avez commis une erreur, utilisez  $\blacksquare$  ou  $\blacktriangleright$  pour déplacer le curseur au-delà du caractère incorrect, appuyez sur *CLEAR* , puis entrez le nouveau caractère. Si plus de 11 caractères sont entrés, les caractères de gauche défileront en-dehors de l'affichage.

**6**

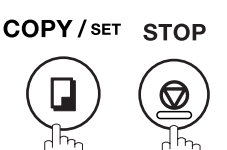

NAME:PANASONIC

### <span id="page-23-0"></span>**Introduction de votre code d'identification alphabétique**

Si votre destinataire possède un code d'identification alphabétique, celui-ci apparaît sur l'affichage de votre télécopieur lorsque vous recevez un document. Quand vous transmettez un document, c'est votre code d'identification qui apparaît sur l'affichage du télécopieur de votre destinataire

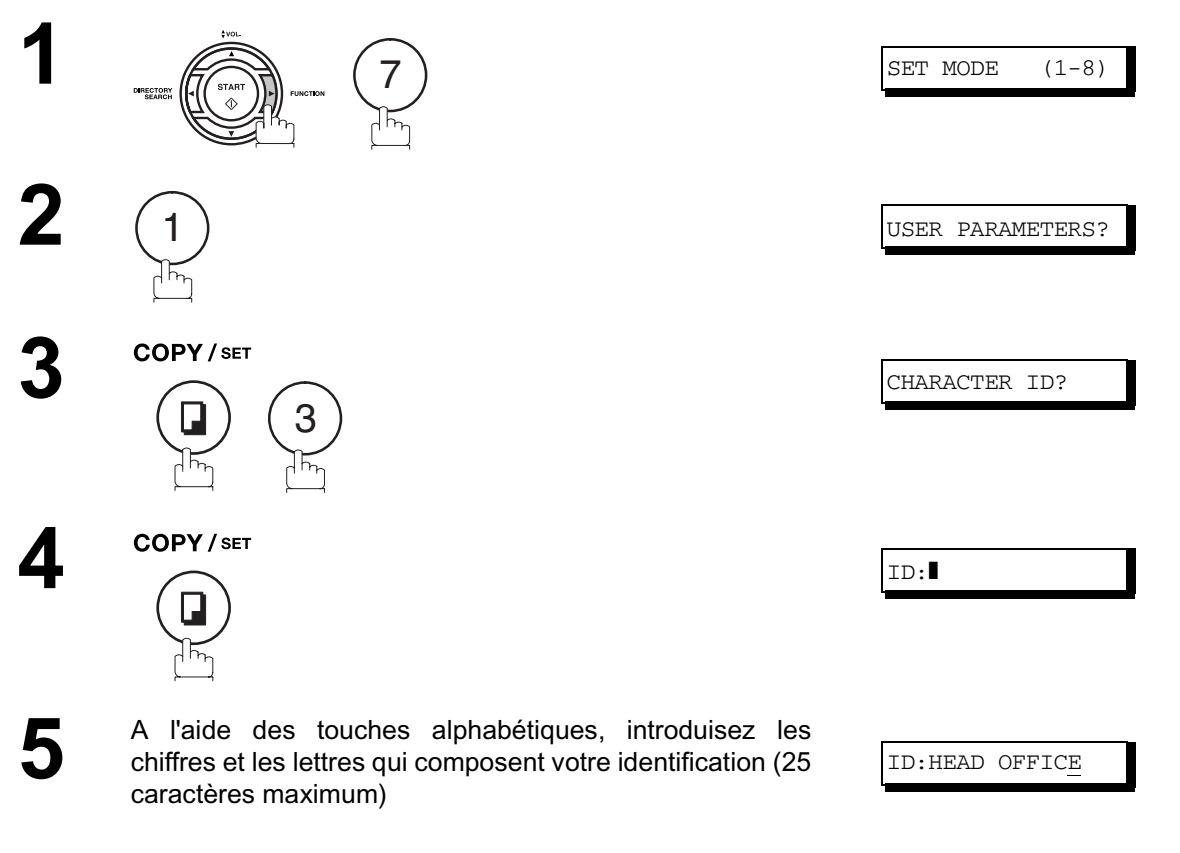

#### <u>Ex: |H||E||A||D||SPACE ||O||F||F|| |||C||E</u>

i vous avez commis une erreur, utilisez  $\blacksquare$  ou  $\blacktriangleright$  pour déplacer le curseur au-delà du caractère incorrect, appuyez sur *CLEAR*, puis entrez le nouveau caractère.

**6**

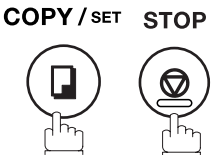

### **Paramètres utilisateur**

### <span id="page-24-0"></span>**Introduction de votre numéro d'appel (numéro de téléphone du télécopieur)**

Si votre destinataire ne possède pas de code d'identification alphabétique, son numéro d'appel apparaît sur l'affichage de votre télécopieur lorsque vous recevez un document. En outre, lorsque vous transmettez un document, votre numéro d'appel apparaît sur l'affichage du télécopieur de votre correspondant.

Bien que vous puissiez introduire n'importe quel nombre de 20 chiffres maximum, nous vous suggérons d'utiliser le numéro de téléphone de votre télécopieur comme numéro d'appel

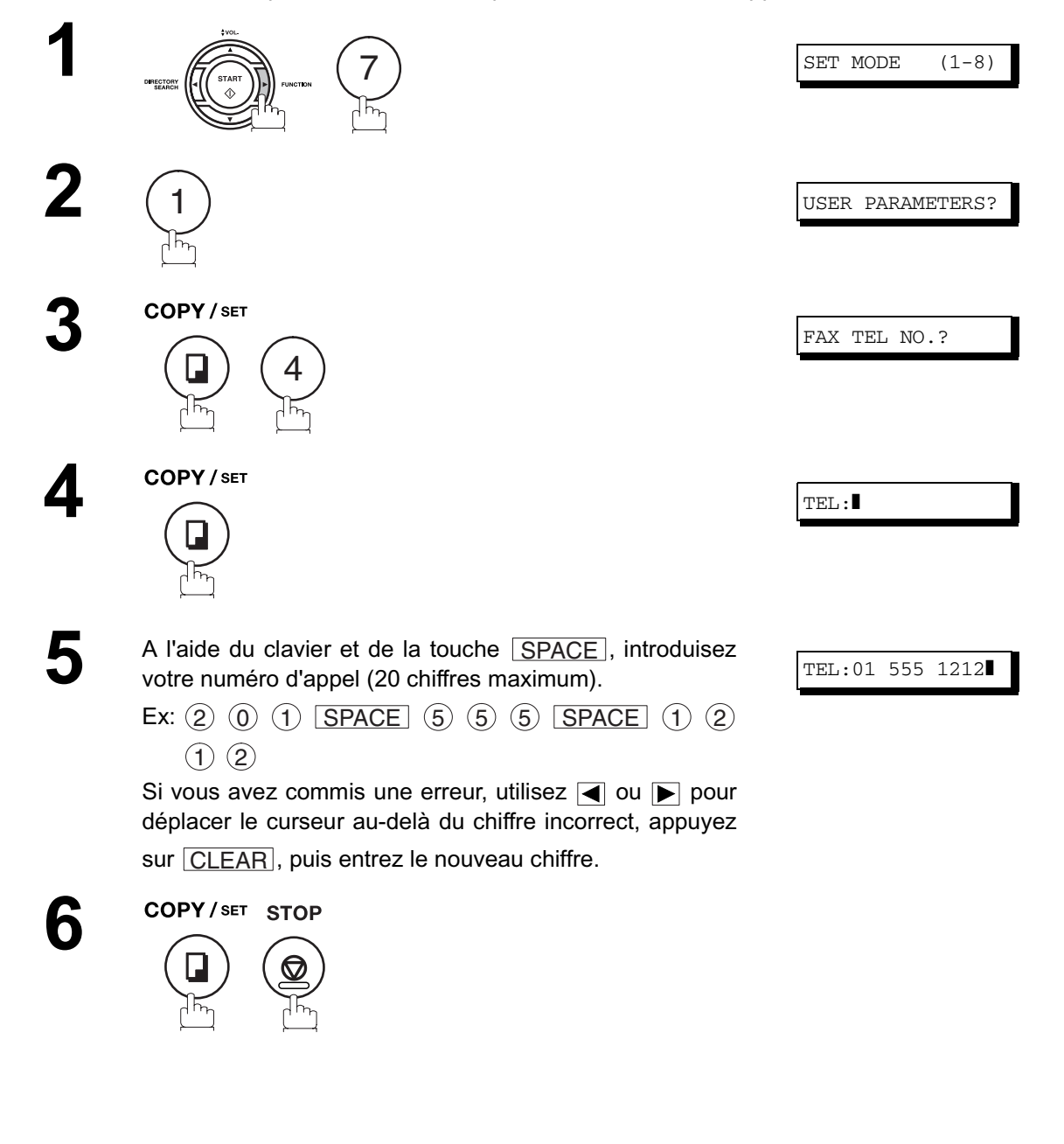

NOTE ) 1. Vous pouvez utiliser la touche (\*) afin d'introduire un caractère + au début de votre numéro *d'appel pour spécifier les chiffres du préfixe international de votre pays. Ex :+1 201 555 1212+1 pour le préfixe international des Etats-Unis. +81 3 111 2345+81 pour le préfixe international du Japon.*

# <span id="page-25-0"></span>**Entrée de caractères**

Le clavier sert également de touche d'entrée de caractères et de symboles lors de l'enregistrement de l'identification de caractère et du nom de station. Sélectionner les caractères désirés en fonction du tableau suivant:

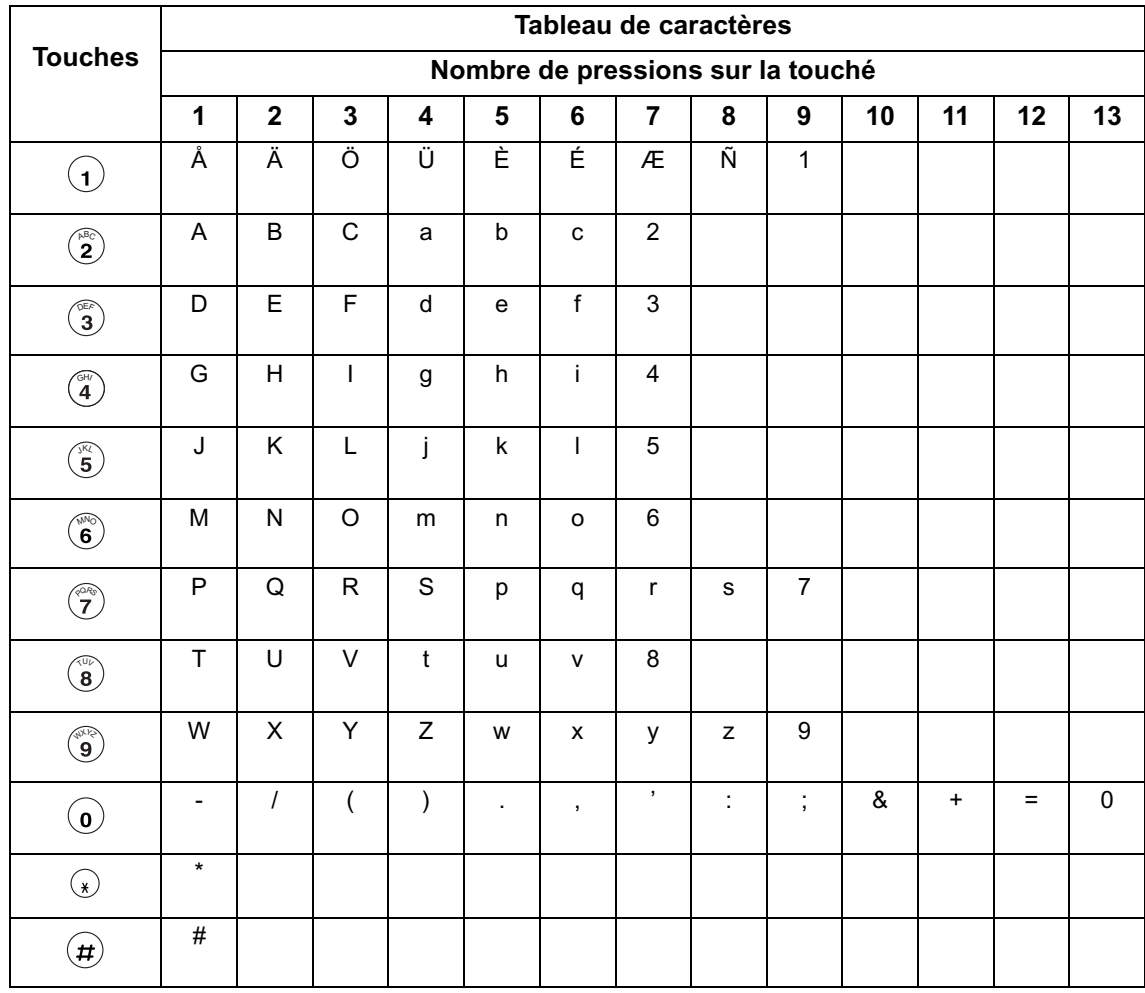

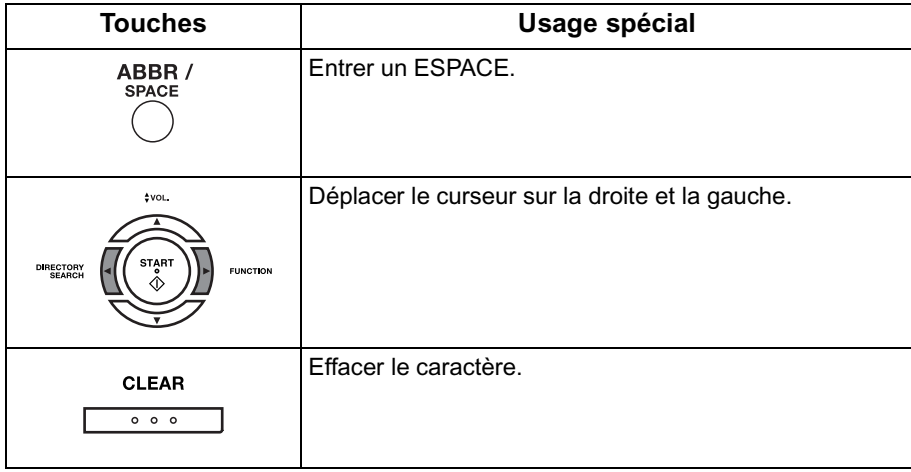

# <span id="page-26-1"></span><span id="page-26-0"></span>**Numérotation par touche unique et numérotation abrégée**

#### <span id="page-26-2"></span>**Programmation des codes de numérotation par touche unique/numérotation abrégée**

La numérotation par touche unique et la numérotation abrégée accélèrent la procédure de numérotation. Avant d'utiliser ces deux modes de numérotation, vous devez enregistrer le numéro de téléphone en procédant de la manière suivante:

#### **Pour programmer un code de numérotation par touche unique, procédez de la manière suivante**

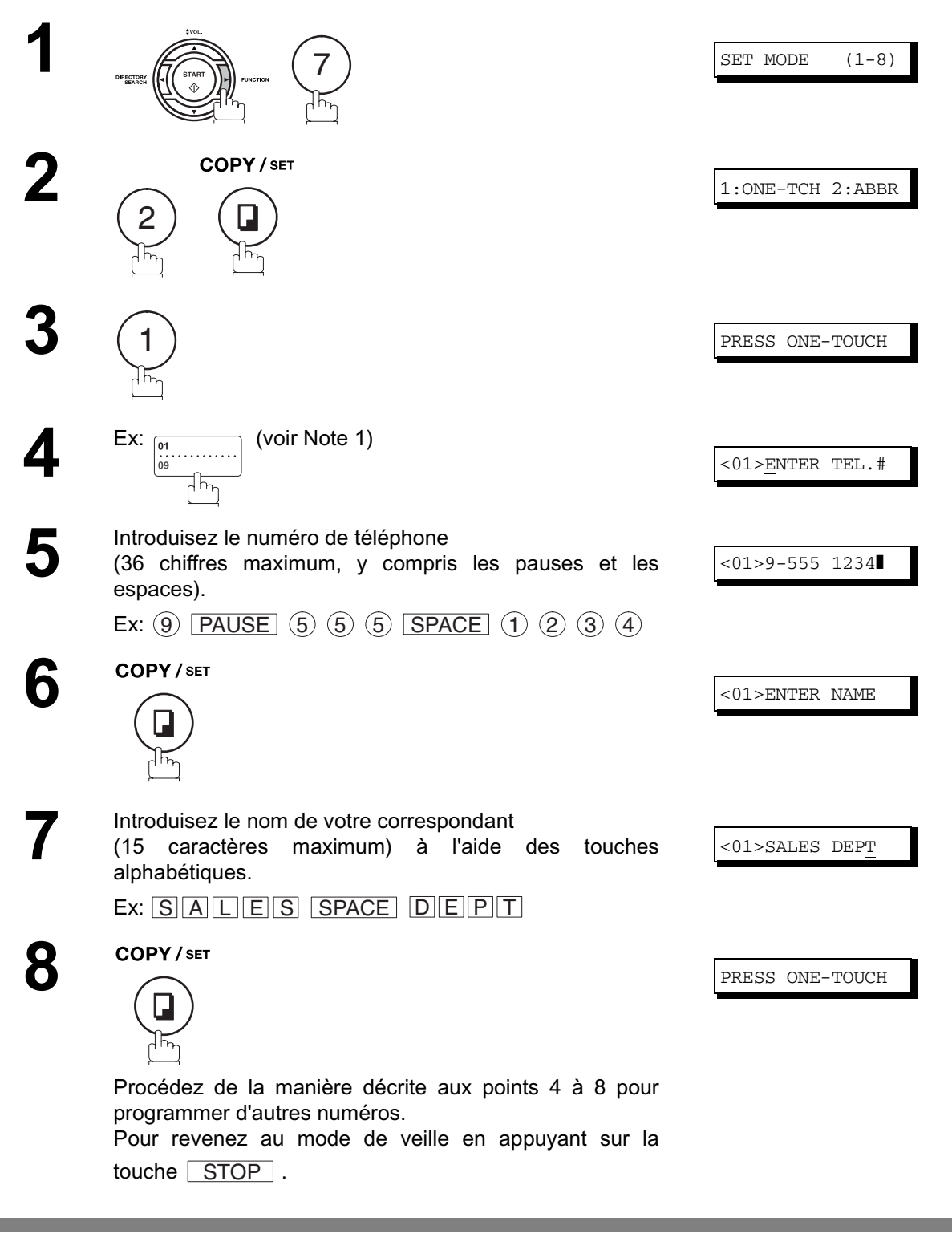

 $\mathsf{NOTE} \quad$  )  $\quad$  1. Utiliser  $\overline{\mathsf{UPPER/LOWER}}$  pour sélectionner une touche One-Touch supérieure ou inférieure

### **Programmation des codes de numérotation par touche**

**Pour programmer un code de numérotation abrégée, procédez de la manière suivante**

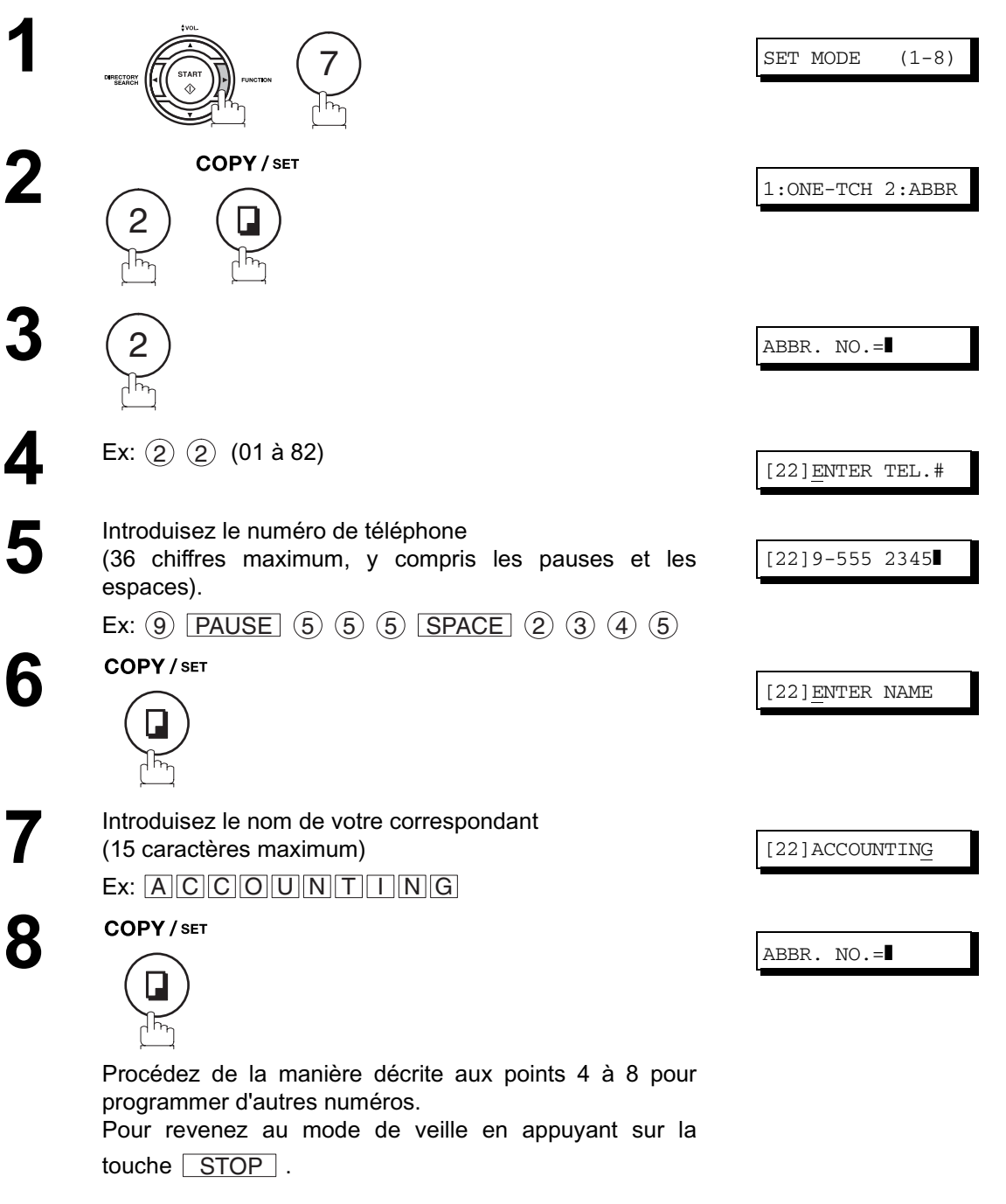

- NOTE *1. Si vous devez composer un numéro spécial pour obtenir une ligne extérieure, composez-le,* puis enfoncez latouche <u>[PAUSE</u> ]. Un «-» apparaît alors sur l'affichage.
	- *2 Si l'on utilise la numérotation par impulsion et l'on souhaite utiliser la numérotation avec* tonalité en cours de numérotation, appuyer sur [<u>TONE</u> ] (représenté par un "l"). *Le mode de numérotation passera de Pulsation à Tonalité après avoir tapé le caractère "/". Ex: 9 PAUSE TONE 5551234*
	- *3. Pour rechercher un code de numérotation par touche unique/numérotation abrégée qui n'est* pas encore utilisé, appuyez sur la touche **a** ou  $\overline{\blacktriangledown}$  au point 3 ou 4.

# **Numérotation par touche unique et numérotation**

#### <span id="page-28-0"></span>**Modification ou effacement des codes de numérotation par touche unique/numérotation abrégée**

Pour modifier ou effacer un code de numérotation par touche unique/numérotation abrégée, procédez de la manière suivante:

#### **Pour modifier un code de numérotation par touche unique/numérotation abrégée:**

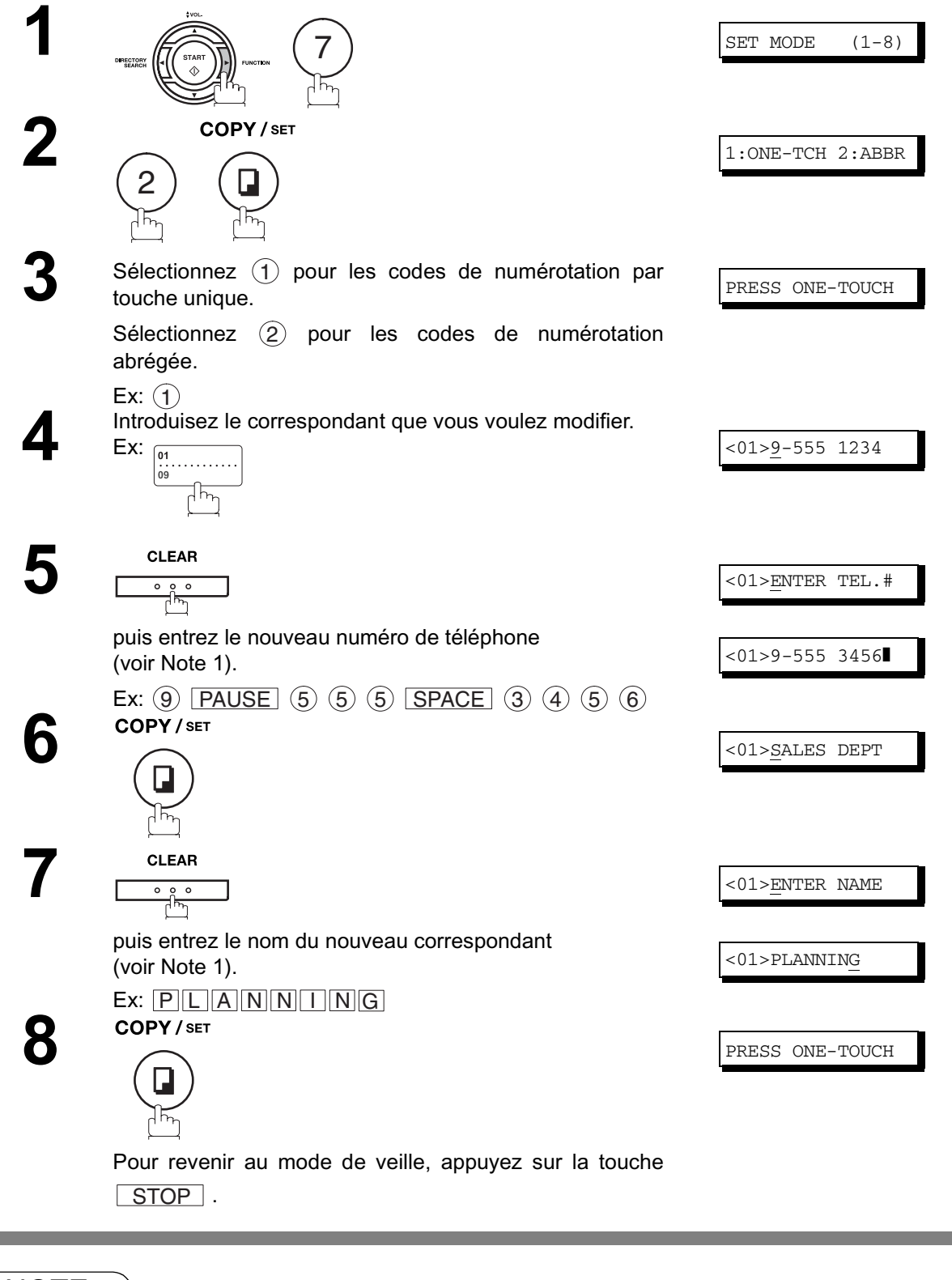

NOTE ) 1. Si vous avez commis une erreur, utilisez **q** ou p pour déplacer le curseur au-delà du chiffre *incorrect, appuyez sur CLEAR* , *puis entrez le nouveau chiffre.* 

## **Modification ou effacement des codes de numérotation**

**Pour effacer un code de numérotation par touche unique/numérotation abrégée:**

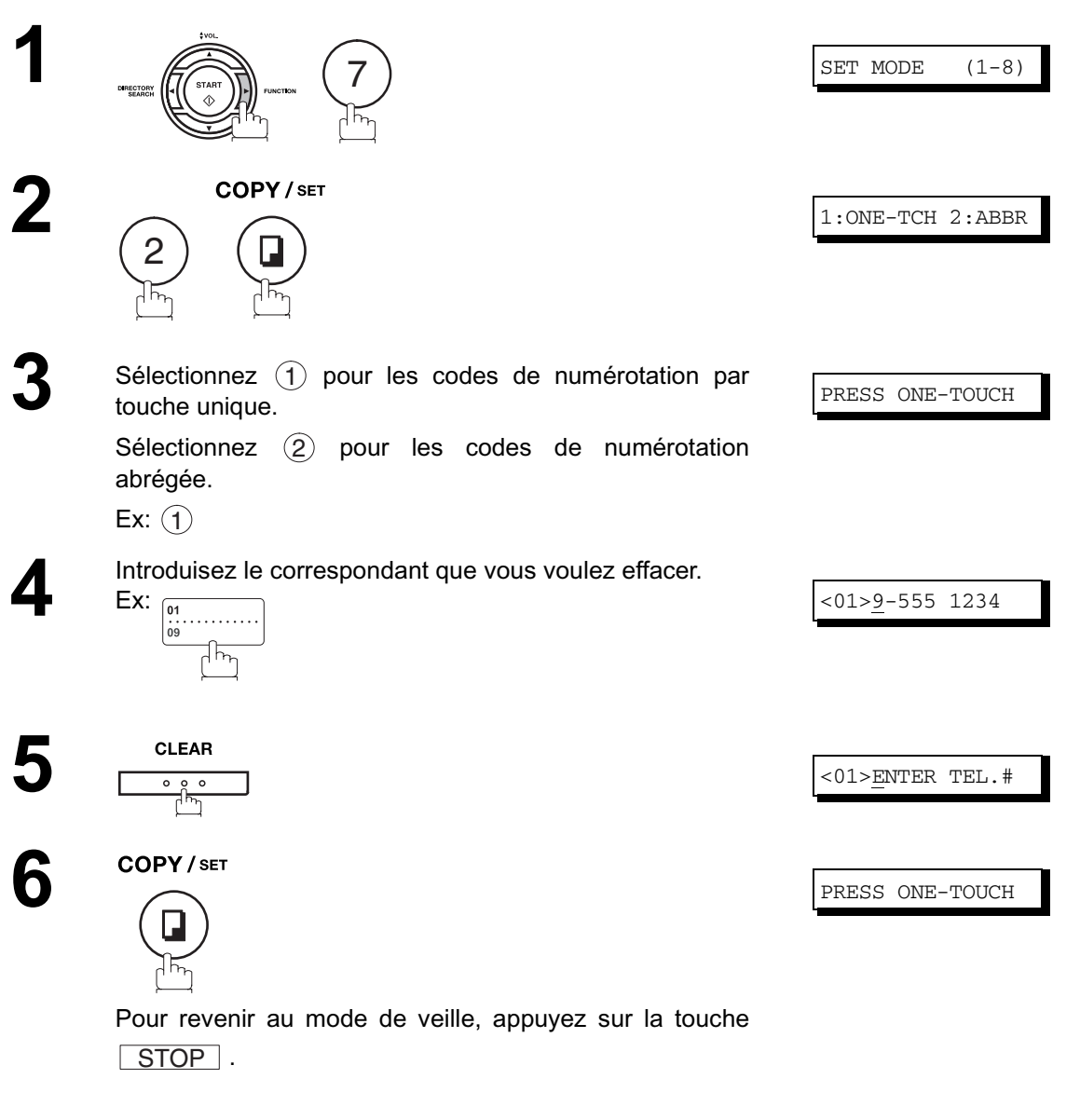

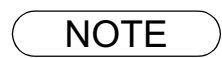

NOTE ) 1. Si vous avez commis une erreur, utilisez **q** ou p pour déplacer le curseur au-delà du chiffre *incorrect, appuyez sur*  $|**CLEAR**|$  , *puis entrez le nouveau chiffre.* 

### **Numérotation par touche unique et numérotation**

### <span id="page-30-0"></span>**Impression du répertoire des destinataires**

Après avoir programmé les codes de numérotation par touche unique, vous pouvez imprimer le répertoire des destinataires contenant les 12 premiers caractères qui composent le nom de chaque correspondant. Découpez ensuite le répertoire le long de la ligne en pointillés et placez-le par dessus les touches de numérotation par touche unique, sous la feuille de protection du répertoire. Pour imprimer un répertoire des destinataires, procédez de la manière suivante :

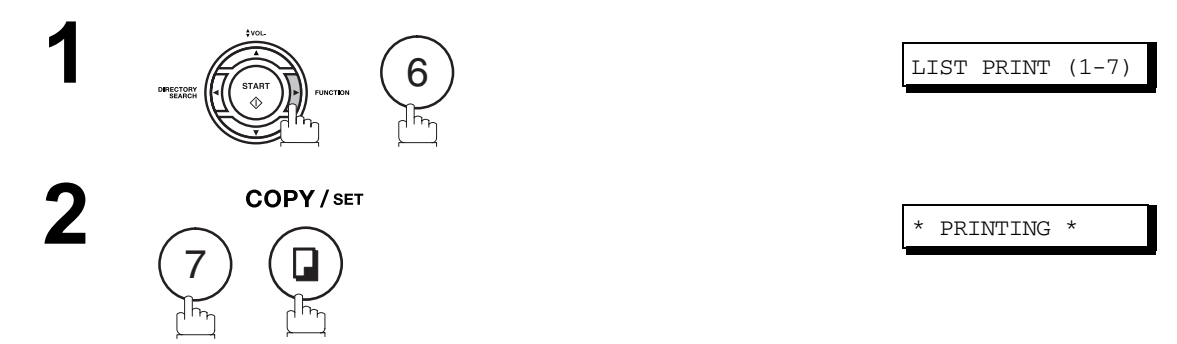

Votre machine imprime la feuille de répertoire.

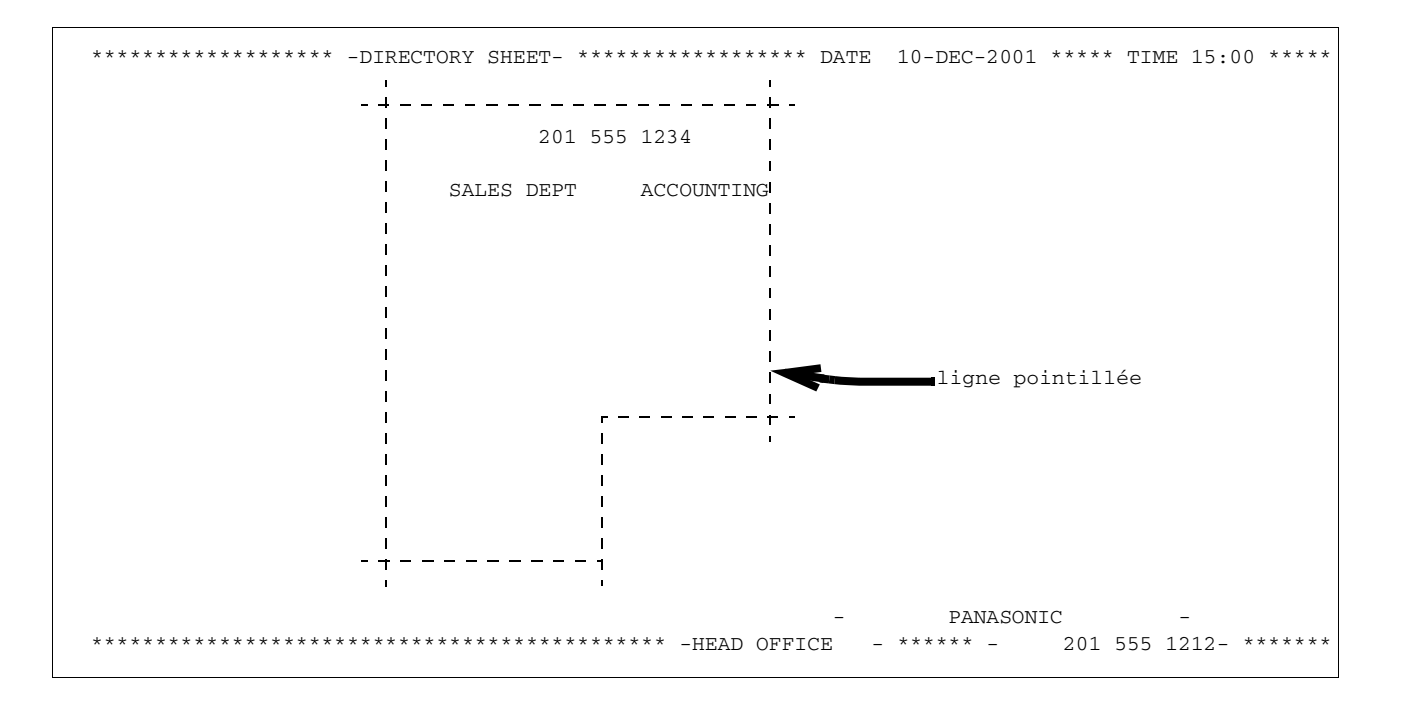

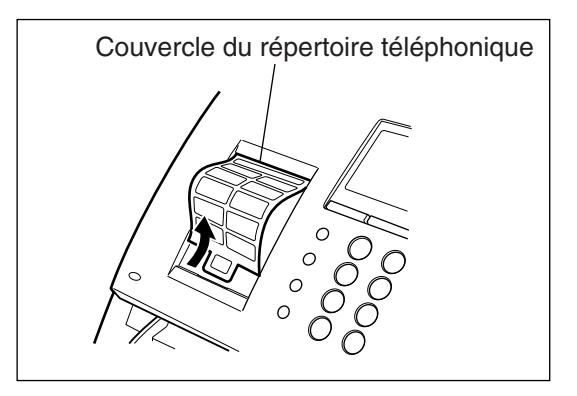

### <span id="page-31-1"></span><span id="page-31-0"></span>**Description générale**

Votre télécopieur possède de nombreux paramètres ajustables qui sont d'ailleurs repris dans le Tableau des paramètres. Ceux-ci ont été préréglés et n'exigent aucune modification. Si vous désirez malgré tout les modifier, commencez par examiner attentivement le tableau. Certains paramètres, notamment la résolution, le contraste et le cachet de confirmation, peuvent être modifiés provisoirement par simple appui d'une touche, juste avant une transmission. Ils retrouvent leur état initial (réglage d'origine) une fois la transmission terminée. D'autres paramètres ne peuvent être modifiés qu'en suivant la procédure cidessous.

### <span id="page-31-2"></span>**Réglage des paramètres du télécopieur**

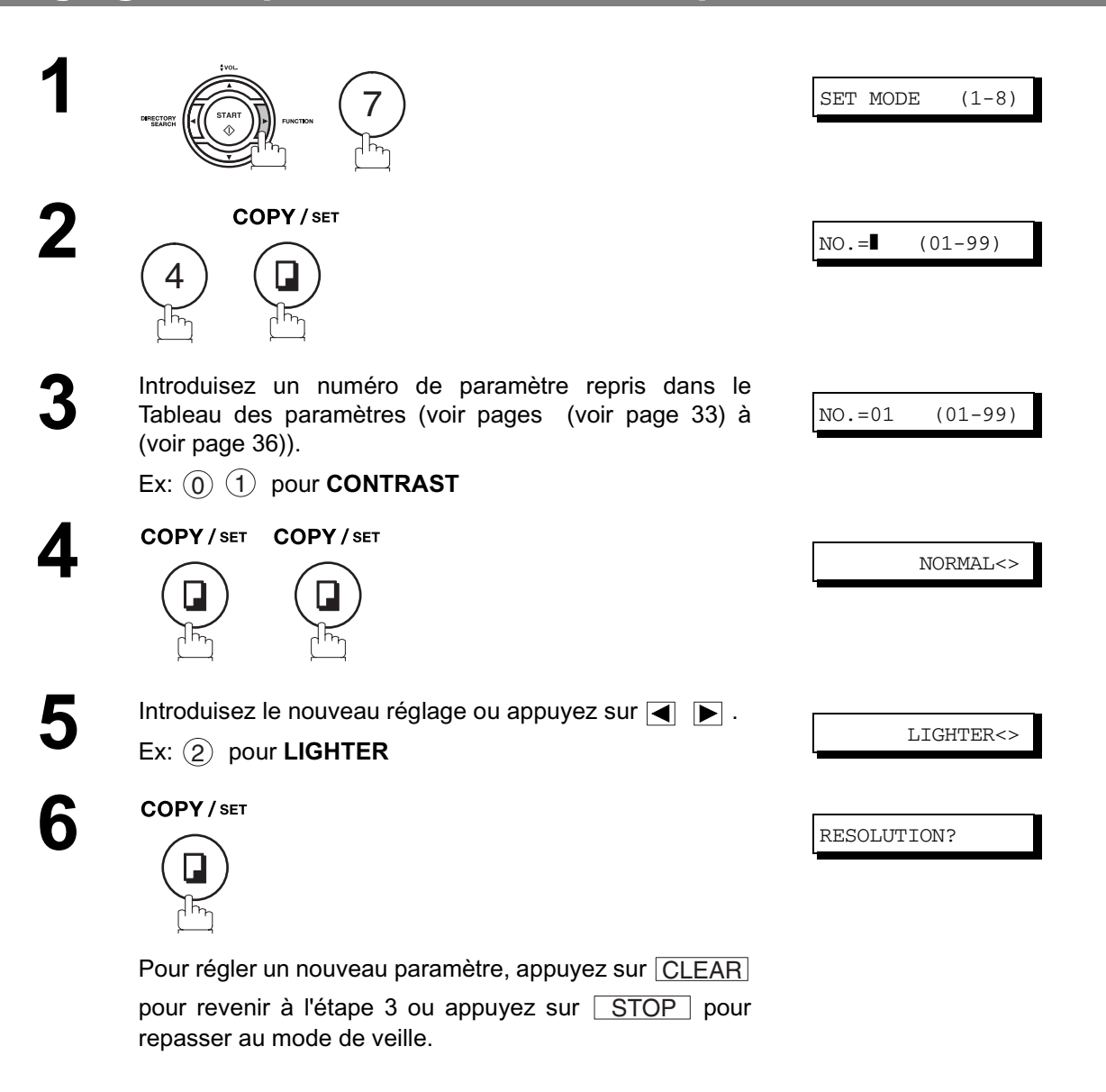

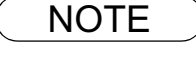

 $\textsf{NOTE} \quad$  ) 1. Pour faire défiler les paramètres du télécopieur au point 2, appuyez sur la touche  $\blacksquare$  ou .  $\blacksquare$ *2. Pour imprimer une liste des paramètres du télécopieur, [\(voir page 92\).](#page-91-0)*

<span id="page-32-2"></span><span id="page-32-1"></span><span id="page-32-0"></span>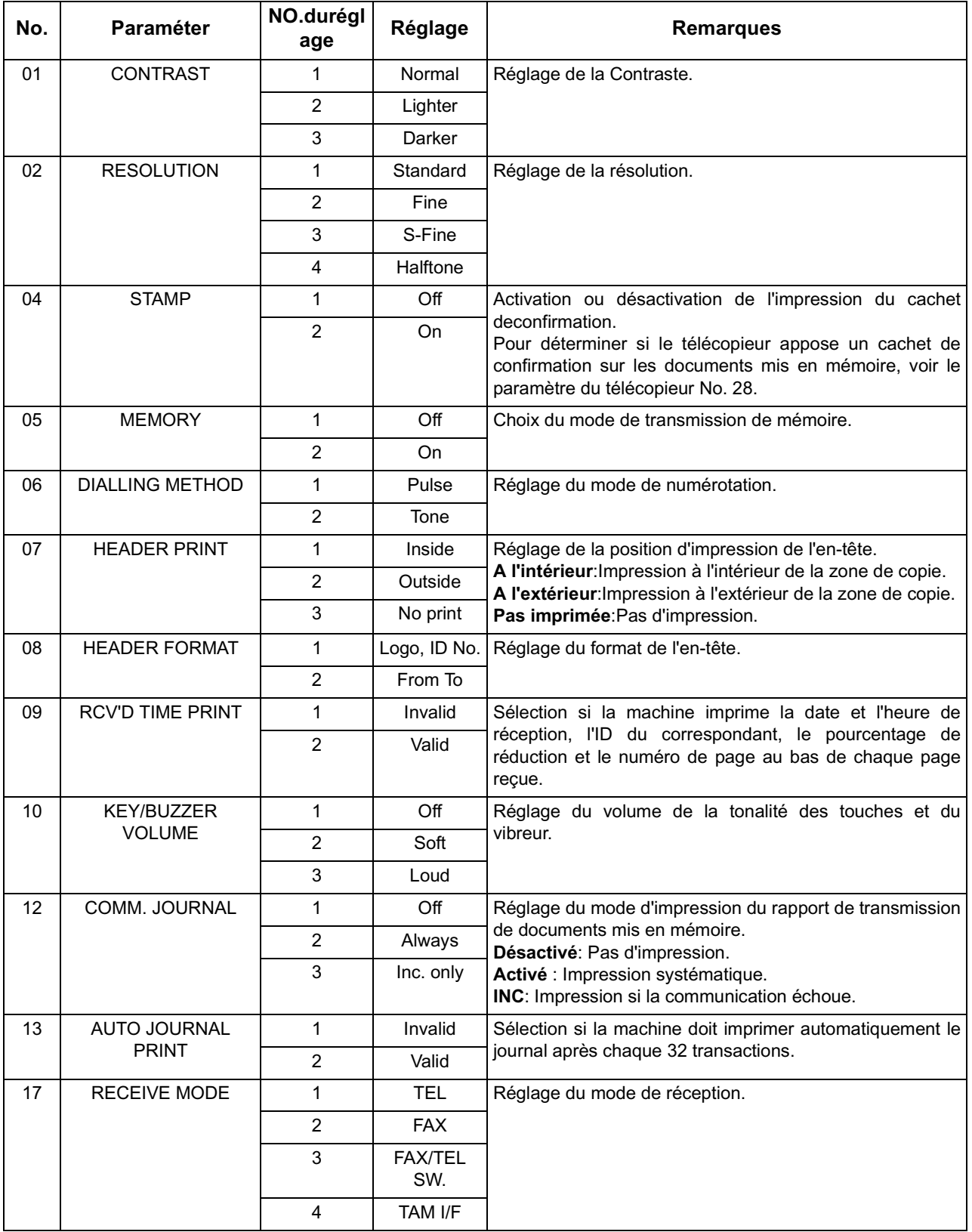

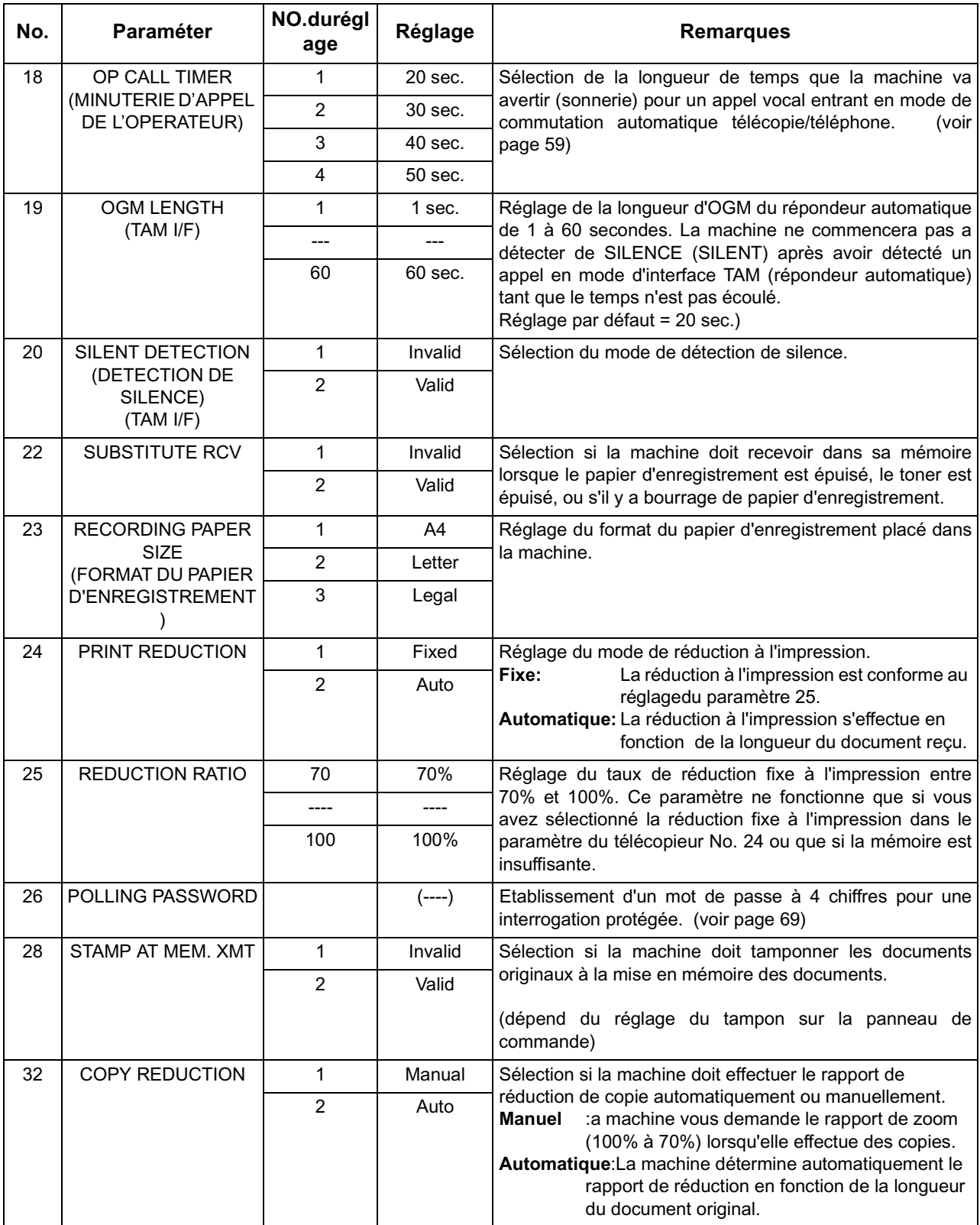

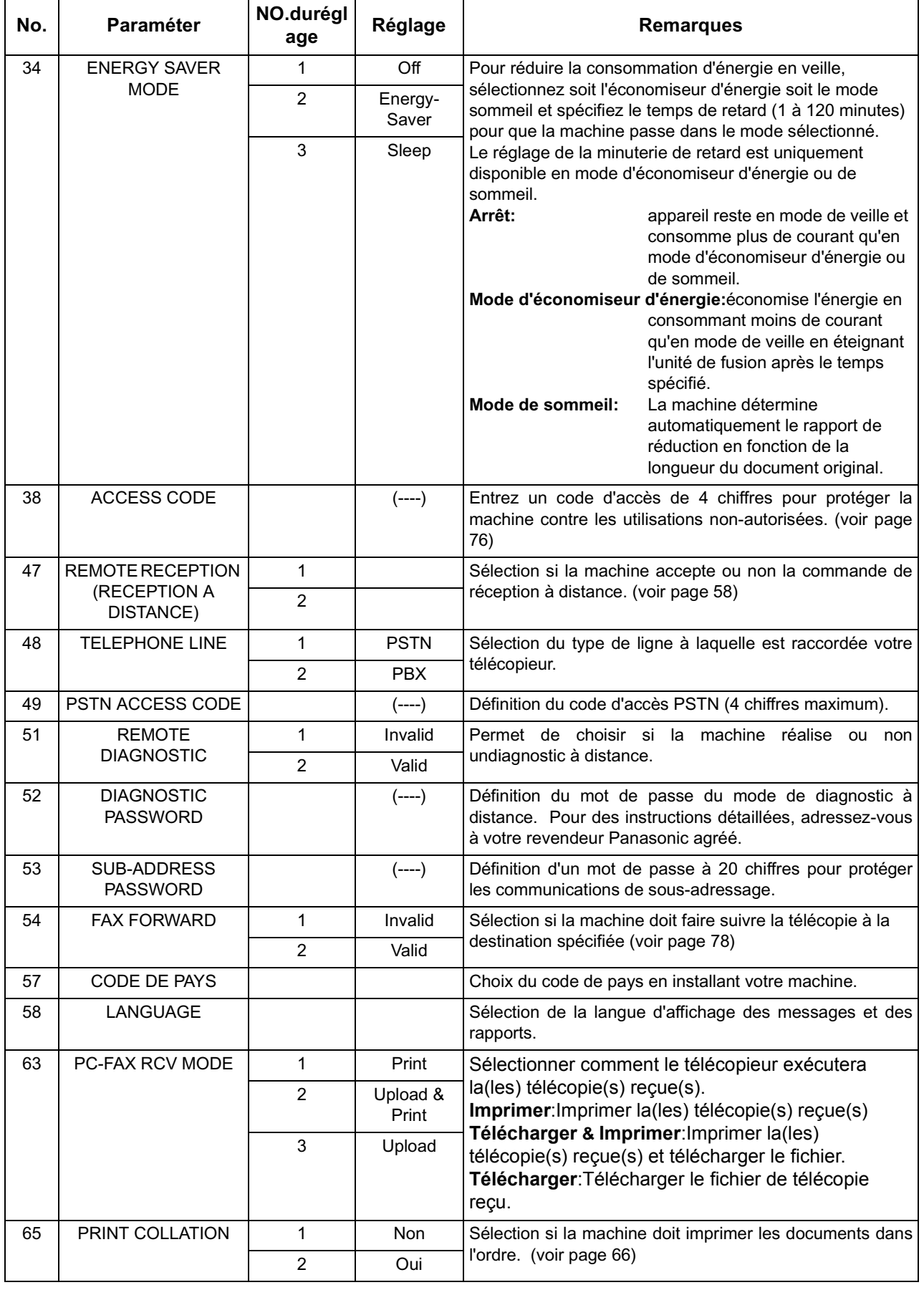

<span id="page-35-0"></span>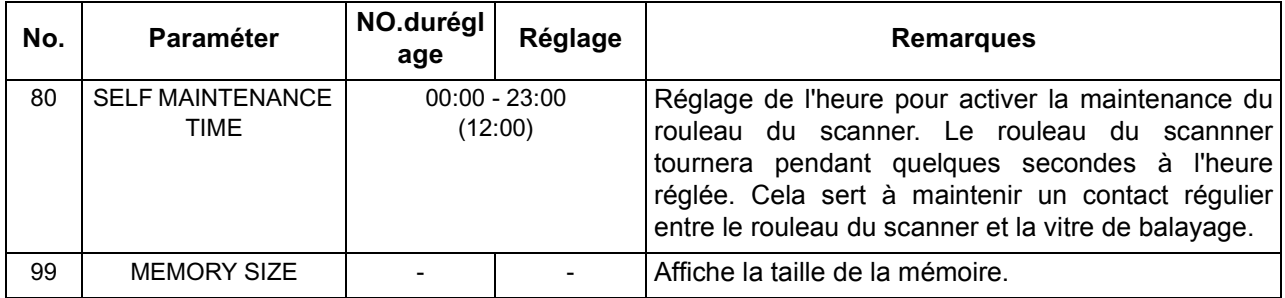

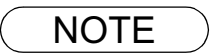

- NOTE *1. Les réglages standards sont imprimés sur la liste des paramètres du télécopieur. Pour imprimer la liste des paramètres du télécopieur, voir page [\(voir page 92\).](#page-91-0)*
	- *2. Le contenu des paramètres du télécopieur peut différer selon les réglementations et les caractéristiques techniques de chaque pays.*
# **Chargement des documents**

### **Quels documents pouvez-vous transmettre**

En général, votre machine enverra tout document imprimé sur papier de format A4.

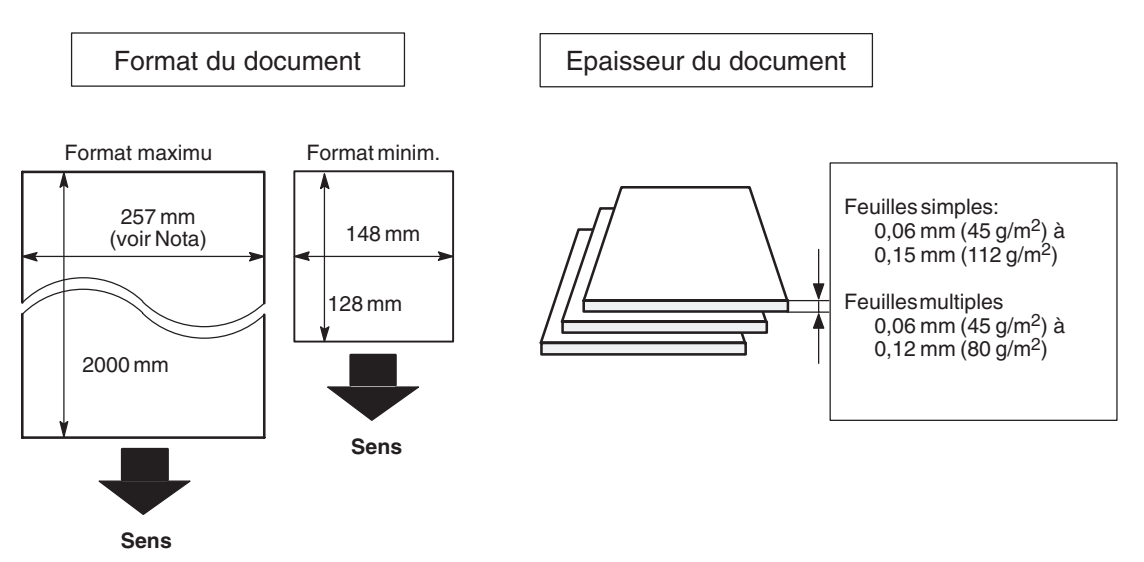

**Note:** La largeur de document maximum qui peut être envoyée par la machine est de 257 mm. Cependant, la largeur de scannérisation effective est de 208 mm.

### **Quels documents ne pouvez-vous pas transmettre?**

N'essayez jamais de transmettre un document qui est:

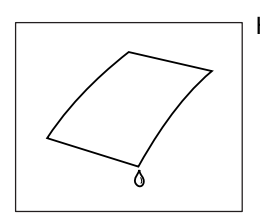

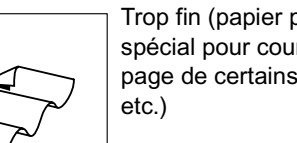

Trop fin (papier pelure, papier spécial pour courrier par avion, page de certains magazines,

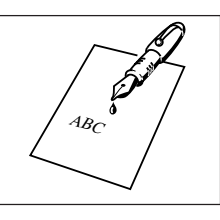

Humide Couvert d'encre fraîche ou de colle

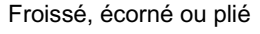

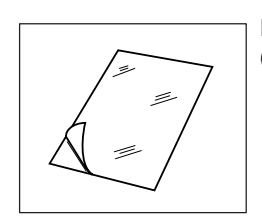

Imprimé sur papier couché (papier brillant, etc.)

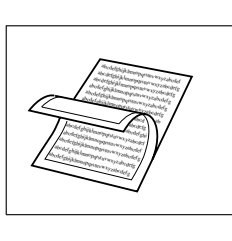

Traité chimiquement (papier adhésif, papier carbone, etc.), en tissu ou en métal

Pour transmettre un tel document, photocopiez-le et envoyez plutôt sa photocopie.

### **Chargement des documents**

### **Procédure de chargement**

- 1. Assurez-vous que les documents ne sont pas reliés par des agrafes, des attache-tout et qu'ils ne sont pas pliés, couverts de graisse ou de tout autre corps étranger.
- 2. Posez le(s) document(s) dans l'alimentateur automatique de documents en dirigeant **VERS LE BAS** la face à transmettre et attendez que le bord pénètre dans l'appareil. Si vous transmettez plusieurs pages, assurez-vous que la feuille du bas de la pile pénètre en premier lieu dans l'appareil. Vous pouvez ainsi empiler simultanément jusqu'à **20 PAGES** dans l'alimentateur automatique de documents. Si vous devez transmettre un plus grand nombre de pages, attendez que la transmission ou la mémorisation des documents commence, puis posez les pages restantes une à une par-dessus la dernière page présente dans l'alimentateur automatique de documents.
- 3. Réglez les glissières afin de centrer le document sur l'alimentateur automatique de documents.

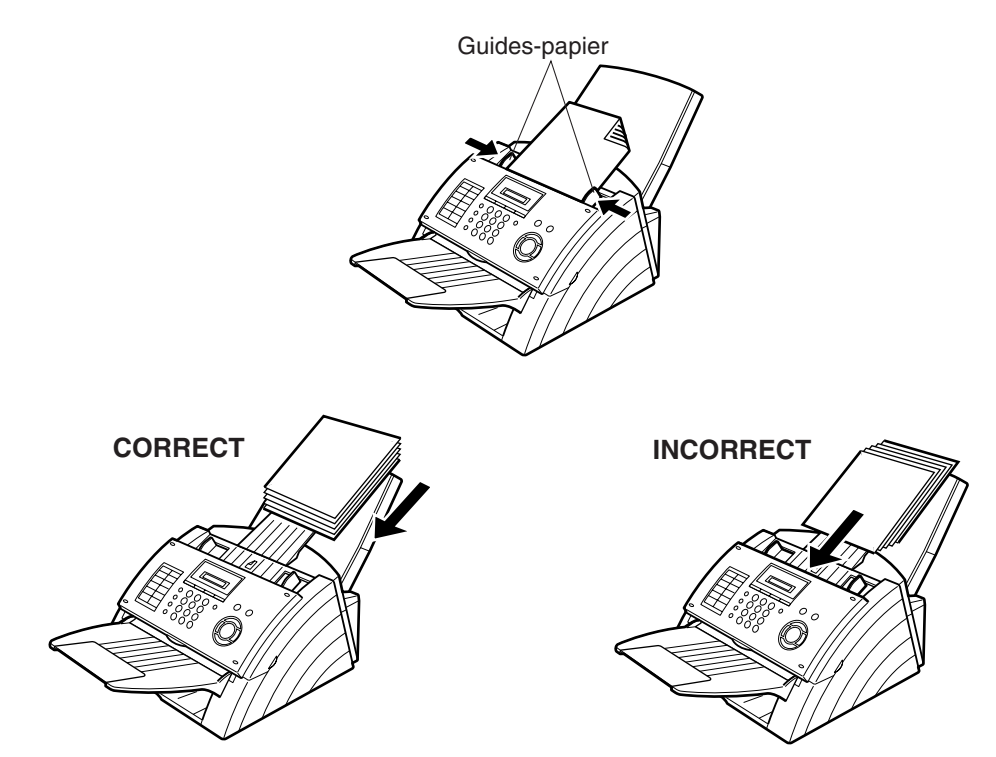

Dès que vous posez une feuille dans l'alimentateur automatique, la date et l'heure (mode de veille) disparaissent de l'affichage pour être remplacées par le message suivant. Vous pouvez alors modifier les paramètres élémentaires avant transmission ou passer à la procédure de numérotation.

DOCUMENT SET

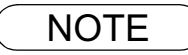

NOTE *1. La transmission de documents plus longs que 356 mm nécessite l'assistance de l'utilisateur.*

# **Réglages élémentaires avant transmission**

### **Description générale**

Vous pouvez modifier temporairement le réglage des paramètres de transmission ci-dessous avant ou après avoir la pose des documents dans l'alimentateur automatique.

Ces configurations sont comme suit

- Contraste
- Résolution
- Rapport de transmission de documents mis en mémoire

Une fois la transmission terminée, le télécopieur réinitialise automatiquement tous ces paramètres.

### **Contraste**

Votre télécopieur est préréglé sur le contraste **Normal**. Si vous devez transmettre un original clair, il sera probablement préférable de régler le contraste sur **Lighter** (clair). Si vous devez transmettre un original foncé, vous obtiendrez une meilleure reproduction en réglant le contraste sur **Darker** (foncé).

Appuyez sur la touche <u>CONTRAST</u> pour:

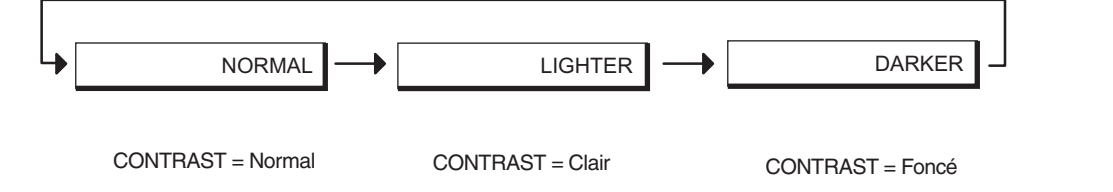

### **Résolution**

Votre télécopieur est préréglé sur la résolution **Standard** car celle-ci convient pour la transmission de documentsdinaires.

Pour transmettre des documents très détaillés, choisissez la résolution **Fine**, **S-Fine** ou **Halftone** .

Appuyez sur la touche  $\mid$  RESOLUTION  $\mid$  pour:

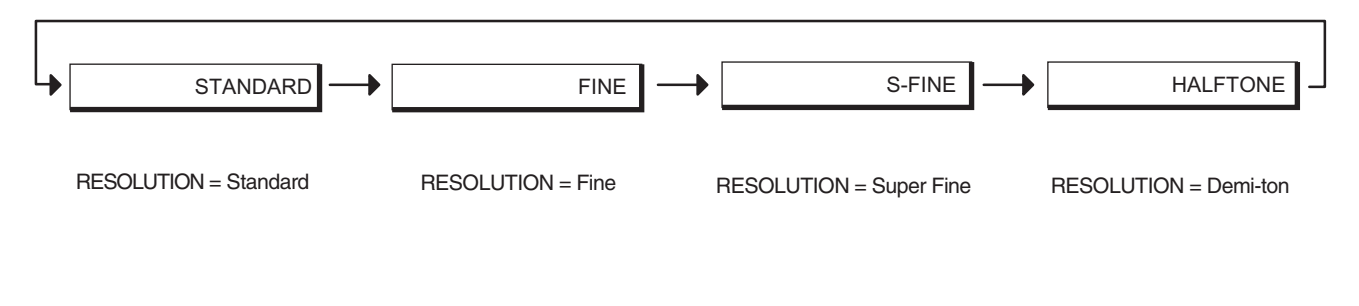

- NOTE *1. Pour modifier le préréglage du contraste, adaptez le réglage du paramètre 01 en procédant de la manière décrite page  [\(voir page 33\)](#page-32-0)* 
	- *2. Pour modifier le préréglage de la résolution, adaptez le réglage du paramètre 02 en procédant de la manière décrite page . [\(voir page 33\)](#page-32-0)*

### **Réglages élémentaires avant transmission**

### **Rapport de transmission de documents mis en mémoire**

Le rapport de transmission de documents mis en mémoire vous permet de vérifier si la transmission s'est déroulée correctement. Vous pouvez sélectionner les conditions d'impression de ce rapport de la manière suivante:

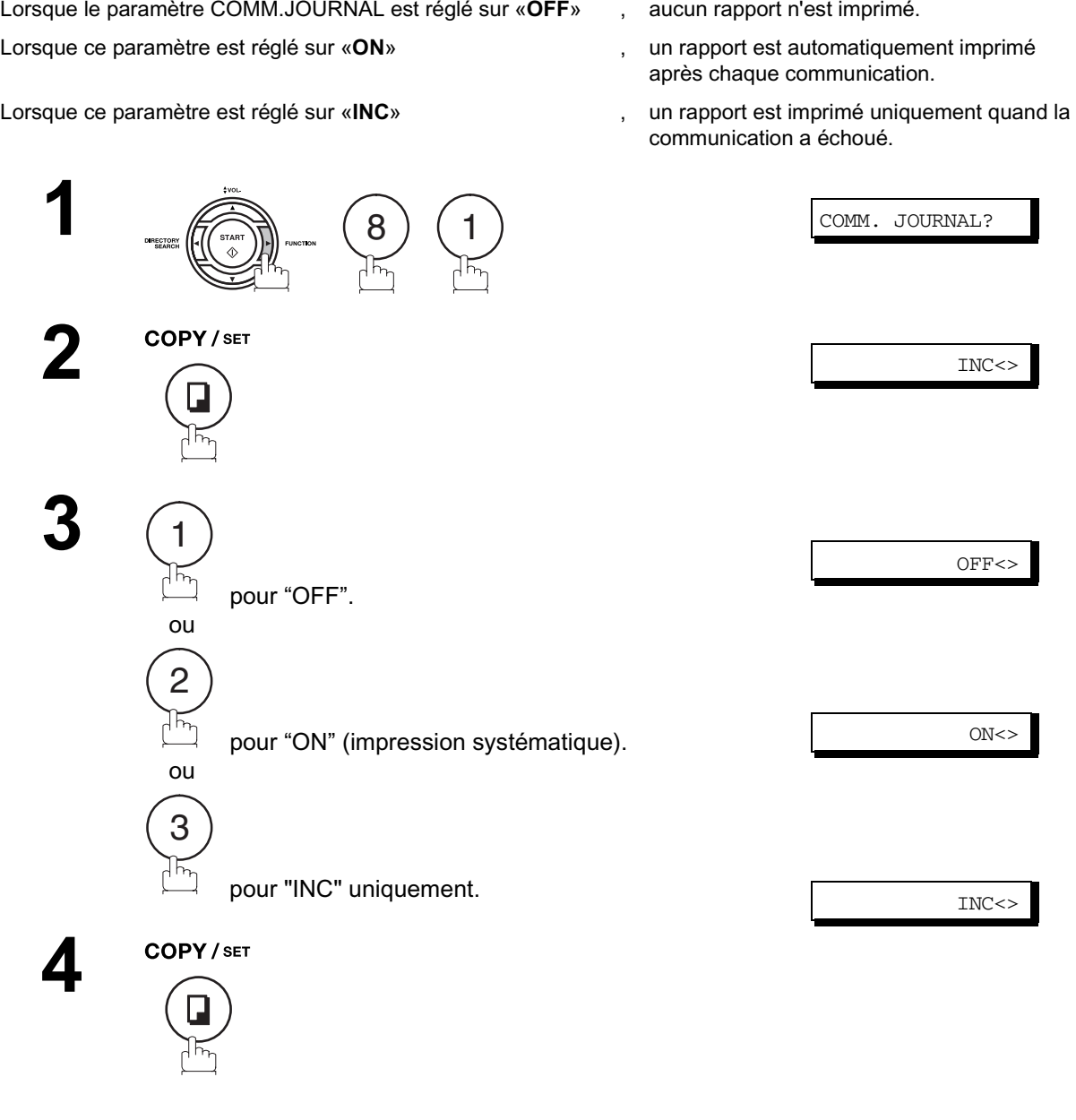

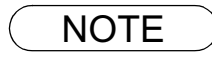

NOTE *1. Pour modifier le préréglage du rapport de transmission de documents mis en mémoire, adaptez le réglage du paramètre 12 en procédant de la manière décrite page [33.](#page-32-1)*

### **Description générale**

Vous pouvez sélectionner la transmission directe ou la transmission de documents mis en mémoire.

Utilisez la transmission de documents mis en mémoire si vous souhaitez :

- Transmettre un même document à plusieurs correspondants.
- Récupérer immédiatement votre document.
- Vous souhaitez tirer profit d'un design de commande double.

Utilisez la transmission directe si :

- La mémoire est pleine.
- Vous souhaitez envoyer le document immédiatement.

Utilisez la transmission en mode vocal si :

- Vous voulez transmettre le document après avoir conversé avec votre correspondant.
- Vous voulez transmettre le document après avoir entendu un message d'invitation à transmettre.

### **Transmission de documents mis en mémoire**

Votre télécopieur enregistre rapidement le document en mémoire,

puis compose le numéro de téléphone de votre correspondant.

Si la transmission échoue, votre télécopieur retransmet automatiquement les pages qui n'ont pu être correctement transmises.

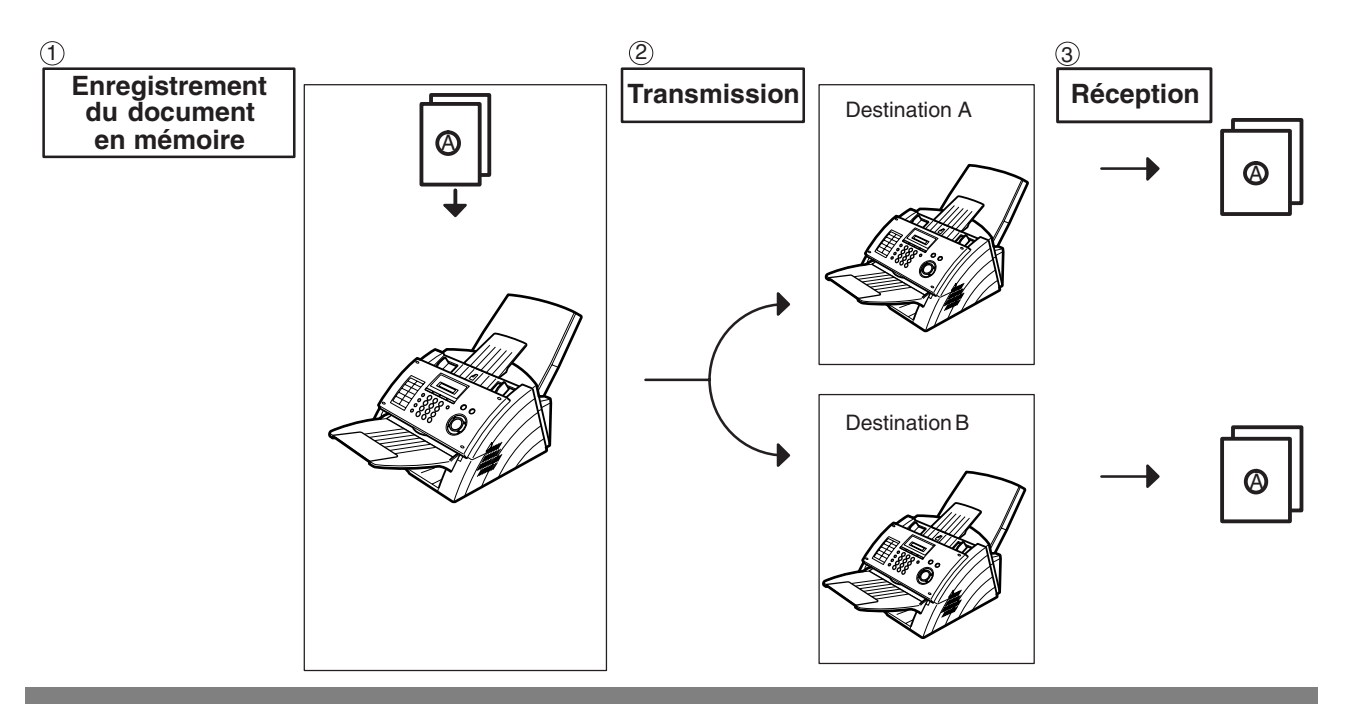

$$
\fbox{NOTE}
$$

1. Si une saturation de la mémoire se produit pendant la mise en mémoire de documents, les *documents restants dans l'ADF sont alors éjectés. La machine vous demande alors si elle doit transmettre les documents mis entièrement en mémoire ou annuler la transmission. Appuyez*

sur  $(1)$  pour annuler ou appuyez sur  $(2)$  pour transmettre.

COMPLETED=XXX PG

*Voyez les caractéristiques techniques à la page [106](#page-105-0) pour la capacité mémoire graphique Si aucune commande n'est effectuée dans les 10 secondes, la machine commence à transmettre les documents mis en mémoire.*

2. Pour arrêter la transmission, appuyez sur la touche  $\sqrt{STOP}$ . *L'indication ci-dessous apparaît sur l'affichage.*

COMM. STOP?

Appuyez sur  $\operatorname{\textsf{I}}\mathsf{SET}$  et  $(1)$  pour arrêter la transmission. Le document enregistré est *automatiquement effacé de la mémoire.*

*3. Si vous souhaitez imprimer le rapport de transmission de documents mis en mémoire* après avoir interrompu une transmission, appuyez sur  $\left(1\right)$  lorsque l'affichage indique:

PRINT COMM.JRNL?

- Appuyez sur  $\fbox{SET}$  et  $\fbox{1}$  pour imprimer le rapport de transmission de documents.
- *4. Si la capacité de la mémoire de fichiers excède 10 fichiers, l'affichage suivant apparait et la machine n'accepte alors plus d'autres fichiers jusqu'à ce qu'un fichier soit terminé et devienne disponible.*

FILE FULL

### **Transmission de documents mis en mémoire**

Le numéro de téléphone est ensuite composé.

#### <span id="page-42-1"></span><span id="page-42-0"></span>**Numérotation manuelle**

**Pour composer manuellement le numéro de téléphone à l'aide du pavé numérique, procédez de la manière suivante:**

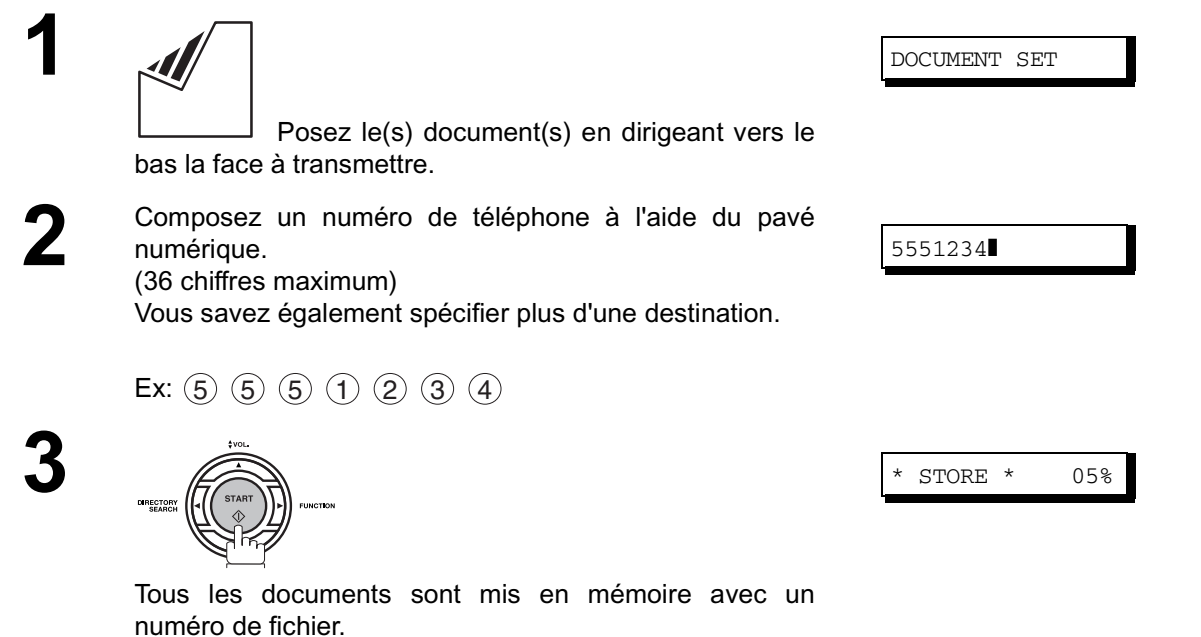

Fonctions<br>Elementaires **Elementaires Fonctions**

NOTE *1. Si vous devez composer un numéro spécial pour obtenir une ligne extérieure, composez-le, puis appuyez sur la touche*  $\mathsf{\mid PAUSE\mid}$  *pour insérer une pause (représentée par un «-») avant de composer intégralement le numéro du destinataire. Ex: 9 PAUSE 5551234*

*2. Si l'on utilise la numérotation par impulsion et l'on souhaite utiliser la numérotation avec tonalité en cours de numérotation, appuyer sur (represented by a "/").* (représenté par un "/"). TONE

*Le mode de numérotation passera de Pulsation à Tonalité après avoir tapé le caractère "/". Ex: 9 PAUSE \* 5551234*

### **Transmission de documents mis en mémoire**

#### **Numérotation par touche unique**

**1**

**3**

La numérotation par touche unique vous permet de composer un numéro d'appel complet en appuyant sur une seule touche. Pour programmer les codes de numérotation par touche unique, voir page [27.](#page-26-0)

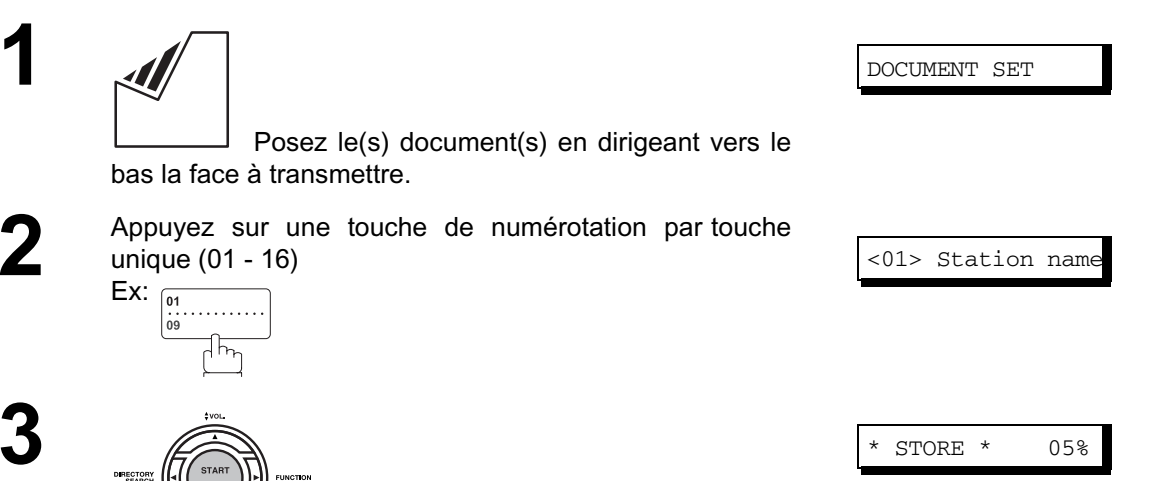

Tous les documents sont mis en mémoire avec un numéro de fichier.

Le numéro de téléphone est ensuite composé.

#### **Numérotation abrégée**

La numérotation abrégée est une façon rapide de composer un numéro d'appel fréquemment composé en reprogrammant le numéro d'appel dans le numéroteur d'appel automatique intégré avec un code abrégé à 3 chiffres. Pour programmer un numéro d'appel abrégé, voir page [27.](#page-26-0)

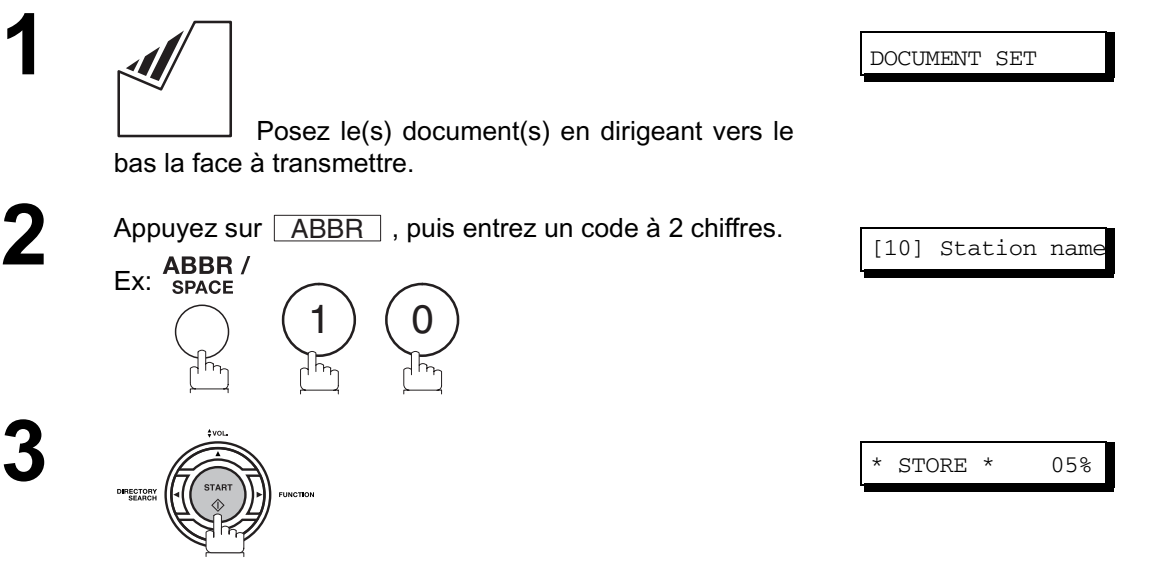

Tous les documents sont mis en mémoire avec un numéro de fichier. Le numéro de téléphone est ensuite composé.

### **Transmission de documents mis en mémoire**

#### <span id="page-44-1"></span><span id="page-44-0"></span>**Numérotation par recherche dans le répertoire**

La numérotation par recherche dans le répertoire vous permet de composer un numéro d'appel complet en recherchant le nom du correspondant enregistré sous une touche de numérotation par touche unique/ numérotation abrégée.

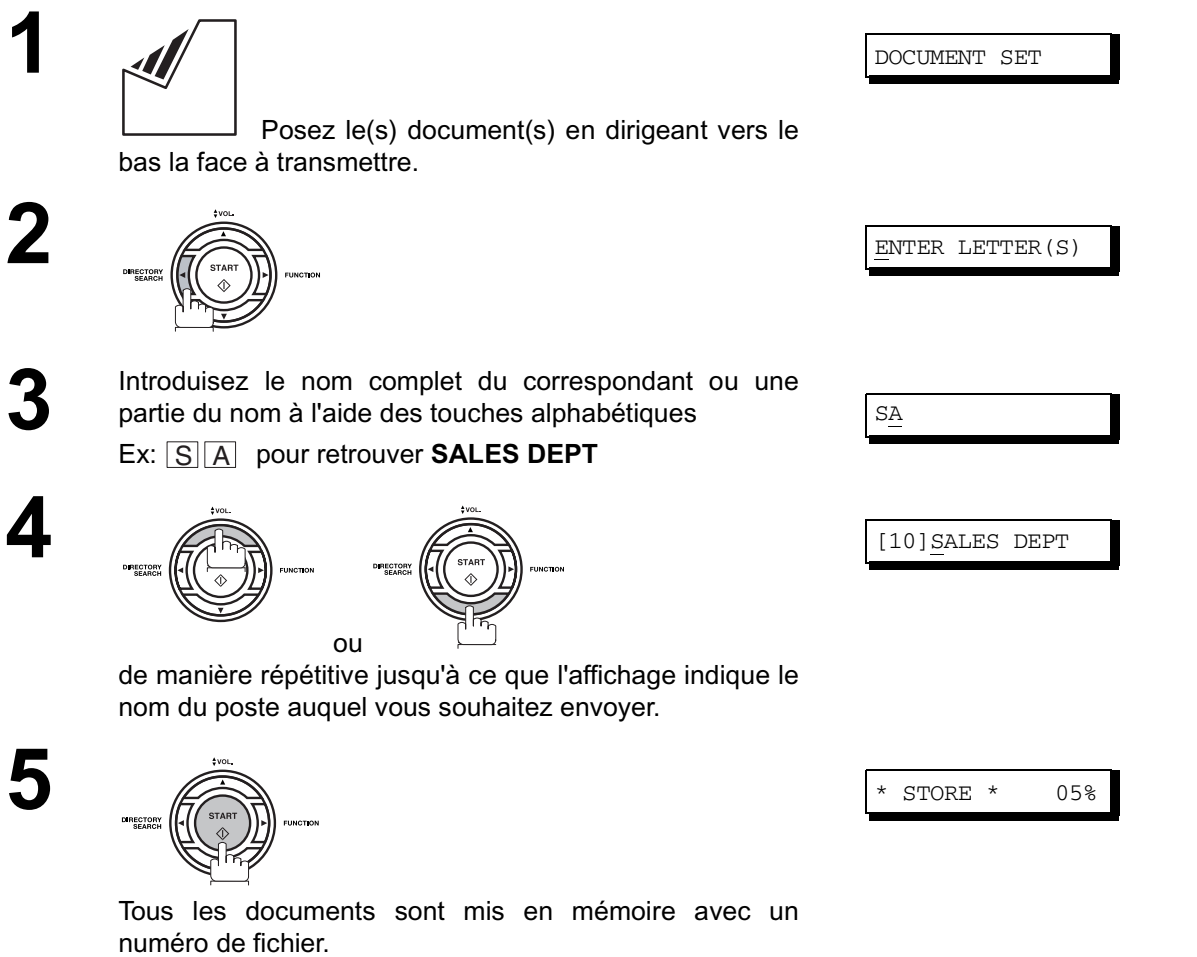

Le numéro de téléphone est ensuite composé.

Fonctions<br>Elementaires **Elementaires Fonctions**

### **Transmission de documents mis en mémoire**

#### **Transmission multistation**

Si vous devez transmettre un même document à plusieurs correspondants, vous pouvez gagner du temps en utilisant la transmission de documents mis en mémoire. Autrement dit, vous pouvez enregistrer le document en mémoire, puis le transmettre automatiquement aux correspondants désirés.

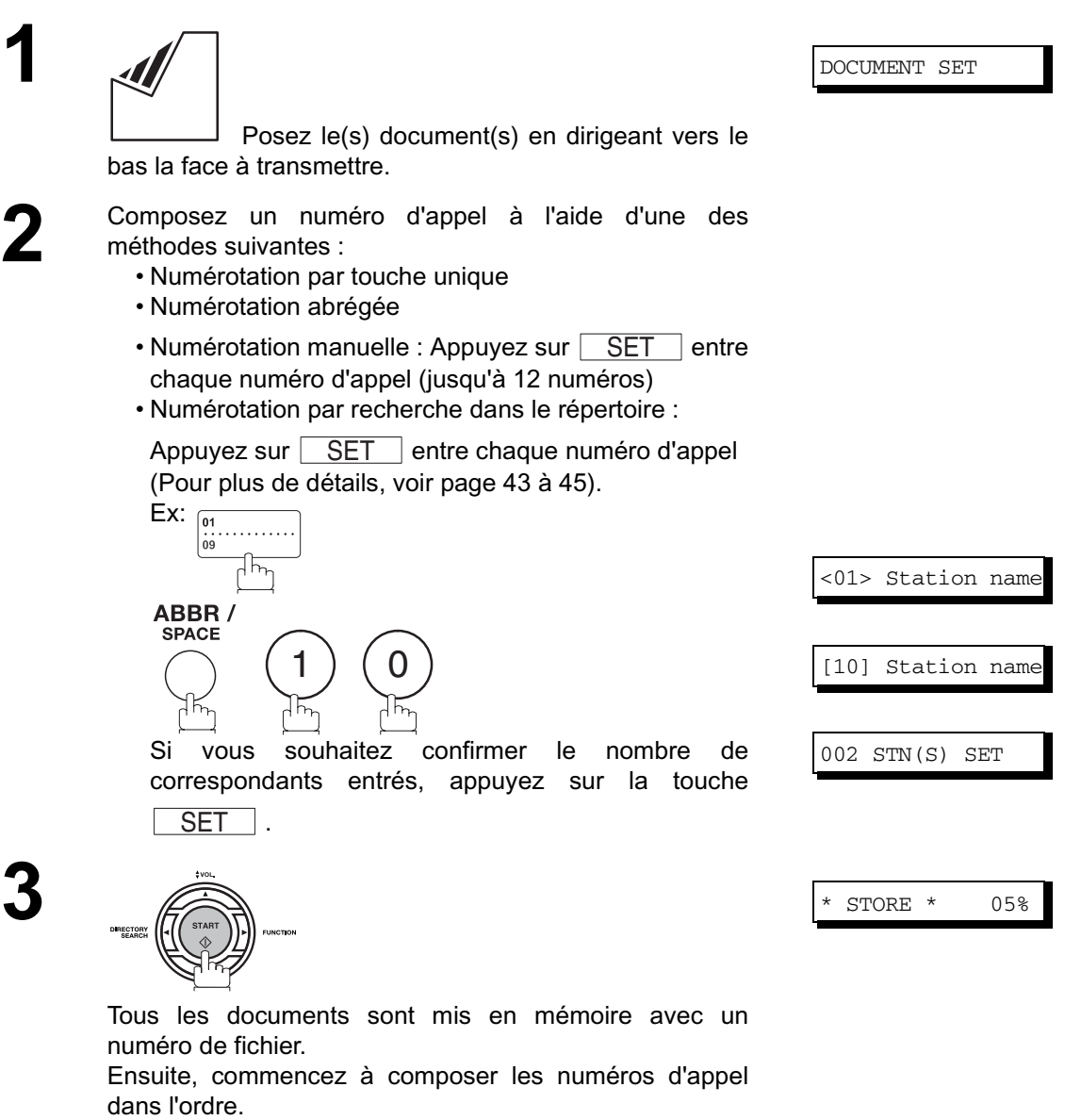

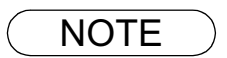

NOTE *1. Vous pouvez passer en revue tous les postes que vous avez entrés à l'étape 3 avant de mettre*

votre document en mémoire en appuyant sur  $\blacktriangledown$  ou  $\blacktriangle$  Appuyez sur CLEAR pour *supprimer un poste entré ou un groupe indiqué sur l'affichage si nécessaire.*

### **Transmission directe**

Si la mémoire de votre machine est pleine ou si vous souhaitez envoyer des documents immédiatement, utilisez la transmission directe.

#### <span id="page-46-0"></span>**Numérotation manuelle (à partir de l'alimentateur automatique de documents)**

**Pour composer manuellement le numéro de téléphone à l'aide du pavé numérique, procédez de la manière suivante:**

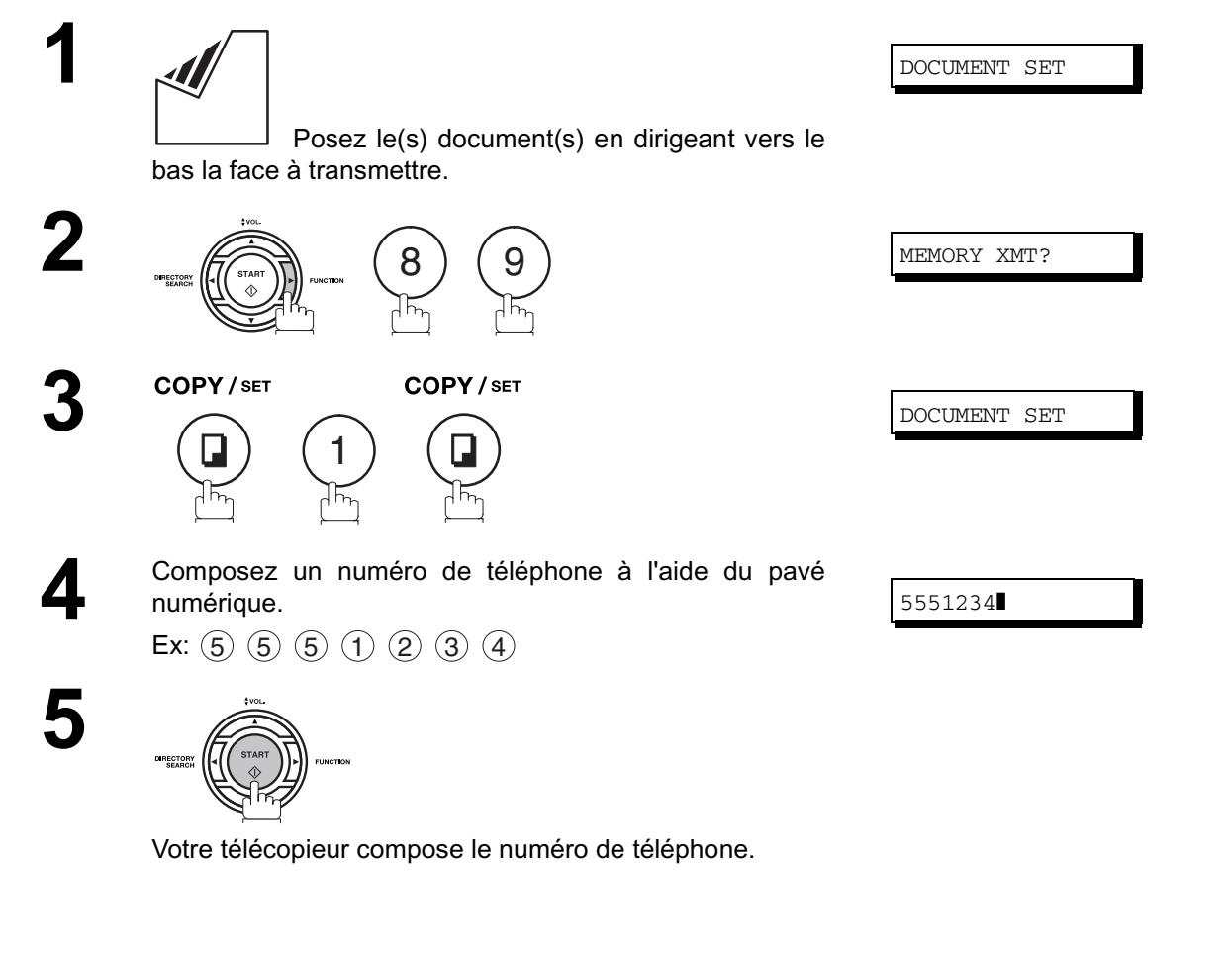

NOTE *1. Si vous devez composer un numéro spécial pour obtenir une ligne extérieure, composez-le, puis appuyez sur la touche*  $\mathsf{\mid PAUSE\mid}$  *pour insérer une pause (représentée par un «-») avant de composer intégralement le numéro du destinataire. Ex: 9 PAUSE 5551234*

> *2. Si l'on utilise la numérotation par impulsion et l'on souhaite utiliser la numérotation avec* tonalité en cours de numérotation, appuyer sur  $\mid$  TONE  $\mid$  (représenté par un "l"). *Le mode de numérotation passera de Pulsation à Tonalité après avoir tapé le caractère "/". Ex: 9 PAUSE \* 5551234*

3. Pour arrêter la transmission, appuyez sur la touche  $\begin{array}{|c|c|c|}\hline \text{STOP} & \text{.} \end{array}$  . *L'indication ci-dessous apparaît sur l'affichage.*

COMM. STOP?

Appuyez sur  $\operatorname{\textsf{LET}}\nolimits$  et  $\text{\texttt{(1)}}$  pour arrêter la transmission.

### **Transmission directe**

#### **Numérotation par touche unique (à partir de l'alimentateur automatique de documents)**

La numérotation par touche unique vous permet de composer un numéro d'appel complet en appuyant sur une seule touche. Pour programmer les codes de numérotation par touche unique, [\(voir page 27\)](#page-26-0).

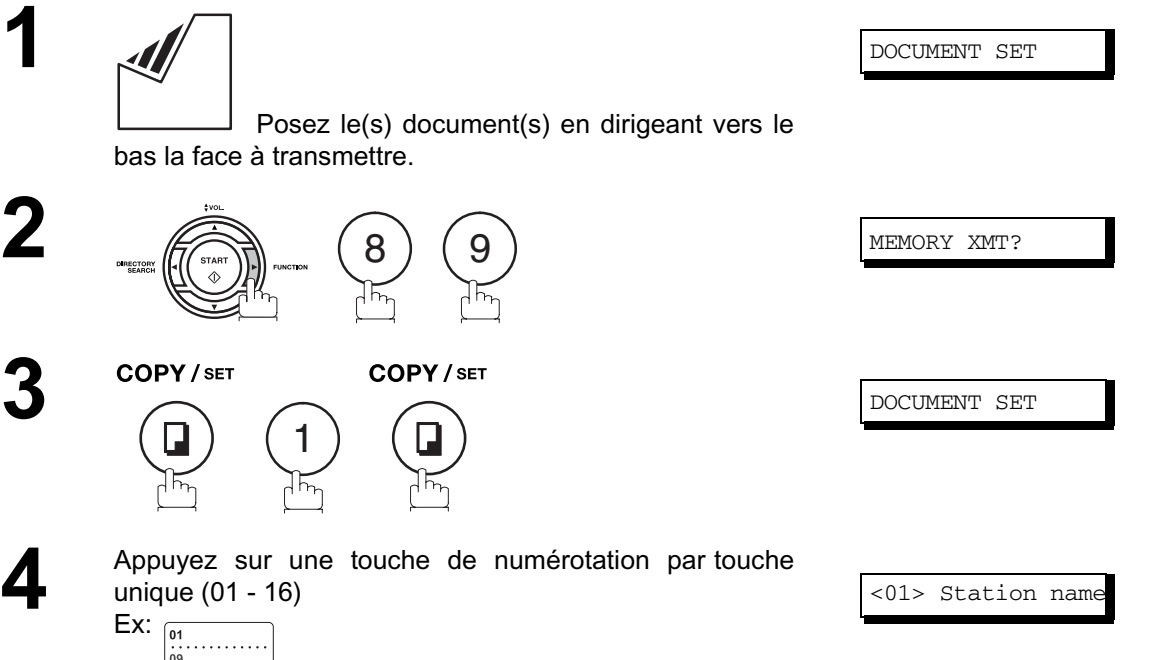

ᠾᡃᡎ

Le code de numérotation par touche unique ainsi que le nom du correspondant apparaissent sur l'affichage. Le télécopieur compose ensuite le numéro d'appel complet (par exemple, 5551234).

### **Transmission directe**

#### **Numérotation abrégée (à partir de l'alimentateur automatique de documents)**

La numérotation abrégée est une façon rapide de composer un numéro d'appel fréquemment composé en reprogrammant le numéro d'appel dans le numéroteur d'appel automatique intégré avec un code abrégé à 3 chiffres. Pour programmer un numéro d'appel abrégé, voir page [27.](#page-26-0)

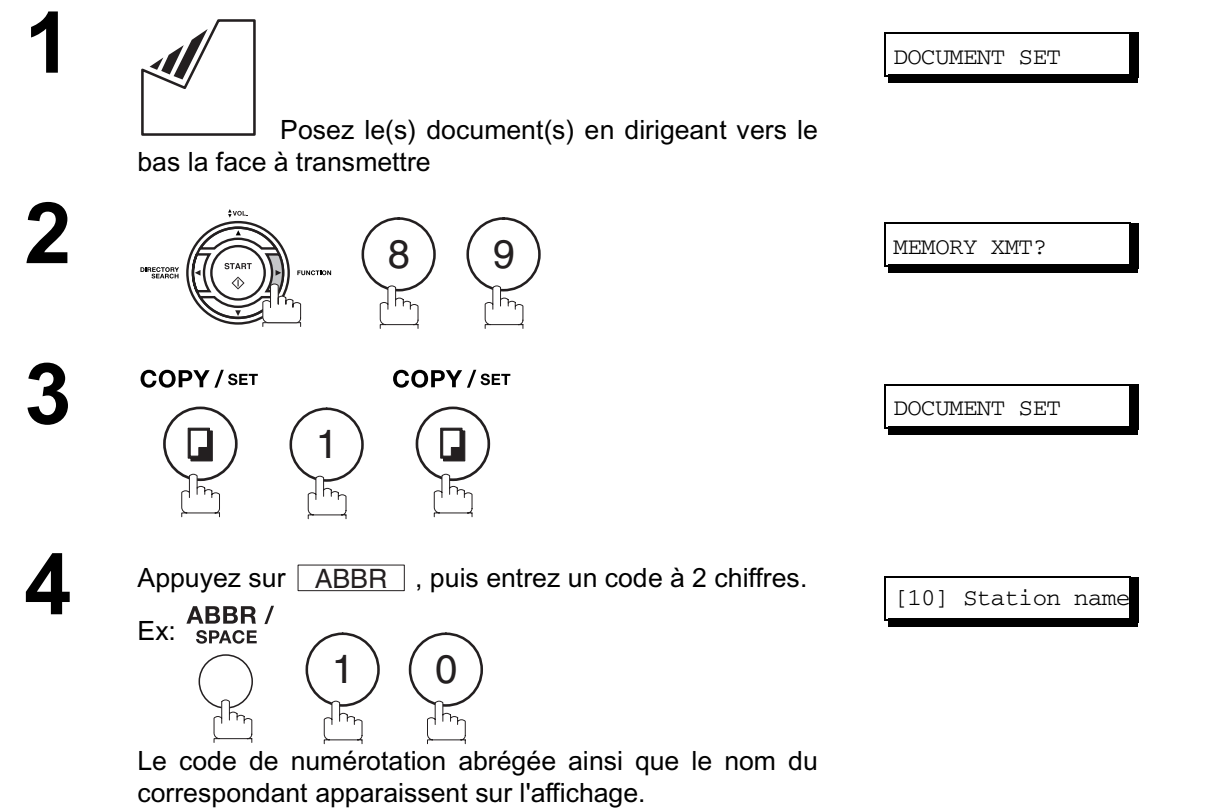

Le télécopieur compose ensuite le numéro d'appel complet (par exemple, 5551234).

### **Transmission directe**

#### <span id="page-49-0"></span>**Numérotation par recherche dans le répertoire (à partir de l'alimentateur automatique de documents)**

La numérotation par recherche dans le répertoire vous permet de composer un numéro d'appel complet en recherchant le nom du correspondant enregistré sous une touche de numérotation par touche unique/ numérotation abrégée.

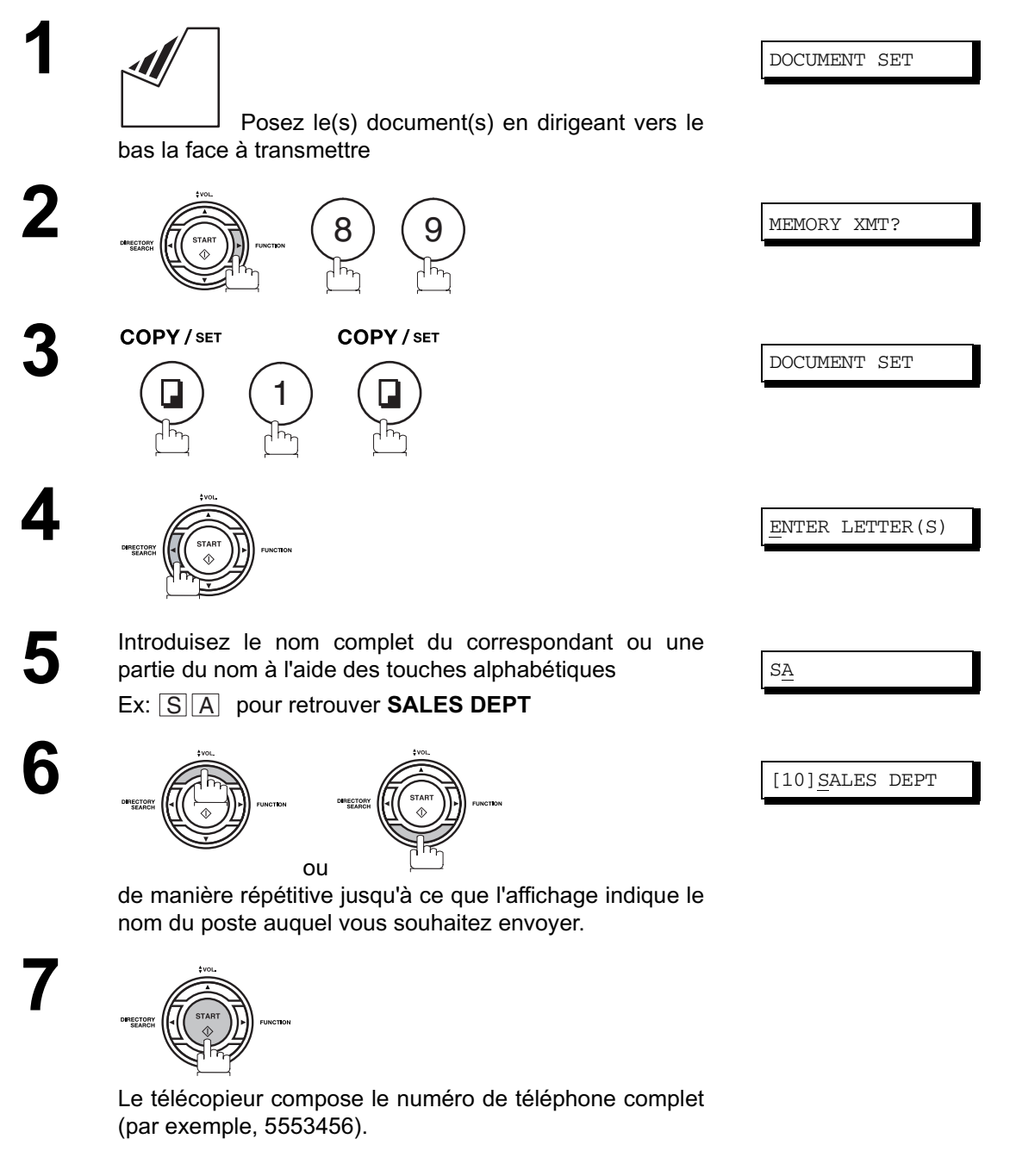

### **Transmission en mode vocal**

Si vous souhaitez envoyer votre document après avoir conversé avec votre correspondant, utilisez la transmission en mode vocal. Pour cela, vous devez équiper votre télécopieur d'un combiné (disponible en option) ou lui raccorder un téléphone externe.

#### **Numérotation avec combiné décroché**

**Pour utiliser la numérotation avec combiné décroché, procédez de la manière suivante:**

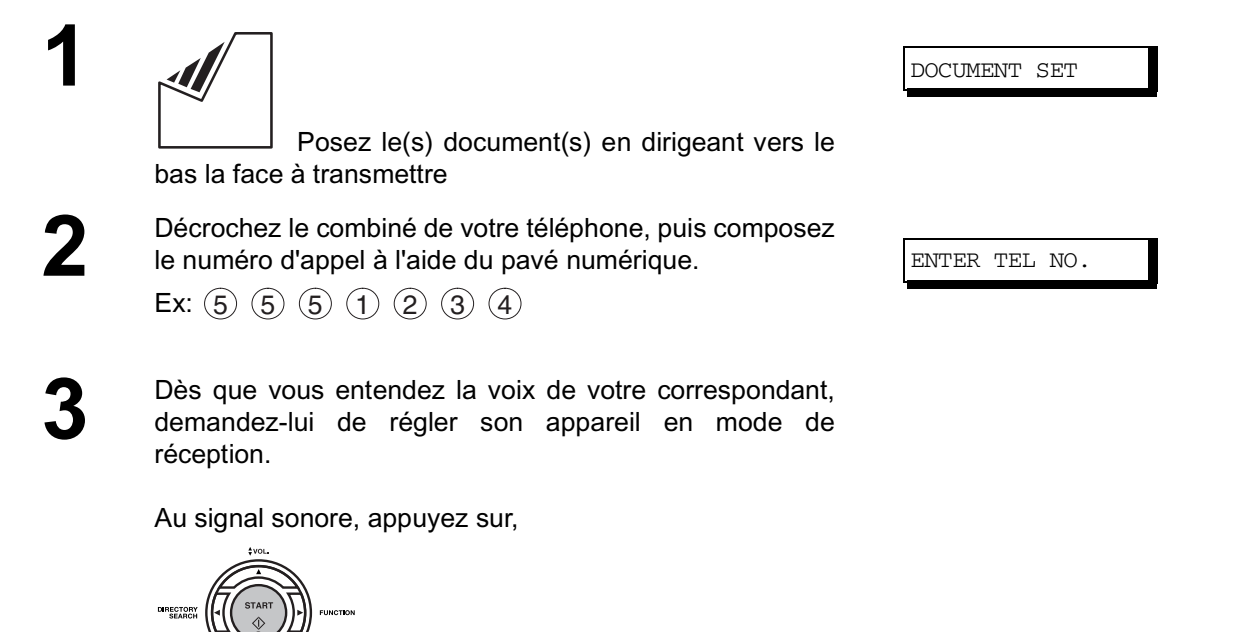

et arrêtez vers le haut le combiné téléphonique ou le téléphone externe.

 $\mathsf{NOTE} \quad \big) \quad \text{ 1. Pour arrêter la transmission, appuyez sur la touche } \; \; \overline{\text{STOP }} \; \text{.}$ *L'indication ci-dessous apparaît sur l'affichage.*

COMM. STOP?

- Appuyez sur  $\operatorname{\textsf{LET}}\nolimits$  et  $\text{\texttt{(1)}}$  pour arrêter la transmission.
- *2. Pour certains pays, le cornet peut ne pas être disponible en raison des régulations ou spécifications du pays.*

### **Transmission en mode vocal**

#### **Numérotation avec combiné raccroché**

**Pour utiliser la numérotation avec combiné raccroché, procédez de la manière suivante:**

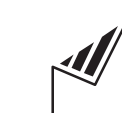

 Posez le(s) document(s) en dirigeant vers le bas la face à transmettre

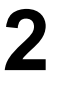

**1**

**MONITOR** 

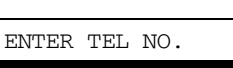

DOCUMENT SET

Le haut-parleur reproduit la tonalité de numérotation.

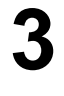

**3** Introduisez le numéro d'appel à l'aide du pavé numérique. Ex:  $(5)$   $(5)$   $(5)$   $(1)$   $(2)$   $(3)$   $(4)$ 

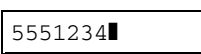

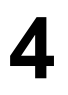

**4** Lorsque vous entendez un signal sonore,

- NOTE *1. Si vous devez composer un numéro spécial pour obtenir une ligne extérieure, composez-le,* puis appuyez sur la touche  $\lfloor\texttt{PAUSE}\rfloor$  pour insérer une pause (représentée par un «-») avant *de composer intégralement le numéro du destinataire. Ex: 9 PAUSE 5551234*
	- *2. Si l'on utilise la numérotation par impulsion et l'on souhaite utiliser la numérotation avec tonalité en cours de numérotation, appuyer sur*  $(*)$  (représenté par un "/").

*Le mode de numérotation passera de Pulsation à Tonalité après avoir tapé le caractère "/". Ex: 9 PAUSE \* 5551234*

### **Réservation de transmission**

Pendant la réception ou la transmission d'un document enregistré en mémoire, vous pouvez :

- Réserver la prochaine transmission dans la mémoire pour jusque 5 fichiers différents.
- Réserver une transmission prioritaire.

### **Réservation de transmission de mémoire (multi-tâches)**

Si votre machine est en ligne occupée à transmettre de la mémoire, recevoir ou imprimer des documents reçus, vous pouvez réserver une transmission en suivant la procédure suivante.

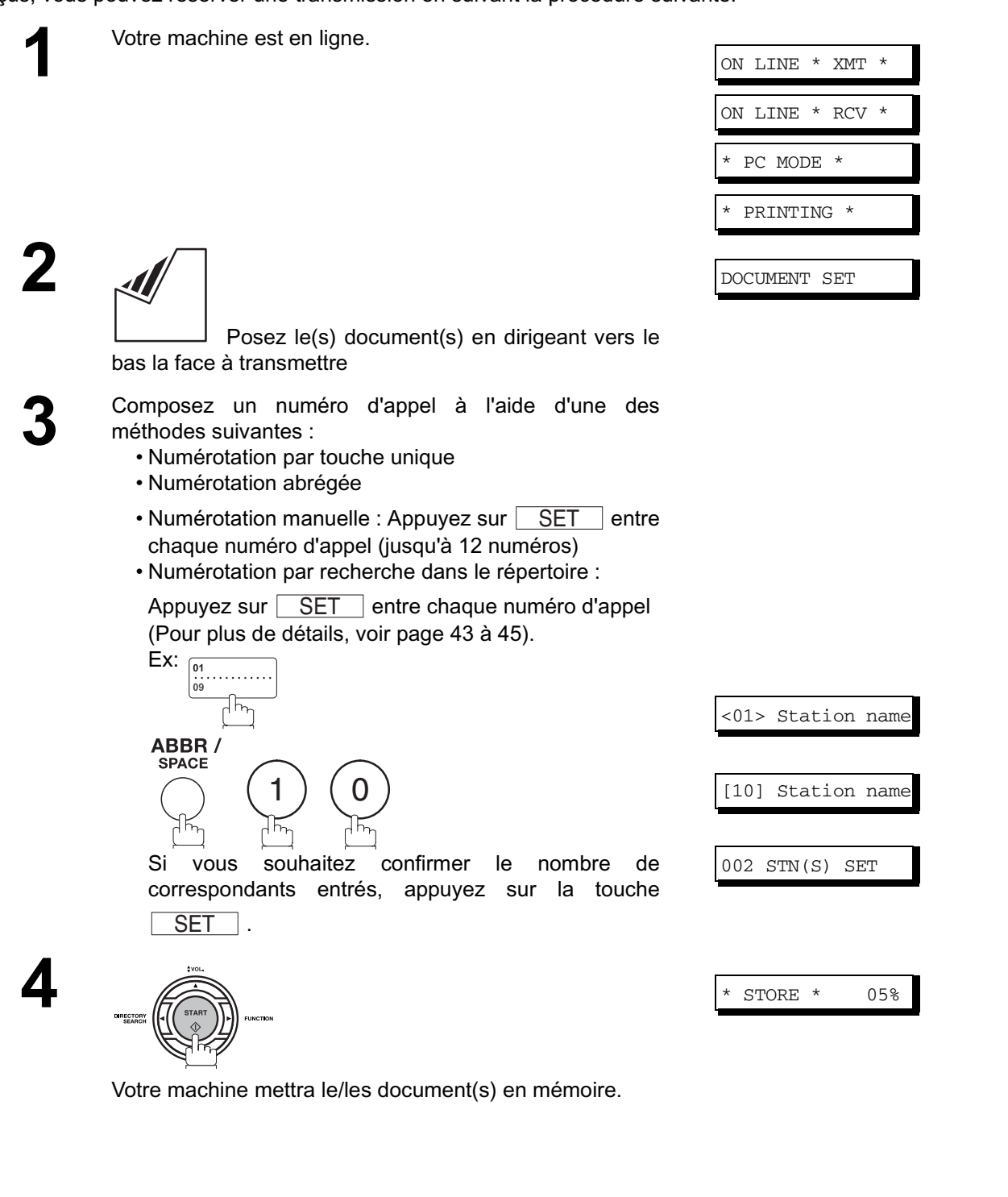

### **Réservation de transmission**

#### **Réservation de transmission directe (prioritaire)**

Si vous devez transmettre un document urgent alors que la mémoire contient déjà un grand nombre de fichiers, utilisez la réservation de transmission directe de façon à transmettre le document immédiatement après la fin de la communication en cours.

Notez que vous ne pouvez pas transmettre le document à plusieurs correspondants.

**Réglage de la réservation de transmission directe**

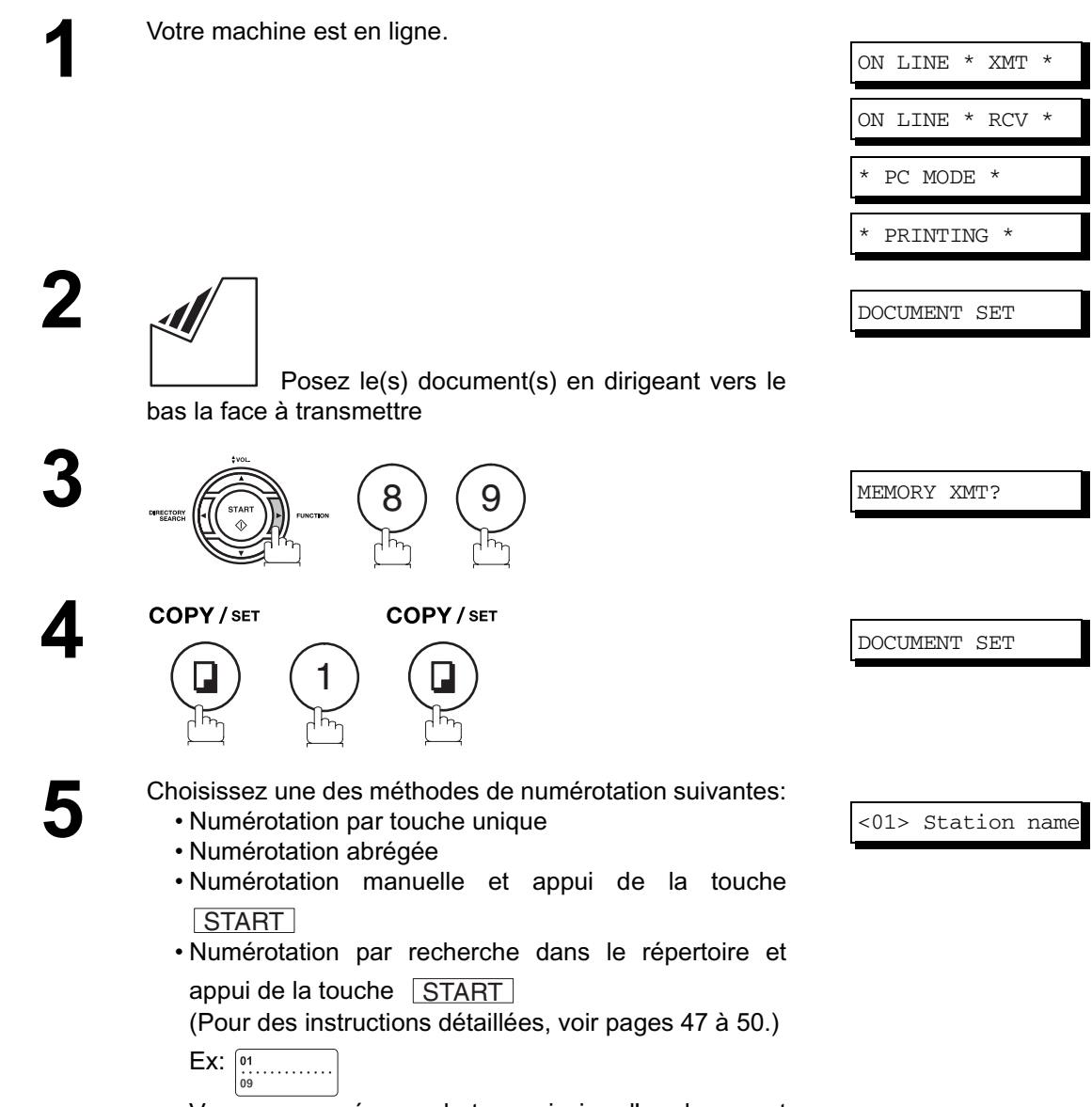

Vous pouvez réserver la transmission d'un document urgent à un seul destinataire.

### **Renumérotation**

#### **Renumérotation automatique**

Si une ligne occupée est détectée, la machine va renuméroter jusqu'à 3 fois à 3 minutes d'intervalle. Pendant ce temps, un message apparaîtra comme indiqué à WAITING TO DIAL droite.

#### **Renumérotation manuelle**

**RAKS** 

Vous pouvez aussi recomposer manuellement le dernier numéro en appuyant sur la touche  $\lfloor \text{REDIAL} \rfloor$ .

#### **Pour transmettre un document mis en mémoire au dernier numéro composé**

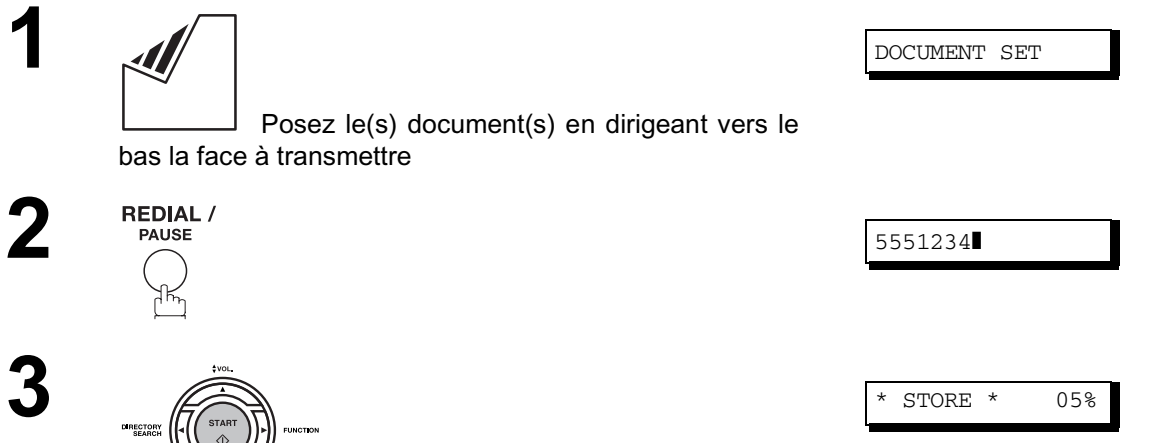

Le document est enregistré en mémoire. Ensuite le télécopieur compose le dernier numéro composé.

### **Renumérotation**

**Pour transmettre un document posé dans l'alimentateur automatique de documents au dernier numéro composé**

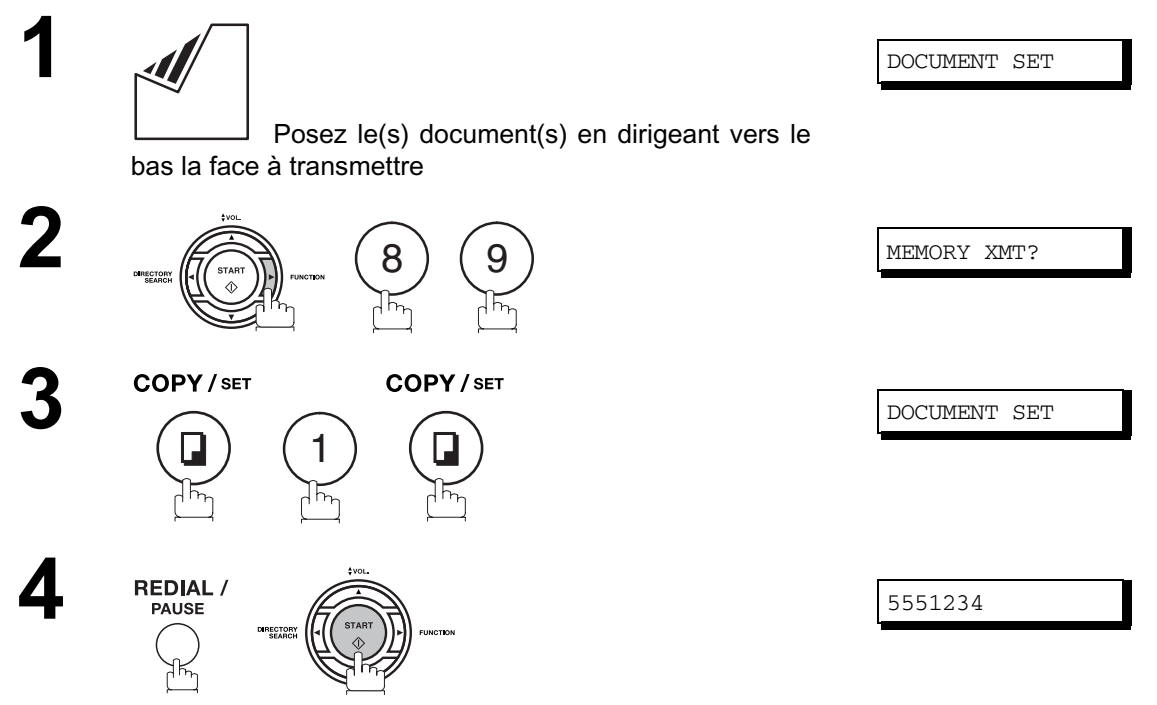

Votre télécopieur compose le dernier numéro composé.

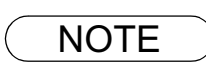

NOTE *1. Lorsque le télécopieur affiche "WAIT TO DIAL", vous pouvez appuyer sur la touche pour lancer immédiatement la renumérotation.* REDIAL

### **Modes de réception**

Vous pouvez sélectionner un des quatre modes de réception ci-dessous.

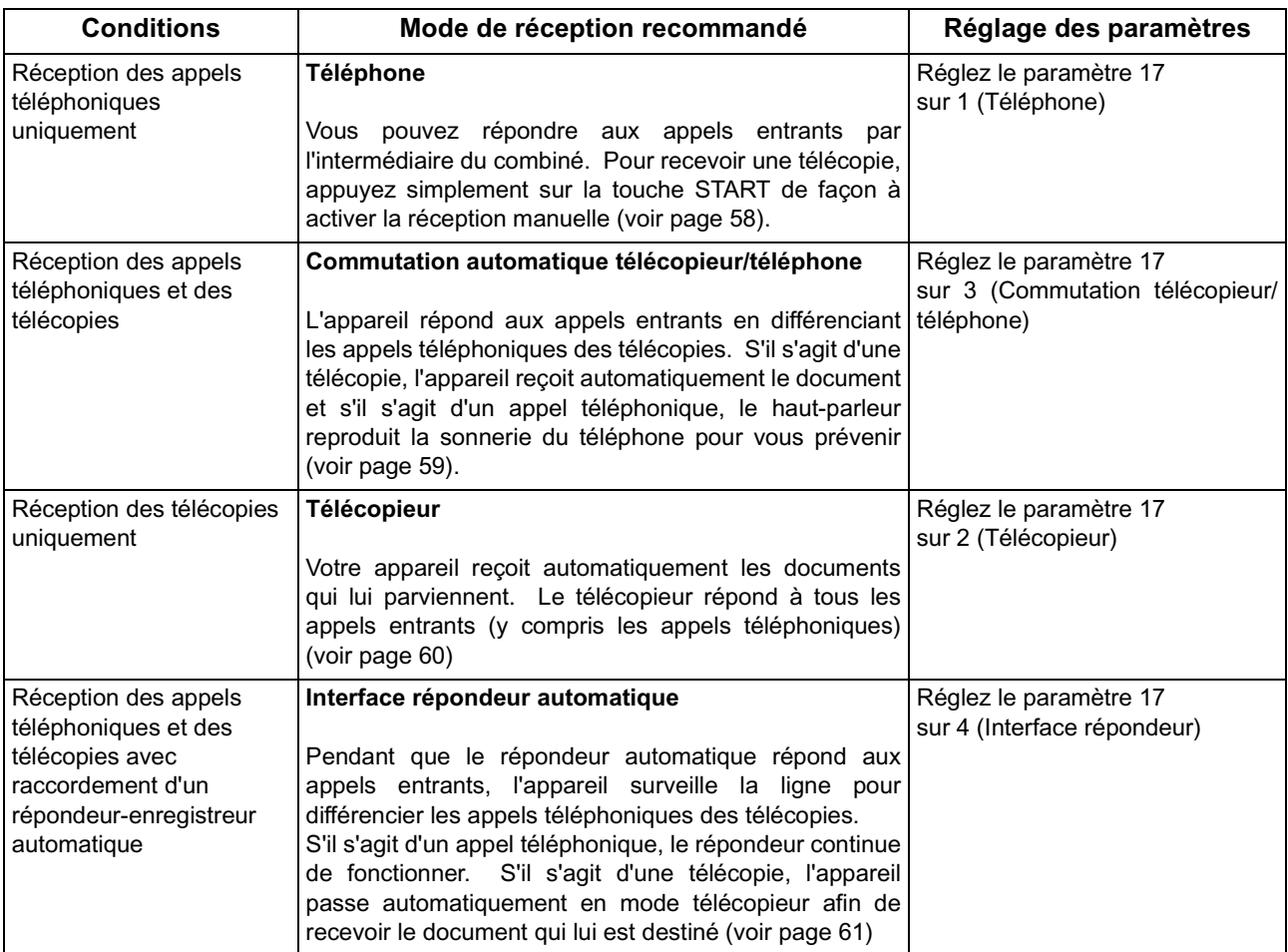

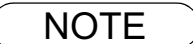

NOTE *1. Selon le modèle de répondeur automatique utilisé, certaines caractéristiques peuvent ne pas être compatibles avec votre appareil quand celui-ci est réglé sur le mode interface répondeur automatique.*

### <span id="page-57-0"></span>**Mode téléphone**

Quand vous sélectionnez ce mode, l'appareil ne reçoit pas automatiquement les documents qui lui parviennent. Pour recevoir une télécopie, vous devez activer la réception manuelle en procédant de la manière suivante:

### **Réglage du mode téléphone**

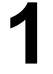

**1** Réglez le paramètre 17 du télécopieur (RECEIVE MODE) sur 1 : Téléphone  [\(voir page 33\)](#page-32-2)

#### **Utilisation du mode téléphone**

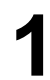

**1** Lorsque votre téléphone sonne, décrochez le combiné du télécopieur ou du téléphone d'appoint.

Si votre correspondant répond et signale qu'il désire vous envoyer une télécopie ou si l'appareil émet des signaux sonores pour vous prévenir qu'un correspondant souhaite vous transmettre une télécopie, procédez de la manière suivante:

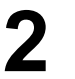

**2** Retirez le document éventuellement placé dans l'alimentateur automatique de documents.

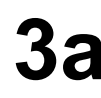

### **3a Lorsqu'on répond à l'appel via le téléphone externe,**

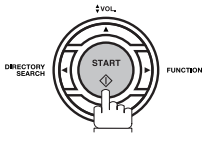

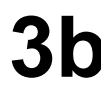

## **3b Lorsqu'on répond à l'appel sur un poste d'extension,**

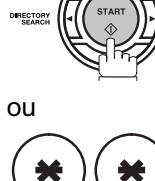

 dans un intervalle de 1 seconde à partir du clavier du téléphone. (Voir Nota 1)

Votre télécopieur sera activé à distance.

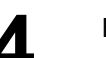

**4** Raccrochez le combiné.

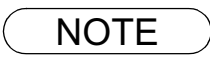

NOTE *1. Cette procédure porte le nom de «réception à distance» et fonctionne à partir d'un téléphone à* tonalités. Si vous utilisez un autre type de téléphone, appuyez sur la touche <mark>GTART</mark> du *tableau de commande de votre télécopieur.* 

### <span id="page-58-0"></span>**Mode de commutation automatique télécopieur/téléphone**

Quand vous sélectionnez ce mode, l'appareil différencie automatiquement les télécopies des appels téléphoniques.

#### **Réglage du mode de commutation automatique télécopieur/téléphone**

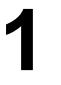

**1** Réglez le paramètre 17 du télécopieur (RECEIVE MODE) sur 3 : Commutation télécopieur/ téléphone [\(voir page](#page-32-2) [33\)](#page-32-2)

#### **Utilisation du mode de commutation automatique télécopieur/téléphone**

#### **Si c'est un appel fax,**

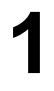

Dès que votre appareil reçoit un appel, il répond et<br>différencie automatiquement les appels téléphoniques<br>des télécopies des télécopies.

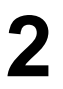

**2** S'il s'agit d'une télécopie:Votre ap pareil la reçoit automatiquement.

#### **Si c'est un appel vocal,**

- Dès que votre appareil reçoit un appel, il répond et<br>différencie automatiquement les appels téléphoniques<br>des télécopies des télécopies.
- S'il s'agit d'un appel téléphonique:L'appareil reproduit la<br>sonnerie dans le haut-parleur du moniteur pour attirer<br>votre attention (voir Note 1) votre attention (voir Note 1).
- **3** Décrochez le combiné du téléphone externe et appuyez  $\text{sur}$   $\boxed{\text{STOP}}$  pour répondre à l'appel. .

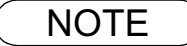

NOTE *1. La durée pendant laquelle la sonnerie du télécopieur retentit peut être modifiée à l'aide du paramètre 18 (OP CALL TIMER), de la manière décrite pages [33.](#page-32-2) 2. Pour régler le volume de la sonnerie, voir page [21](#page-20-0) .*

50

## <span id="page-59-0"></span>**Mode télécopieur**

Quand vous sélectionnez ce mode, l'appareil commence à recevoir automatiquement les documents qui lui parviennent dès réception de l'appel.

#### **Réglage du mode télécopieur**

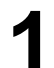

**1** Réglez le paramètre 17 du télécopieur (RECEIVE MODE)<br>
sur 2 Télécopieur (voir page 33) sur 2 Télécopieur [\(voir page 33\)](#page-32-2)

### **Utilisation du mode télécopieur**

Votre appareil commence à recevoir automatiquement les documents qui lui parviennent dès réception de l'appel.

### <span id="page-60-0"></span>**Mode interface répondeur automatique**

Votre machine est équipé d'une fonctionnalité tout à fait unique, une interface répondeur automatique qui vous permet de raccorder votre télécopieur et un répondeur sur une seule et même ligne téléphonique, votre machine différenciant alors automatiquement les appels entrants. Vous pouvez raccorder à votre télécopieur la plupart des répondeurs téléphoniques disponibles sur le marché et exploiter ainsi au mieux votre raccordement téléphonique. Toutefois, certains répondeurs automatiques ne sont pas compatibles avec cet appareil. Pour tout renseignement au sujet de l'utilisation de votre répondeur automatique, reportez-vous au Mode d'emploi qui l'accompagne.

#### **Installation de votre répondeur automatique**

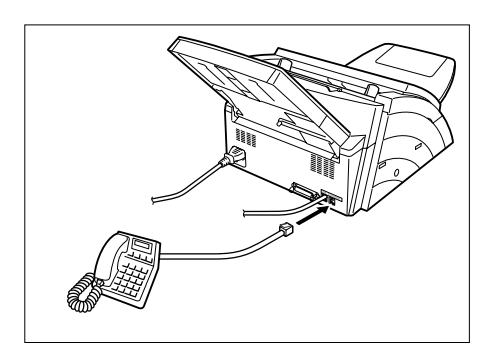

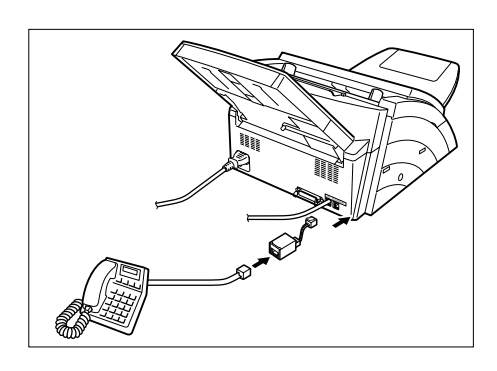

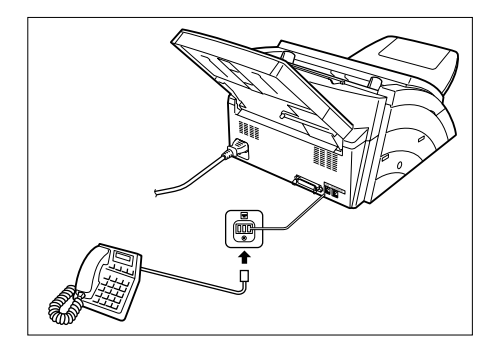

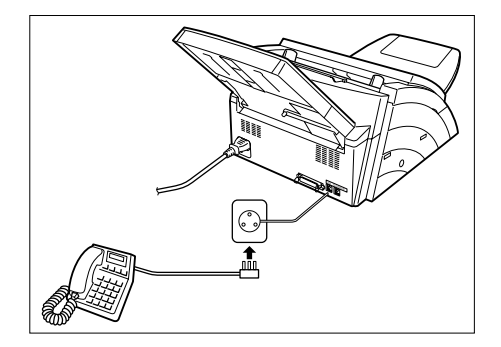

- 1. Débranchez la fiche du cordon téléphonique de votre répondeur automatique au niveau de la prise murale.
- 2. Branchez la fiche du cordon téléphonique de votre répondeur automatique en procédant de la manière illustrée ci-contre.
- **Note:** La méthode de connexion du TAM peut varier selon les pays.

Veuillez suivre la méthode conseillée pour votre pays dans la liste des méthodes. Pour obtenir des informations, veuillez vous renseigner auprès de votre fournisseur Panasonic local.

### **Mode interface répondeur automatique**

#### **Réglage du mode interface répondeur automatique**

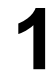

Réglez le paramètre 17 du télécopieur (RECEIVE MODE)<br>sur 4 : Interface répondeur-enregistreur [\(voir page 33\)](#page-32-2)

#### **Utilisation du mode interface répondeur automatique**

#### **Si c'est un appel fax,**

**1** Quand le répondeur automatique et le télécopieur reçoivent un appel, le répondeur automatique répond toujours en premier lieu, puis diffuse l'annonce que vous avez enregistrée. Parallèlement, votre télécopieur surveille la ligne pour différencier les appels téléphoniques des télécopies.

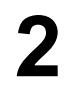

**2** S'il s'agit d'une télécopie,Votre appareil passe en mode télécopieur pour commencer à recevoir immédiatement les documents qui lui sont transmis.

#### **Si c'est un appel vocal,**

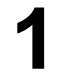

**1** Quand le répondeur automatique et le télécopieur reçoivent un appel, le répondeur automatique répond toujours en premier lieu, puis diffuse l'annonce que vous avez enregistrée. Parallèlement, votre télécopieur surveille la ligne pour différencier les appels téléphoniques des télécopies.

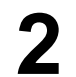

**2** Votre répondeur automatique enregistre le message de votre correspondant après avoir diffusé l'annonce.

#### **Exemple d'annonce**

Bonjour, vous êtes bien chez Dupont. Je suis désolé de ne pouvoir répondre à votre appel. Je vous invite à me laisser votre message après le signal sonore. Si vous désirez me transmettre une télécopie, appuyez maintenant deux fois sur la touche astérisque de votre téléphone à tonalités et lancez votre appareil. Je vous remercie pour votre appel.

#### **Mode de détection des silences**

Permet de régler le télécopieur en mode Télécopieur en cas de réception d'une télécopie transmise par un appareil qui n'envoie pas de signal de télécopie (bref signal sonore) et éviter ainsi que votre répondeurenregistreur enregistre un message blanc (long silence).

Pour activer cette fonction :

- 1. Réglez le paramètre du télécopieur No. 20 (SILENT DET.) sur 2 (Valid) [\(voir page 34\)](#page-33-0)
- 2. Réglez la durée de l'annonce enregistrée sur votre répondeur-enregistreur à l'aide du paramètre du télécopieur No. 19 (OGM LENGTH) [\(voir page 34\)](#page-33-1)

[Nous vous conseillons de spécifier une durée supérieure de 5 ou 6 secondes à la durée réelle de l'annonce.]

### **Réduction à l'impression**

Votre télécopieur imprime les documents reçus sur du papier ordinaire de format A4, Letter ou Legal. Si votre correspondant vous envoie des documents hors format, ceux-ci ne pourront pas figurer sur une seule page et devront donc être imprimés sur plusieurs pages.

Pour éviter pareil inconvénient, votre télécopieur est équipé d'une fonction de réduction à l'impression qui vous permet de sélectionner l'un des modes suivants:

#### 1. **Réduction automatique**

Chaque page d'un document reçu est d'abord mis en mémoire. Basé sur la longueur du document, votre machine va calculer automatiquement le rapport de réduction approprié (70% à 100%) pour imprimer l'entièreté du document sur une seule page. Si le document reçu est très long (plus de 39% plus long que le papier d'enregistrement), le document sera divisé en pages séparées et imprimé sans réduction.

#### 2. **Réduction fixe**

Vous pouvez régler votre télécopieur de façon à réduire tous les documents reçus selon un taux de réduction fixe réglable par pas de 1% entre 70 et 100%, quel que soit le format du document reçu.

#### **Sélection du mode de réduction à l'impression**

Réglez les paramètres du télécopieur de la manière décrite ci-après

- 1. Pour sélectionner le mode de réduction automatique:
	- 1) Réglez le paramètre 24 (Réduction à l'impression) sur la position "Auto".
- 2. Pour sélectionner le mode de réduction fixe:
	- 1) Réglez le paramètre 24 (Réduction à l'impression) sur la position "Fixe".
	- 2) Réglez le paramètre 25 (Taux de réduction) sur n'importe quel nombre compris entre 70% et 100% (voir Note 1).

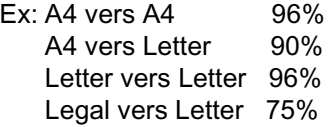

### **Réception de documents hors format**

Si le document reçu est extrêmement long (39% plus long que le papier), votre appareil le divise en deux pages séparées. En cas d'impression sur des pages séparées, les 10 derniers millimètres du bas de la première page sont réimprimés en haut de la page suivante.

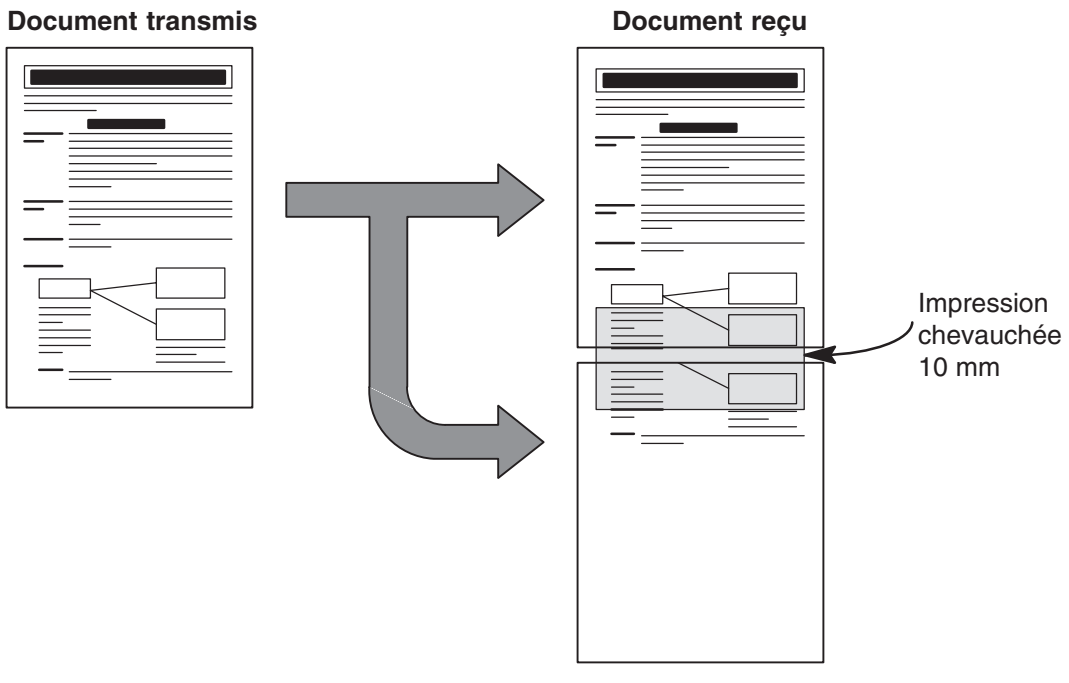

Le document reçu est imprimé sur deux feuilles séparées avec un chevauchement.

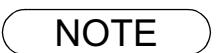

NOTE *1. Si le mode de réduction automatique est sélectionné, le document est imprimé sur des pages séparées sans être réduit. Par contre, si le mode de réduction fixe est sélectionné, le document est imprimé selon le rapport défini au moyen du paramètre 25. [\(voir page 34\)](#page-33-2)*

### **Réception de remplacement (réception en mémoire)**

Si le papier ou l'encre vient à manquer ou si le papier se coince en cours de réception, votre télécopieur enregistre automatiquement en mémoire les documents qui lui parviennent. Les documents ainsi mémorisés sont automatiquement imprimés dès qu'un nouveau paquet de feuilles est inséré dans l'appareil ou que la cartouche d'encre est remplacée. (Voir Notes 1 et 2)

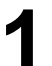

**1** Lorsque votre télécopieur vient à manquer de papier ou d'encre et que la réception en mémoire est terminée, un code d'information apparaît sur l'affichage.

**2** Rechargez la cassette à papier [\(voir page 17\)](#page-16-0) ou<br>
remplacez la cartouche d'encre [\(voir page 15\)](#page-14-0) .<br>
Votre télécopieur imprime automatiquement les Votre télécopieur imprime automatiquement les documents enregistrés en mémoire.

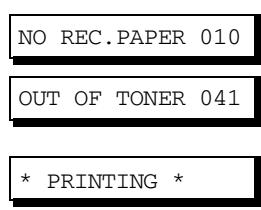

- NOTE *1. En cas de dépassement de la capacité mémoire, votre télécopieur quitte le mode de réception et met fin à la communication.* 
	- *Les documents mémorisés jusqu'alors sont automatiquement imprimés.*
	- *2. Si vous souhaitez désactiver la fonction de réception de remplacement, réglez le paramètre 22 sur la position «Non» [\(voir page 34\)](#page-33-3)*

### **Mode d'assemblage à l'impression**

Le mécanisme d'impression de l'UF-490 empile les pages imprimées, mais celles-ci sont alors inversées par rapport à leur ordre normal. Le mode d'assemblage à l'impression remédie à ce problème en imprimant les documents dans l'ordre normal de lecture. Quand ce mode est activé, tous les documents sont d'abord enregistrés en mémoire, puis imprimés dans l'ordre d'assemblage correct. Le mode d'assemblage à l'impression ne peut être actif que : 1) si le paramètre 65 du télécopieur (PRINT COLLATION) a pour valeur "Oui", et 2) si la mémoire disponible est suffisante.

Le télécopieur imprimera dans l'ordre inverse (le contraire du mode d'assemblage à l'impression) si une des conditions ci-dessus n'est pas remplie.

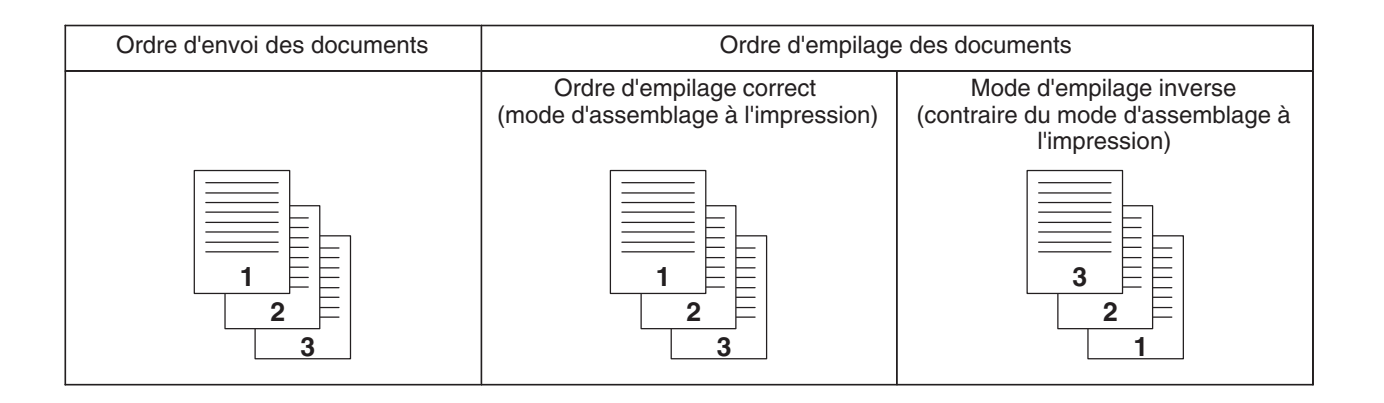

# **Photocopies**

Votre machine est pourvue d'une fonction de copie qui permet de faire des copies simples ou multiples.

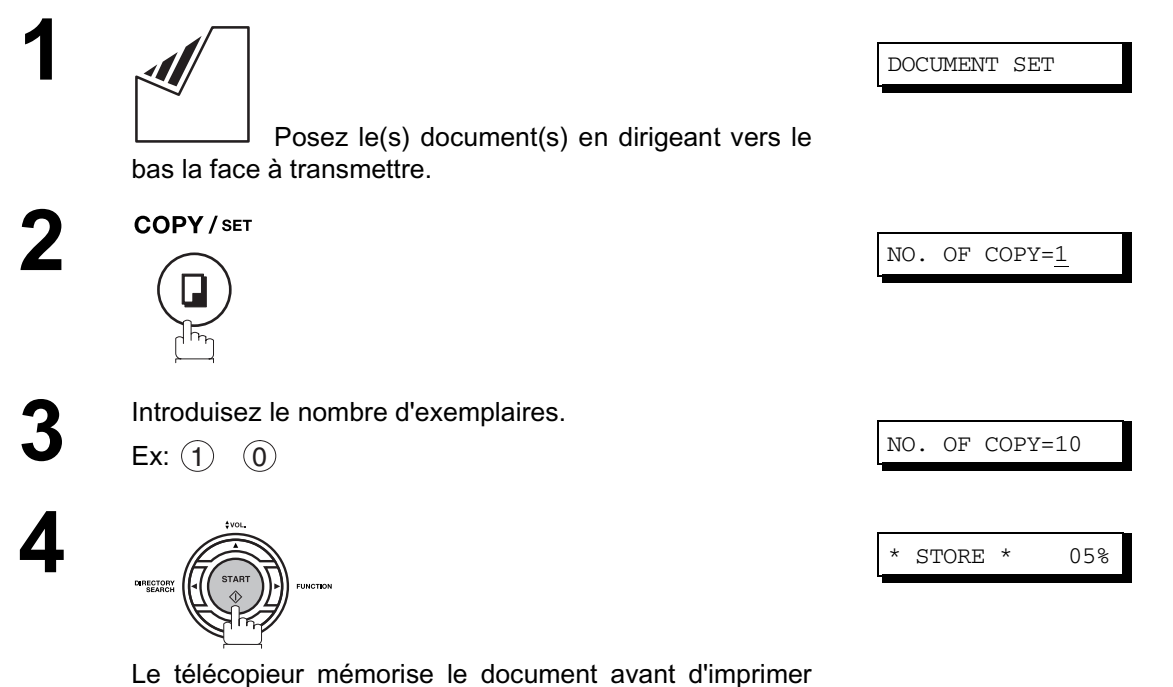

les photocopies.

- NOTE *1. La copie sera réduite automatiquement en fonction de la longueur du document original. Si vous souhaitez que la machine vous demande le rapport de réduction lorsque vous faites des copies, réglez le réglage du paramètre de télécopie n° 32 (COPY REDUCTION) sur "Manuel"[.](#page-33-4) [\(voir page 34\)](#page-33-4)*
	- *2. Si vous faites une copie en résolution Super Fine, elle sera légèrement réduite même si le rapport de réduction est réglé sur 100% afin de mettre les données sur une seule page.*
	- *3. La Résolution standard n'est pas disponible en mode Copie.*
	- *4. Dans le cas d'une erreur de débordement de mémoire lors de la copie, il est vous est possible de désactiver la fonction de mémoire XMT et la mettre sur "Off" temporairement en appuyant*

*sur* FUNCTION (8) (9) SET | (1). Les copies imprimées ne seront cependant *pas assemblées..*

# **Utilisation des programmateurs**

### **Description générale**

Les programmateurs à plages de 24 heures vous permettent de transmettre un document à un ou plusieurs correspondants à n'importe quelle heure du jour ou de la nuit. Vous pouvez ainsi régler jusqu'à 10 programmateurs incorporés pour des transmissions ou des appels de documents différés.

### **Transmission différée**

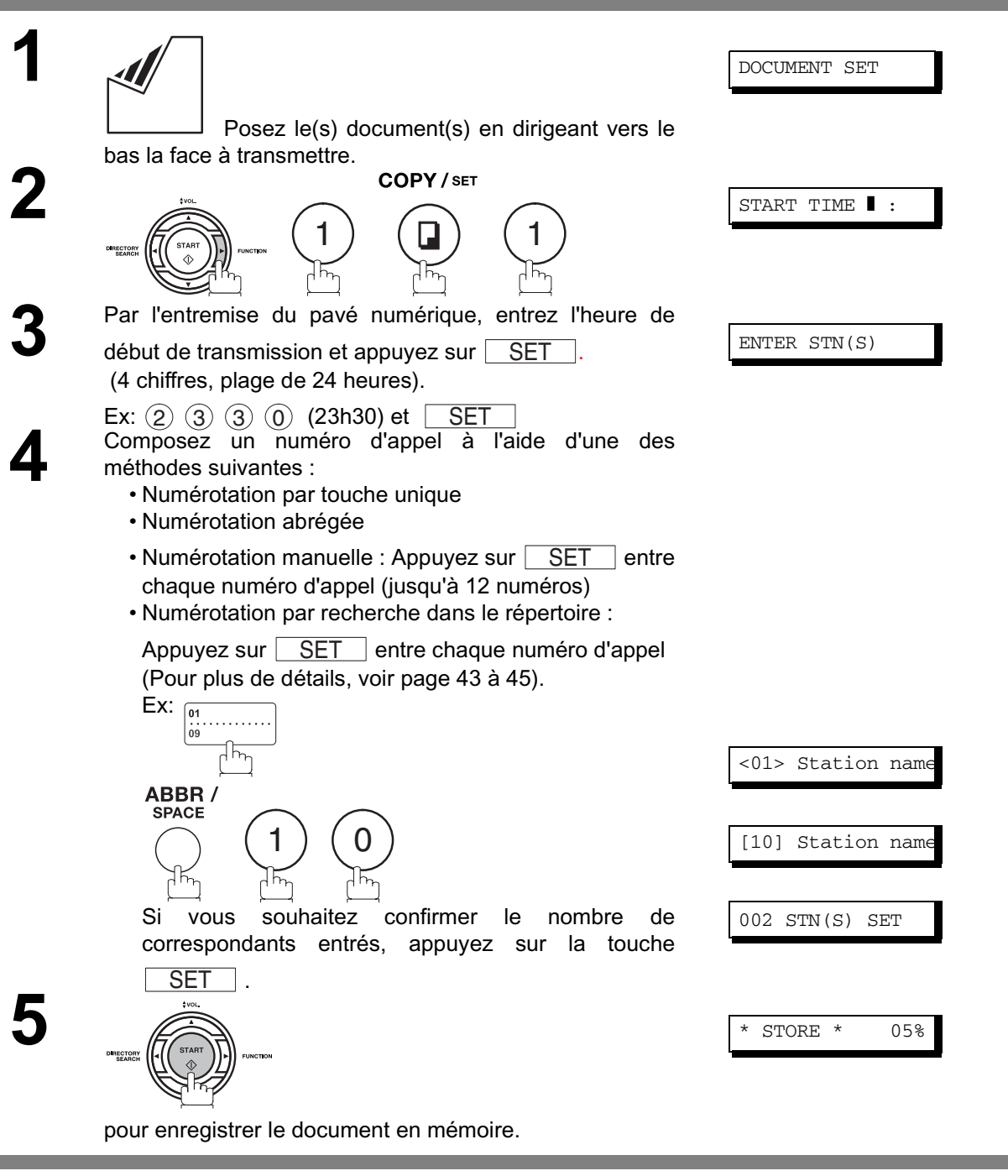

- $\textsf{NOTE} \quad \big) \quad$  1. Si vous commettez une erreur au point 4, appuyez sur , <u>CLEAR</u> puis introduisez le numéro *correct.*
	- 2. Pour annuler le fichier en mémoire, appuyer sur **FUNCTION** (1) **SET** (2) et utiliser  $\boxed{\blacktriangledown}$  ou  $\boxed{\blacktriangle}$  pour sélectionner le fichier à annuler, puis appuyer sur  *.* STARTSET

# **Appel de documents**

### **Description générale**

L'appel de documents («Polling») consiste à appeler un autre télécopieur et à lui demander de vous transmettre des documents. Votre correspondant doit savoir que vous allez l'appeler et doit avoir placé les documents dans l'alimentateur automatique de documents de son télécopieur ou les avoir préalablement enregistrés en mémoire. Vous devrez peut-être aussi convenir d'un mot de passe avec votre correspondant afin que la communication se déroule en toute sécurité.

### <span id="page-68-0"></span>**Définition du mot de passe d'appel de documents**

Si votre mot de passe n'est pas identique à celui de votre correspondant, votre demande d'appel de documents est automatiquement refusée.

**Pour placer le mot de passe d'appel, suivez les étapes ci-dessous.**

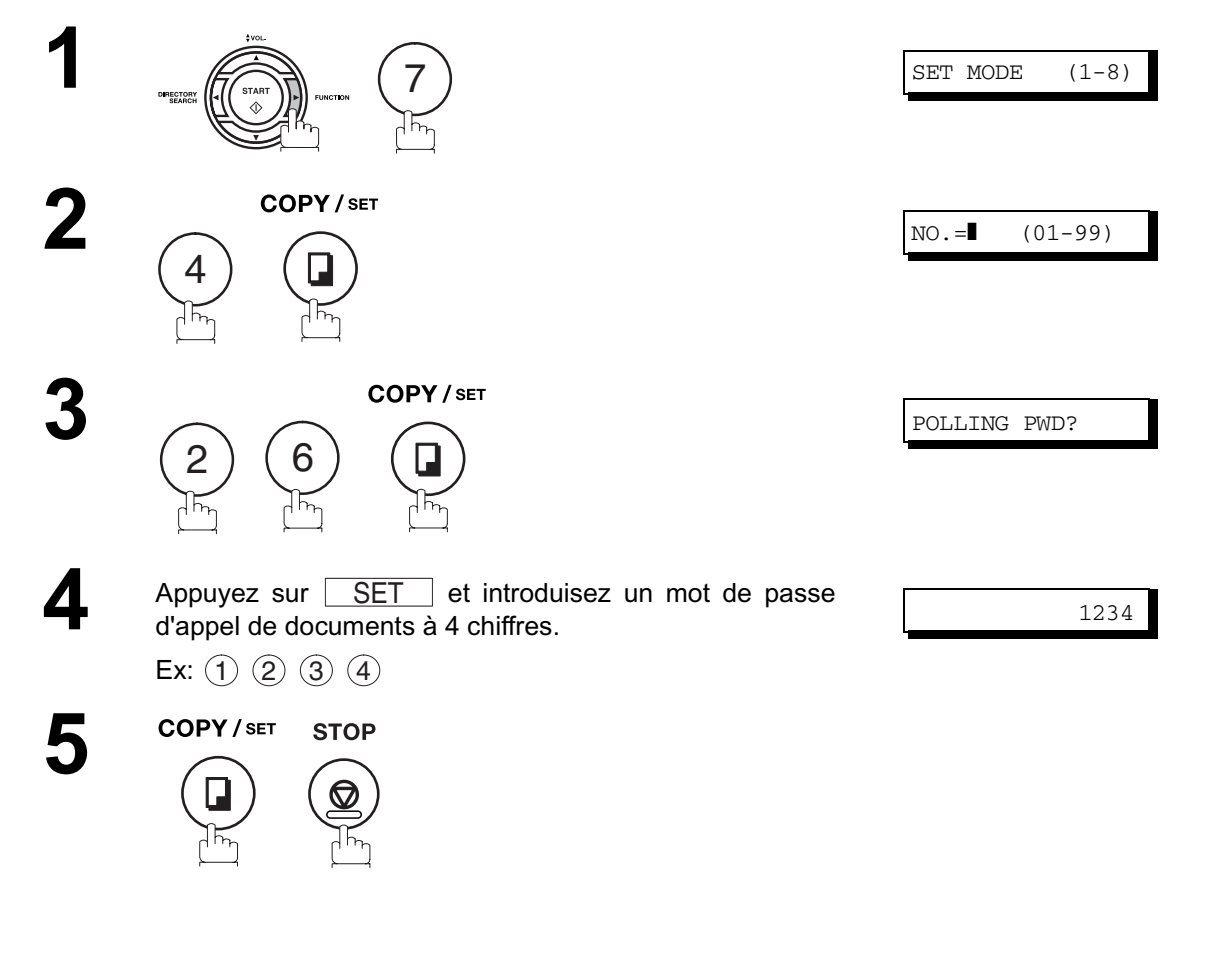

- NOTE *1. L'appel de documents ne fonctionne pas nécessairement avec tous les télécopieurs. Nous vous conseillons donc d'effectuer un essai avant d'appeler des documents importants.*
	- *2. Si votre correspondant n'a pas défini un mot de passe, vous pouvez appeler les documents en attente même si votre appareil possède un mot de passe.*

### **Procédure d'appel de documents**

Voici comment appeler des documents en attente dans un ou plusieurs télécopieurs. N'oubliez pas de définir le mot de passe d'appel de documents de la manière décrite page [69.](#page-68-0)

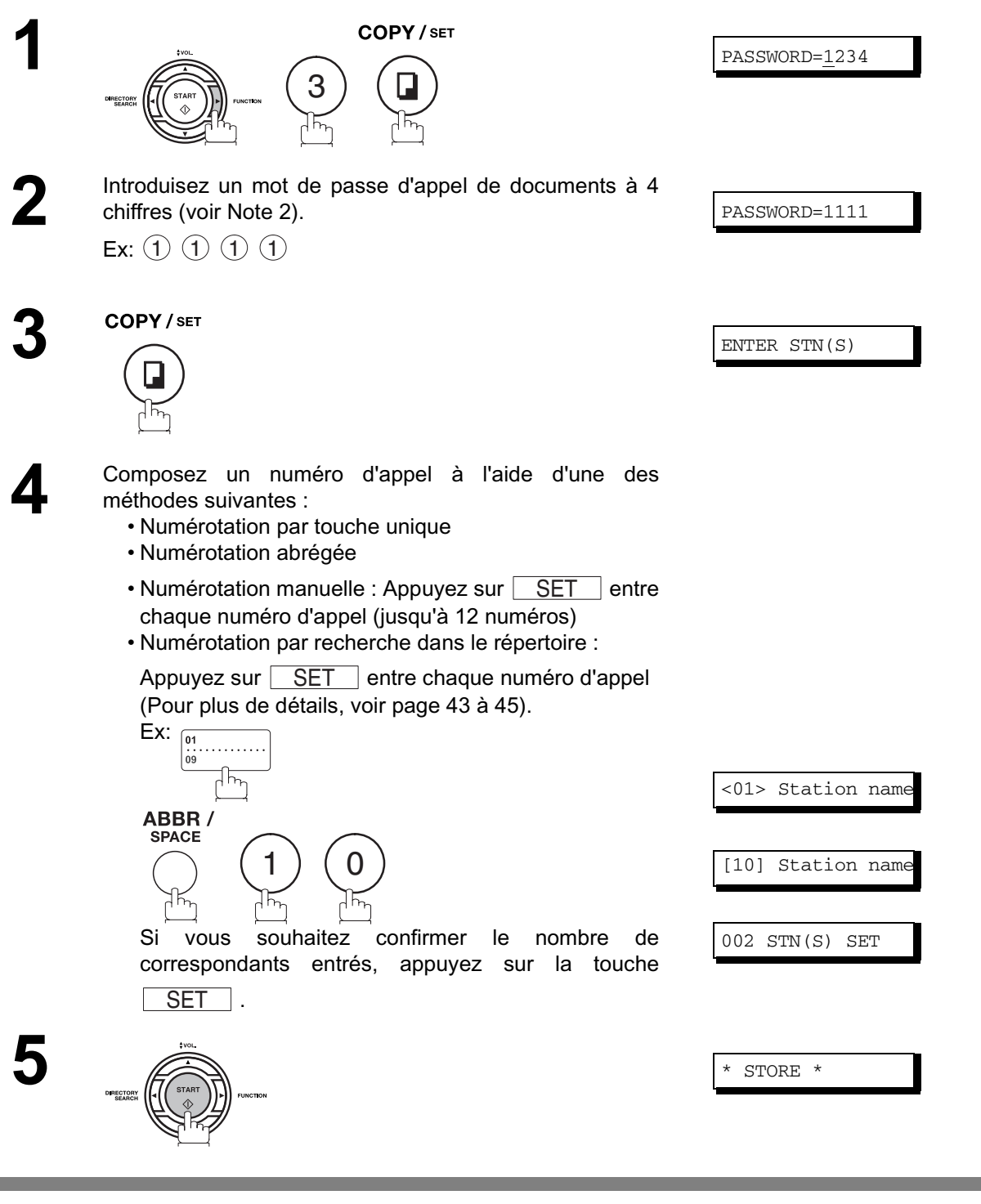

NOTE ) 1. Vous pouvez passer en revue les postes entrés à l'étape 5 en appuyant sur la touche ▼ ou

appuyez sur, **CLEAR** pour effacer le poste ou le groupe sur l'affichage selon les *besoins.*

*2. Si vous avez défini un mot de passe d'appel de documents au paramètre 26, celui-ci apparaît sur l'affichage. [\(voir page 34\)](#page-33-5)*

*Vous pouvez néanmoins le modifier temporairement en le remplaçant par un nouveau mot de passe.*

# **Touches d'appels programmés**

### **Description générale**

Votre télécopieur est pourvu de touches programmables spéciales. Ces touches sont utiles si vous devez fréquemment envoyer ou interroger le même groupe de postes. Vous pouvez utiliser ces touches pour programmer une touche de groupe "1 touche", un ordre de postes à interroger, une transmission différée ou un ordre d'interrogation ou une touche unique complémentaire.

### **Numérotation groupée**

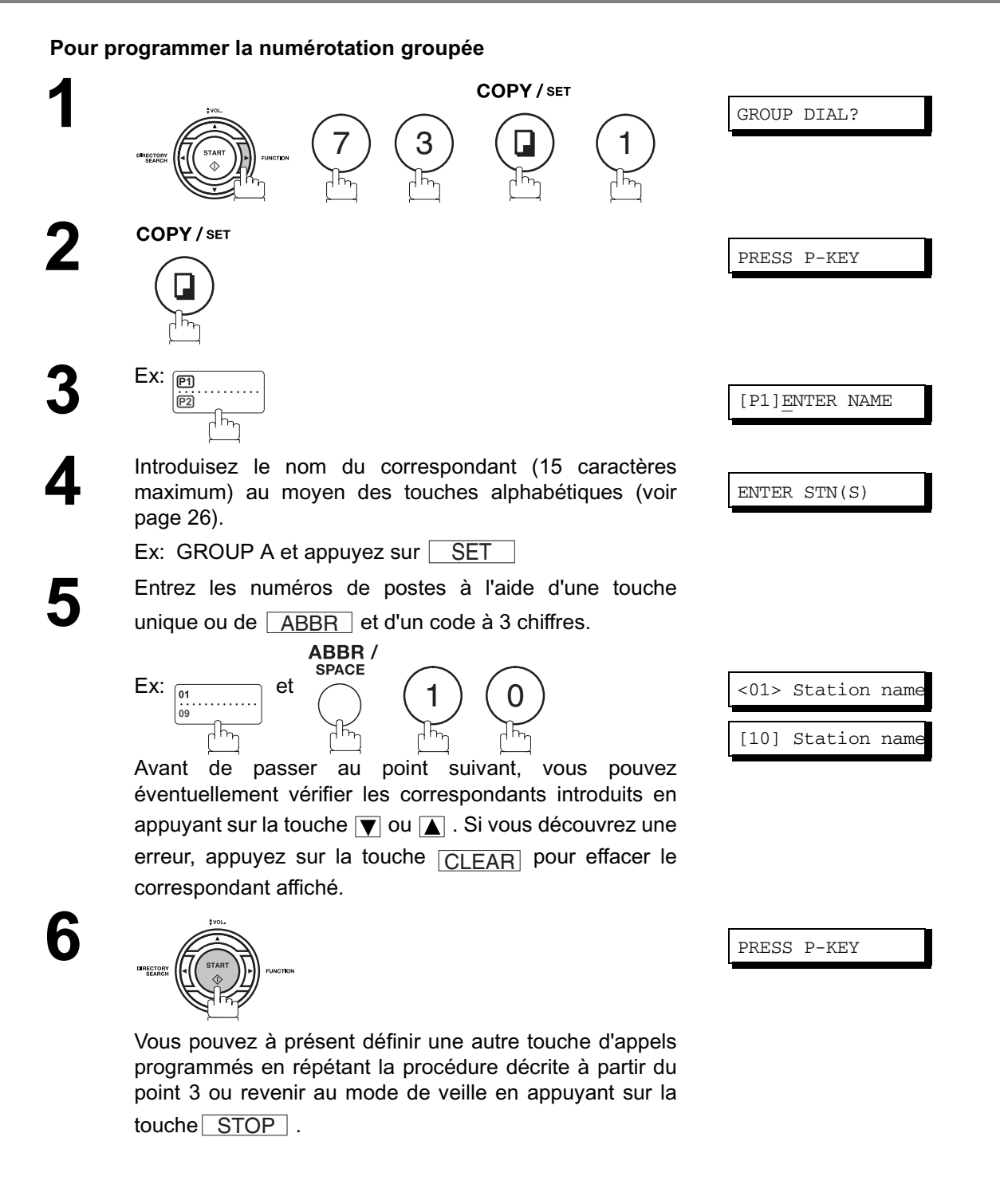

### **Touches d'appels programmés**

### **Transmission différée**

#### **Pour programmer une transmission différée**

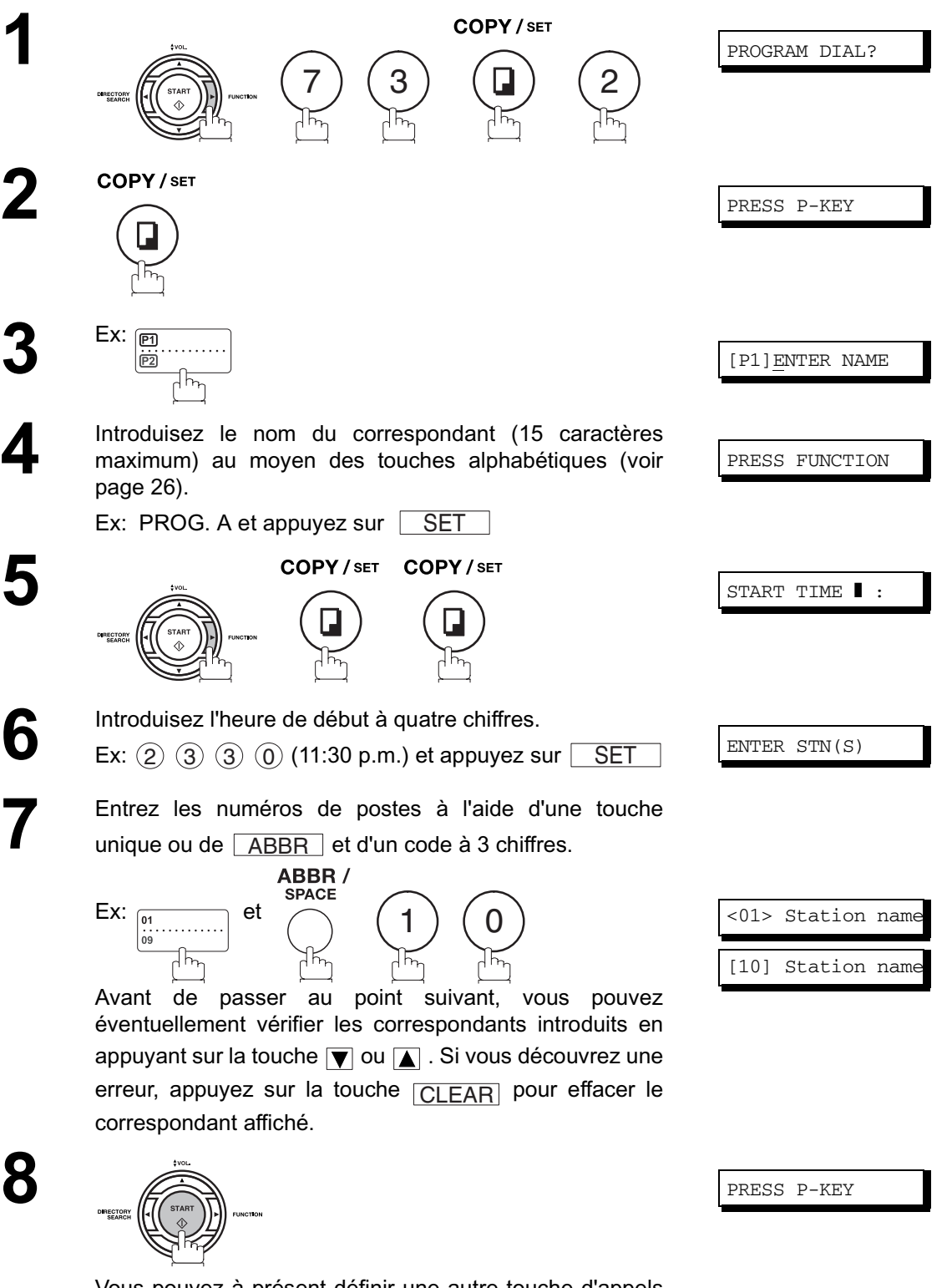

Vous pouvez à présent définir une autre touche d'appels programmés en répétant la procédure décrite à partir du point 3 ou revenir au mode de veille en appuyant sur la touche $\lfloor$  STOP  $\rfloor$  .
## **Touches d'appels programmés**

## **Appel de documents différé**

#### **Pour programmer un appel de documents différé,**

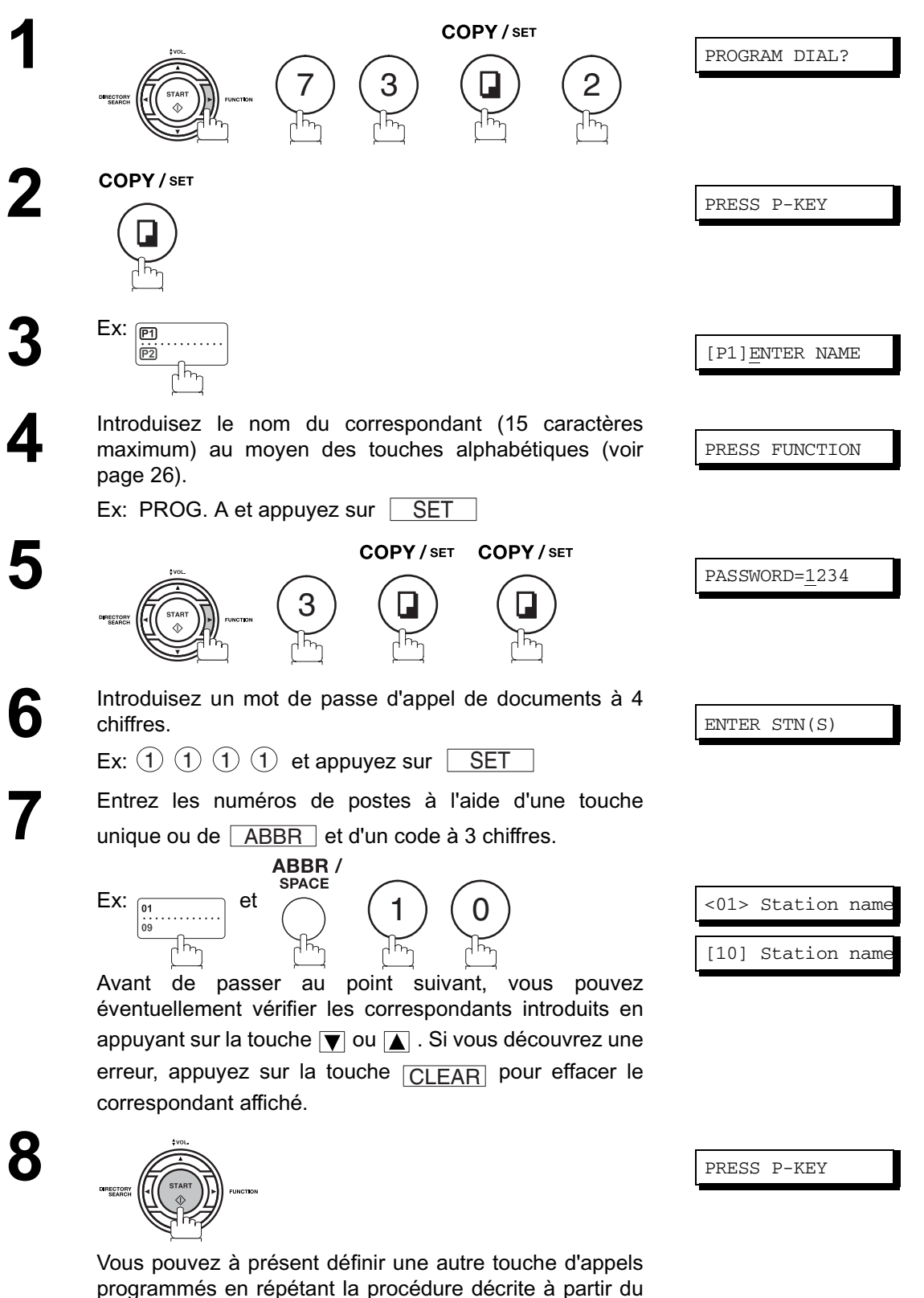

point 3 ou revenir au mode de veille en appuyant sur la

touche STOP .

## **Touches d'appels programmés**

### <span id="page-73-0"></span>**Utilisation d'une touche d'appels programmés comme touche de numérotation par touche unique**

#### **Pour programmer une touche de numérotation par touche unique,**

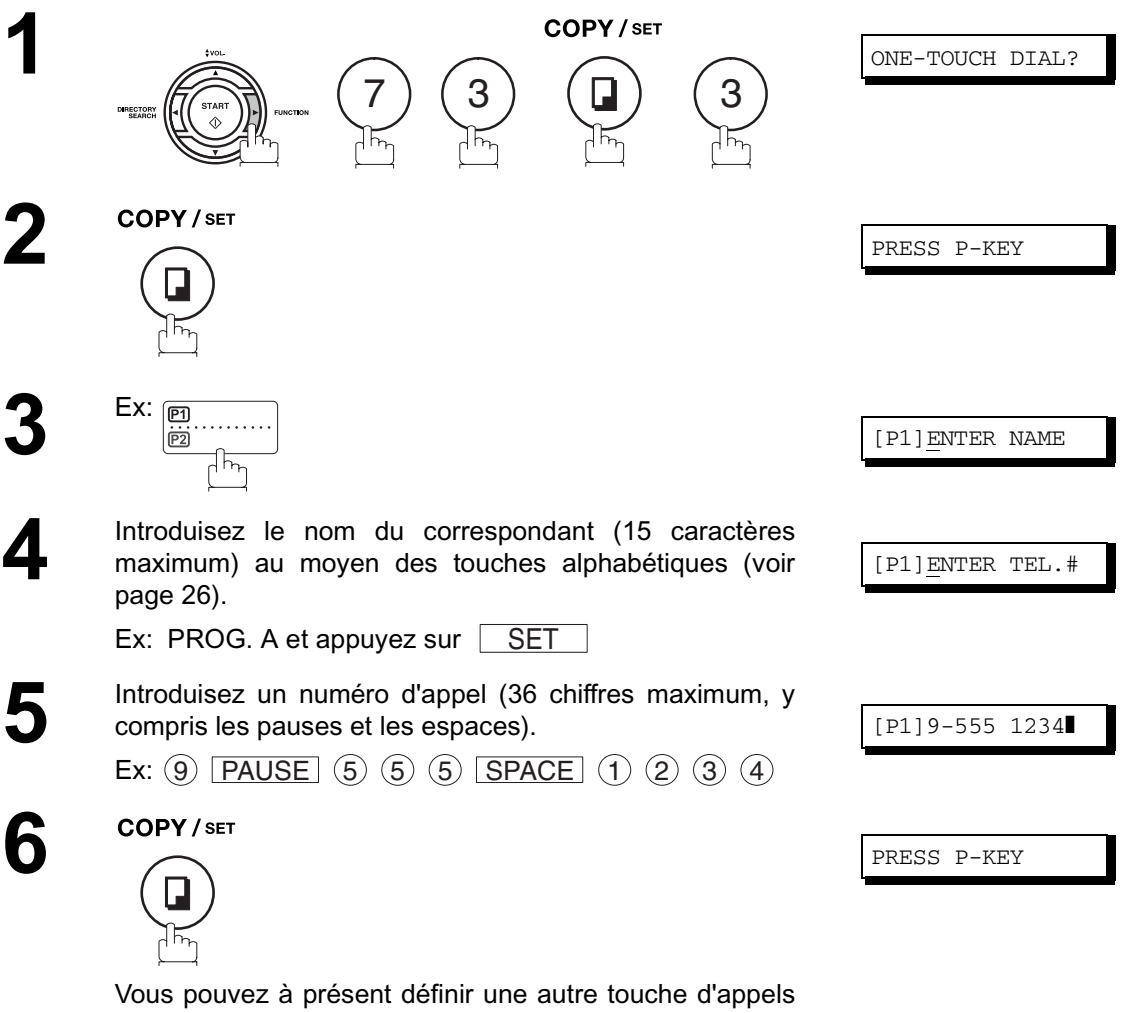

programmés en répétant la procédure décrite à partir du point 3 ou revenir au mode de veille en appuyant sur la touche STOP .

### **Modification ou effacement des touches d'appels programmés**

Pour modifier les données stockées dans une touche d'appels programmés, suivez la procédure de programmation décrite aux pages [71](#page-70-0) à [74](#page-73-0).

- Heure de début ou correspondant(s) pour la transmission différée
- Correspondant(s) pour l'appel de documents normal
- Correspondant(s) pour la numérotation groupée

touche STOP .

• Numéro de téléphone et nom du correspondant pour la numérotation par touche unique

#### **Pour effacer les données stockées dans une touche d'appels programmés**

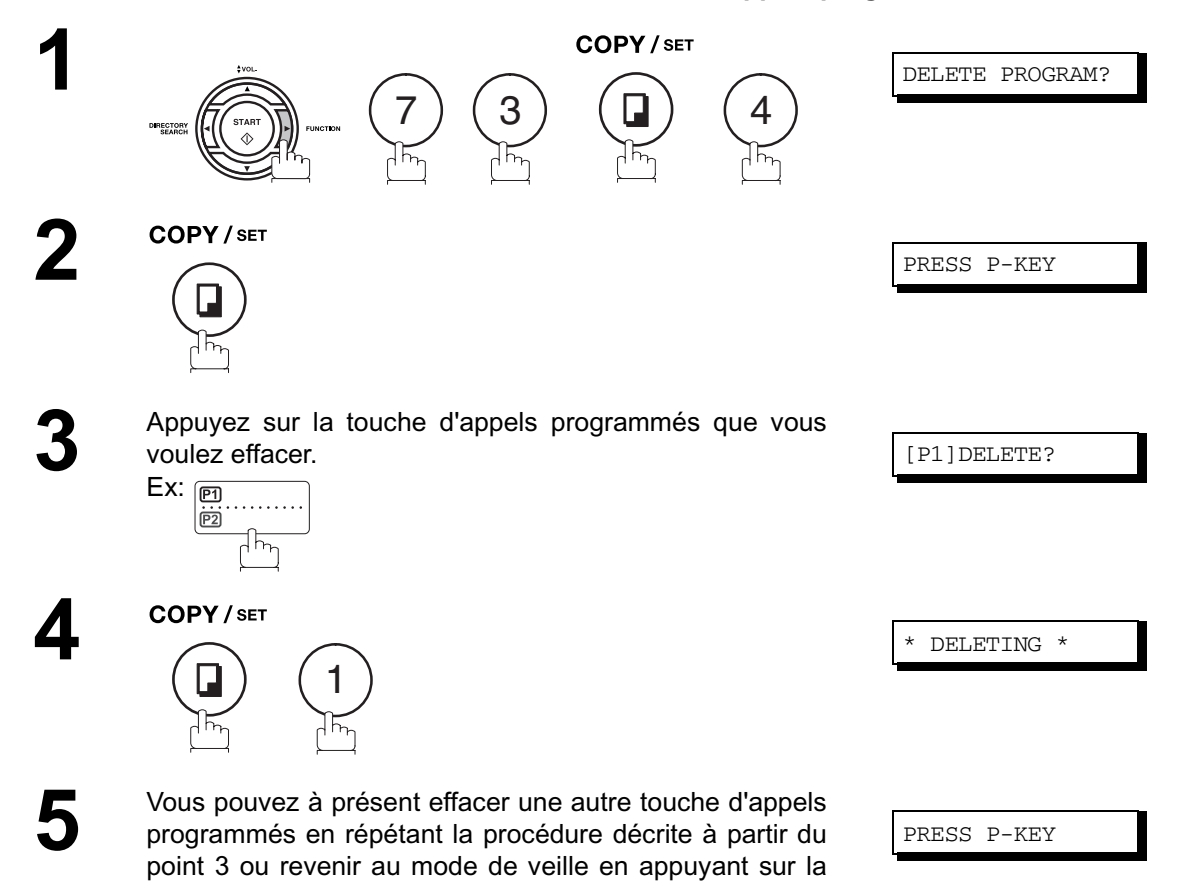

### **Description générale**

Le code d'accès empêche un utilisateur non-autorisé d'utiliser la machine. Une fois que le code d'accès à 4 chiffres est enregistré, personne ne peut utiliser la machine sans entrer le code d'accès correct

La réception automatique, cependant, est toujours disponible. Lorsque vous avez terminé une opération, telle qu'un réglage de mode ou une transmission, et lorsque l'affichage se remet en veille, vous devez à nouveau entrer le code d'accès afin de pouvoir ré-utiliser la machine. L'enregistrement du code d'accès n'affecte l'utilisation de la machine en aucune autre façon.

## **Réglage du code d'accès**

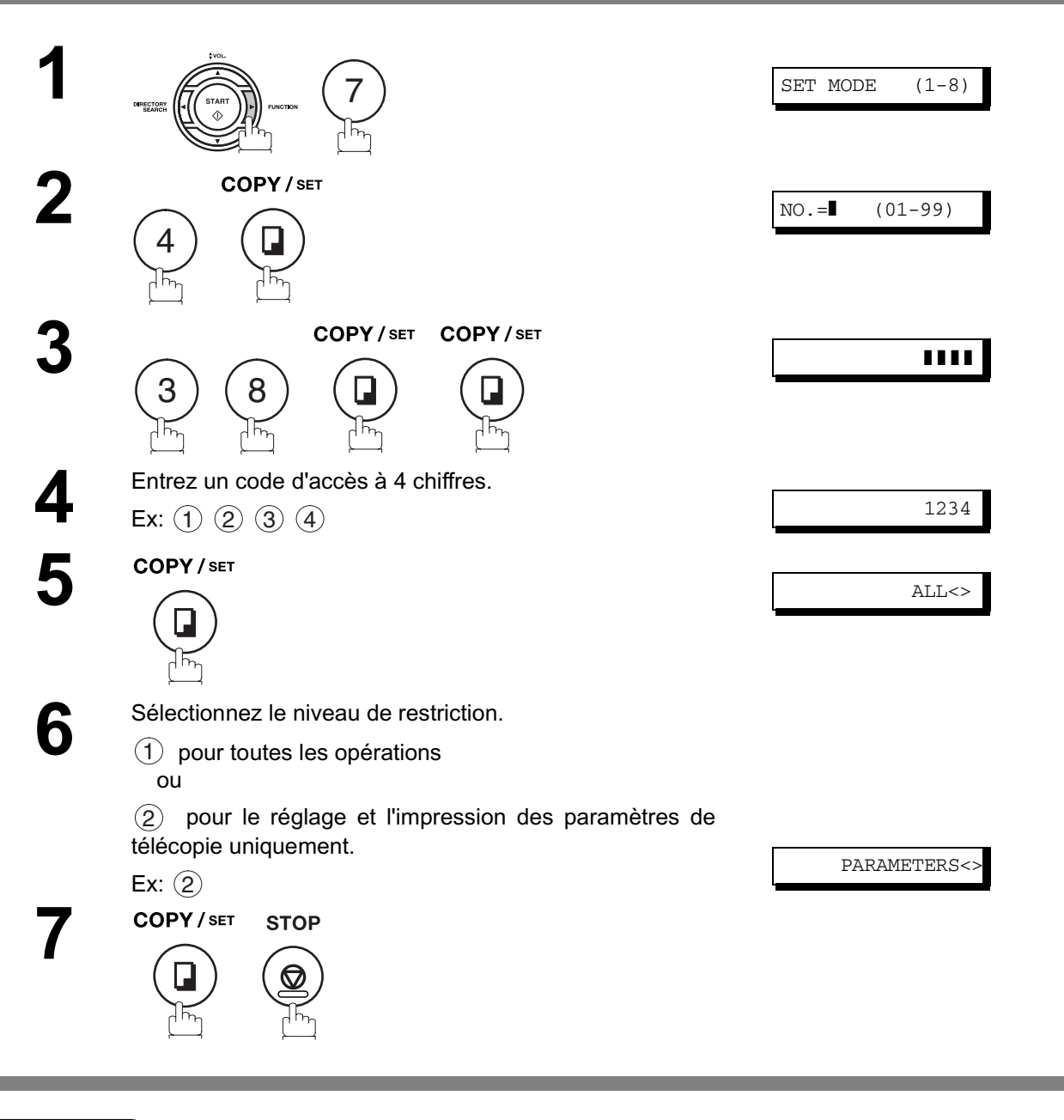

 $\mathsf{NOTE} \quad \big) \quad$  1. Pour effacer le code d'accès, entrez le code d'accès et appuyez sur  $\overline{\text{START}}$  et suivez la procédure ci-dessus jusqu'à l'étape 3, puis appuyez sur  $\boxed{\phantom{0} \text{SET}}$   $\boxed{\text{CLEAR}}$  et  $\boxed{\phantom{0} \text{STOP}}$  .

## **Code d'accès**

## **Utilisation de votre machine avec le code d'accès (limiter toute opération)**

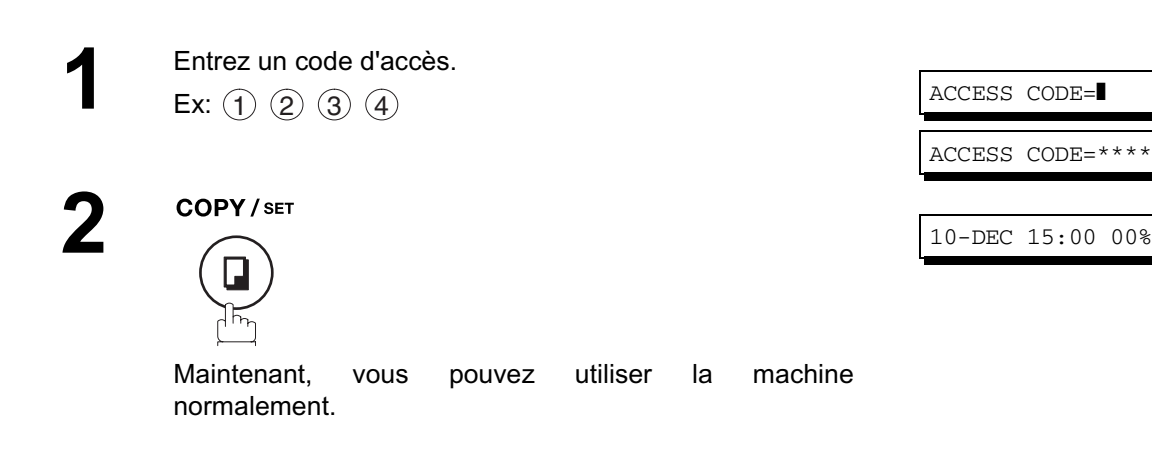

### **Utilisation de votre machine avec le code d'accès (accès réduit des paramètres de télécopie uniquement)**

L'UF-490 peut limiter les commandes de réglage et d'impression des paramètres de télécopie uniquement. **Ex:**Lors du réglage des paramètres de télécopie

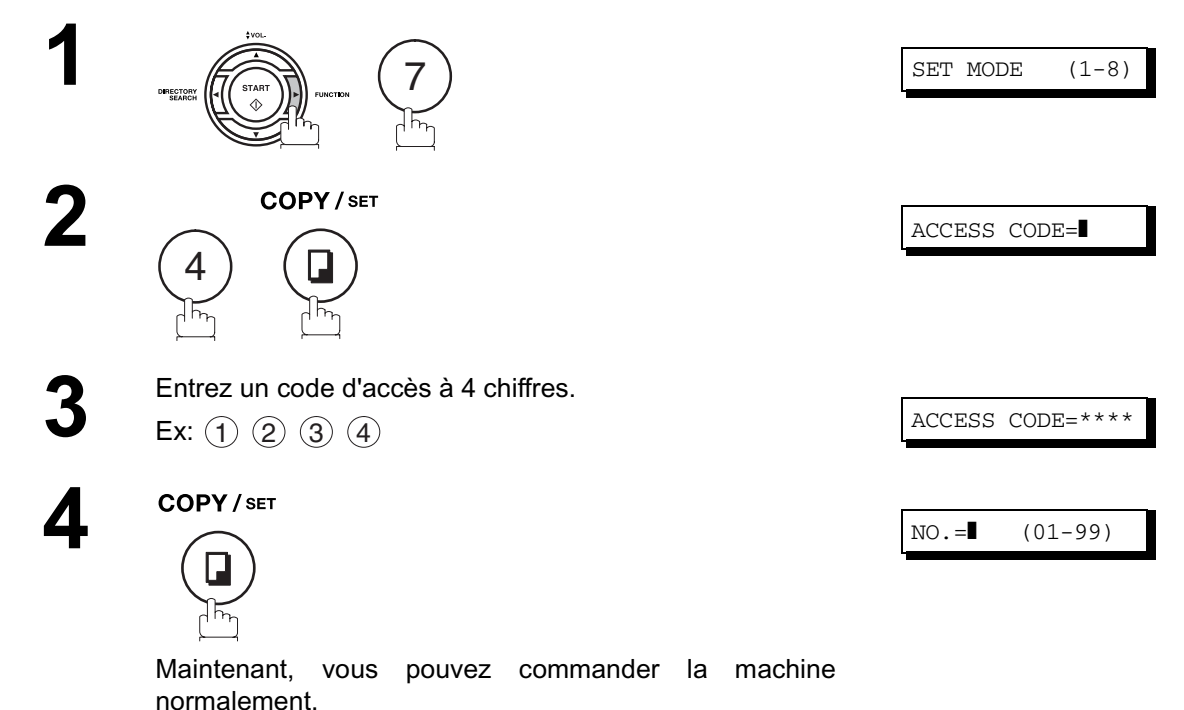

# **Transfert des télécopies**

### **Réglage du transfert des télécopies**

Cette fonction permet de faire suivre toutes les télécopies entrant au poste enregistré sous la touche unique ou le numéro d'appel abrégé. Une fois que les télécopies sont reçues dans la mémoire, la machine fait suivre le(s) document(s) reçu(s) au numéro d'appel enregistré sous la touche unique ou au numéro d'appel abrégé.

Cette fonction est pratique lorsque vous souhaitez recevoir les télécopies à un autre endroit (par ex. chez vous) le soir ou pendant les vacances.

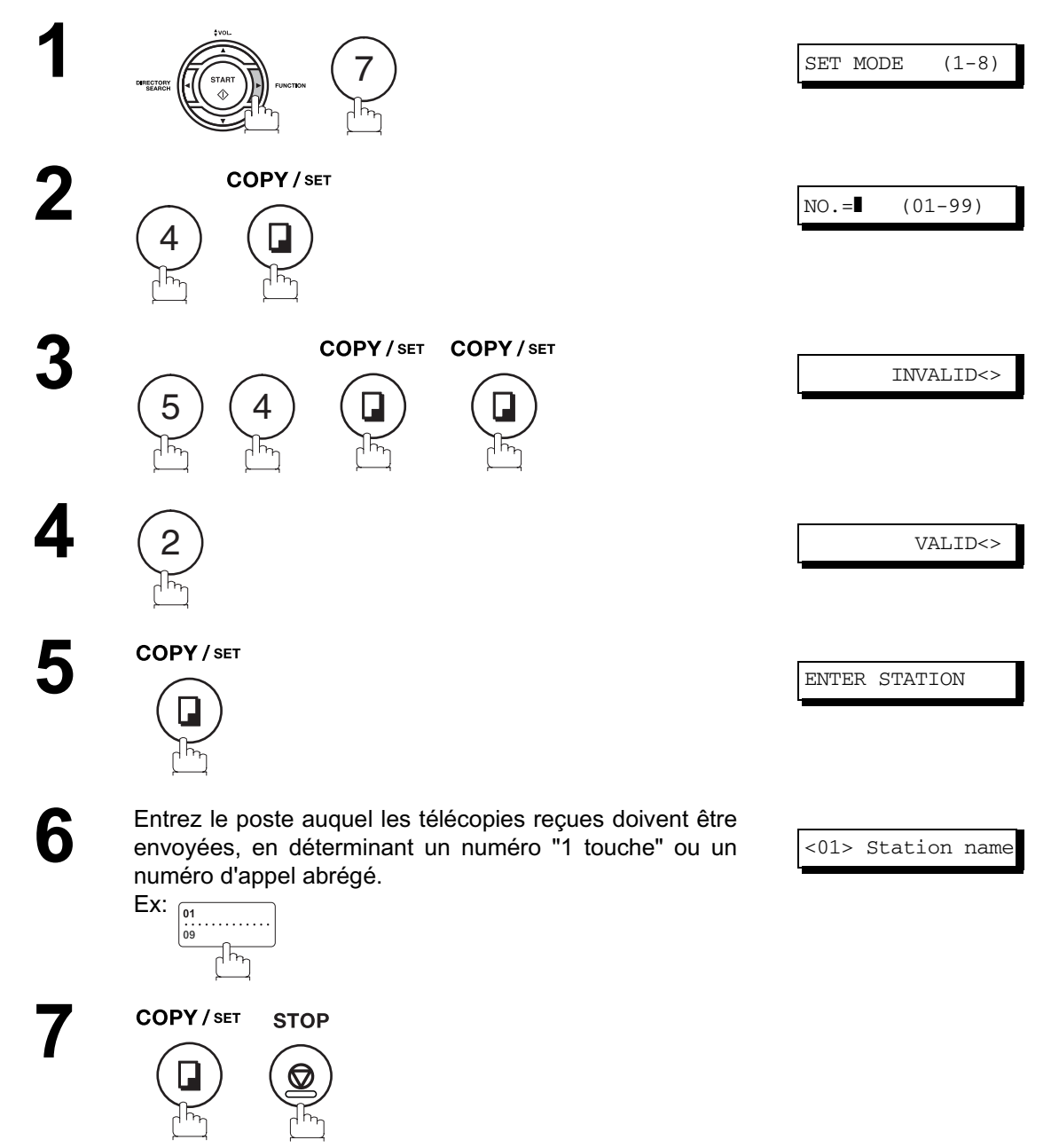

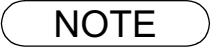

- NOTE *1. Quand le Transfert des télécopies dispositif est placé, la touche unique ou le numéro d'appel abrégé est restreint de l'édition. Veuillez changer cette fonction en " incorrect " quand vous voudriez éditer le numéro de téléphone.*
	- *2. La réception de documents est impossible lorsque la mémoire est pleine ou saturée à 95%.*

# **Sous-adressage**

### **Description générale**

La fonction de sous-adressage vous permet en outre de router, transférer ou relayer le(s) document(s) jusqu'à (aux) destinataire(s) souhaité(s) lorsqu'elle est utilisée conjointement avec la version réseau du logiciel HydraFax/LaserFAX. Cette fonction est conforme aux recommandations de l'ITU-TS relatives au Routage T-Routage de télécopies utilisant la sous-adresse.

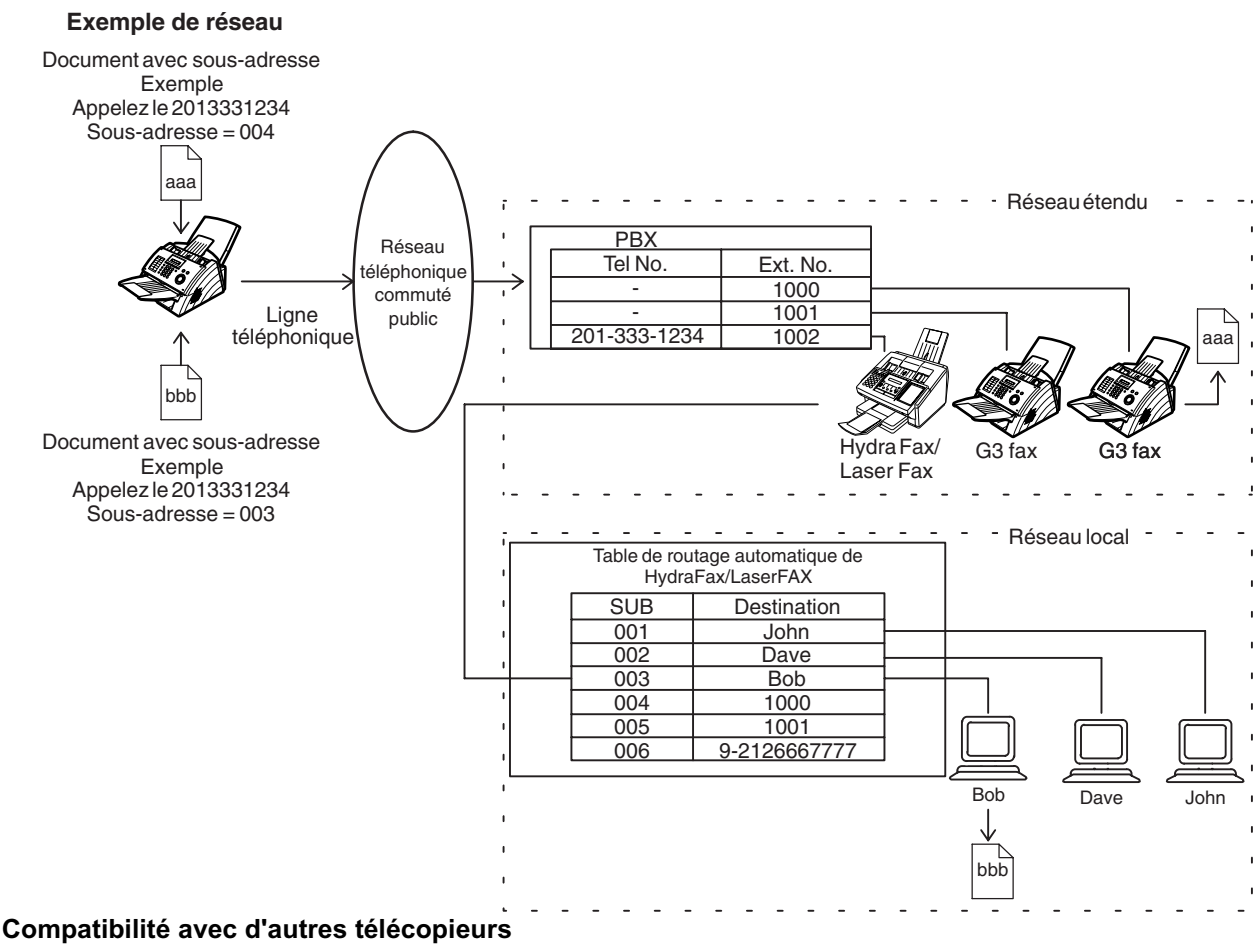

• Transmission avec sousadressage: DF-1100/DP-135FP/150FP/150FX/DP-2000/2500/3000/DX-1000/2000/FP-D250F/ D350F/UF-332/333/342/344/490/550/560/585/595/770/788/880/885/895 (voir Note 2)

• Réception avec sous-adressage: DX-1000/2000 et DF-1100/UF-342/344/550/560/585/595/770/788/880 avec interface PC utilisant la version réseau du logiciel HydraFax/LaserFAX

#### **Méthodes de transmission avec sous-adressage**

Pour transmettre au destinataire de votre choix un document contenant des informations de sous-adressage, procédez d'une des manières suivantes:

- En enregistrant les informations relatives à la sous-adresse sous une touche de numérotation par touche unique/numérotation abrégée.
- By specifying the Sub-Address information in the Manual Number Dialling Mode.

#### **Définition du routage, transfert ou relais**

Vous pouvez personnaliser le routage automatique en combinant librement réseau local, réseau commuté public ou poste d'autocommutateur privé (PBX) au moyen de la table de routage HydraFax/LaserFAX (en vous reportant au Guide de l'utilisateur HydraFax/LaserFAX).

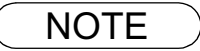

NOTE *1. HydraFax et LaserFAX sont des marques de Wordcraft International Ltd. 2. UF-788 équipé d'une interface PC (option) ou de mémoire morte (ROM) (option).*

## **Sous-adressage**

### **Pour enregistrer une sous-adresse sous une touche de numérotation par touche unique/ numérotation abrégée**

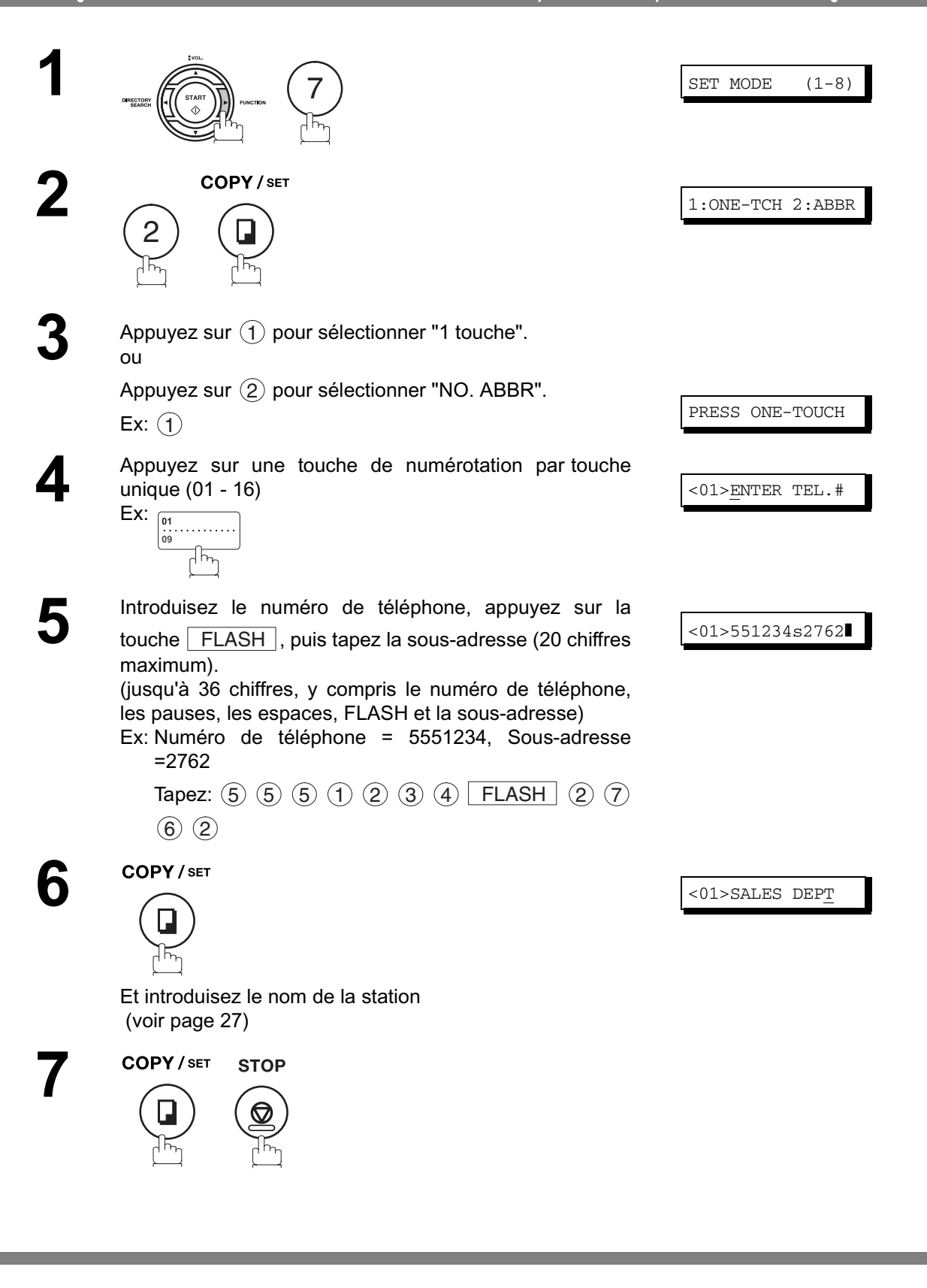

 $\mathsf{NOTE} \quad$  )  $\quad$  1.  $\begin{array}{|l|}$  FLASH  $\end{array}$  sépare la sous-adresse du numéro de téléphone et est indiqué par un "s" sur *l'affichage.*

### **Pour envoyer un document avec une sous-adresse**

Utilisez | FLASH | pour séparer le numéro de téléphone de la sous-adresse.

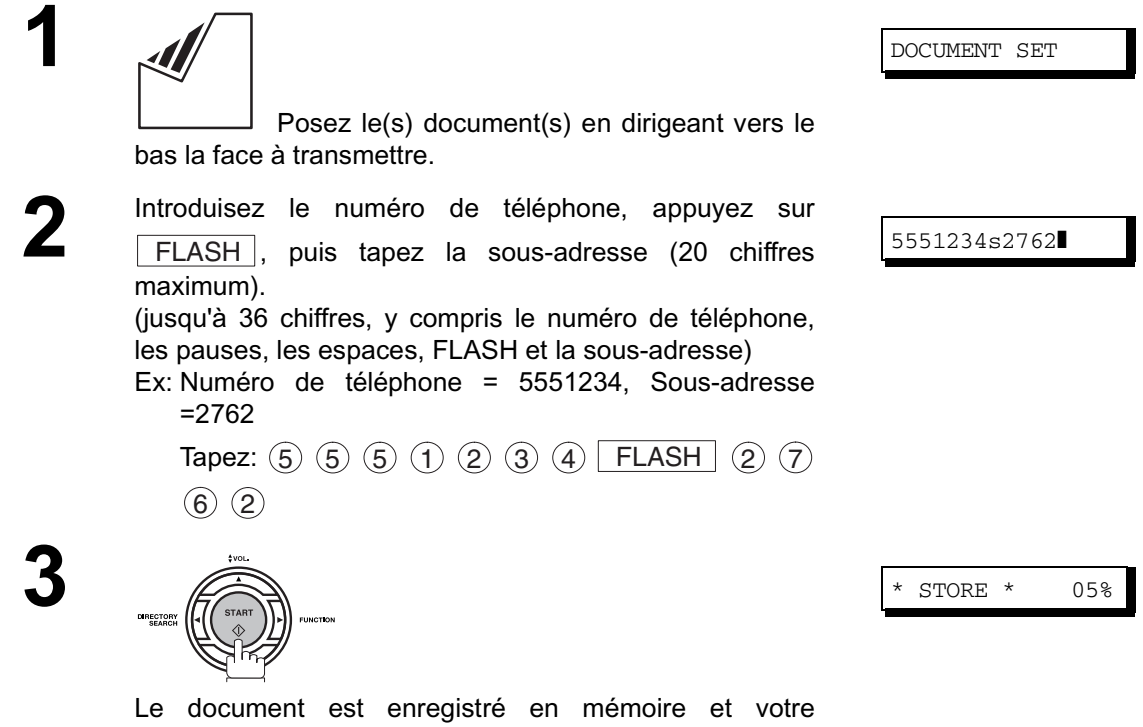

télécopieur compose le numéro de la station, puis transmet le(s) document(s) avec les informations de sous-adressage.

> **Fonctions Sp écialis**

**ées**

- $\mathsf{NOTE} \quad$  )  $\quad$  1.  $\begin{array}{|l|}$  FLASH  $\end{array}$  sépare la sous-adresse du numéro de téléphone et est indiqué par un "s" sur *l'affichage.*
	- *2. La numérotation manuelle avec combiné décroché ou raccroché n'est pas possible en cas de transmission avec sous-adressage.*
	- *3. La sous-adresse n'est pas transmise en mode de renumérotation manuelle.*

### **Description générale**

Pour vous aider à conserver une trace des documents que vous avez envoyés et reçus, ainsi que des listes des numéros que vous enregistrez, votre télécopieur est conçu pour imprimer les journaux et listes suivants : journal de transactions, journal de transmissions individuelles, journal de communications, liste de n° "1 touche"/ abrégés/avec recherche dans le répertoire, liste de programmes, liste de paramètres de télécopie, feuillet de répertoire et liste de fichiers.

## <span id="page-81-0"></span>**Journal des communications**

Le "Journal" est un enregistrement des 32 dernières transactions (une transaction est enregistrée chaque fois que vous envoyez ou recevez un document). Il est imprimé automatiquement après chaque 32 transactions (voir Note 1) ou bien vous pouvez l'imprimer ou le visualiser manuellement en suivant la procédure suivante

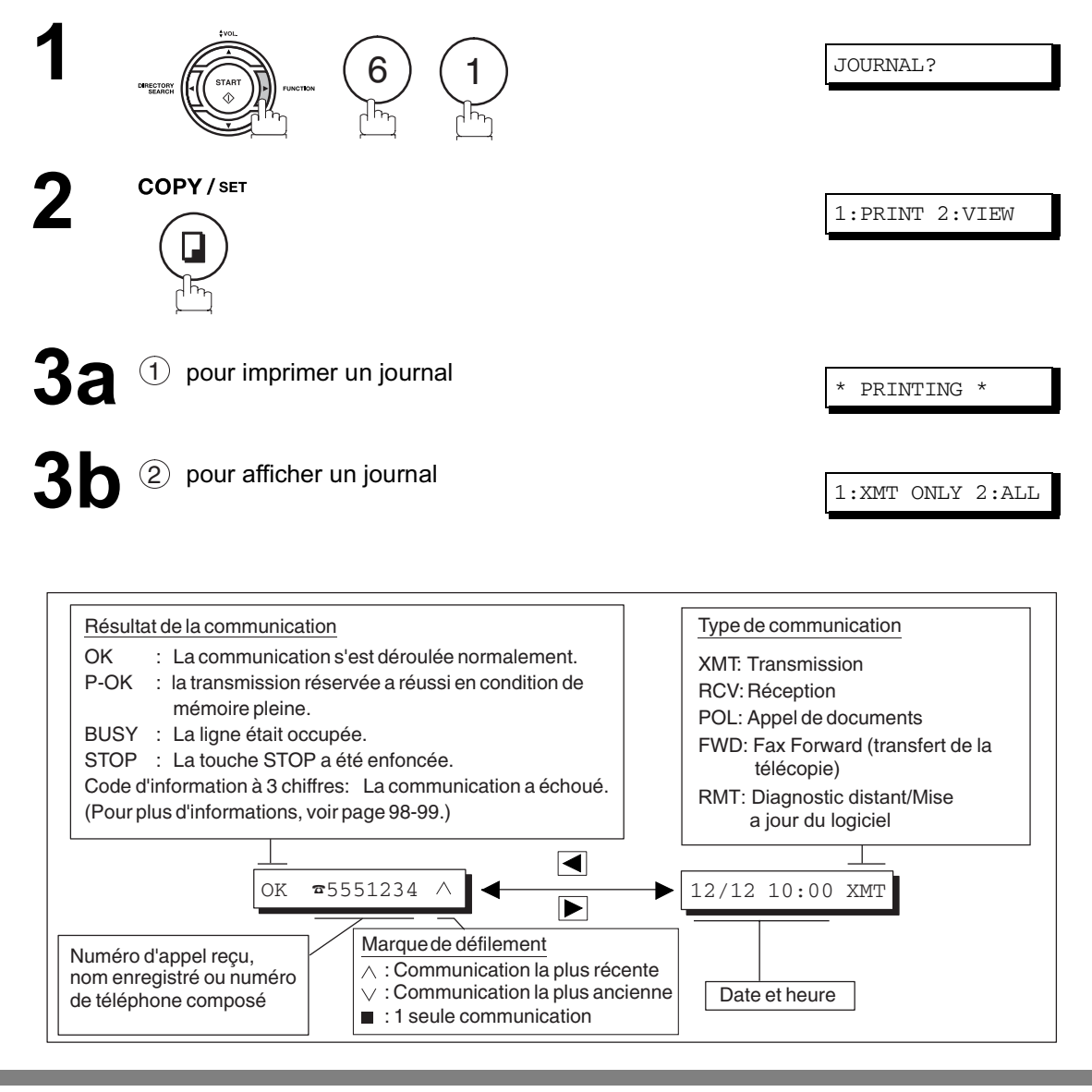

NOTE *1. Pour désactiver l'impression automatique du journal des communications, réglez le paramètre 13 du télécopieur sur la position NON (INVALID[\) \(voir page 33\)](#page-32-0).*

## **Rapport de transmission**

Le rapport de transmission contient des informations relatives à la dernière transmission effectuée.

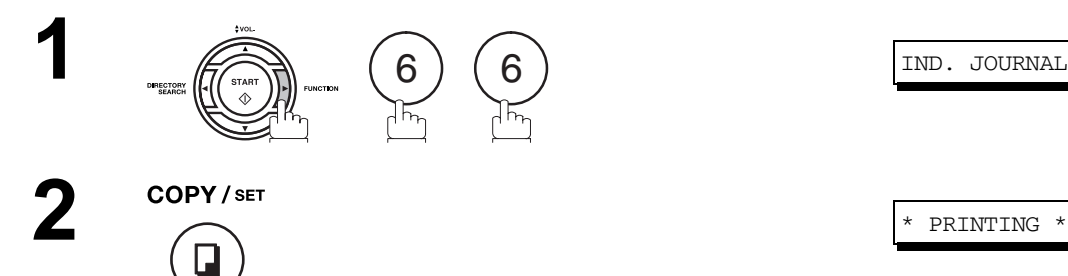

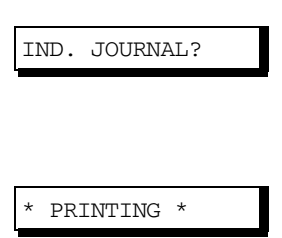

### **Rapport de transmission**

**Exemple de journal des communications**

```
(1) (2)
***************** -JOURNAL- ************************* DATE 10-DEC-2001 ***** TIME 15:00 *********
  (3) (4) (5) (6) (7) (8) (9) (10) (11) (12)
  NO. COMM. PAGES FILE DURATION X/R IDENTIFICATIONDATE TIME DIAGNOSTIC
 01 OK 005/005 001 00:00:22 XMT SERVICE DEPT. 09-DEC 17:35 C0044903C0000
 02 OK 003 002 00:01:17 RCV 111 222 333 09-DEC 17:41 C0044903C0000
 03 OK 001 003 00:00:31 XMT ACCOUNTING DEPT. 09-DEC 17:50 C0044903C0000
 04 630 000/005 004 00:00:00 XMT  342345676  09-DEC 17:57 0800420000000
 05 STOP 000 005 00:00:34 XMT 2324567 09-DEC 18:35 0210260200000
 06 OK 001/001 006 00:00:20 XMT  44567345 09-DEC 18:44 C8044B03C0000
 07 408 *003 007 00:02:14 XMT  2345678 09-DEC 18:55 0040440A30080
 31 OK 002/002 050 00:00:31 XMT  0245674533 10-DEC 08:35 C8044B03C1000
 32 OK 003/003 051 00:01:32 XMT  0353678980 10-DEC 08:57 C8044B03C1000
 (13)
                                       -PANASONIC – *** - 201 555 1212- *********
************************************ -HEAD OFFICE - ***** -
 (15) (14)
```
**Exemple de rapport de transmission**

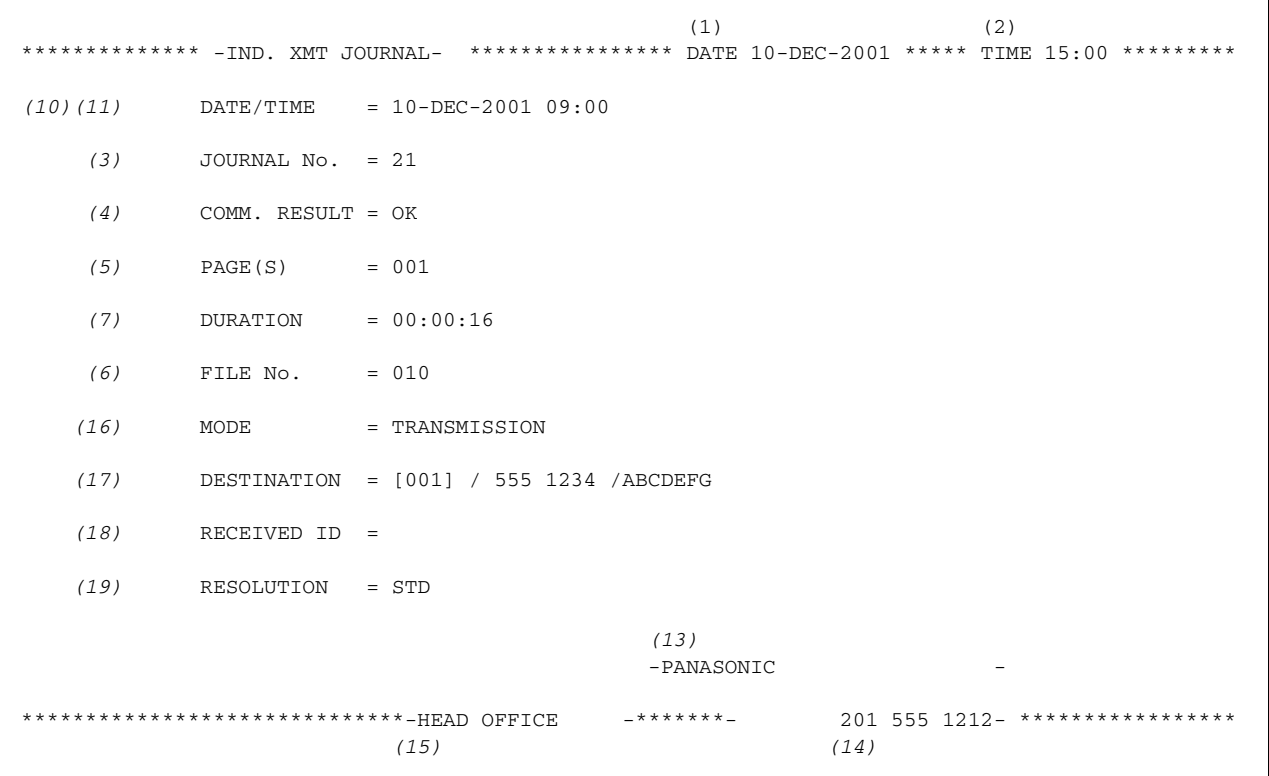

# **Rapport de transmission**

#### **Explanation of Contents**

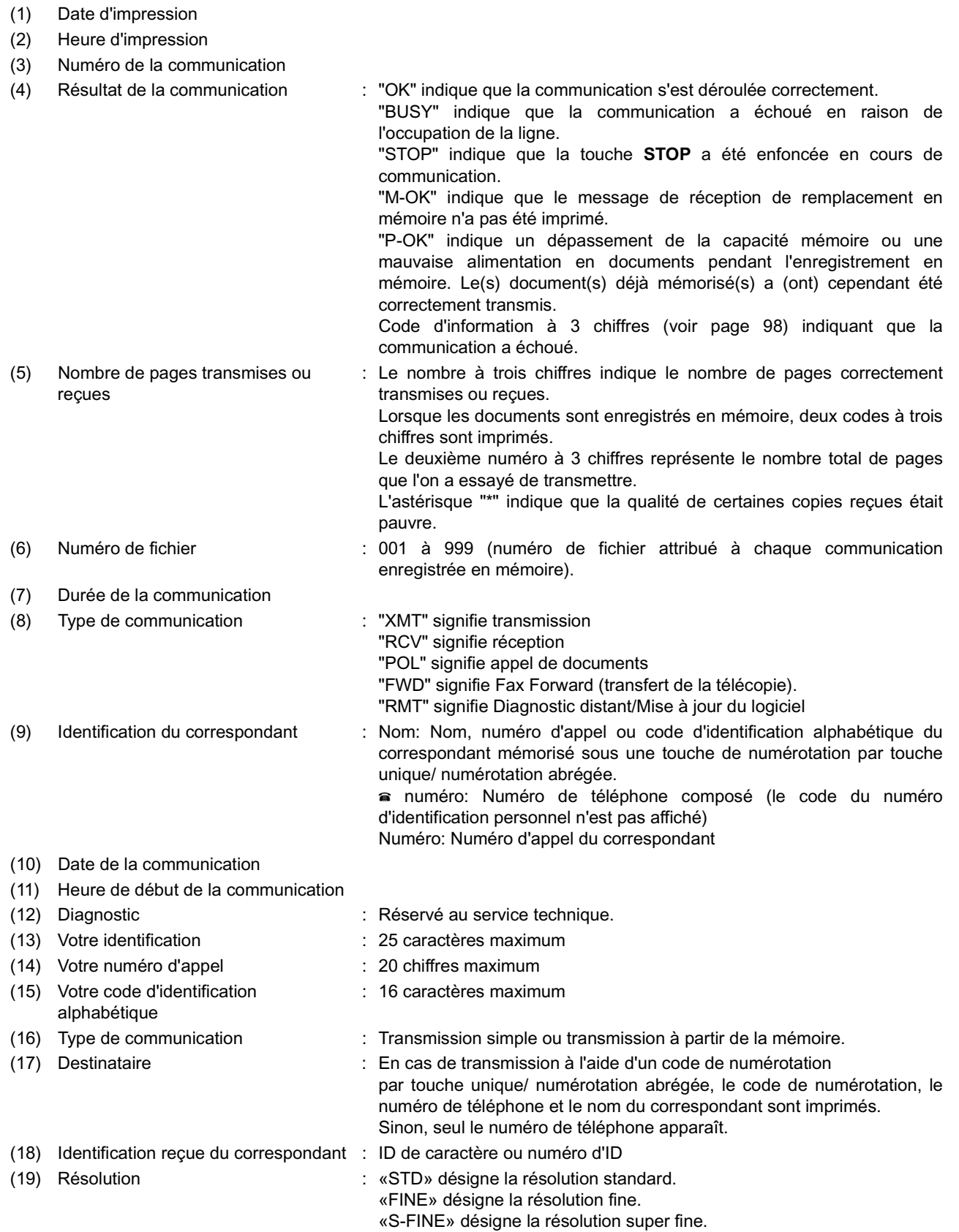

### **Rapport de transmission de documents mis en mémoire**

Le rapport de transmission de documents mis en mémoire vous permet de vérifier si la communication (transmission ou appel de documents) s'est déroulée correctement. Son mode d'impression (OFF/ON/INC. only) peut être réglé par les touches FUNCTION 8-1, de la manière décrite à la page [33.](#page-32-1)

#### **Exemple de rapport de transmission de documents mis en mémoire**

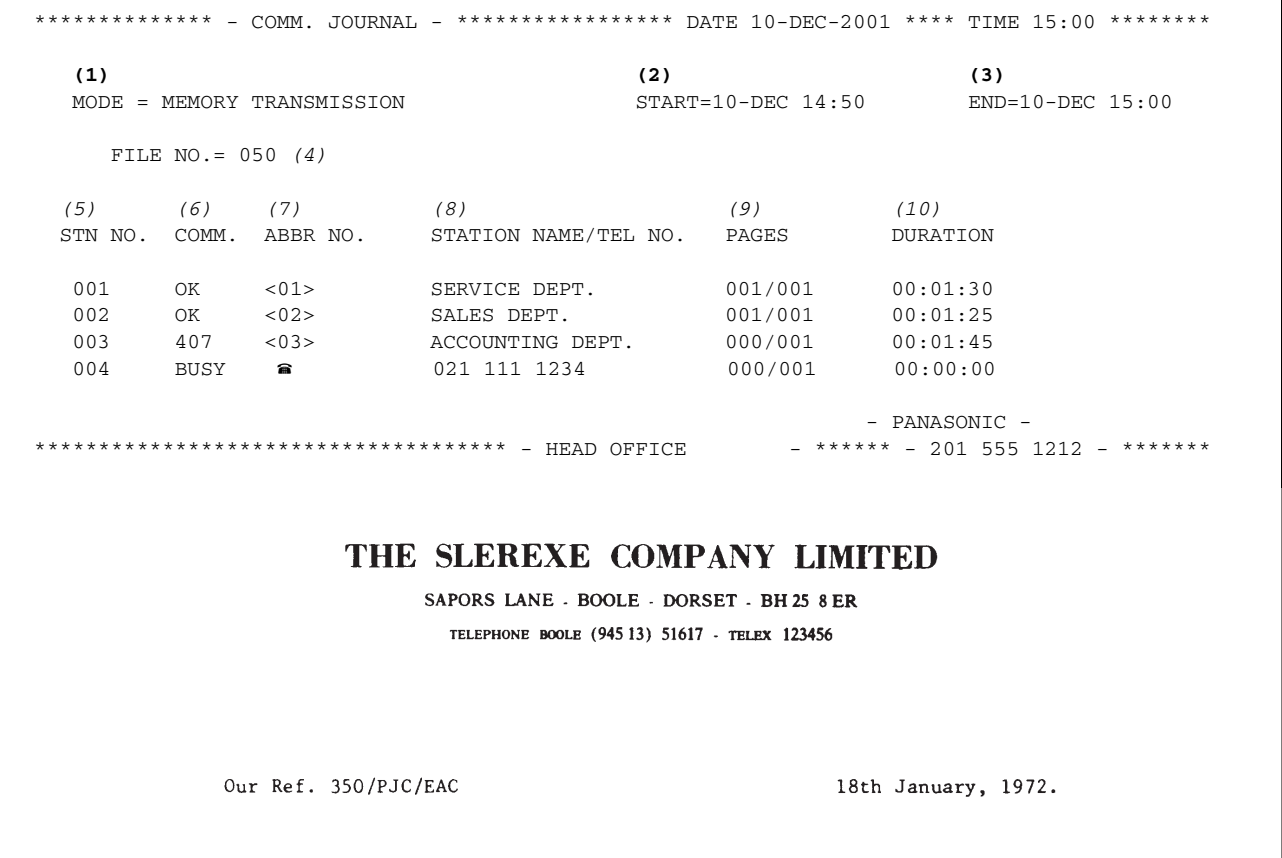

Dr. P.N. Cundall, Wining Surveys Ltd

variations of print density ...  $\mathbf{u}$ cause the photocell to generate an analogous electrical video signal. This signal is used to modulate a carrier, which is transmitted to a remote destination over a radio or cable communications link.

At the remote terminal, demodulation reconstructs the video signal, which is used to modulate the density of print produced by a printing device. This device is scanning in a raster scan synchronised with that at the transmitting terminal. As a result, a facsimile copy of the subject document is produced.

Probably you have uses for this facility in your organisation.

Yours sincerely,

 $2/$ 

P.J. CROSS Group Leader - Facsimile Research

## **Rapport de transmission de documents mis en**

#### **Explanation of Contents**

- (1) Indication du mode de communication
- (2) Heure de début de la communication
- (3) Heure de fin de la communicatio
- 
- (4) Numéro de fichier : 001 à 999 (numéro de fichier attribué à chaque communication enregistrée en mémoire).
- (5) Numéro de la communication : Sequential number of the Stations.

du pavé numérique.

(6) Résultat de la communication : "OK" indique que la communication s'est déroulée correctement.

"BUSY" indique que la communication a échoué en raison de l'occupation de la ligne.

"STOP" indique que la touche **STOP** a été enfoncée en cours de communication.

"M-OK" indique que le message de réception de remplacement en mémoire n'a pas été imprimé.

"P-OK" indique un dépassement de la capacité mémoire ou une mauvaise alimentation en documents pendant l'enregistrement en mémoire. Le(s) document(s) déjà mémorisé(s) a (ont) cependant été correctement transmis.

"Code d'information à 3 chiffres" [\(voir page 98\)](#page-97-0) indique que la communication a échoué. Le télécopieur imprime alors le rapport joint avec la première page de votre document, comme illustré à la page précédente.

: Le symbole a indique que le numéro a été composé directement à partir

- (7) Code de numérotation abrégée ou symbole
- (8) Nom enregistré sous le code de numérotation par touche unique/ numérotation abrégée ou numéro composé directement
- (9) Nombre de pages transmises ou reçues
- : Le nombre à trois chiffres indique le nombre de pages correctement transmises ou reçues. Lorsque les documents sont enregistrés en mémoire, deux codes à trois chiffres sont imprimés.

Le premier indique le nombre de pages correctement transmises,

le second le nombre total de pages qu'il fallait transmettre.

(10) Numéro de la touche d'appels programmés

### **Liste des codes de numérotation par touche unique/numérotation abrégée/numérotation par recherche dans le répertoire**

**Voici comment imprimer la liste de recherche dans le répertoire ou la liste tous les numéros de téléphone attribués aux touches de numérotation abrégée/numérotation par touche unique.**

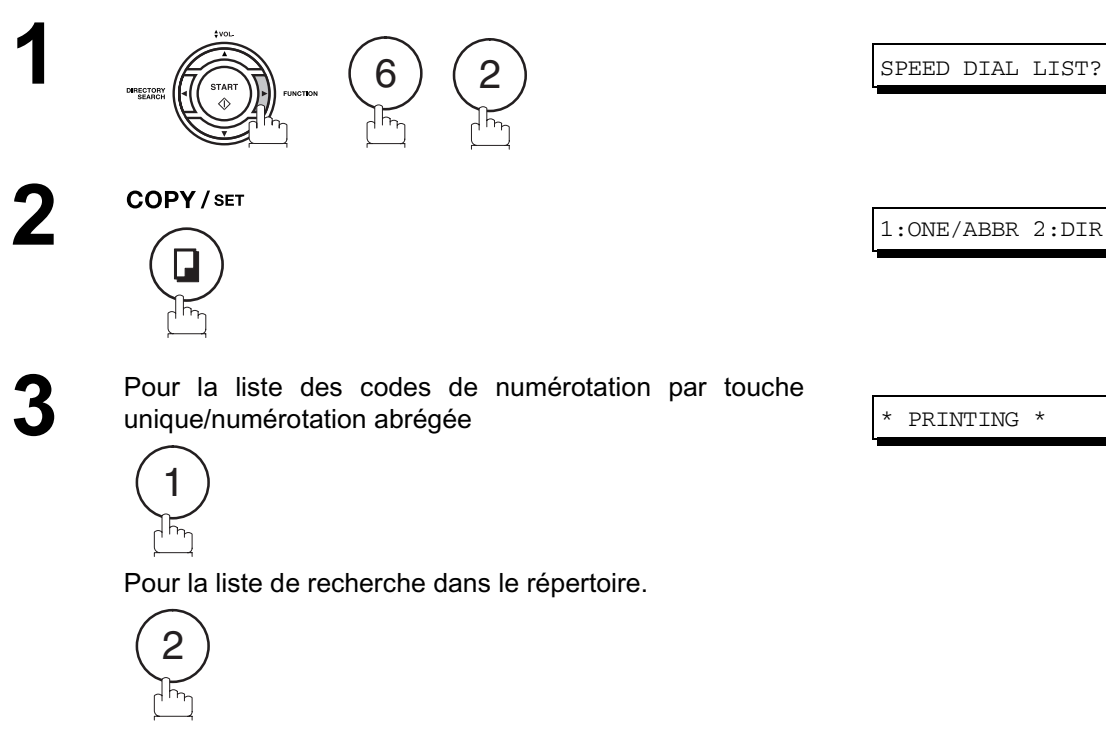

### **Liste des codes de numérotation par touche unique/**

#### **Exemple de liste des codes de numérotation par touche unique**

\*\*\*\*\*\*\*\*\*\*\*\*\*\*\* -ONE-TOUCH LIST- \*\*\*\*\*\*\*\*\*\*\*\*\*\*\*\*\* DATE 10-DEC-2001 \*\*\*\*\* TIME 15:00 \*\*\*\*\*\*\* **(1) (2) (3)** ONE-TOUCH STATION NAME TELEPHONE NO. <01> SERVICE DEPT. 121 555 1234 <02> SALES DEPT. 222 666 2345 <03> ACCOUNTING DEPT 313 333 3456 NO. OF STATIONS = 03 *(4)* -PANASONIC -\*\*\*\*\*\*\*\*\*\*\*\*\*\*\*\*\*\*\*\*\*\*\*\*\*\*\*\*\*\*\*\*\*\*\*\*\*\* -HEAD OFFICE - \*\*\*\*\* - 201 555 1212- \*\*\*\*\*\*\*\*\*

**Exemple de liste des codes de numérotation abrégée**

\*\*\*\*\*\*\*\*\*\*\*\*\*\*\* -ABBR NO. LIST- \*\*\*\*\*\*\*\*\*\*\*\*\*\*\*\*\*\* DATE 10-DEC-2001 \*\*\*\*\* TIME 15:00 \*\*\*\*\*\*\* **(1) (2) (3)** ABBR NO. STATION NAME [01] ENG. DEPT. 888 555 1234 [02] PURCHASE DEPT. 999 666 2345 [03] REGULATION DEPT 777 333 3456 NO. OF STATIONS = 03 *(4)*  $-PANASONTC$ \*\*\*\*\*\*\*\*\*\*\*\*\*\*\*\*\*\*\*\*\*\*\*\*\*\*\*\*\*\*\*\*\*\*\*\*\*\*\* -HEAD OFFICE - \*\*\*\*\* - 201 555 1212- \*\*\*\*\*\*\*\*\*

## **Liste des codes de numérotation par touche unique/**

#### **Exemple de liste de recherche dans le répertoire**

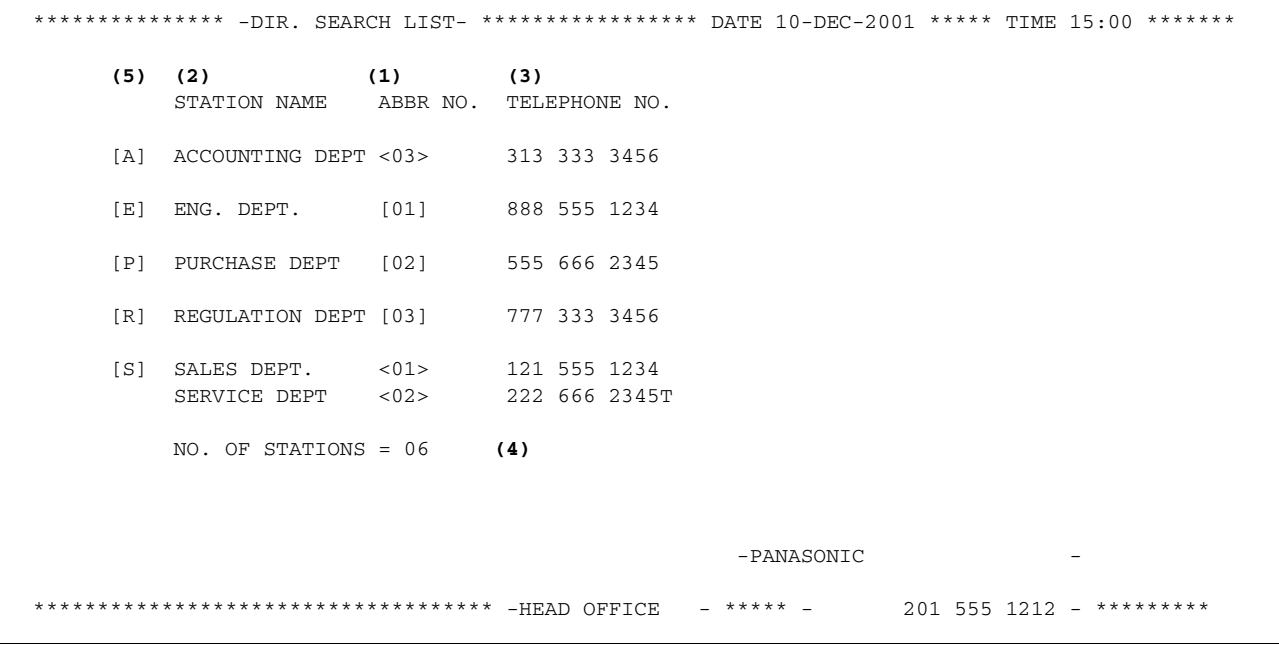

#### **Explanation of Contents**

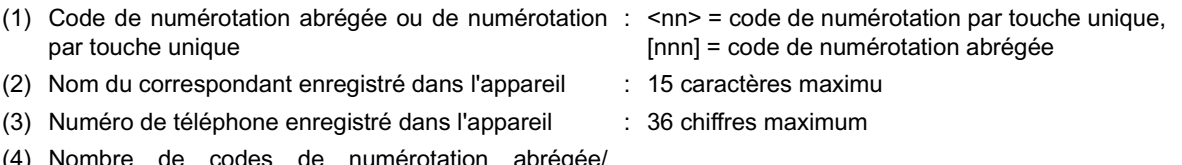

- (4) Nombre de codes de numérotation abrégée/ numérotation par touche unique enregistrés dans l'appareil
- (5) La première lettre du nom de la station enregistré dans votre télécopieur

## **Liste des appels programmés**

**Voici comment imprimer la liste de tous les numéros enregistrés sous les touches d'appels programmés.**

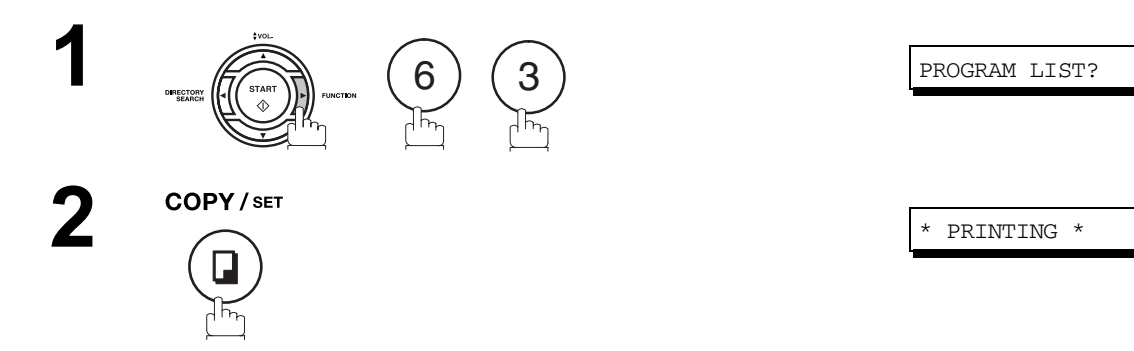

#### **Exemple de liste des appels programmés**

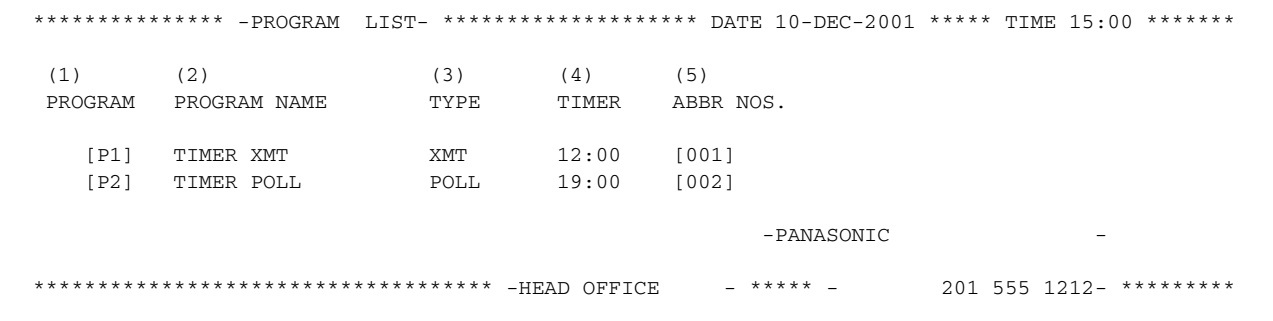

#### **Explanation of Contents**

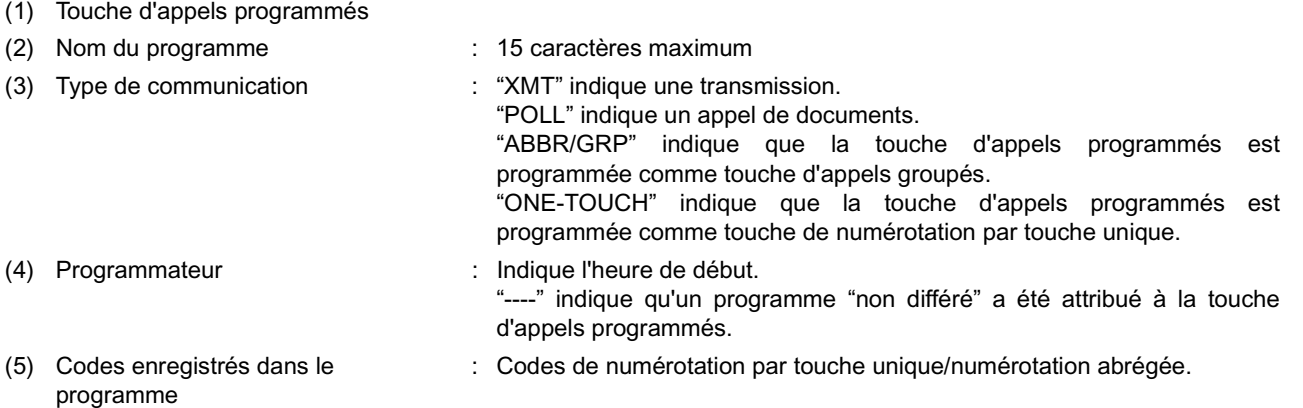

## **Liste des paramètres du télécopieur**

#### **Voici comment imprimer la liste des paramètres du télécopieur:**

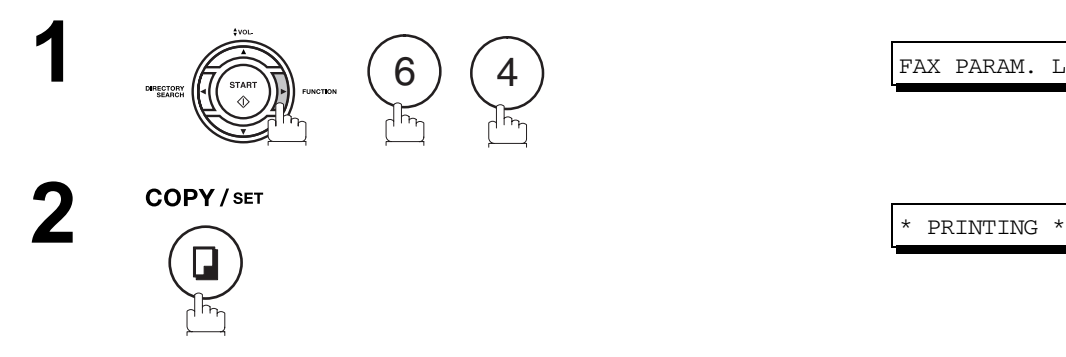

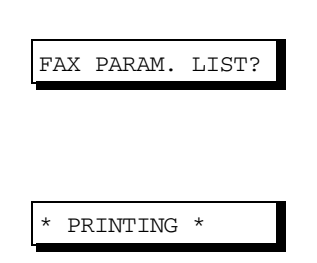

#### **Exemple de liste des paramètres du télécopieur**

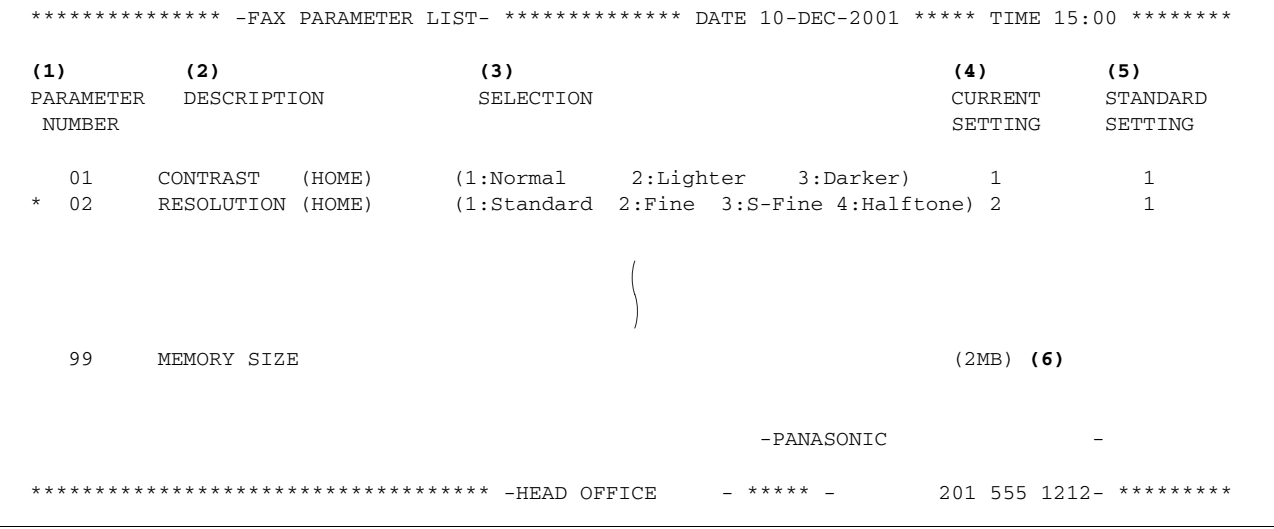

#### **Explanation of Contents**

(1) Numéro de paramètre

(2) Description : "HOME" correspond à la position préréglée.

(3) Sélection

- (4) Réglage en vigueur : "----" indique que le code ou le mot de passe n'est pas établi. Lorsque le code ou le mot de passe est établi, il est indiqué entre parenthèses.
- (5) Réglage standard : Réglage d'origine
	-
- (6) Capacité de la mémoire

92

## **Formulaires de commande de fourniture d'unité de tambour et de cartouche de toner**

#### **Pour imprimer les formulaires de commande de fourniture**

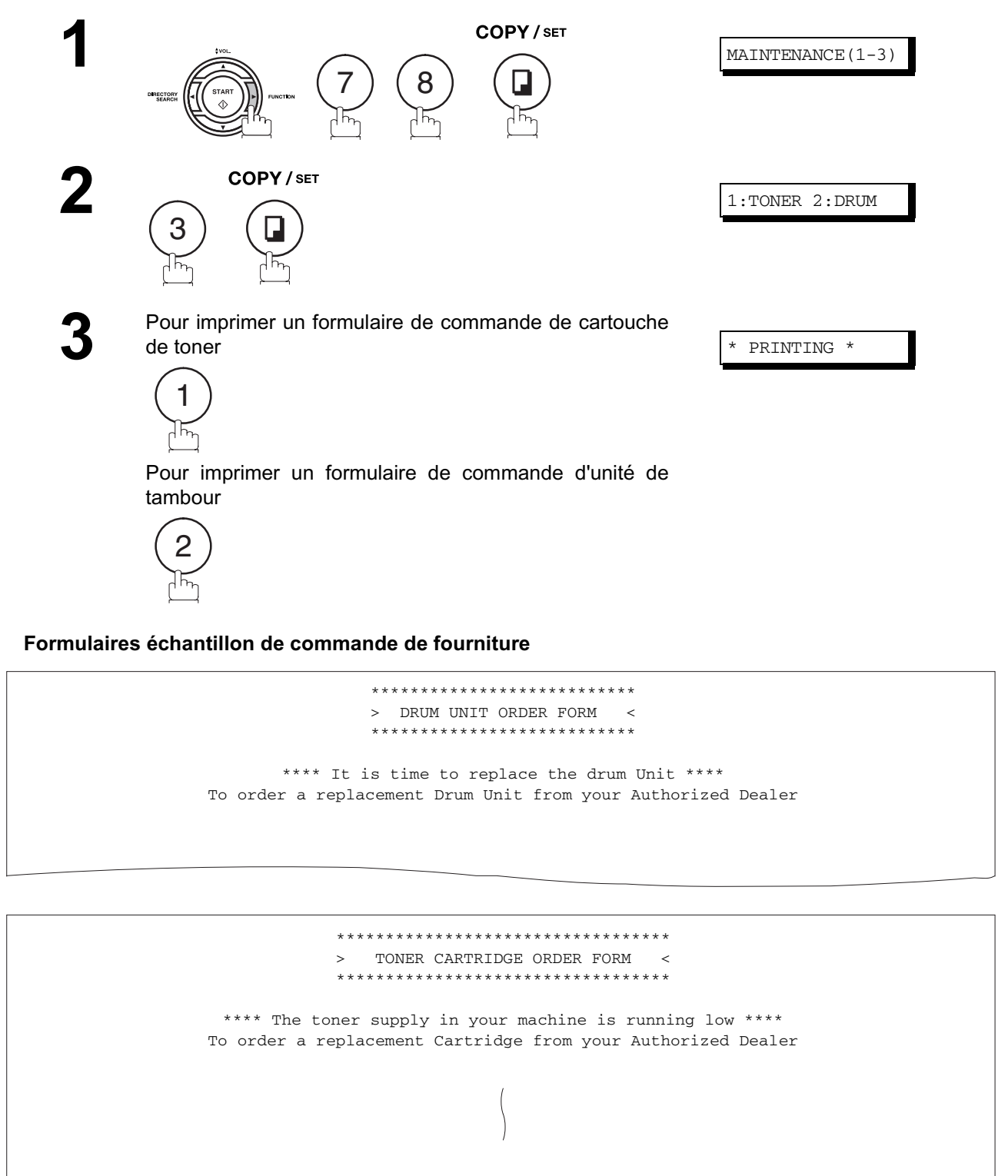

 / / \_\_\_\_\_\_\_\_\_\_\_\_\_\_\_\_\_\_\_\_\_\_\_\_\_\_\_\_\_\_\_\_\_\_\_\_\_\_\_\_\_ \_\_\_\_\_\_\_\_\_\_\_\_\_\_\_\_\_\_\_\_\_\_\_\_\_\_\_\_\_\_\_\_\_\_\_\_\_\_\_\_\_ **Impression des Rapports et des Listes**

Print your name and title Signature & Date

### <span id="page-93-0"></span>**Rapport de panne de courant**

Si la batterie est faible ou fonctionne mal, les documents en mémoire pourraient être perdus. Dans un tel cas, un rapport de panne de courant sera imprimé automatiquement pour chaque fichier suite au rétablissement de l'alimentation. Aucun rapport n'est produit si aucun document en mémoire n'a été supprimé.

#### **Exemple de rapport de panne de courant**

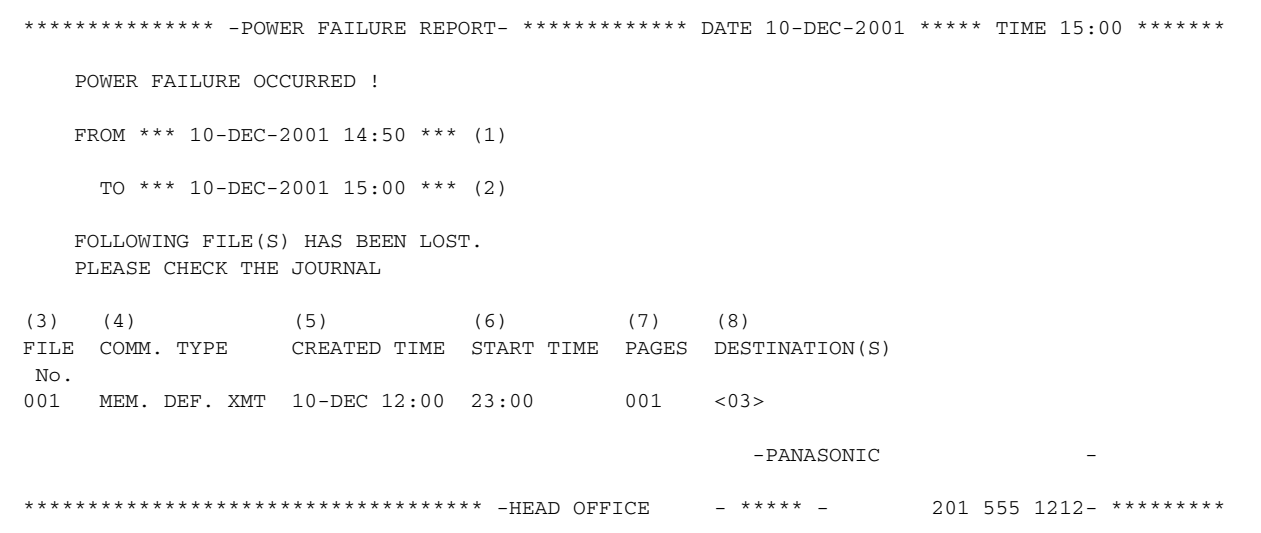

#### **Explanation of Contents**

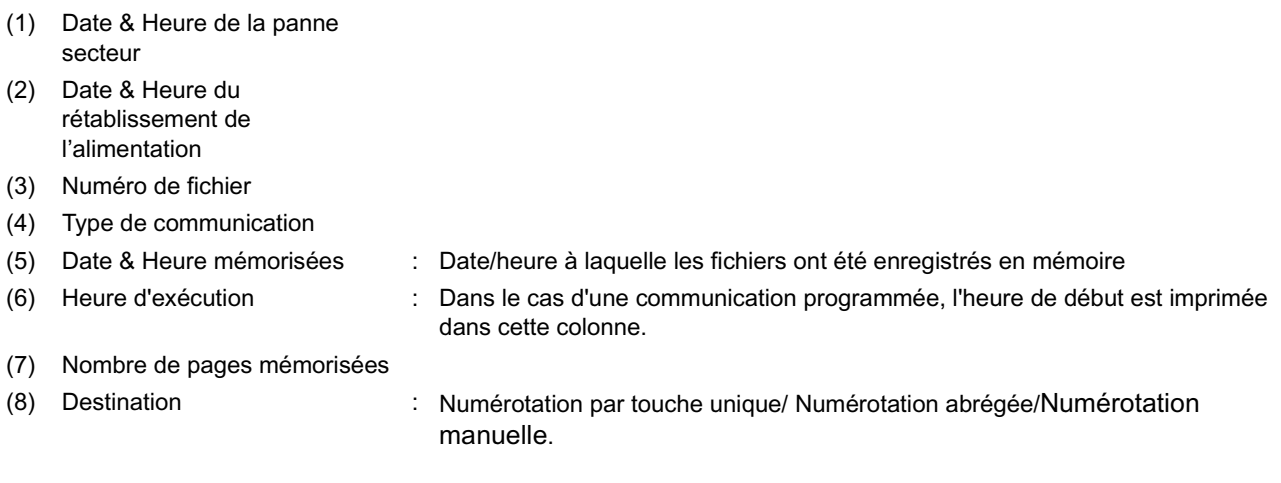

#### **En cas de problème**

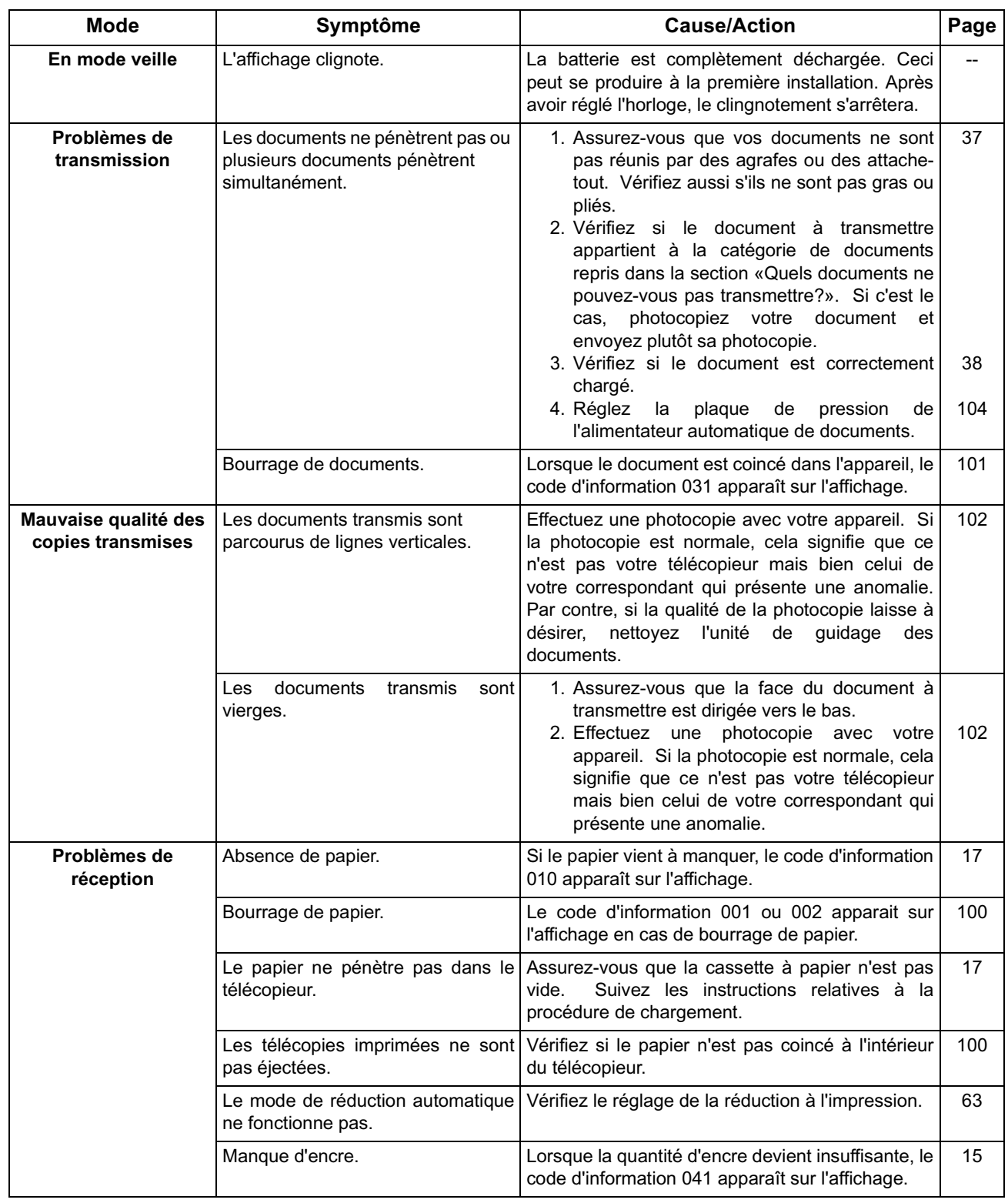

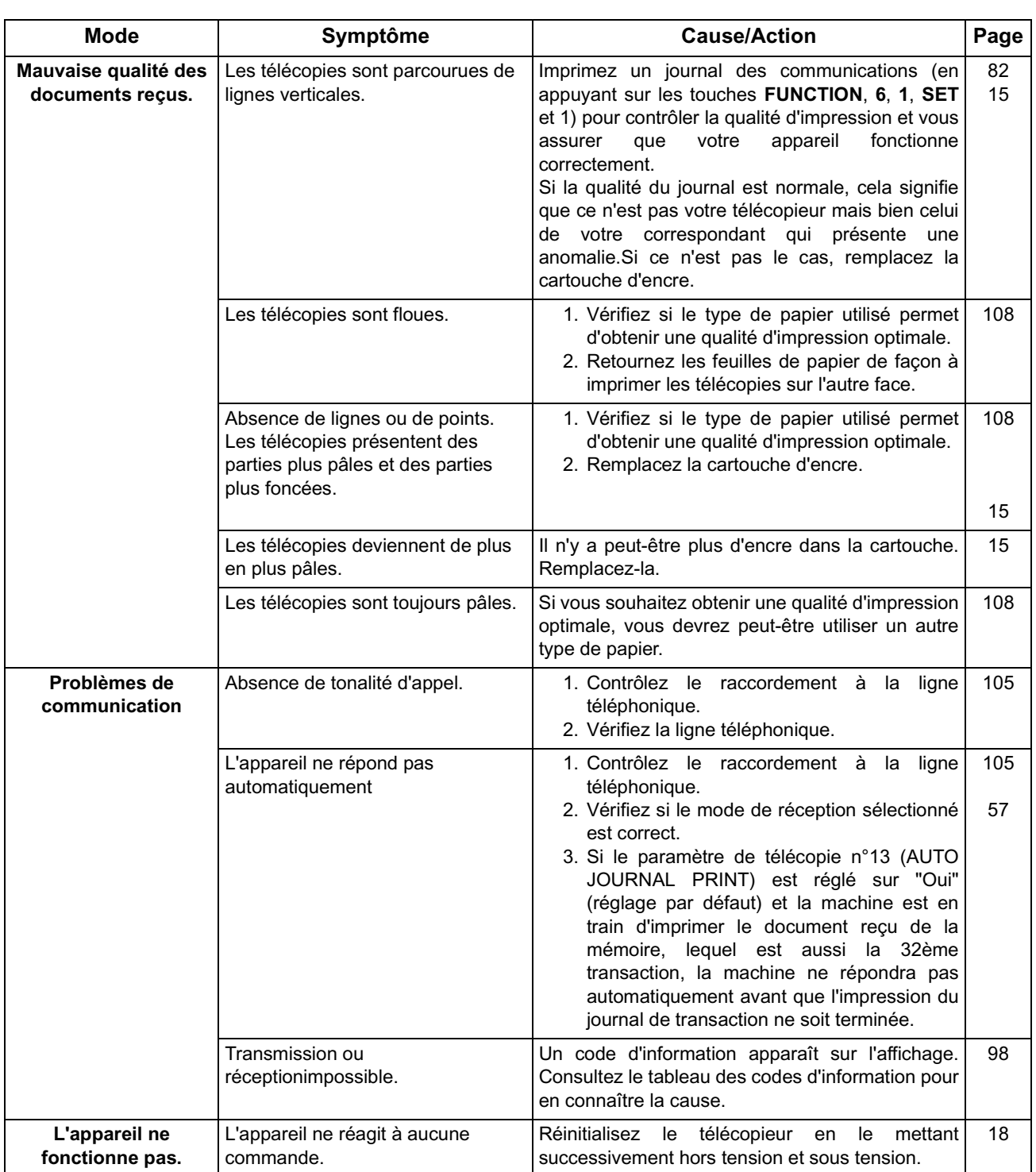

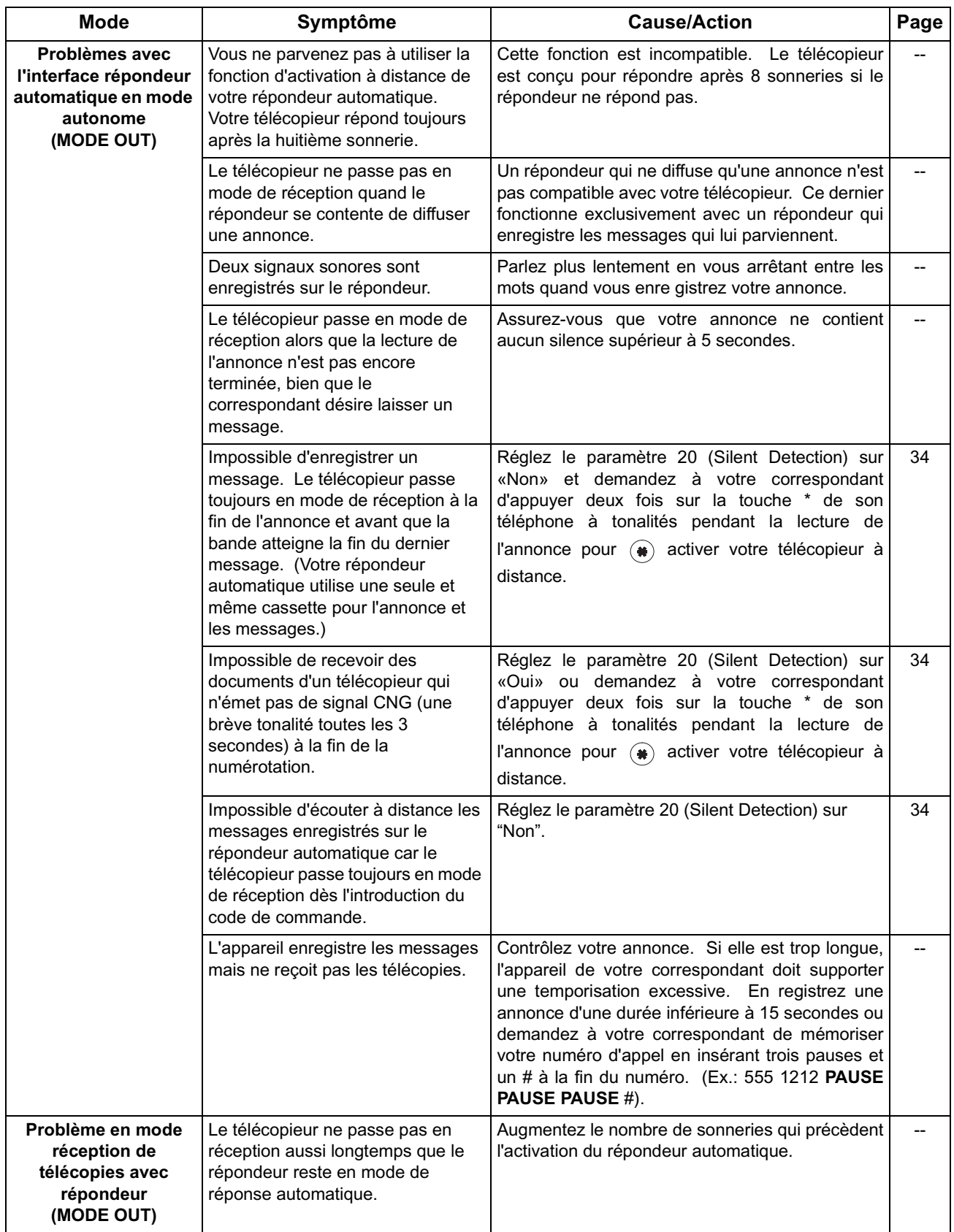

## <span id="page-97-1"></span><span id="page-97-0"></span>**Codes d'information**

En cas d'anomalie de fonctionnement, un des codes suivants apparaît sur l'affichage pour vous aider à identifier le problème éventuel.

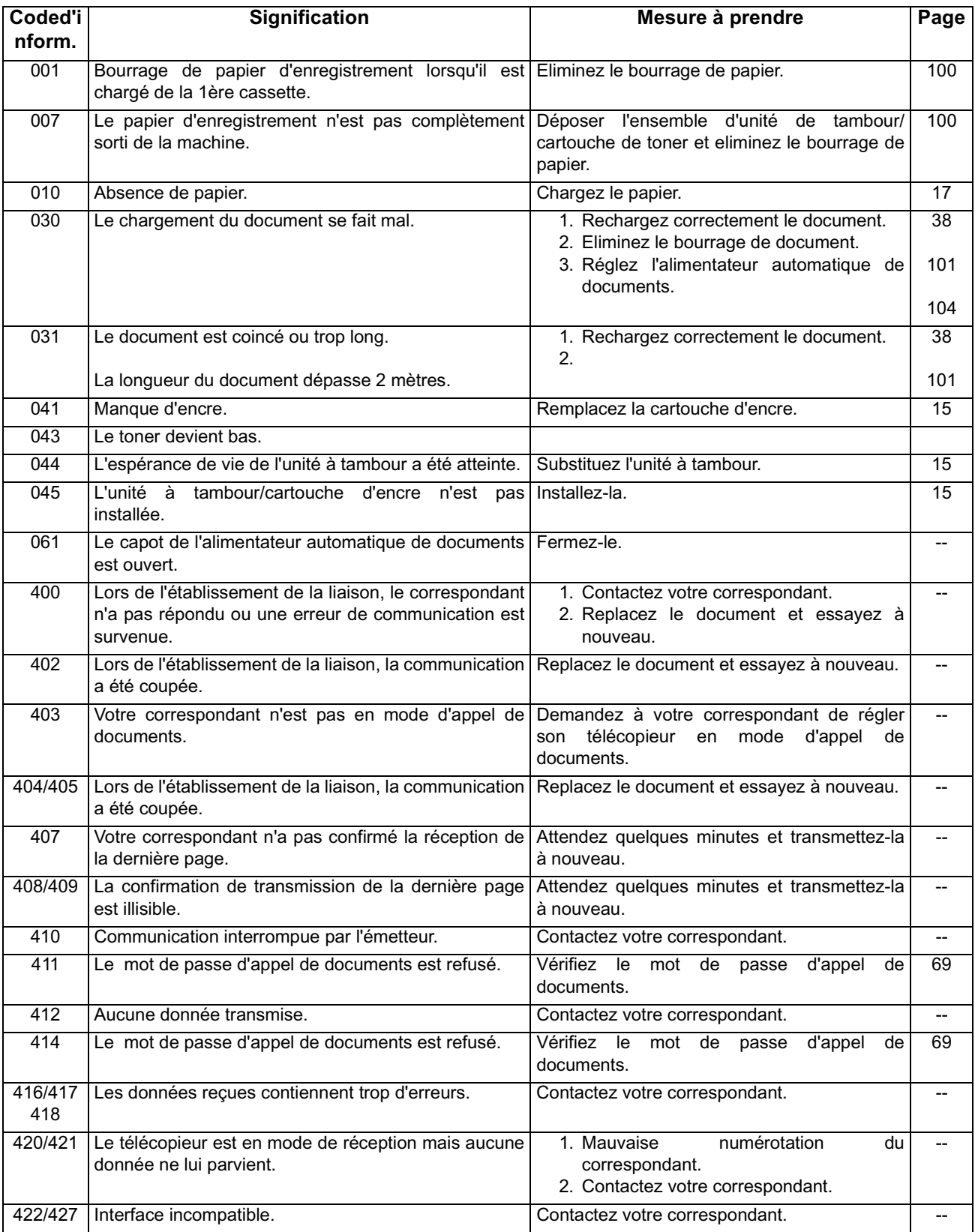

## **Codes d'information**

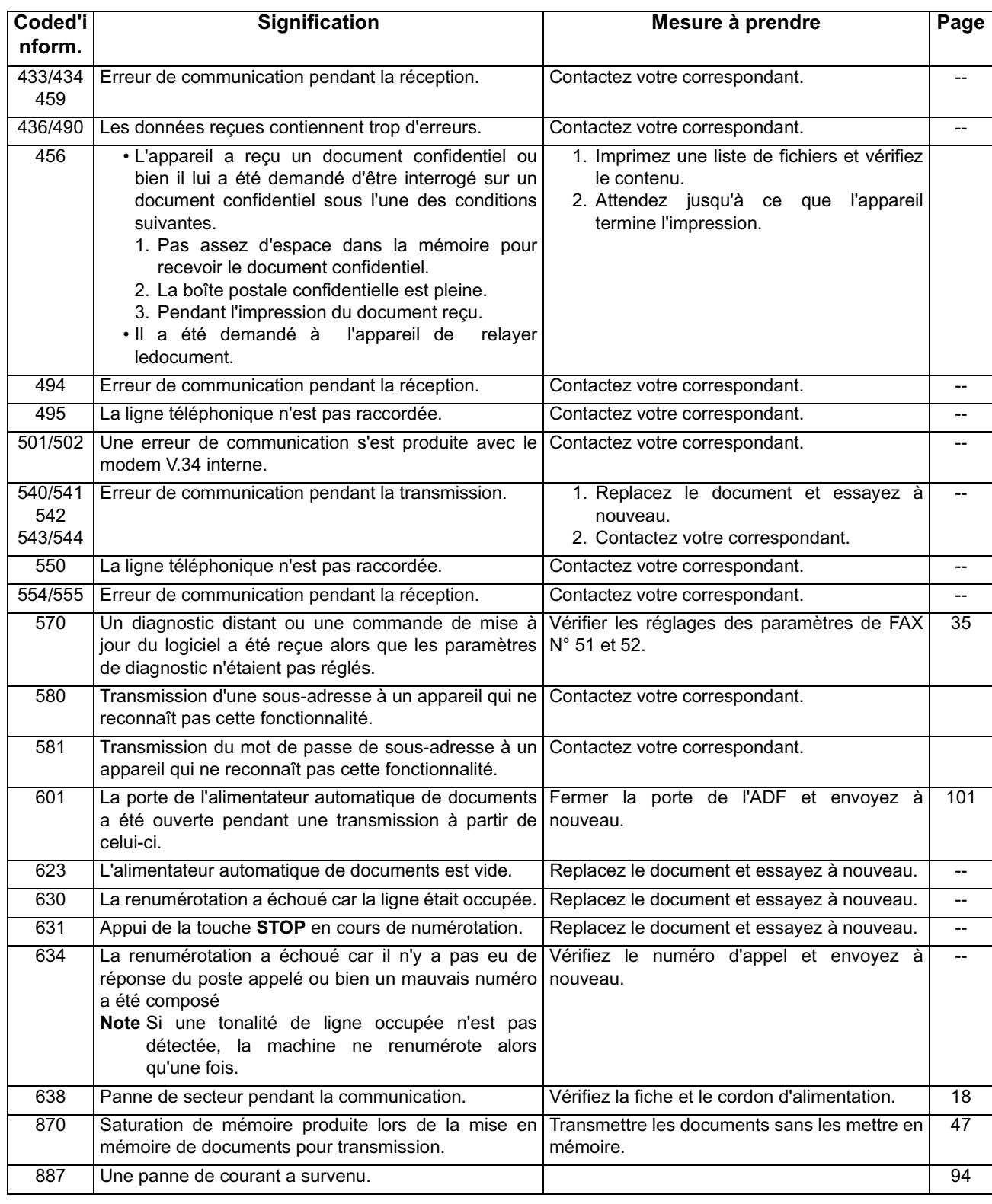

**NOTE** 

*1. Après avoir identifié le problème etvérifié lOaction recommandée, si les codes dOinformationsréapparaissent ou si vous avez besoin dOaide au sujet de codesdOinformation apparaissant sur votre machine mais pas dans la listeci-dessus, contactez le revendeur Panasonic local autorisé.*

## <span id="page-99-0"></span>**Suppression d'un bourrage de papier**

Lorsque le papier est coincé dans l'appareil, le code d'information 001 ou 007 apparaît sur l'affichage. **Pour supprimer le bourrage désigné par le code d'information 001**

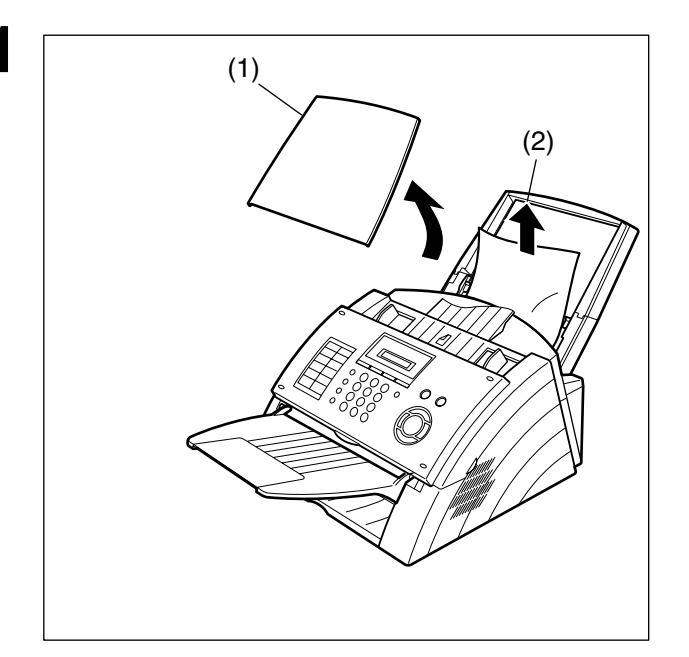

- **1** (1) Extraire le couvercle de la cassette à papier.
- (2) Enlever le papier bourré ou ondulé.

**Pour supprimer un bourrage de papier désigné par le code d'information 007**

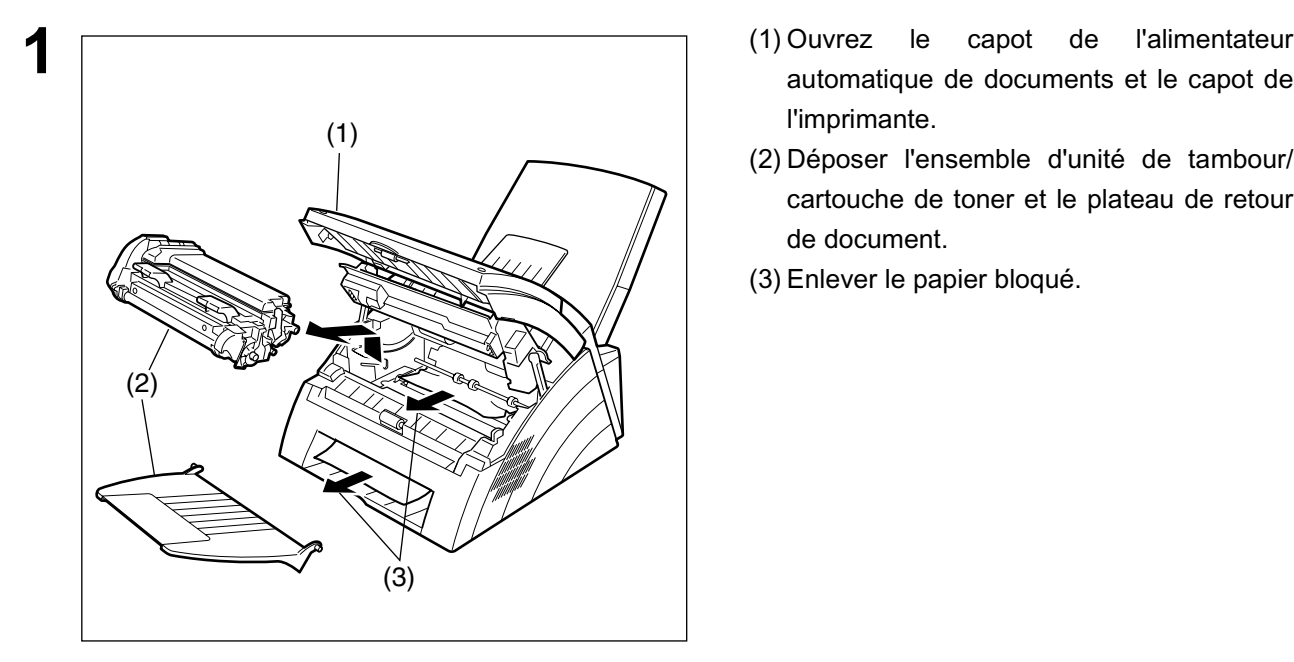

- l'imprimante.
- (2) Déposer l'ensemble d'unité de tambour/ cartouche de toner et le plateau de retour de document.
- (3) Enlever le papier bloqué.

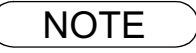

NOTE *1. Le message relatif au bourrage de papier ne peut être supprimé qu'en ouvrant, puis en refermant le capot de l'imprimante.*

## <span id="page-100-0"></span>**Suppression d'un bourrage de documents**

Lorsqu'un document est coincé dans l'appareil, le code d'information 030 ou 031 apparaît sur l'affichage. **Pour supprimer le bourrage, procédez comme suit:**

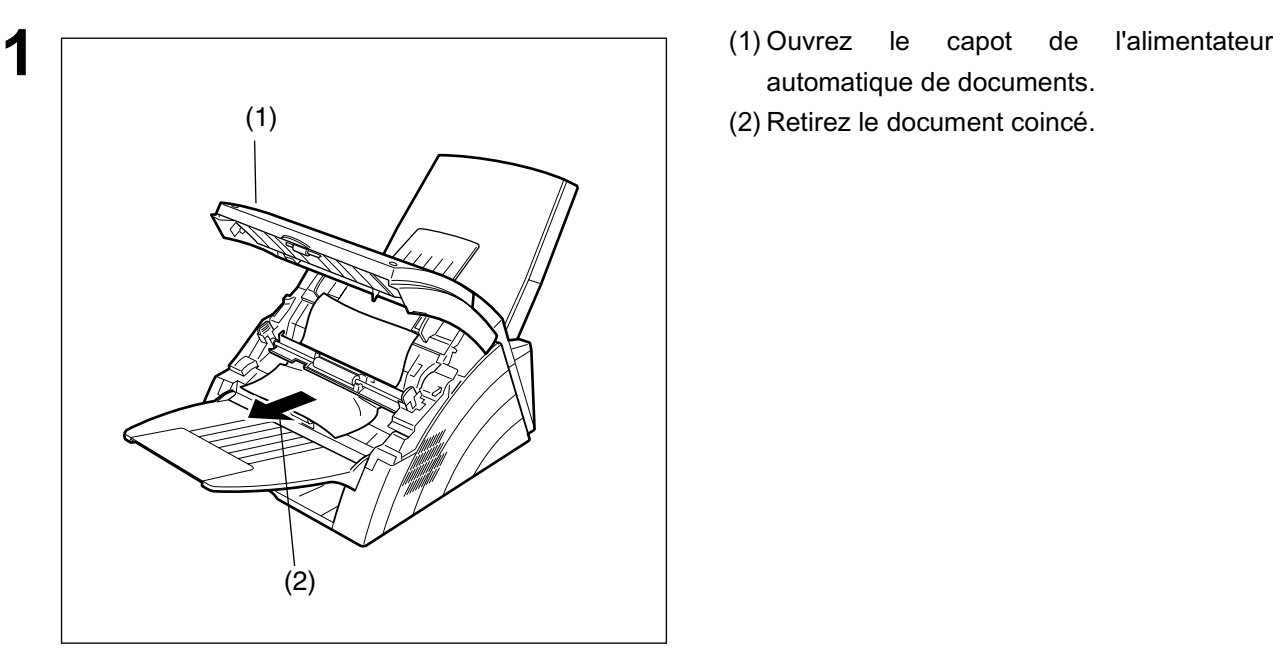

- automatique de documents.
- 

## <span id="page-101-0"></span>**Nettoyage de l'unité de guidage des documents**

Si votre correspondant vous signale que les documents reçus sont noirs ou parcourus de lignes noires, effectuez une photocopie avec votre appareil. Si la photocopie est également noire ou si elle présente des lignes noires, cela signifie que l'unité de guidage des documents est probablement sale et doit donc être nettoyée.

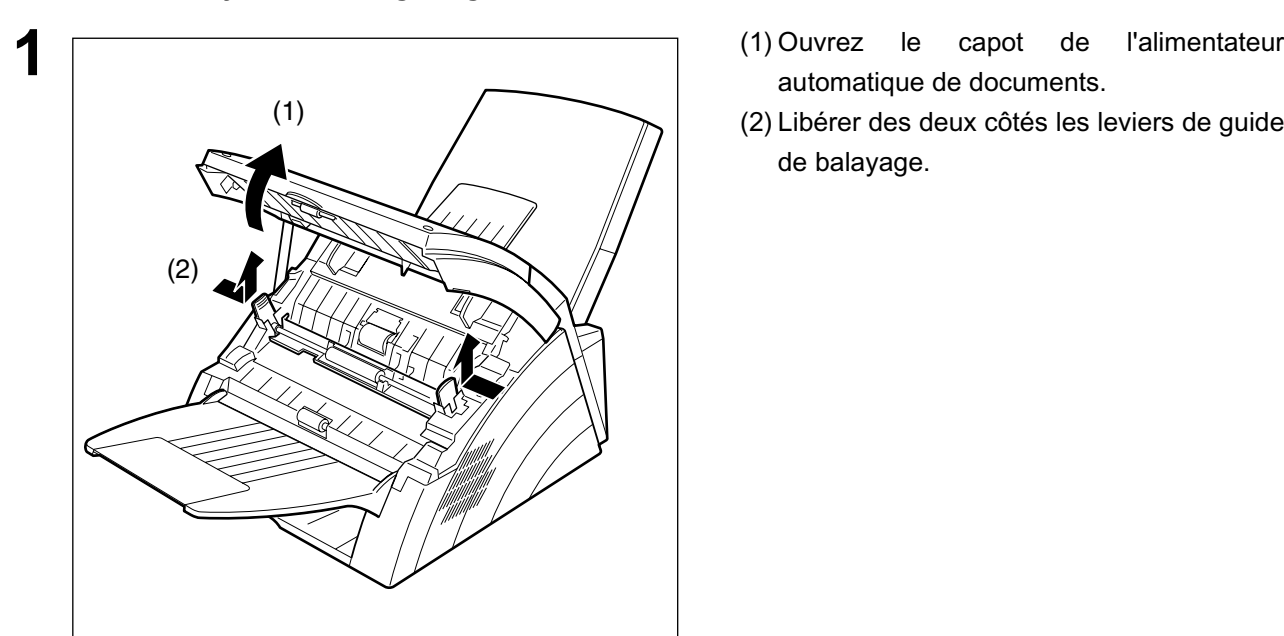

#### **Pour nettoyer l'unité de guidage des documents:**

- 
- (2) Libérer des deux côtés les leviers de guide de balayage.

avec un chiffon doux ou de la gaze imbibée d'alcool éthylique. Veillez à utiliser un chiffon propre car la zone de balayage se griffe facilement.

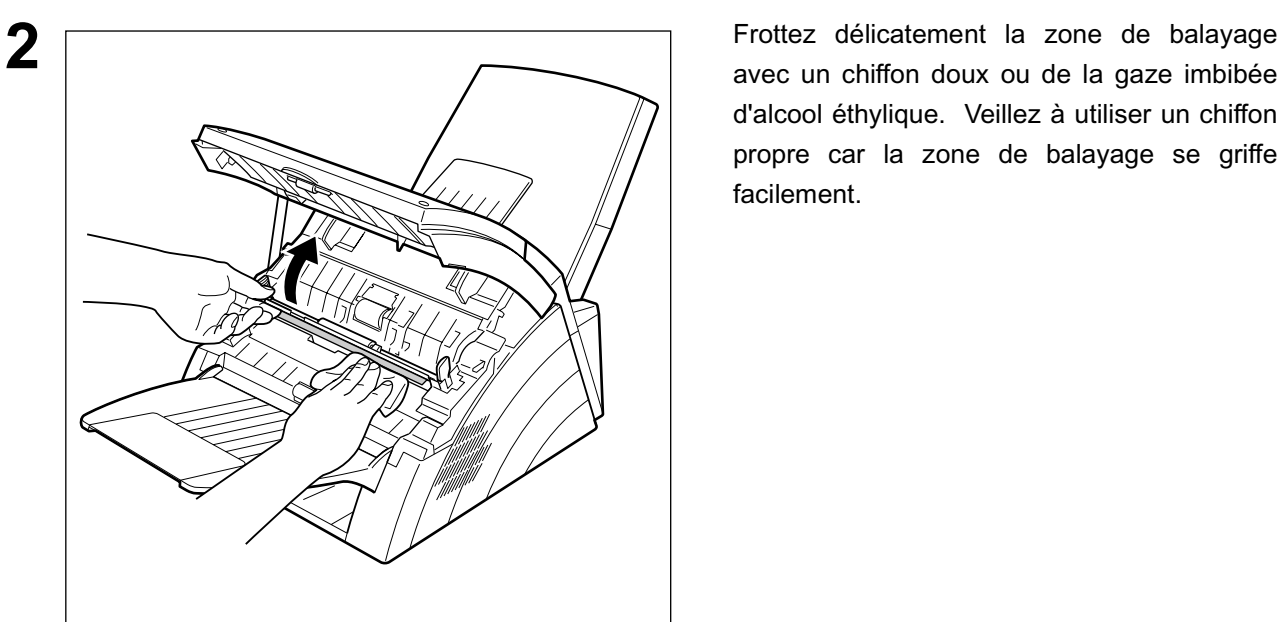

### **Nettoyage du rouleau d'impression**

Si le verso des télécopies est recouvert d'encre, cela signifie que le rouleau d'impression est probablement sale.

#### **Pour nettoyer les rouleaux**

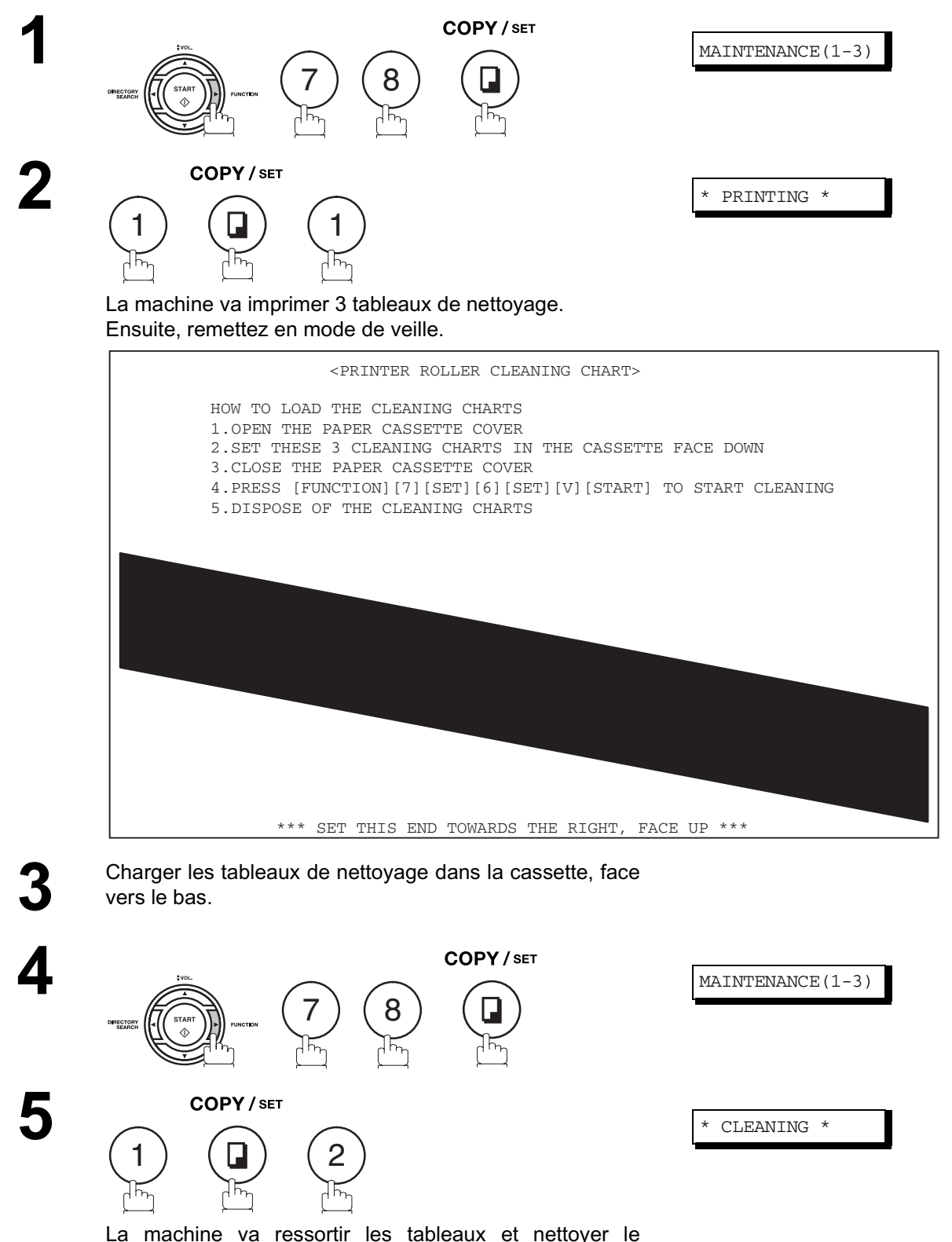

tambour d'imprimante.

## <span id="page-103-0"></span>**Réglage de l'alimentateur automatique de documents**

Si vous remarquez à plusieurs reprises que les documents ne pénètrent pas correctement dans votre télécopieur, nous vous conseillons de régler la position de l'alimentateur automatique de documents en procédant de la manière suivante:

#### **Pour ajuster l'alimentateur automatique:**

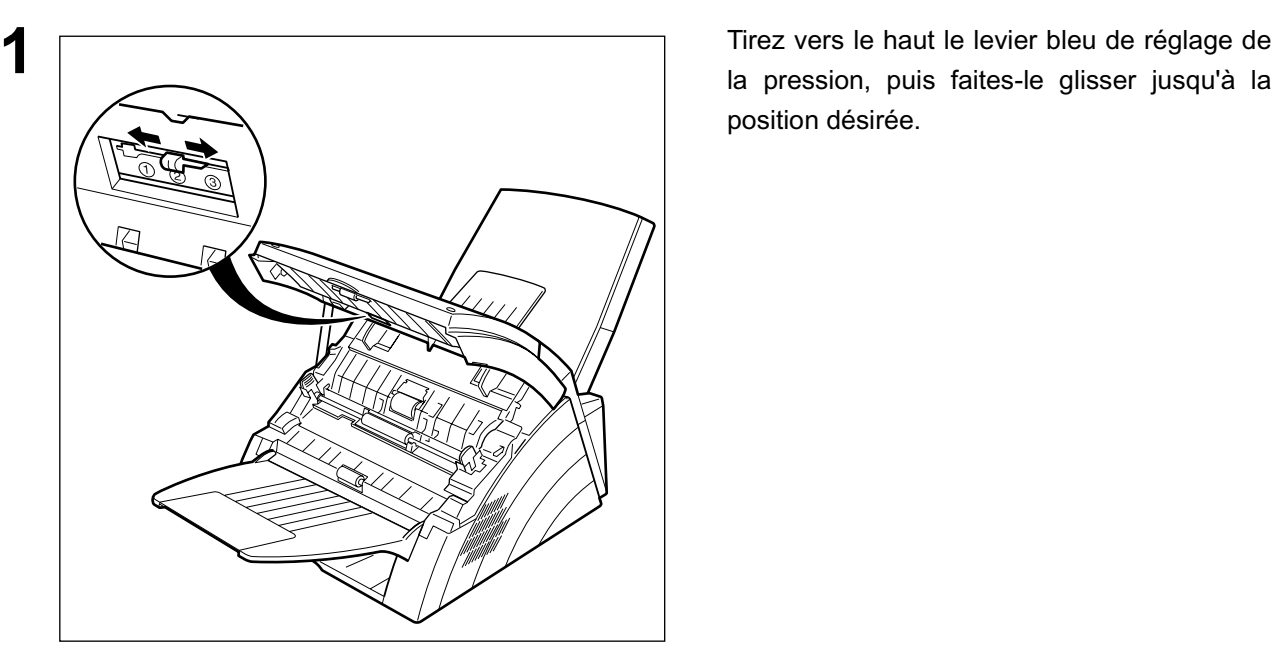

la pression, puis faites-le glisser jusqu'à la position désirée.

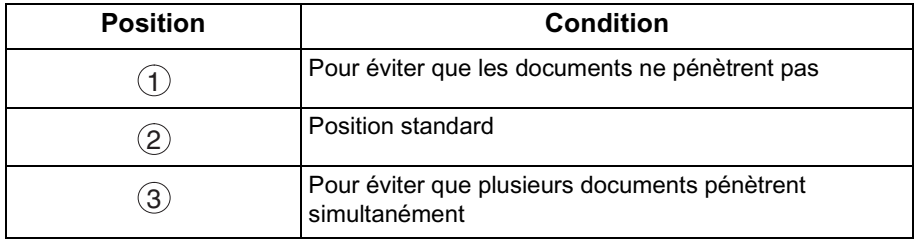

## <span id="page-104-0"></span>**Vérification de la ligne téléphonique**

Si le téléphone que vous avez raccordé à votre télécopieur ne reproduit pas la tonalité d'appel quand la touche <u>[MONITOR</u>]est appuyée ou ne sonne pas (absence de réception automatique).

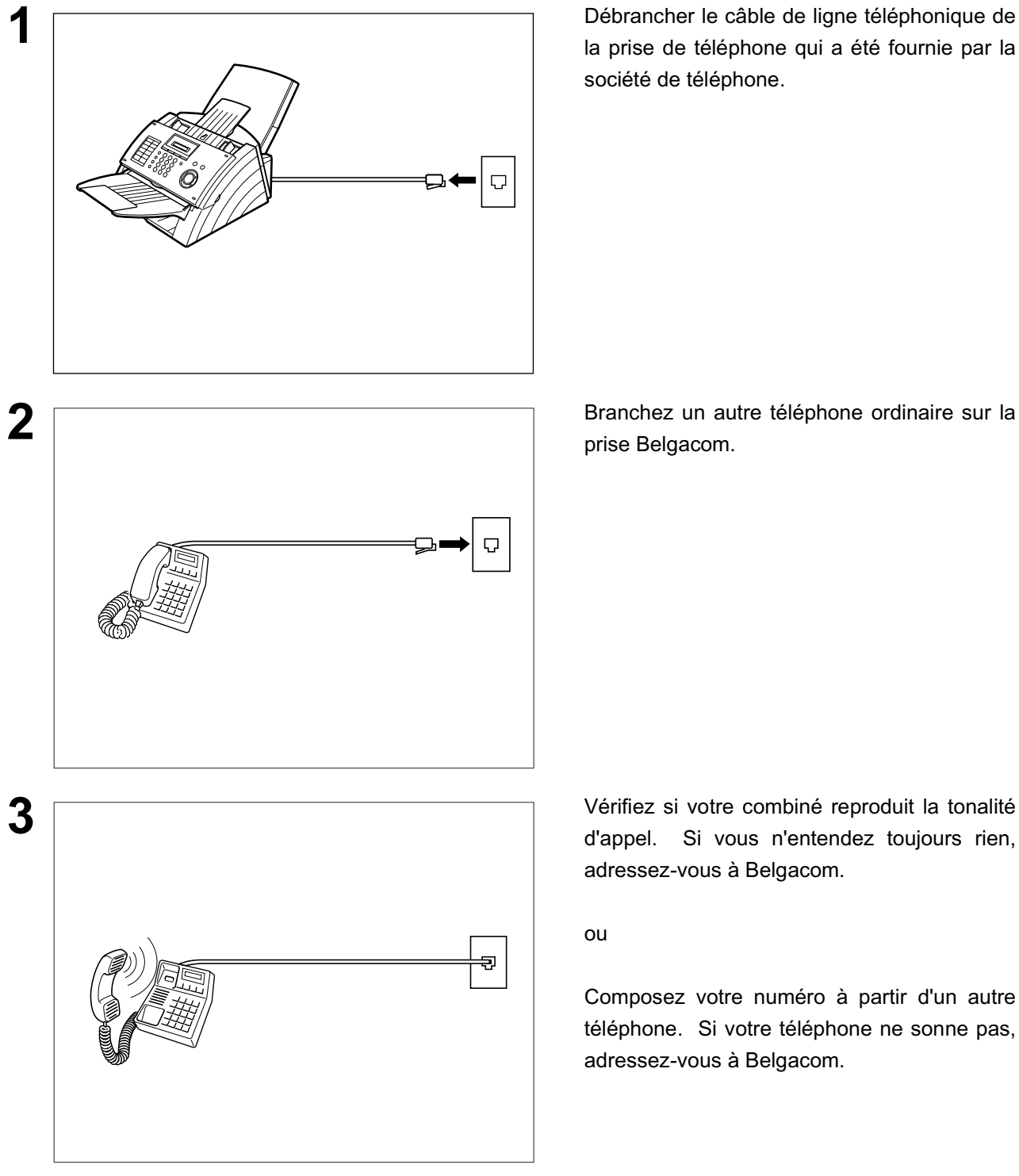

**1** Débrancher le câble de ligne téléphonique de la prise de téléphone qui a été fournie par la société de téléphone.

prise Belgacom.

d'appel. Si vous n'entendez toujours rien, adressez-vous à Belgacom.

#### ou

Composez votre numéro à partir d'un autre téléphone. Si votre téléphone ne sonne pas, adressez-vous à Belgacom.

# **Caractéristiques**

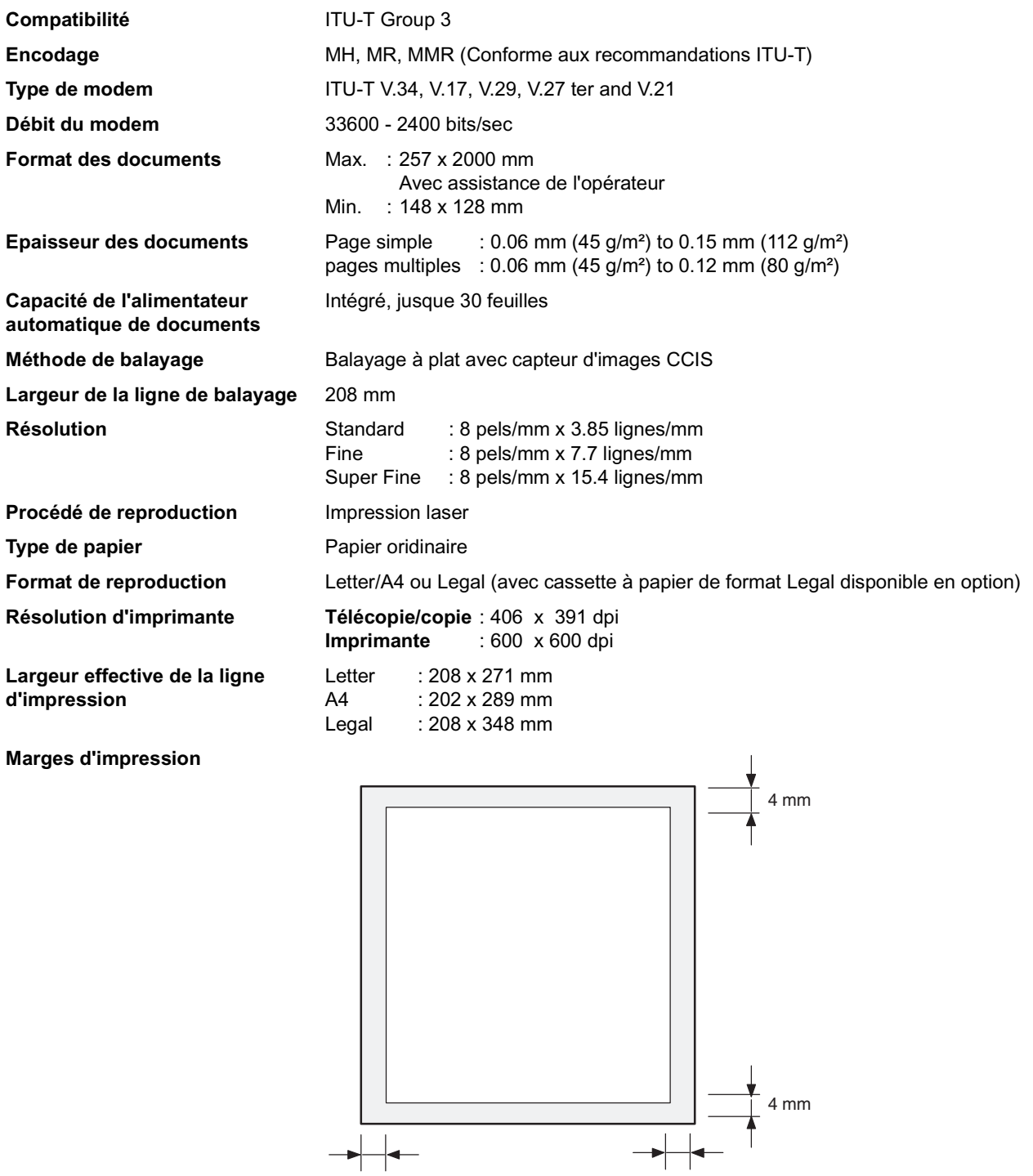

**Capacité de la mémoire de numérotation par touche unique/** d'appels programmés) **numérotation abrégée**

**Capacité de la mémoire de documents**

**Capacité de la cassette à papier** Environ 150 feuilles (de papier de 80g/m² )

4 mm 4 mm

100 numéros (avec 16 touches de numérotation par touche unique et 2 touches

Chaque touche peut contenir un numéro de téléphone de 36 chiffres maximum (pauses et espaces compris) ainsi que le nom du correspondant constitué de 15 caractères maximum.

120 pages

(sur base du document test ITU-T No.1 transmis en résolution standard)

# **Caractéristiques**

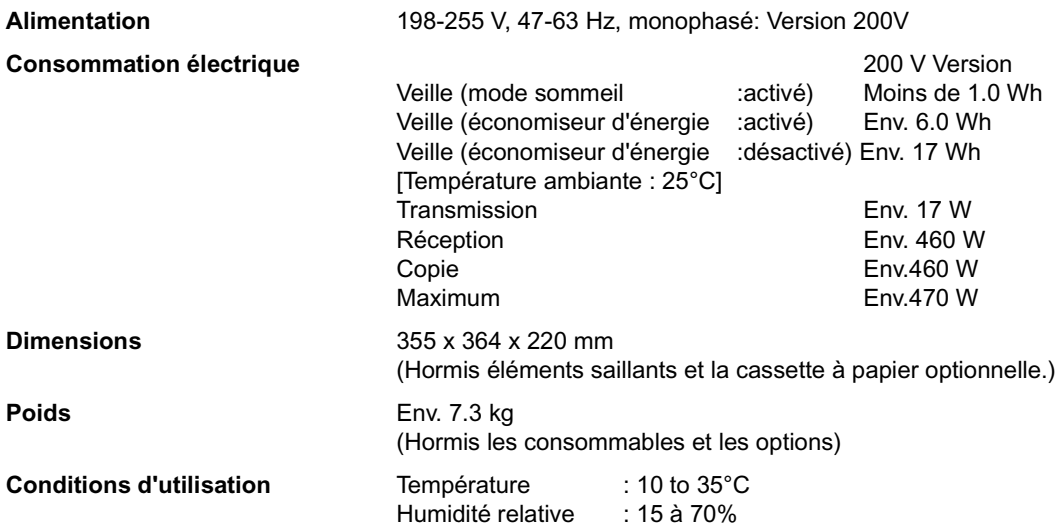

# <span id="page-107-0"></span>**Caractéristiques du papier**

En règle générale, la plupart des papiers pour photocopie donnent aussi d'excellents résultats. Comme il existe de nombreuses marques et de nombreux types de papier, nous vous recommandons d'en essayer plusieurs jusqu'à ce que vous obteniez les résultats souhaités.

Le tableau suivant résume les principales caractéristiques à prendre en considération lors du choix d'un papier blanc ou d'un papier de couleur.

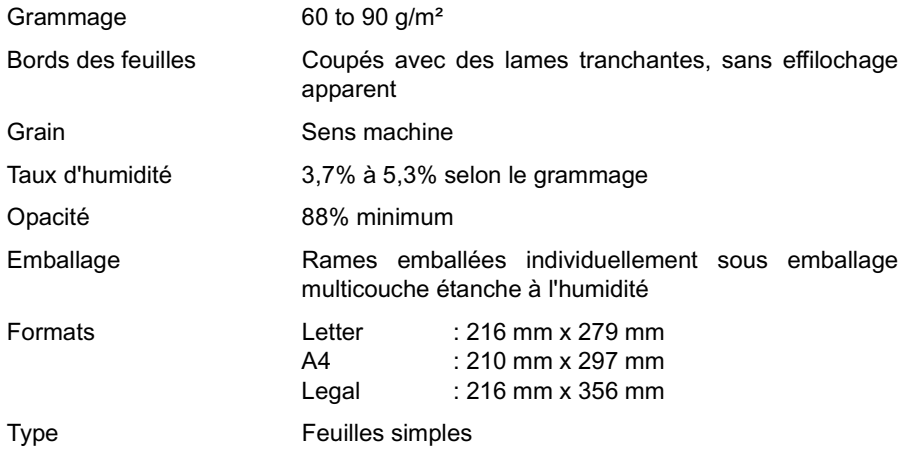

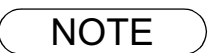

NOTE *1. Comme les méthodes de fabrication varient d'un type de papier à l'autre, la qualité d'impression peut ne pas être parfaite, même si le papier est conforme aux caractéristiques reprises dans ce tableau. Nous vous recommandons donc de procéder à plusieurs essais avant d'acheter votre papier.*
# **Options et fournitures**

Veuillez contacter votre revendeur Panasonic agréé pour connaître la disponibilité des options et fournitures en Belgique et au Luxembourg.

#### **Fournitures:**

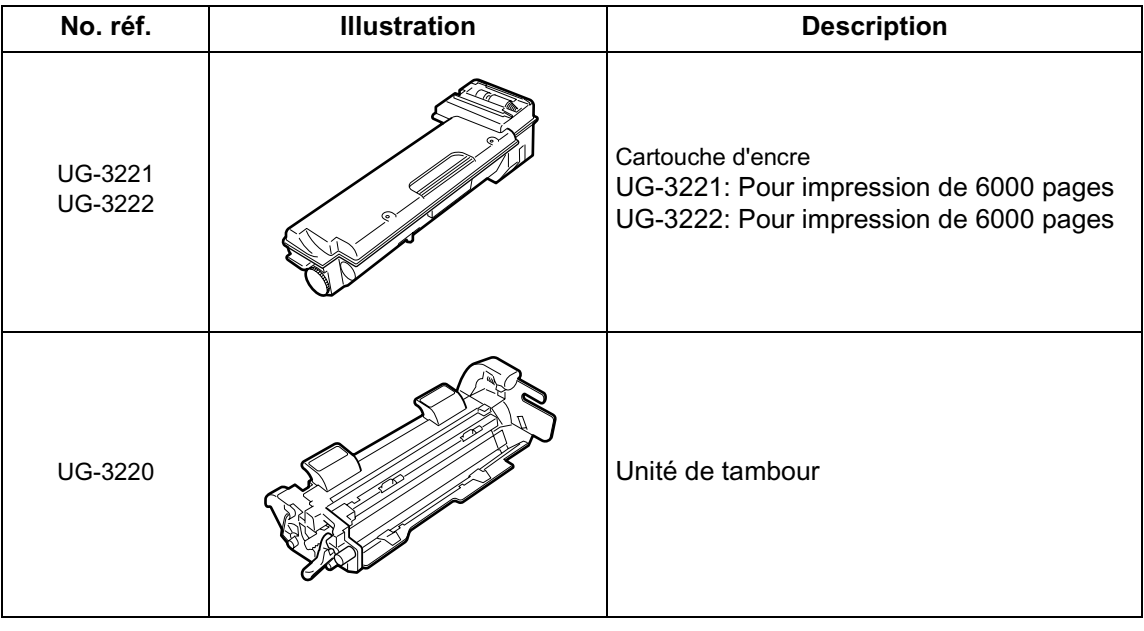

# **Information de normalisation**

#### Déclaration de conformité (DdC)

"L'entreprise Matsushita Graphic Communication Systems, Inc. / Centre de test Panasonic (Europe) GmbH (PTC, déclare par la présente que cet appareil de fac-similé G3 est en conformité avec les exigences et autres recommandations de la directive du conseil de l'Europe 1999/5/EC"

#### **Conseil:**

Pour obtenir une copie de la DdC originale de nos produits se référant au R&TTE, il est possible de visiter notre site web, dont voici l'adresse : http://doc.panasonic-tc.de

#### **Comptabilité de réseau**

Ce produit, modèle UF-490-\*\*(\*\* signifie suffixes de pays d'après le tableau ci-dessous) est conçu pour fonctionner avec un réseau public commuté (PSTN) analogique dans chaque pays.

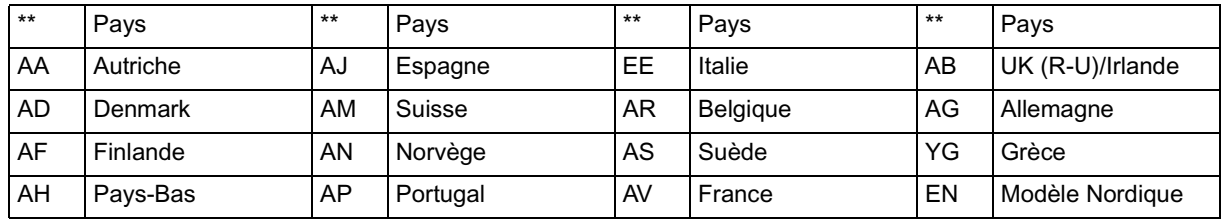

**! AVERTISSEMENT** Cette indication signale un danger potentiel susceptible d'entraîner des blessures graves, voire même la mort.

- Brancher le cable d'alimentation dans une prise secteur ordinaire avant de connecter le cordon de ligne telephonique. Deconnecter le cordon de ligne telephonique avant de debrancher le cable d'alimentation de la prise secteur.
- Deconnecter immediatement l'equipement s'il subit des dommages physiques qui entrainent l'impossibilite d'acceder aux pieces internes en temps normal. A ce moment, les utilisateurs doivent faire reparer l'equipement ou le prendre en charge.
- Si le cable d'alimentation et/ou le cordon de ligne telephonique de cet equipement sont endommages, ils doivent etre remplaces par les cordons speciaux fournis par un agent d'entretien panasonic agree.

**A ATTENTION** Cette indication signale un danger susceptible d'entraîner des blessures légères ou<br>
d'endemmeses l'ennesseil d'endommager l'appareil.

- Lorsque vous savez qu'il y aura bientôt un orage, nous vous recommandons de:
- 1. Débrancher le cordon de ligne téléphonique de la prise de téléphone.
- 2. Couper l'alimentation et débrancher le câble d'alimentation de la prise secteur.
- Cet équipement peut ne pas nécessairement assurer le transfert effectif d'un appel vers ou d'un téléphone connecté à la même ligne.
- L'opération de cet équipement sur la même ligne que des téléphones ou d'autres équipements avec dispositifs d'avertissement audible ou détecteurs automatiques de sonnerie provoquera un tintement de cloche ou un bruit, et peut entraîner un faux déclenchement du détecteur de sonnerie. Si ce problème se pose, l'utilisateur ne doit pas contacter le service dérangement de Telecom (société de téléphone).

#### **<Pour les usagers du R.U>**

Cet appareil est fourni avec une fiche secteur moulée à trois broches pour votre sécurité et votre confort. Un fusible de 5 ampères est installé dans cette fiche.

Si le fusible doit être remplacé, s'assurer que le fusible de remplacement a une intensité nominale de 5 ampères et qu'il est agréé selon ASTA ou BSI en BS1362.

Vérifier la marque  $\hat{\otimes}$  ou la marque  $\hat{\otimes}$  sur le corps du fusible

Si la fiche contient un capuchon de fusible amovible, s'assurer qu'il est remis en place après le remplacement du fusible.

En cas de perte du capuchon de fusible, la fiche ne doit pas être utilisée avant d'obtenir un capuchon de remplacement.

Un capuchon de fusible de remplacement peut être acheté auprès de votre revendeur local Panasonic.

SI LA FICHE MOULEE N'EST PAS ADAPTEE A LA PRISE SECTEUR DE VOTRE BUREAU, LE FUSIBLE DOIT ETRE RETIRE ET LA FICHE DOIT ETRE COUPEE ET MISE A LA DECHARGE DE MANIERE SURE. IL Y A DANGER D'ELECTROCUTION SI LA FICHE COUPEE EST INSEREE DANS UNE PRISE DE 5 AMP.

Si une fiche neuve doit être installée, respecter le code de câblage comme indiqué ci-dessous. En cas de doute, consulter un électricien qualifié.

AVERTISSEMENT : CET APPAREIL DOIT ETRE MIS A LA TERRE.

IMPORTANT: Les fils du cordon secteur sont colorés selon les codes suivants:

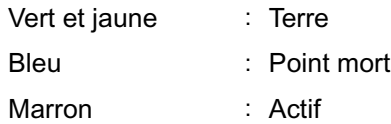

Etant donné que les couleurs des fils du cordon secteur de cet appareil risquent de ne pas correspondre aux marquages colorés pour identifier les bornes de votre fiche, procéder comme suit:

Le fil de couleur VERTE-ET JAUNE doit être connecté à la borne de la fiche marquée par la lettre E ou par le symbole de sécurité de la terre " $\frac{1}{2}$ ", ou le fil de couleur VERTE ou VERTE-ET JAUNE.

Le fil de couleur BLEUE doit être connecté à la borne de la fiche marquée par la lettre N ou de couleur NOIRE.

Le fil de couleur MARRON doit être connecté à la borne de la fiche marquée par la lettre L ou de couleur ROUGE.

Voici comment remplacer le fusible.

Ouvrir le compartiment du fusible avec un tournevis et remplacer le fusible.

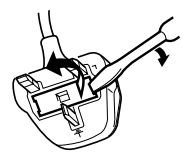

#### **<Pour les usagers allemands>**

Ordonnance sur les émissions sonores des machines 3. GSGV, du 18 janvier, 1991: Le niveau d'émission sonore maximum est inférieur ou égal à 70 dB(A) conforme à la norme ISO 7779.

#### **<Pour les utilisateurs de Nouvelle Zélande>**

Différents caractéristiques de l'équipement au terminal distant, et/ou les variations des conditions de la ligne, peuvent signifier qu'il ne sera pas toujours possible de communiquer à des vitesses plus élevées pour lesquelles cet appareil n'a pas été conçu. Ni Telecom ni Panasonic Nouvelle Zélande ne sauront être tenus responsables si cette situation se présente.

#### **NOTICE IMPORTANTE**

En cas de panne secteur, le téléphone de cet appareil risque de ne pas fonctionner. S'assurer qu'un appareil téléphonique séparé, indépendant du secteur, est disponible pour en cas d'urgence.

Cet équipement ne doit pas être utilisé dans aucune circonstance pouvant constituer une nuisance aux usagers de Telecom.

Cet équipement ne doit pas être programmé pour effectuer des appels automatiques au service d'urgence '111' de Telecom. Tous les appareils ne répondent pas à la sonnerie entrante en cas de connexion à la prise d'extension.

#### **<Pour les pays européens>**

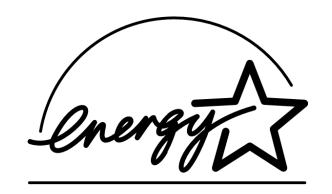

En tant qu'associé de ENERGY STAR®, Panasonic a déterminé que ce produit rencontre les directives de ENERGY STAR® pour l'efficacité énergétique.

Ce programme volontaire indique certaines normes de consommation et d'utilisation d'énergie. Ce produit "s'arrêtera" automatiquement après une période indiquée de ne pas être en service. L'utilisation de ce produit conforme de ENERGY STAR® réduira la consommation d'énergie et bénéficiera finalement l'environnement.

Les fonctions de défaut peuvent être ajustées selon vos conditions de bureau.

Veuillez voir le votre marchand autorisé de Panasonic pour plus de détails.

# **Glossaire**

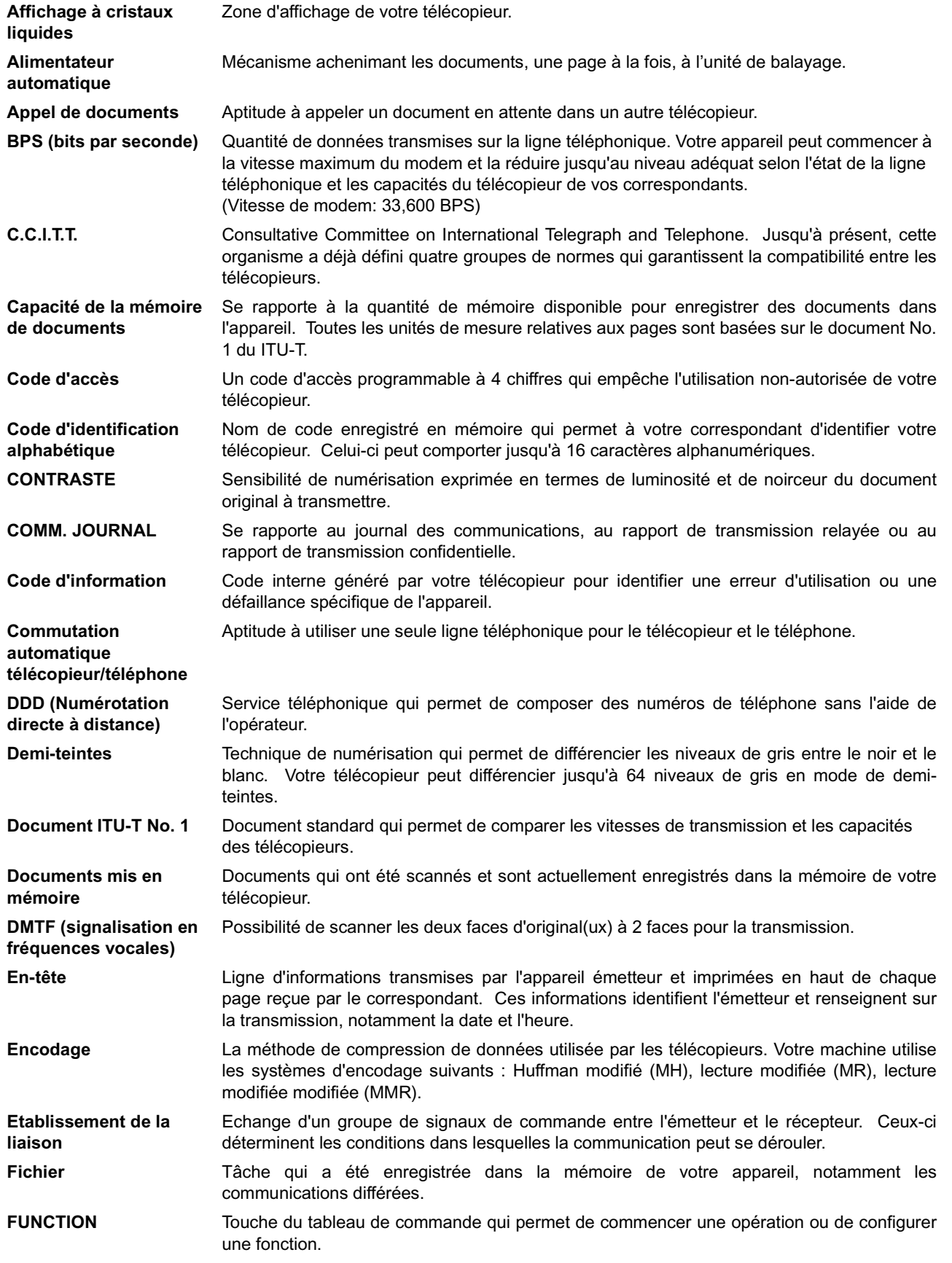

113

## **Glossaire**

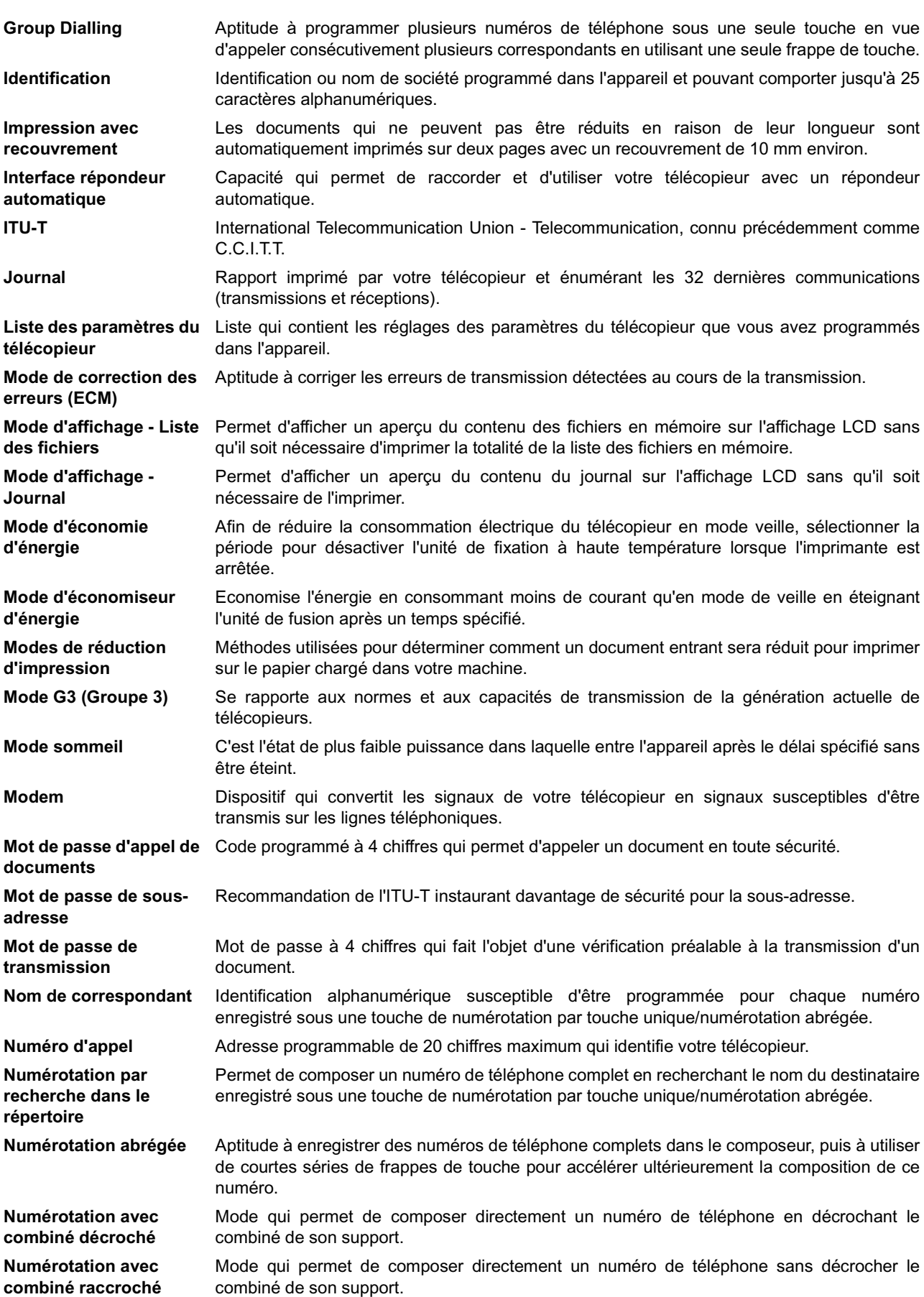

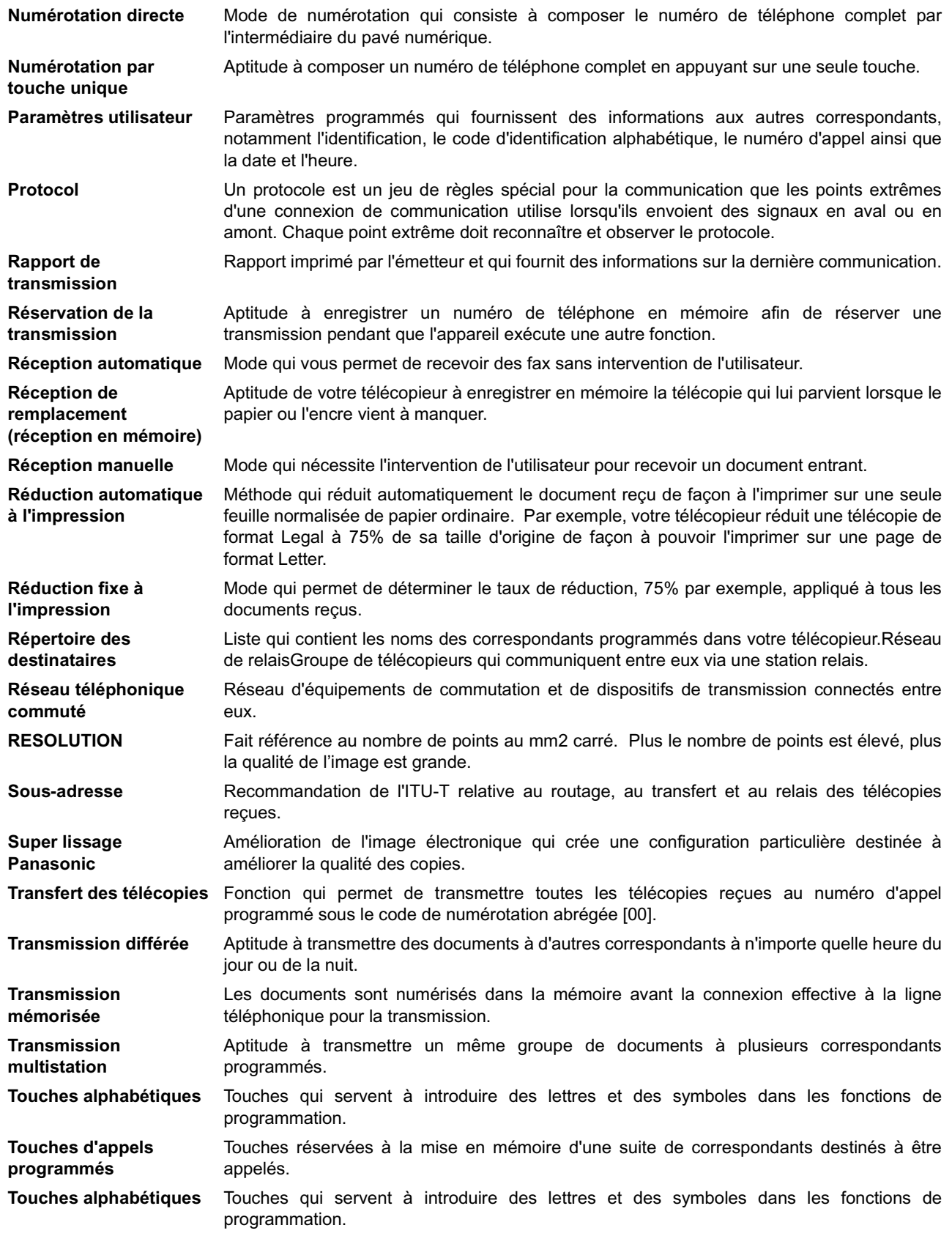

115

# <span id="page-115-0"></span>**Feuillet d'essai nº1 de l'ITU-T**

Toutes les données sont basées sur le feuillet d'essai nº1 de l'ITU-T. (Le spécimen ci-dessous n'est pas à l'échele)

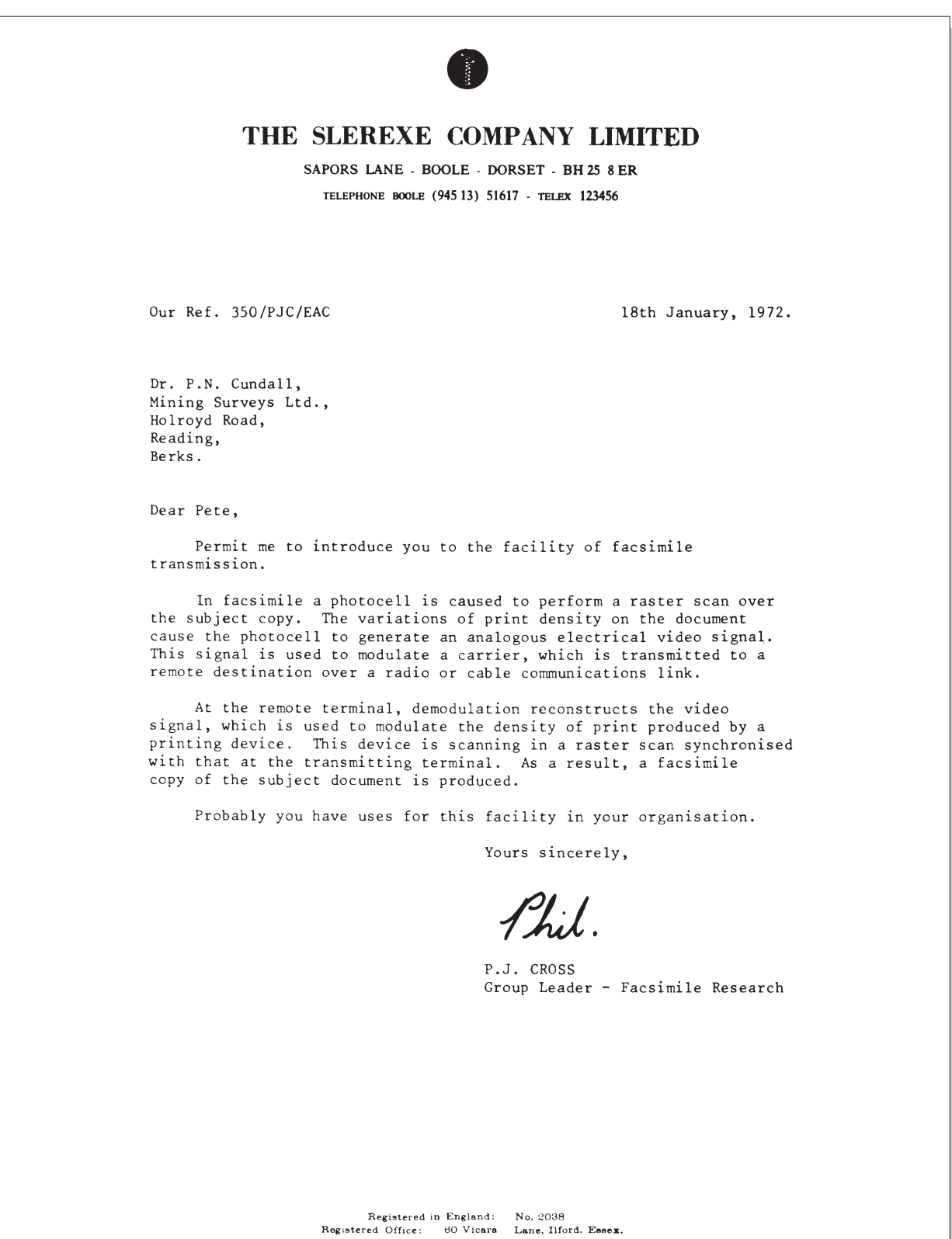

# **Index**

### **A**

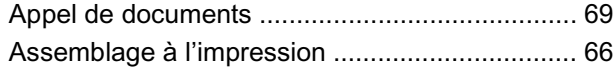

#### **B**

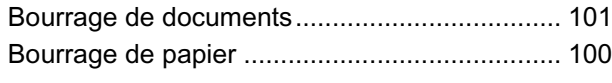

### **C**

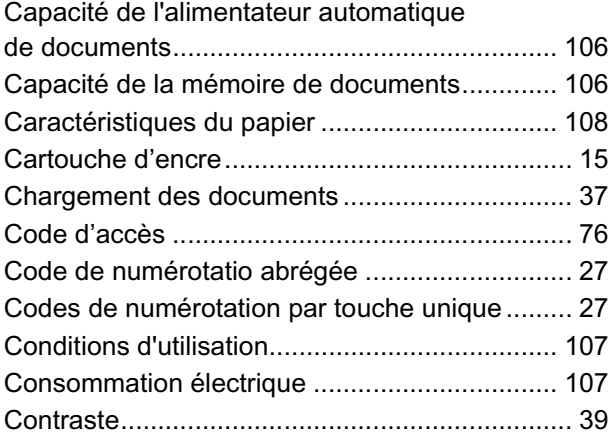

### **D**

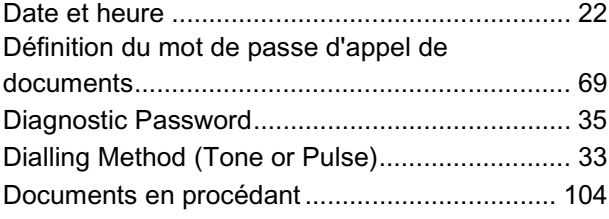

### **E**

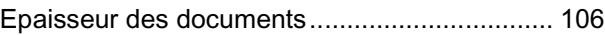

### **F**

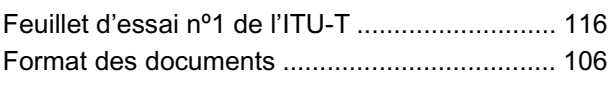

### **H**

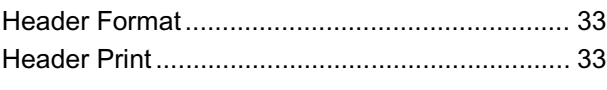

### **I**

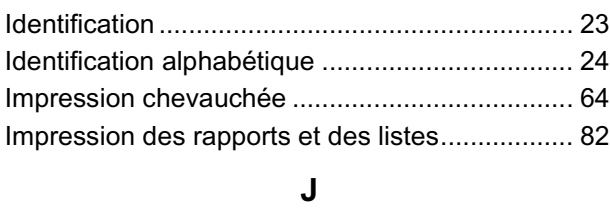

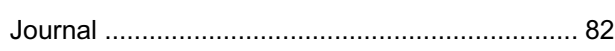

### **K**

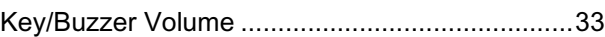

### **L**

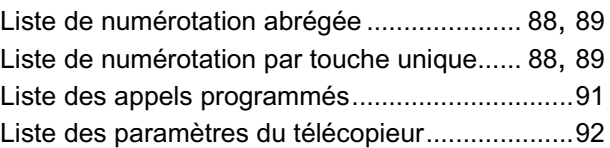

#### **M**

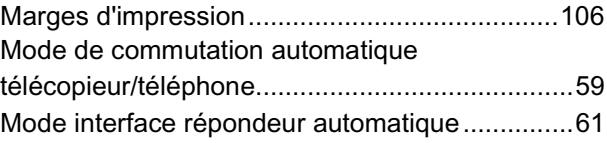

#### **N**

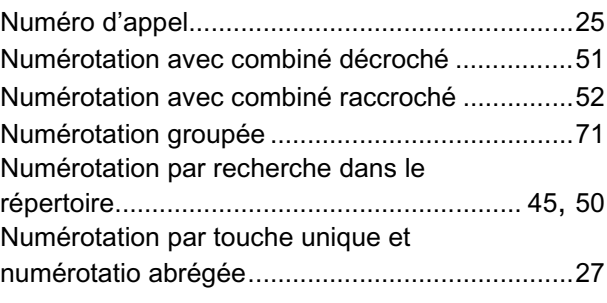

#### **P**

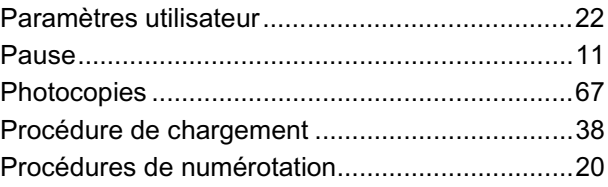

#### **R**

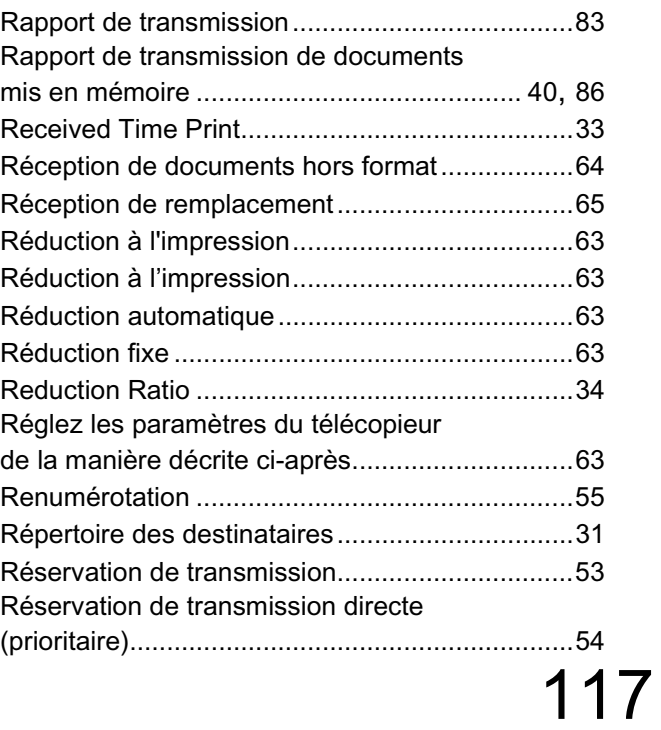

## **Index**

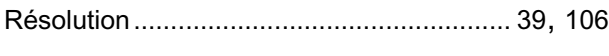

#### **S**

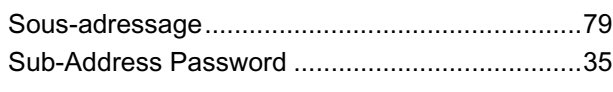

### **T**

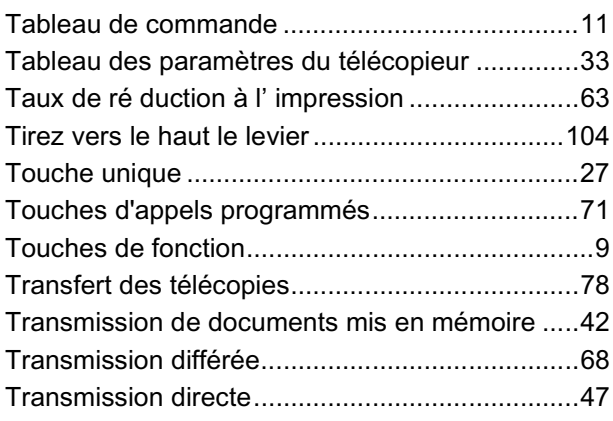

### **U**

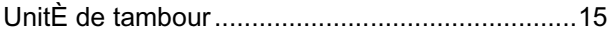

#### **V**

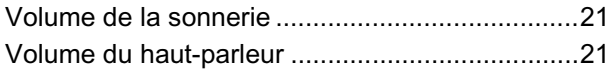

Numére de téléphone du service après-vente:

Matsushita Electric Industrial Co., Ltd. Web Site : http://www.panasonic.co.jp/global/

> Printed in Japan August 2001 DZSD001487-0 M0601-1081